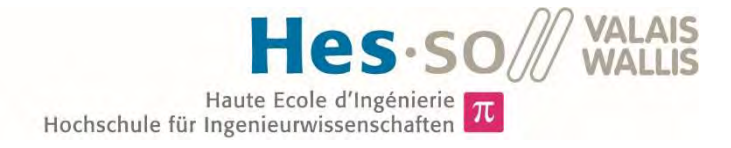

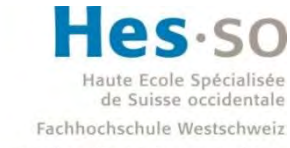

University of Applied Sciences and Arts Western Switzerland

# Filière Systèmes industriels

# Orientation Power & Control

# Travail de bachelor Diplôme 2016

# Maxime Dubosson

Module de conversion statique

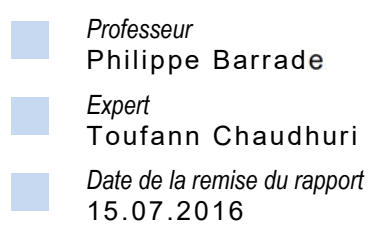

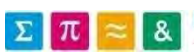

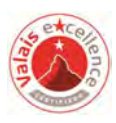

Ce rapport est l'original remis par l'étudiant. Il n'a pas été corrigé et peut donc contenir des inexactitudes ou des erreurs.

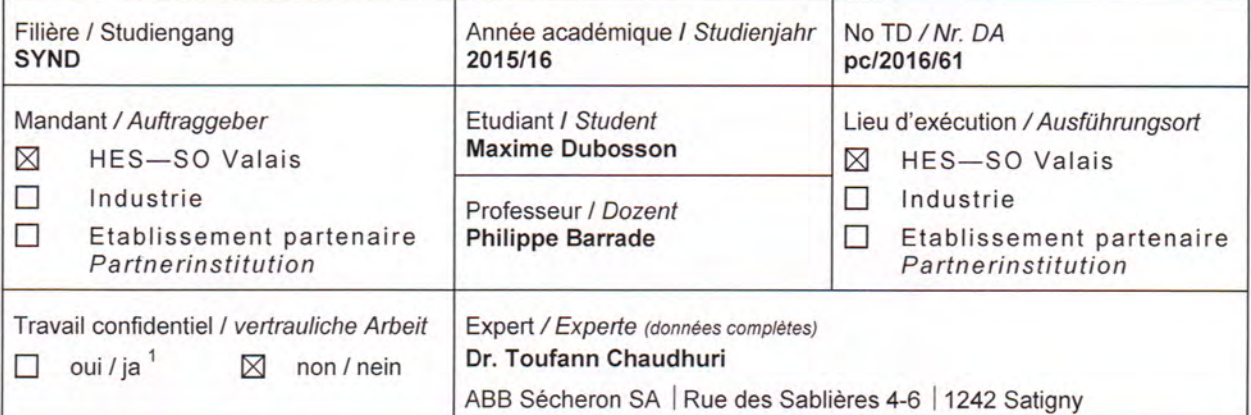

Titre / Titel

#### **Module de Conversion Statique**

#### Description / Beschreibung

Ce projet s'inscrit dans les projets de développement du groupe d'électronique industrielle. Ceci concerne les outils et notions nécessaires à la conception modulaire du dispositif de conversion statique. Il s'agit de réaliser un premier module de conversion DC/AC, ses protections et ses contrôles associés. L'objectif est de fournir à la HEI un module qui puisse être dupliqué et utilisé tant pour des laboratoires de la Filière que pour les projets de Ra&D nécessitant un dispositif de conversion statique générique, pouvant être rapidement mis en œuvre pour des tests préliminaires.

L'étude d'identification des fonctionnalités et choix de composants a été déjà réalisée.

#### Objectifs / Ziele

L'objectif de ce travail consiste en la validation expérimentale, qui comprend :

- Assemblage et tests sur un module.
- Analyse du comportement, possibilités d'exploitation du microcontrôleur intégré.

Ce travail sera conclu par un rapport, ainsi qu'une soutenance orale.

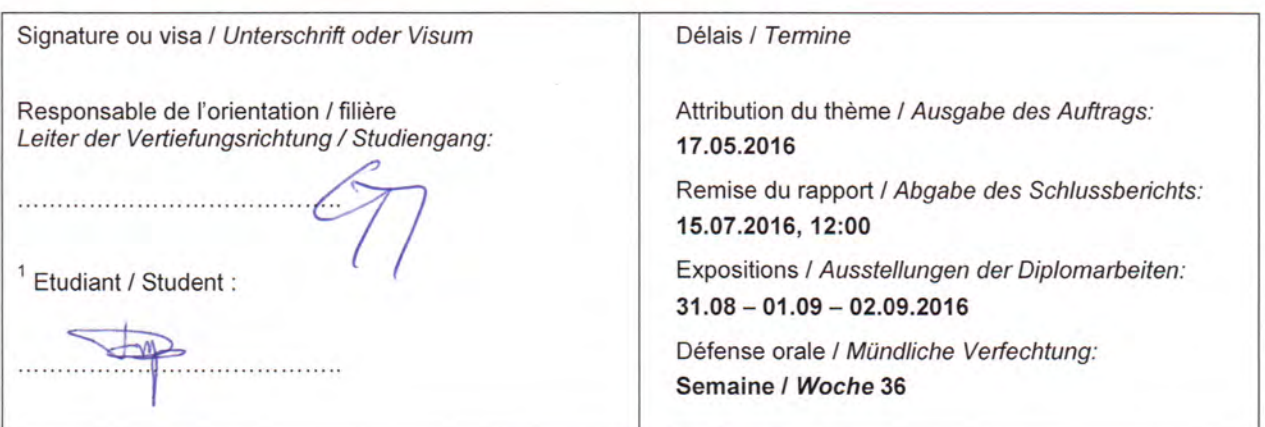

Rapport reçu le / Schlussbericht erhalten am ........................ Visa du secrétariat / Visum des Sekretariats ..............

Par sa signature, l'étudiant-e s'engage à respecter strictement la directive Dl.1.2.02.07 liée au travail de diplôme. Durch seine Unterschrift verpflichtet sich der/die Student/in, sich an die Richtlinie DI.1.2.02.07 der Diplomarbeit zu halten.

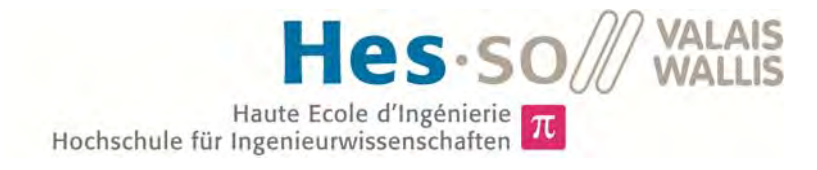

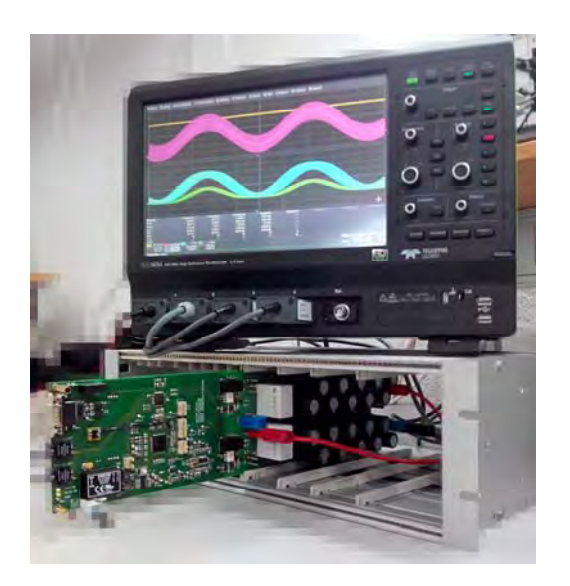

# Travail de diplôme | édition 2016 |

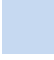

 $\Sigma$   $\pi$ 

Filière *Systèmes industriels* 

Domaine d'application *Power & Control* 

Professeur responsable *Philippe Barrade philippe.barrade@hevs.ch* 

# Module de conversion statique

Diplômant Maxime Dubosson

## Objectif du projet

Développer un module de conversion générique, permettant de réaliser les conversions élémentaires, tout en prenant en compte les aspects liés à la sécurité avec la possibilité d'implémenter un réglage interne.

## Méthodes | Expériences | Résultats

Une étude complète a été réalisée afin de déterminer les contraintes sur la structure du convertisseur. Une fois ces contraintes identifiées, le choix et le dimensionnement des composants ont permis la conception de la carte électronique.

Le processeur intégré dans le circuit offre une grande possibilité de développement en parallèle de la gestion de la sécurité qui lui a été dédiée.

Les premiers essais réalisés ont permis d'obtenir des résultats positifs. Ceux-ci ont été comparés avec des simulations.

De plus, une communication sérielle a pu être établie entre le convertisseur et une interface de contrôle.

Par la suite, les objectifs sont d'optimiser le module en réduisant la taille de la carte et en permettant la programmation via l'interface de contrôle, et de tester la notion de modularité.

Une étude approfondie sur le refroidisseur devra être réalisée afin de pouvoir réduire ses dimensions.

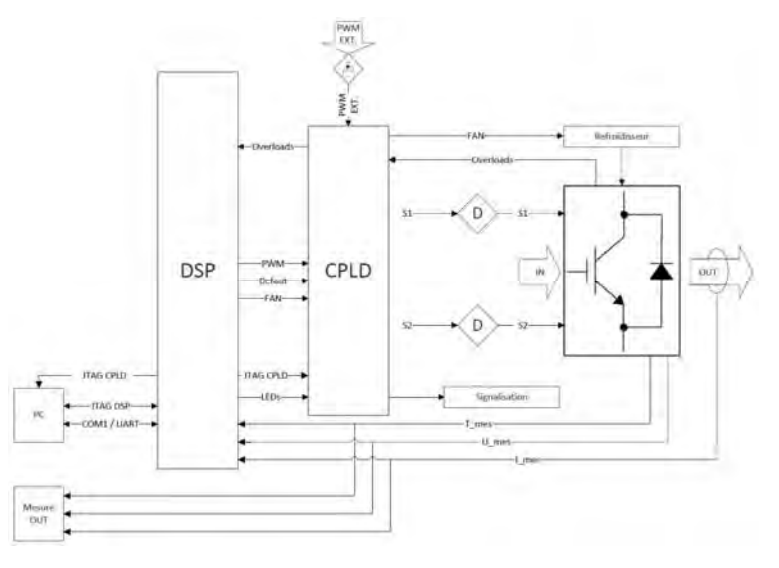

Représentation fonctionnelle du module de conversion

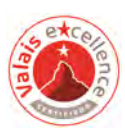

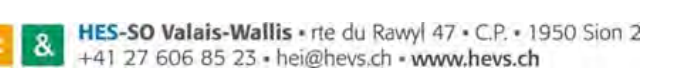

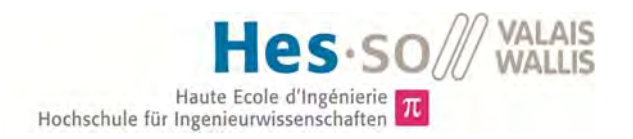

# Remerciements

Je souhaite remercier toutes les personnes qui ont œuvrées d'une manière ou d'une autre dans ce projet ainsi que celles qui ont répondu à mes nombreuses questions. J'aimerais porter une attention toute particulière à Messieurs:

- Barrade Philippe qui, en tant que professeur responsable, a été d'une grande disponibilité tout au long du projet et qui a mis toute sa connaissance à disposition pour éclaircir mes incompréhensions et mes doutes.
- Germanier Alain qui, malgré la montagne de travail qu'il avait, a consacré beaucoup de temps pour répondre aux questions et pour discuter des différents choix.
- Horta Rodolfo qui m'a beaucoup aidé pour la mise en place de la communication sérielle.
- Arcudi Carmine qui, dans un premier temps, a rapidement modélisé tous les composants dont j'avais besoin pour la schématique et, dans un second temps, a réalisé le routage de la carte.
- Gallay Steve et ses apprentis qui ont fabriqués la carte de commande du ventilateur et des adaptateurs pour les JTAG.
- Walpen Olivier qui m'a aiguillé dans la recherche de matériel.

Ainsi qu'à Laurane Dubosson pour la relecture du rapport et la correction des fautes d'orthographe.

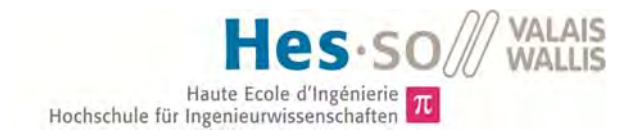

# Résumé

Ce travail de bachelor consiste au développement d'un module de conversion statique, c'est-à-dire un module permettant d'effectuer tous les types de conversion de base qui sont :

- Conversion continue (DC/DC)
- Conversion continue-alternative (DC/AC)
- Conversion alternative-continue (AC/DC)

Ou des conversions plus « complexes » qui nécessitent l'association de plusieurs modules, tels que :

- Conversion alternative-alternative (AC/AC)
- Conversion triphasée

Le critère principal a été de créer un système offrant une large gamme de puissance allant jusqu'à 12kW. Ceci a pu être réalisé en utilisant des facteurs de formes « form factor » bien spécifiques.

De plus, ce module a été conçu pour permettre un fonctionnement autonome (maître « master ») ou un fonctionnement commandé (esclave « slave »). Dans le premier cas, les signaux de commande sont générés par le microprocesseur intégré au module. Celui-ci gère également les aspects liés à la sécurité et à la communication. Dans le deuxième cas, les signaux de commande sont générés par un organe externe via une connexion optique.

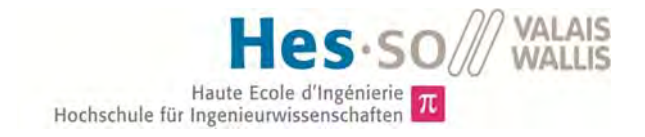

# Table des matières

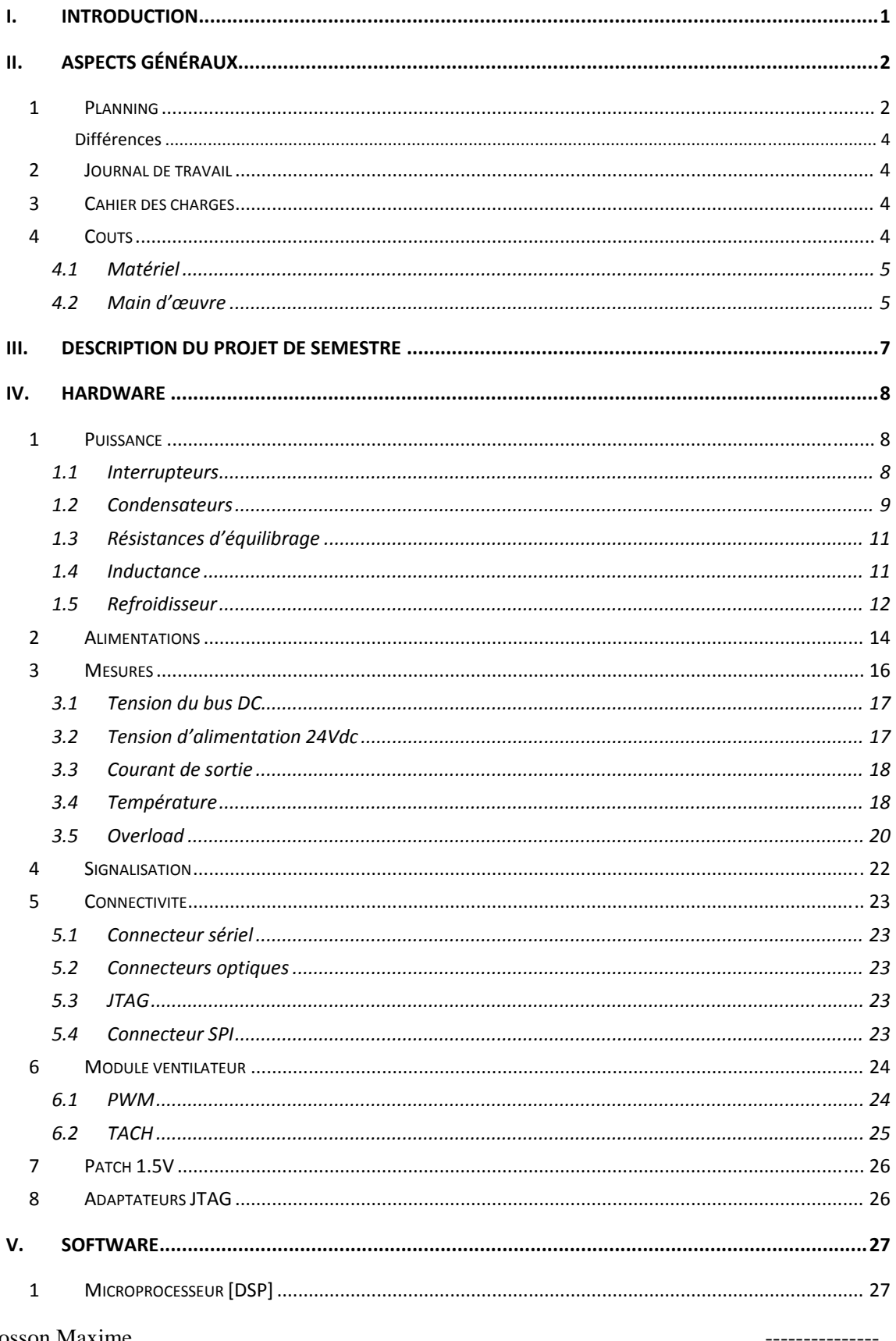

 $C.C.$ Haute Ecole d'Ingénierie  $\pi$ <br>Hochschule für Ingenieurwissenschaften  $\pi$  $Mathifel$  and  $34$ Tension d'alimentation 24V de la constitution de la constitution de la constitution de la constitution de la constitution de la constitution de la constitution de la constitution de la constitution de la constitution de la

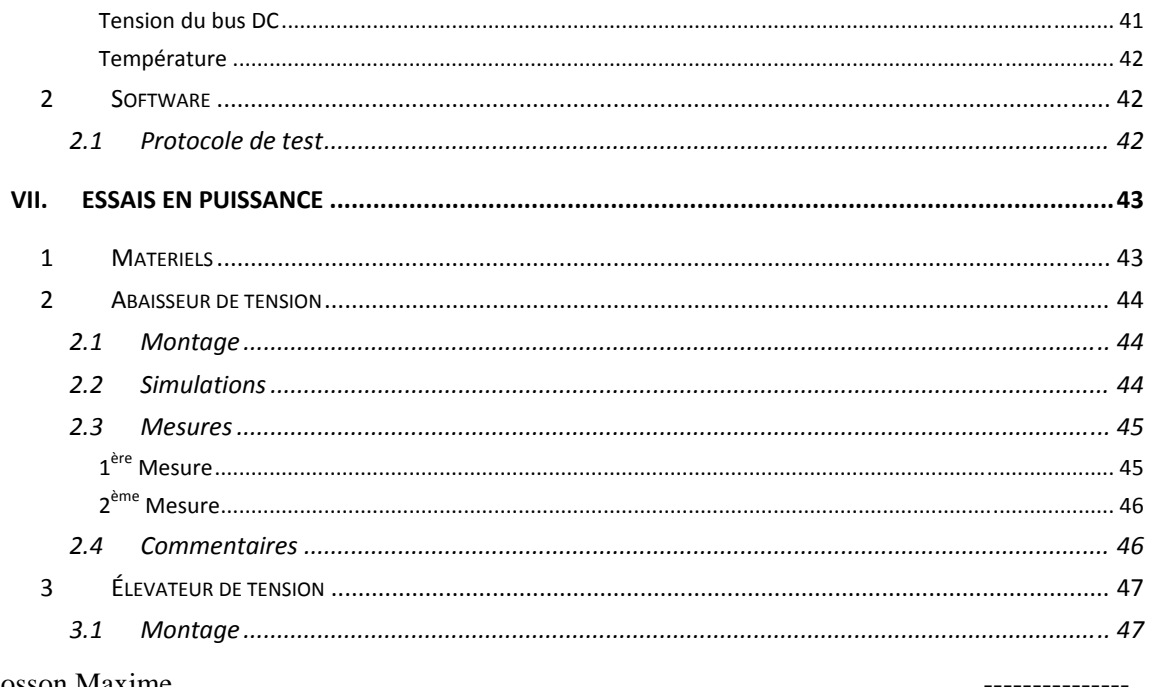

 $11$ 

 $1<sub>2</sub>$ 

 $1<sup>2</sup>$ 

 $\mathcal{D}$ 

 $\mathbf{3}$ 

 $\overline{\mathbf{M}}$ 

 $\mathbf{1}$ 

 $2.1$ 

 $22$ 

 $2.3$ 

 $3.1$ 

 $32$ 

 $1.1$ 

 $12$  $1.3$  1312

---------------

VALAIS<br>WALLIS

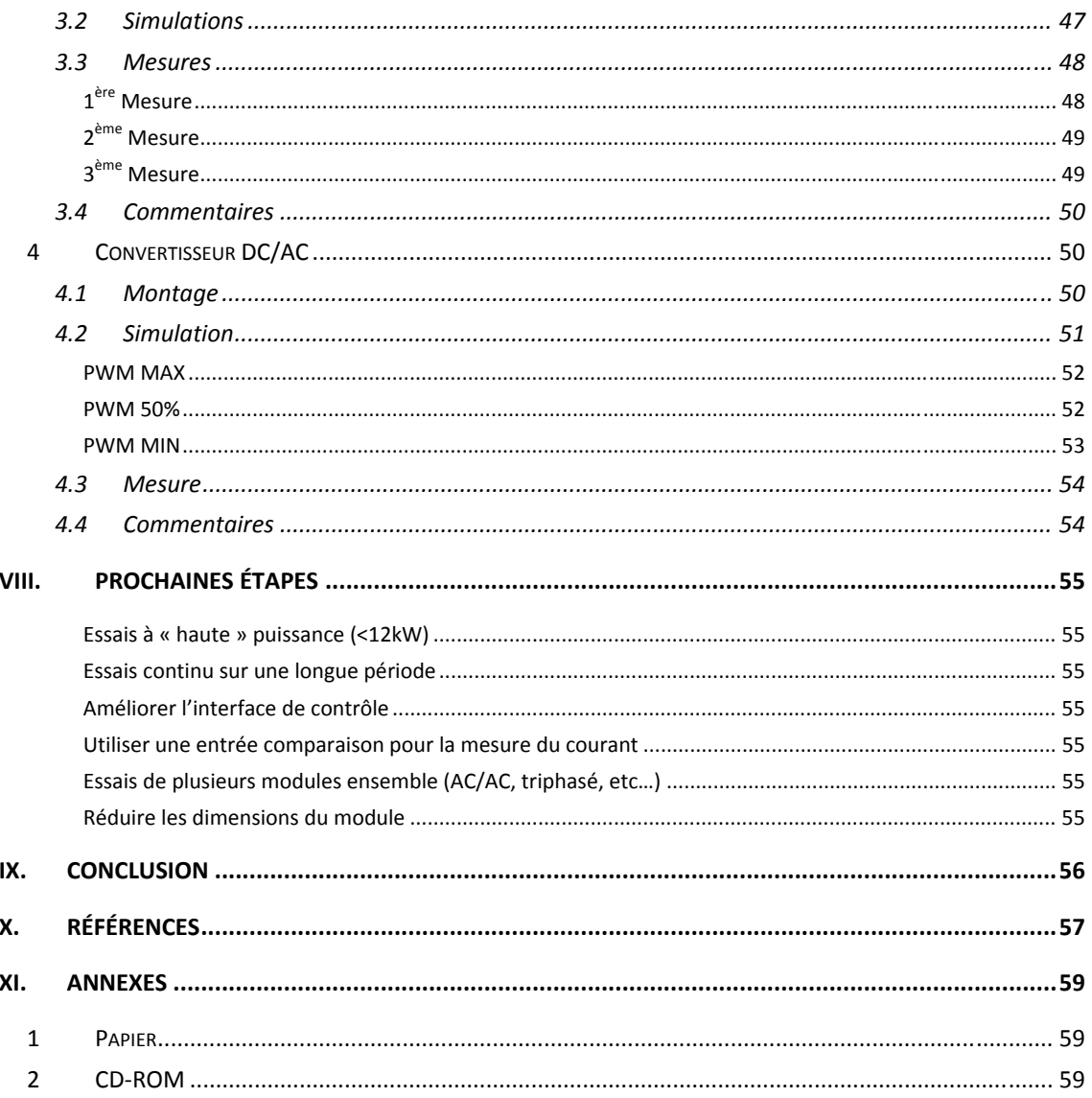

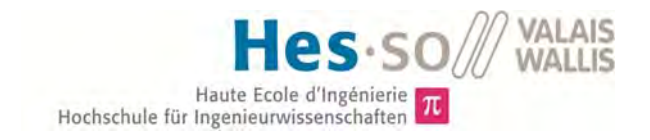

# Terminologies

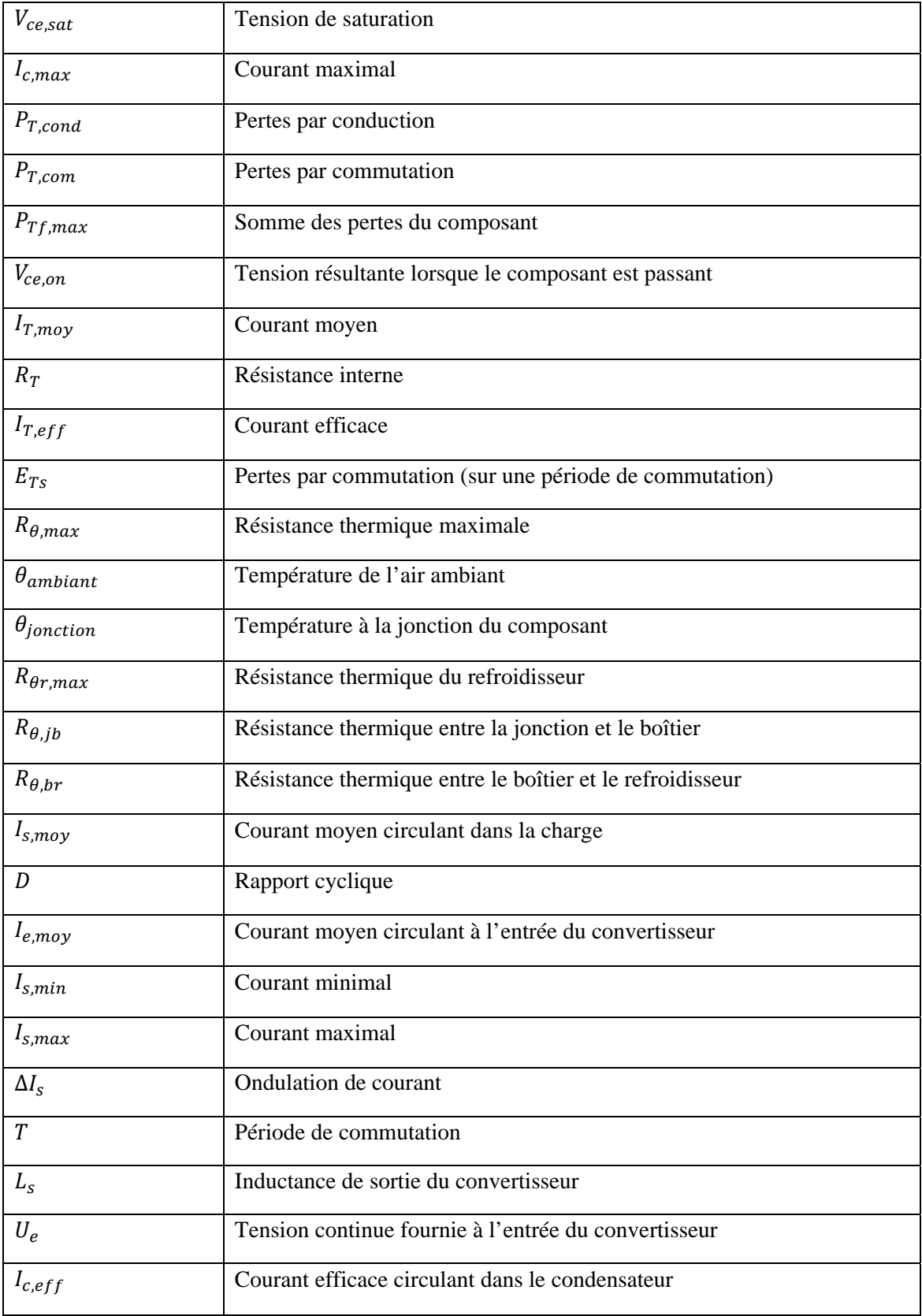

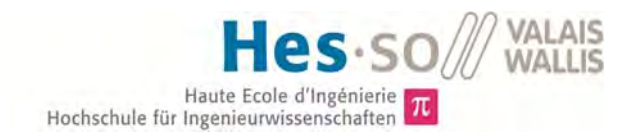

# Liste des figures

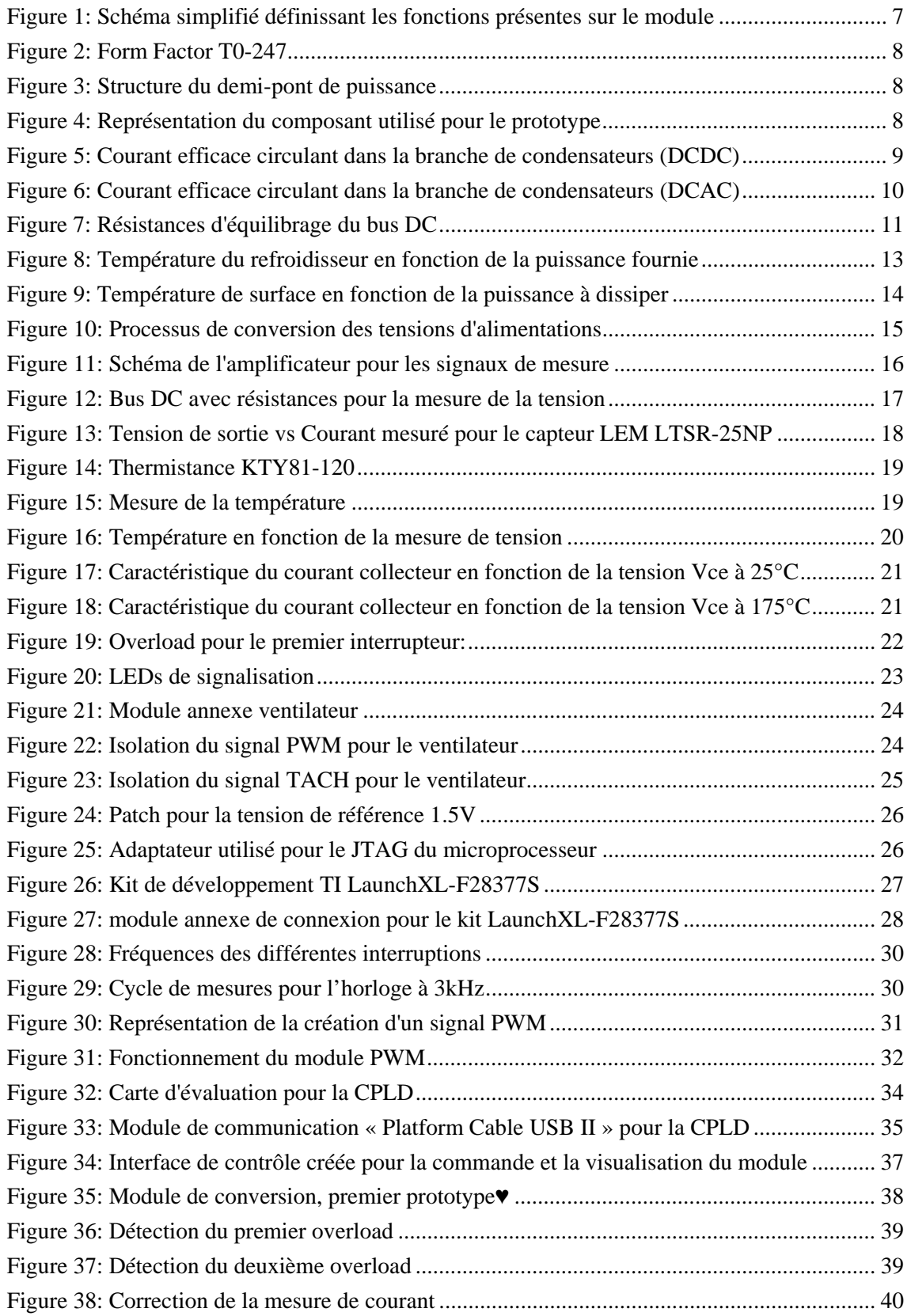

**VALAIS**<br>WALLIS

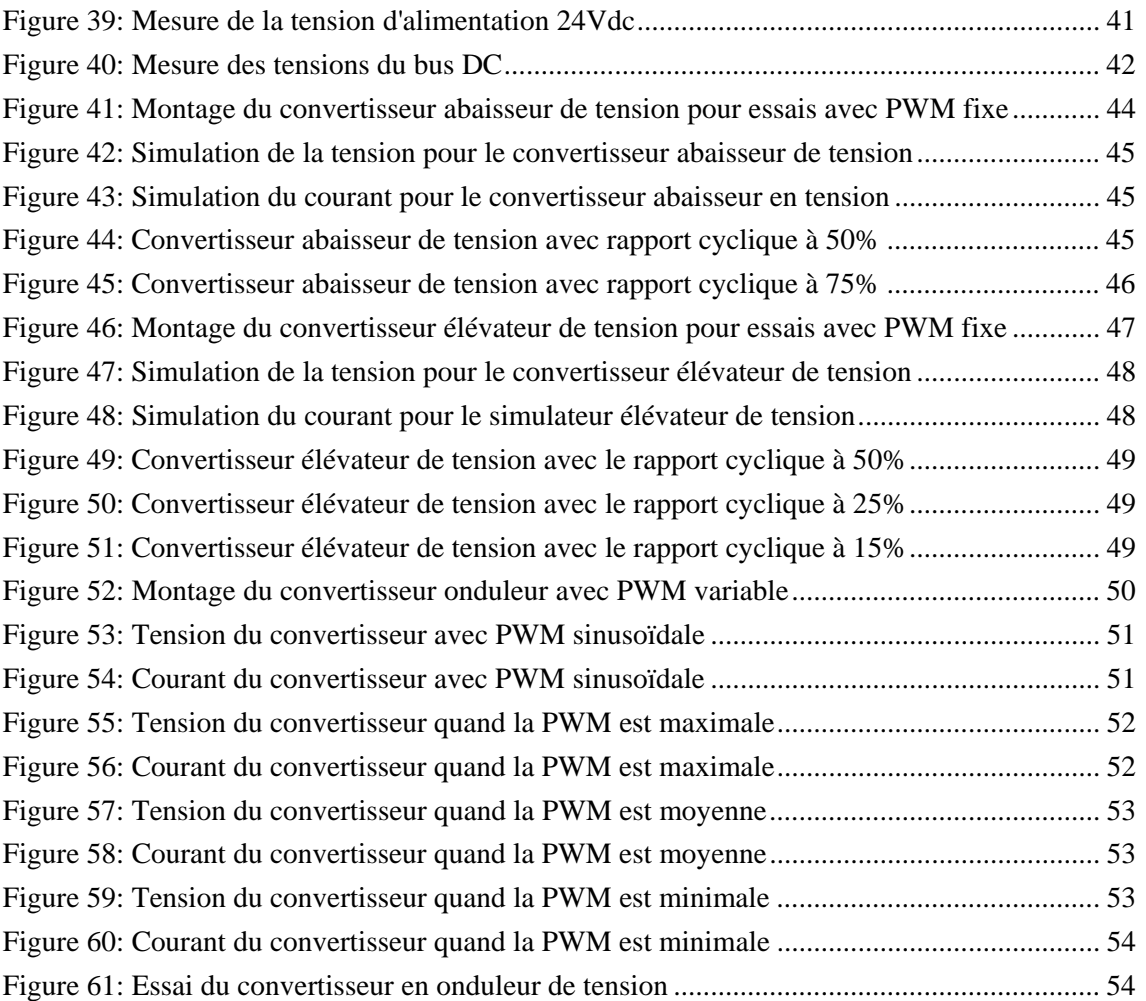

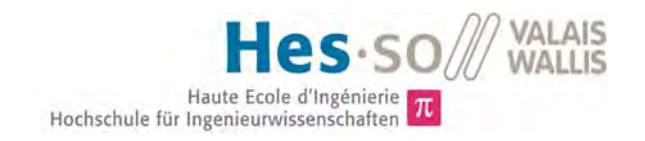

# Liste des tableaux

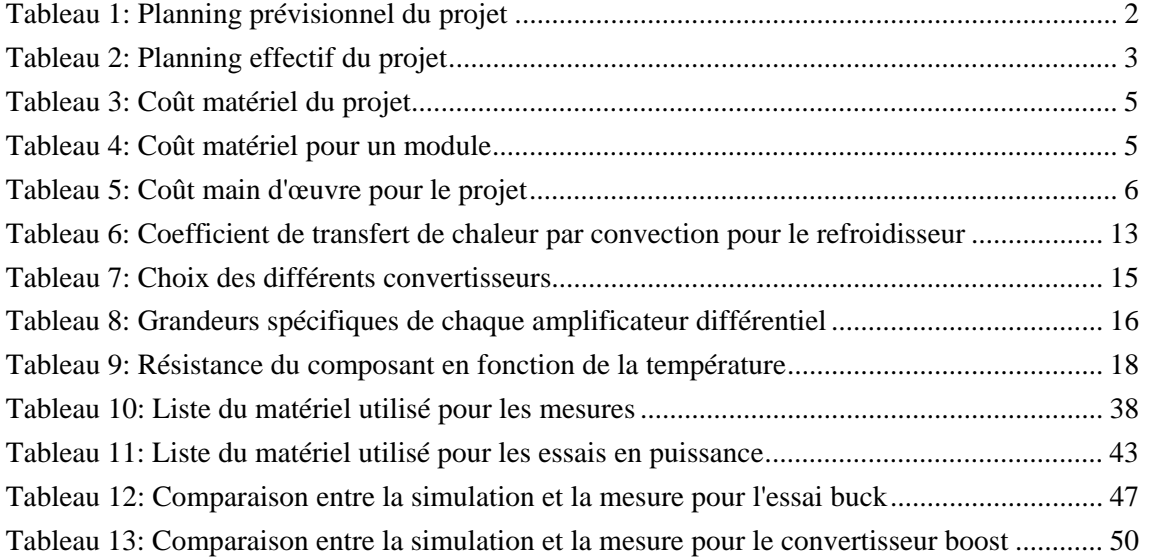

# I. INTRODUCTION

Pour chaque nouveau convertisseur, une étude est réalisée. Celle-ci comprend une série d'opérations répétitives qui sont, dans les grandes lignes :

- Définition des contraintes liées à la structure
- Création de la schématique
- Dimensionnement des composants
- Fabrication de la carte

Une fois ces étapes terminées, il est temps de mesurer et de tester le convertisseur.

L'intérêt de ce projet est donc de simplifier le processus de développement afin de gagner du temps. Une fois le module fabriqué, il sera question de sélectionner les composants voulus et de tester le dispositif.

Le dispositif est doté d'un microprocesseur. Celui-ci gère les sécurités en interne, ce qui a l'avantage de faciliter la mise en place du convertisseur. Ce processeur offre aussi la possibilité de fonctionner en autonomie complète, c'est-à-dire sans aucun lien avec le monde extérieur.

Au final, les limites du système sont définies par la plage de puissance admise et la capacité du microprocesseur.

# II. ASPECTS GÉNÉRAUX

Ce chapitre traite des aspects liés à la planification, au déroulement et au but du projet. Il permet de suivre l'évolution du projet au fil du temps.

# 1 Planning

*Tableau 1: Planning prévisionnel du projet* 

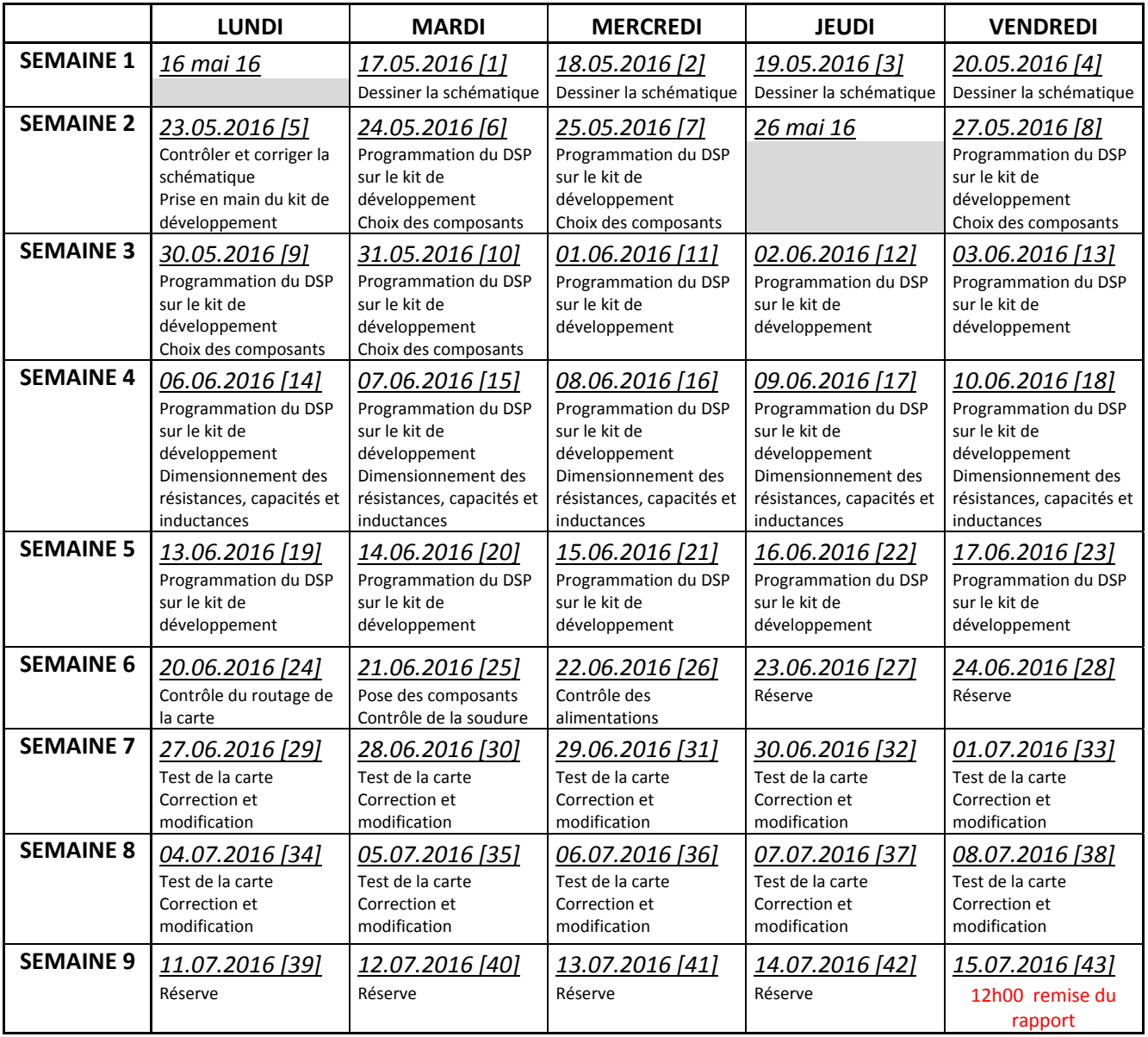

#### *Tableau 2: Planning effectif du projet*

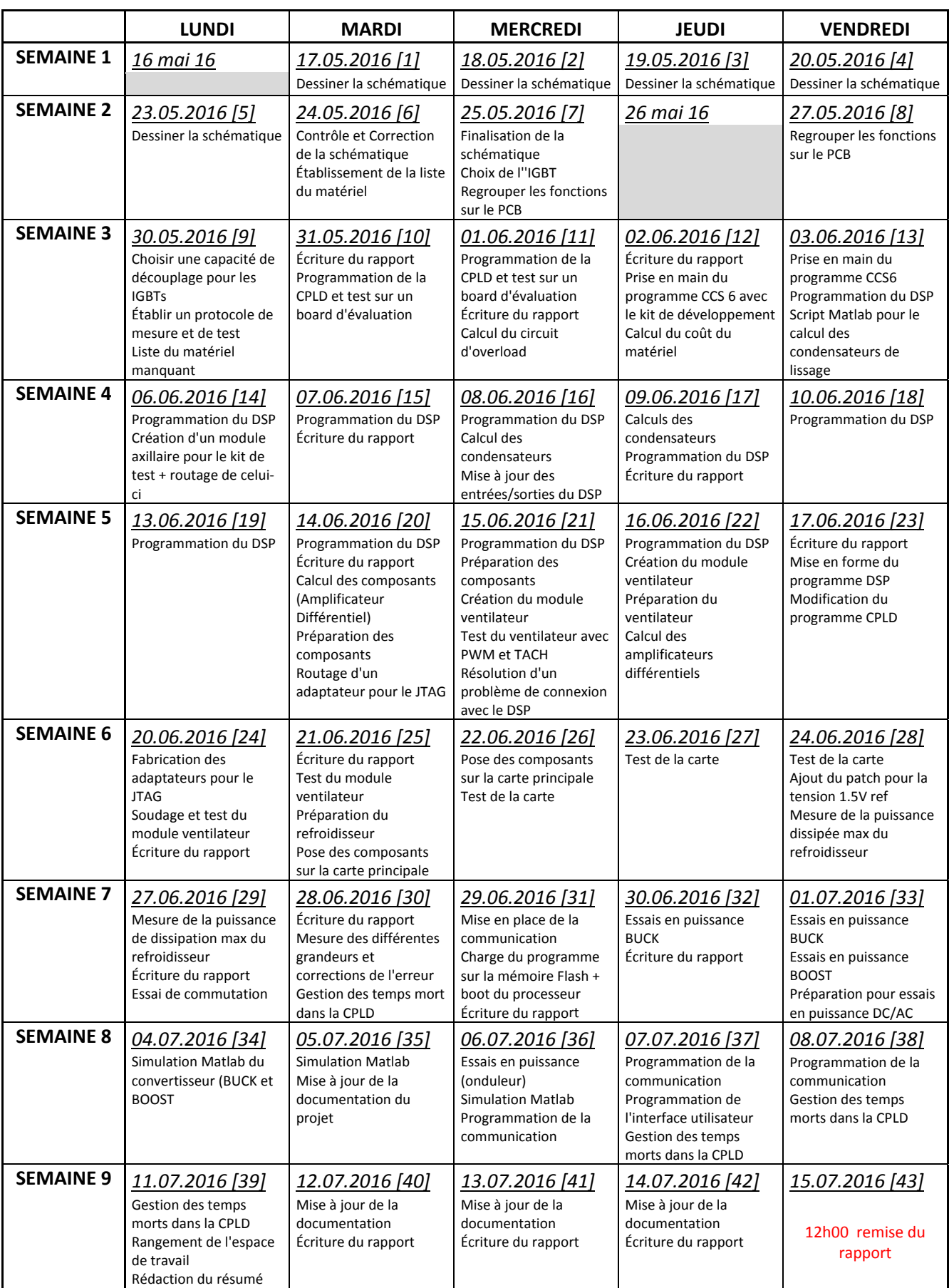

#### *Différences*

Dans les grandes lignes, le planning a été respecté. Le point critique était la réception de la carte. Celle-ci était attendue au 20 juin 2016, elle est arrivée le 22 juin 2016. Cependant les deux jours de réserve planifiés les 23 et 24 juin on permit de combler ce retard.

La dernière semaine du projet a laissé suffisamment de temps pour mettre à jour la documentation et pour la rédaction du rapport.

# 2 Journal de travail

Dans le cadre du travail de Bachelor et pour avoir un suivi continu de l'avancement du projet, un journal de travail détaillant quotidiennement ce qui a été réalisé a été tenu. Celui-ci peut être consulté en annexe 1.

Des journées de 8h30 ont été prises en compte lors de la planification du projet.

Globalement, peu de temps supplémentaire a été nécessaire pour le bon déroulement du projet. Il en aura fallu deux.

# 3 Cahier des charges

Le cahier des charges très global a permis une grande souplesse au niveau de la conception et des différents choix effectués. L'objectif était de réaliser un module de conversion statique disposant de sécurités suffisantes et permettant de transmettre des signaux vers l'extérieur.

L'ajout d'un processeur offre une grande possibilité de développement. Il n'a pas été imposé, cependant, il a très vite été évident du besoin d'un tel dispositif pour répondre à la demande de surveillance interne.

# 4 Coûts

Un des objectifs principal a été la question du coût d'un tel module. Toute la réflexion a été faite afin de minimiser les coûts sans perdre en sécurité et en qualité. Avec le temps à disposition pour réaliser un projet de cette ampleur, le module ne peut pas être totalement optimisé. Un développement approfondi permettrait probablement de réduire d'avantages les coûts.

A noter que certains sacrifices ont été faits, notamment pour la mesure de tension du bus continue. Tous ces choix sont décrits dans le projet de semestre<sup>1</sup>.

1

<sup>1</sup> (Dubosson, 2016)

## 4.1 Matériel

Les tableaux ci-dessous présentent respectivement un aperçu du coût matériel dépensé pour le projet ainsi que pour la fabrication d'un module. Le tableau complet se trouve en annexe 2. Cependant, il est important de noter que le prix des composants a été défini à une date précise. De plus, l'achat de matériel en grande quantité permet de réduire leur coût unitaire. Le prix des composants SMD (résistances, capacités,…) a été négligé.

Le prix final se situe avec une marge de  $\pm 20\%$ .

Le taux de change utilisé pour le calcul du coût de fabrication du PCB est celui du 17.06.2016 (date de facturation). Il est de 0.92407 € = 1 CHF.

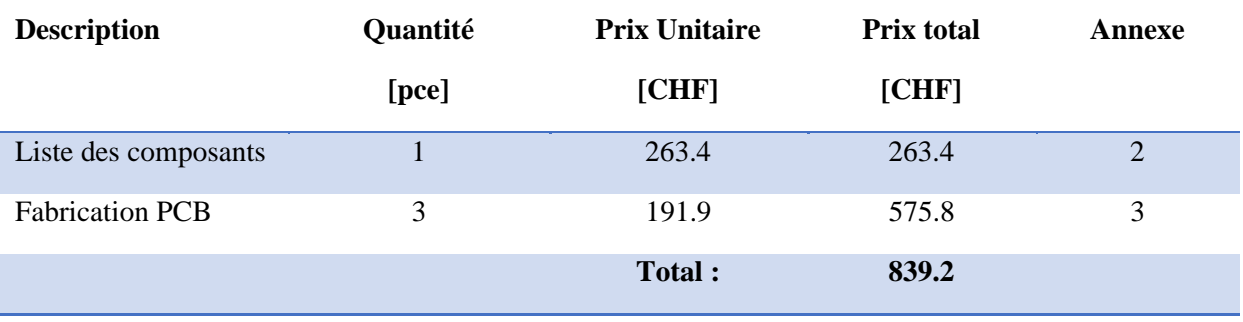

#### *Tableau 3: Coût matériel du projet*

*Tableau 4: Coût matériel pour un module* 

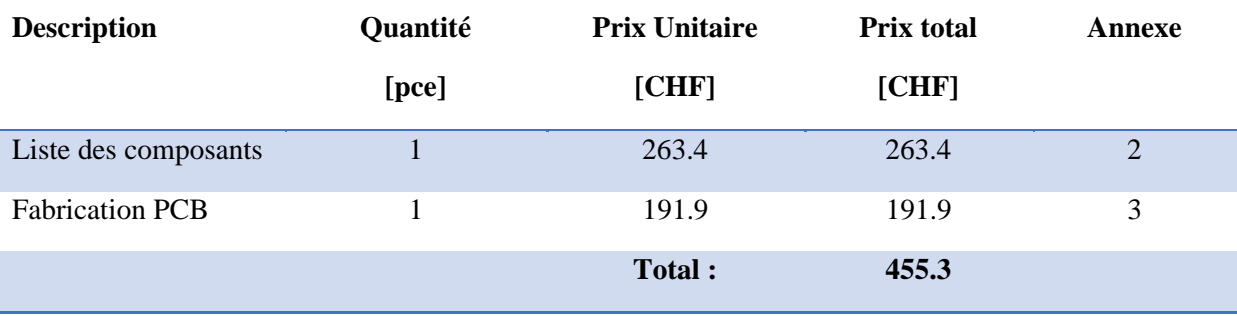

## 4.2 Main d'œuvre

A titre informatif, le tableau 5 ci-dessous présente la main d'œuvre qui a été utilisé dans le cadre du projet. Il s'agit de collaborateur de la HES-SO // Valais – Wallis.

Ce coût n'apparaît qu'une seule fois dans le processus de développement.

# ASPECTS GÉNÉRAUX

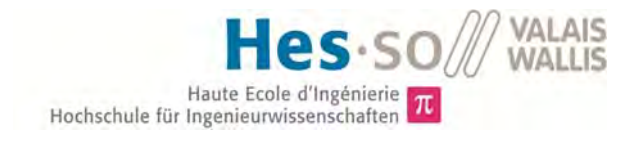

#### *Tableau 5: Coût main d'œuvre pour le projet*

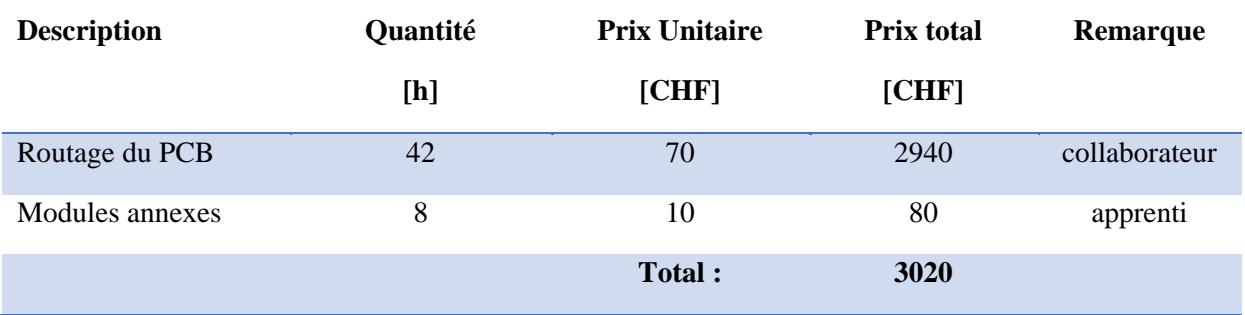

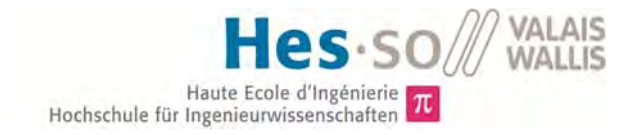

# III. DESCRIPTION DU PROJET DE SEMESTRE

Lors du projet de semestre<sup>2</sup>, il a été question de définir:

- Les contraintes liées à la structure
- Les fonctions à implémenter
- Le choix ou le « form factor » des composants

Avec pour objectif de terminer le développement de la schématique.

En raison de la migration du programme de schématique, celle-ci n'a pas pu être entièrement terminée. Deux semaines ont été nécessaires pour la finaliser.

Les fonctions sont présentées dans la figure 1 ci-après. Toutes les informations complémentaires se trouvent dans le projet de semestre.

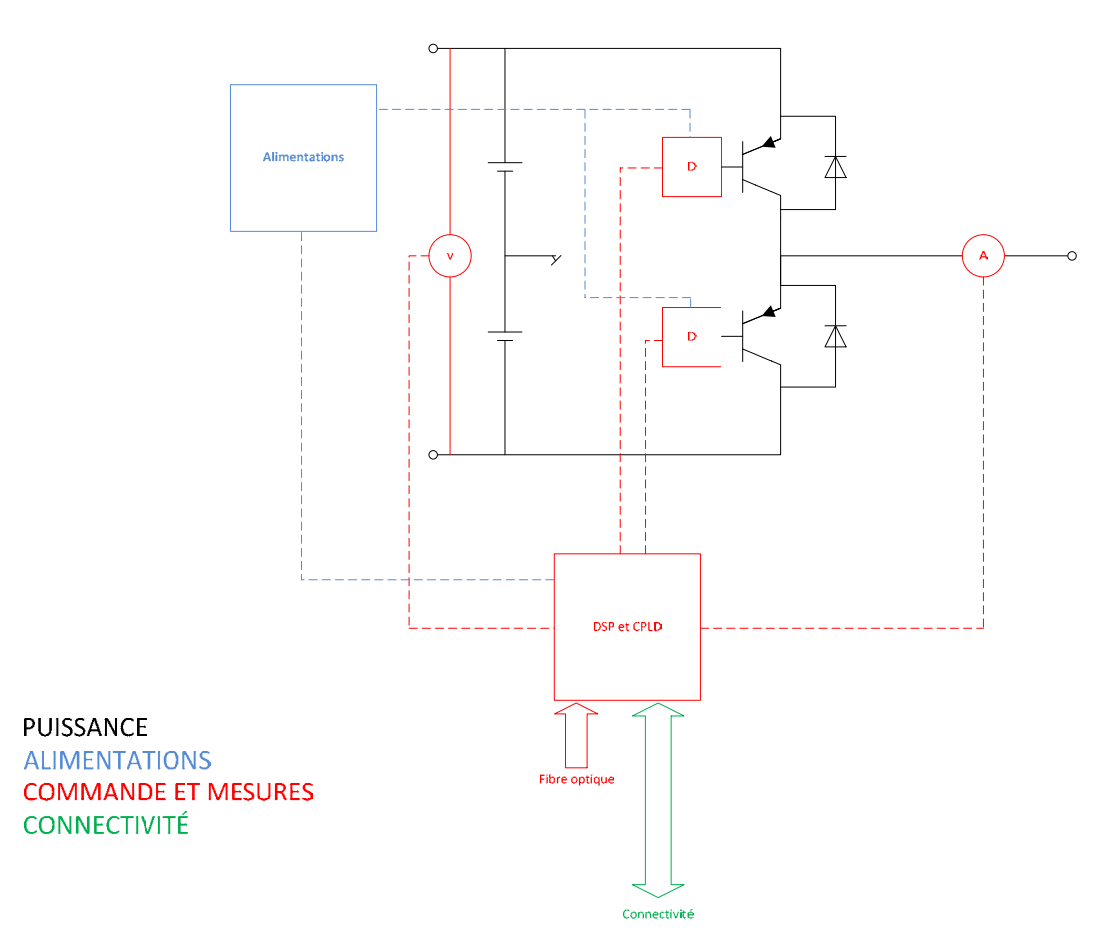

*Figure 1: Schéma simplifié définissant les fonctions présentes sur le module* 

Celles-ci seront définies et expliquées dans le chapitre « IV. HARDWARE ».

<sup>1</sup>  $2$  (Dubosson, 2016)

# IV. HARDWARE

# 1 Puissance

Le demi-pont de puissance a été conçu de manière que lorsqu'on combine les modules, tous les types de conversions pourront être réalisés.

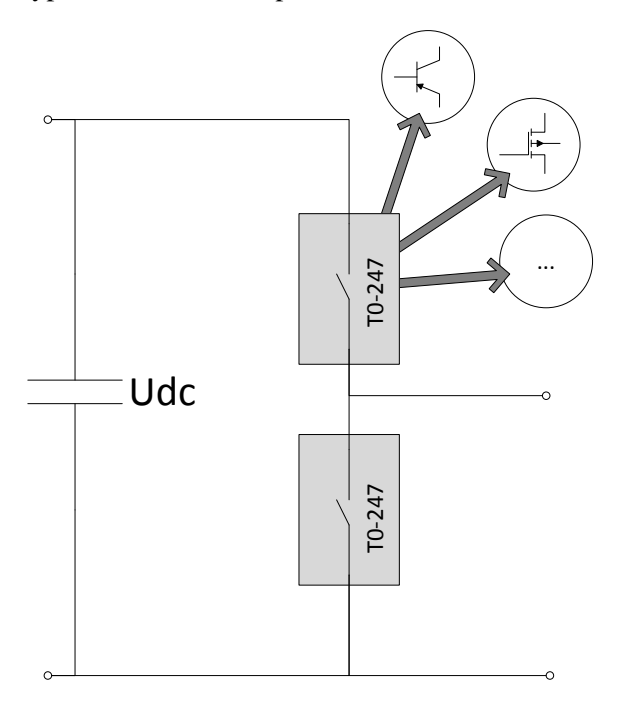

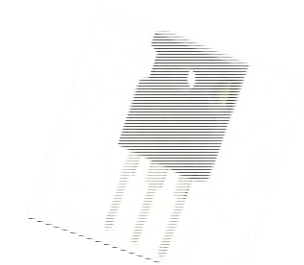

*Figure 2: Form Factor T0-247* 

*Figure 3: Structure du demi-pont de puissance* 

#### 1.1 Interrupteurs

Les composants de puissance ont été modélisés par un interrupteur dans la figure 3. Le facteur de forme est un boîtier de type « T0-247 ».

Le composant choisi pour le prototype est un IGBT avec la diode en antiparallèle intégrée dans le boîtier, ceci afin de gagner de la place. Le composant a été choisi selon les caractéristiques demandées et parmi les stocks disponibles au laboratoire.

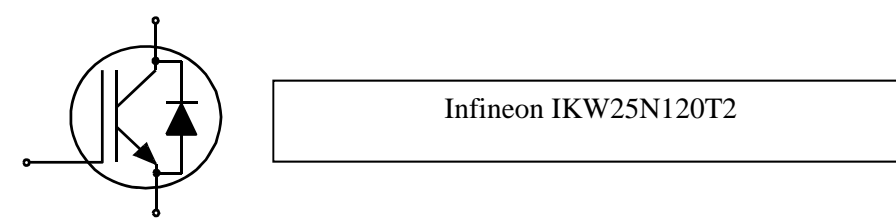

*Figure 4: Représentation du composant utilisé pour le prototype* 

Dubosson Maxime Dubosson Maxime<br>14.07.2016 Travail de Bachelor 6 and 14.07.2016

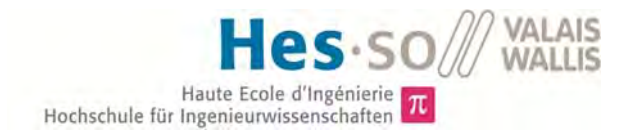

## 1.2 Condensateurs

Le critère principal de choix des condensateurs est leur courant efficace limite. Un script Matlab a été implémenté pour calculer ces différents courants selon le type de conversion effectué ainsi que le courant traversant le convertisseur.

Pour le cas d'une conversion DC-DC les paramètres suivants ont été utilisés :

$$
F_{com} = 20 kHz
$$

$$
F = 50 Hz
$$

$$
I_s = 0 \rightarrow 40 A
$$

$$
D = 0 \rightarrow 1
$$

Ce qui permet d'obtenir le résultat présenté à la figure 5. Pour un courant moyen limite fixé à 20A, Ce courant efficace circulant dans la branche de condensateur vaudrait 10A (point critique à  $D = 0.5$ ).

Le courant circulant dans une branche de condensateur vaut donc :

$$
I_{capa,rms} = \frac{I_{rms}}{\#condo} = \frac{10}{10} = 1 A_{rms}
$$

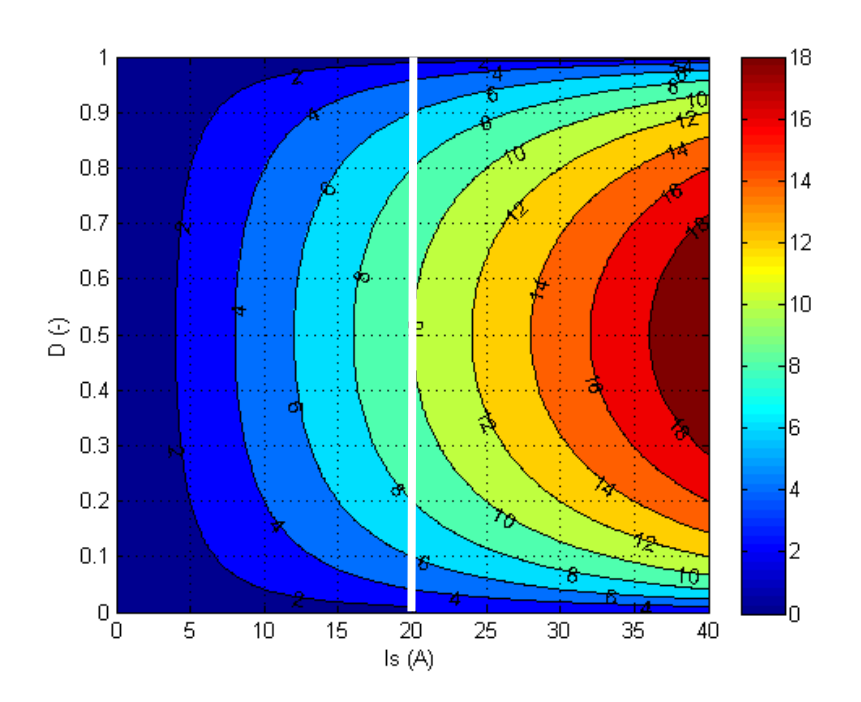

*Figure 5: Courant efficace circulant dans la branche de condensateurs (DCDC)* 

Ce même raisonnement a été fait pour une conversion DC-AC :

 $F_{com} = 20$  kHz  $F = 50 Hz$  $I_s = 0 \rightarrow 40 A$  $D = 0 \rightarrow 0.5$ 

Dubosson Maxime 14.07.2016 Travail de Bachelor ---------------

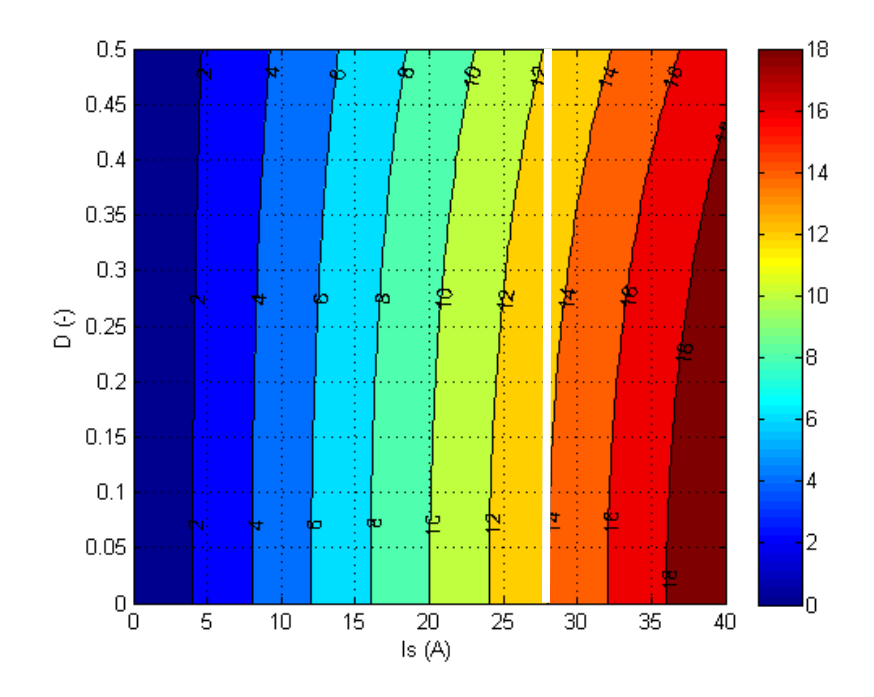

*Figure 6: Courant efficace circulant dans la branche de condensateurs (DCAC)* 

Pour un courant efficace limite fixé à  $\sqrt{2}$  ∗ 20A, ce courant efficace vaudrait 14A (point critique à  $D = 0$ ).

A noter que pour la conversion alternative, le rapport cyclique varie sinusoïdalement selon l'expression suivante :

$$
Duty = 0.5 + D * sin(wt + \varphi)
$$

Le point D sur le graphique exprime donc la variation du rapport cyclique par rapport au point milieu fixé à 0.5.

Le courant circulant dans une branche de condensateur sera :

$$
I_{capa,rms} = \frac{I_{rms}}{\text{\#condo}} = \frac{14}{10} = 1.4 A_{rms}
$$

La série de condensateur QXW de la firme Rubycon indique un coefficient d'adaptation selon la fréquence de commutation. Ce coefficient vaut 1.5 pour une fréquence supérieure ou égale à 10kHz.

$$
I_{capa,comp,rms} = \frac{I_{capa,rms}}{coeff} = \frac{1.4}{1.5} = 0.93 A_{rms}
$$

Les condensateurs choisis sont «450QXW180MEFC18x45 ». Chacun peut supporter un courant efficace de 1.09A.

# 1.3 Résistances d'équilibrage

Étant donné qu'un point milieu est créé sur le bus continu et afin de le fixer précisément, il est nécessaire d'insérer une résistance identique entre le commun et les tensions positive et négative.

Les résistances SMD utilisées permettent une chute de tension maximale de 150V ainsi qu'une puissance de dissipation de 0.125W. Ce qui permet de définir la résistance minimale.

$$
P = \frac{U^2}{R} \to R = \frac{U^2}{P} = \frac{200^2}{0.125} = 320 \text{ K}\Omega
$$

La série de résistance E 24 nous offre la possibilité de choisir une résistance de 330  $K\Omega$ .

Trois résistances en série seront placées afin d'avoir une marge de sécurité. Ce qui permet de définir la tension maximale du bus à  $+600V / -600V$ .

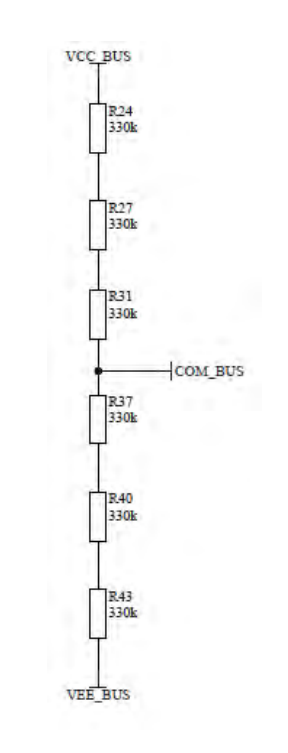

Figure 7: Résistances d'équilibrage du bus DC

#### 1.4 Inductance

La valeur minimale de l'inductance devant être placée sur le module est fonction de la tension à ses bornes et de la variation du courant par rapport au temps.

$$
L = U_l * \frac{dt}{di}
$$

Pour étudier le cas le plus critique, et selon les composants utilisés, voici les grandeurs des différents paramètres.

**Dubosson Maxime** 14.07.2016

Haute Ecole d'Ingénierie  $\pi$ Hochschule für Ingenieurwissenschaften

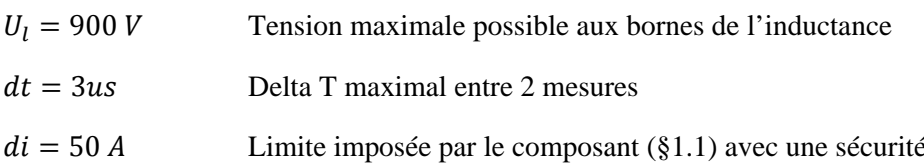

$$
L = 900 * \frac{3us}{50} = 54 uH
$$

L'inductance minimale devra donc valoir 54uH.

#### 1.5 Refroidisseur

Le principal phénomène de dissipation utilisé par le refroidisseur est le transfert de chaleur par convection. Cette puissance dissipée est définie selon l'expression suivante :

$$
\dot{Q} = h_{conv} * S * (T_{air} - T_s)^3
$$

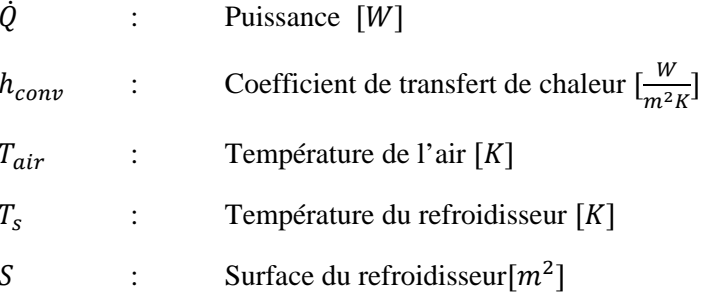

Cette équation a été prise du cours de thermodynamique de Monsieur Page Jessen lors du  $6<sup>ème</sup>$  semestre de formation de la Hes-So.

Pour définir ce coefficient, la décision a été prise de réaliser des essais pratique. Ces essais consistent à chauffer le refroidisseur avec une puissance constante. La température a été mesurée régulièrement jusqu'à atteindre la température d'équilibre, comme le démontre la figure 8 suivante. Ces essais ont été réalisés pour deux puissances qui sont 100 et 200 Watt.

Le matériel utilisé pour ces essais est :

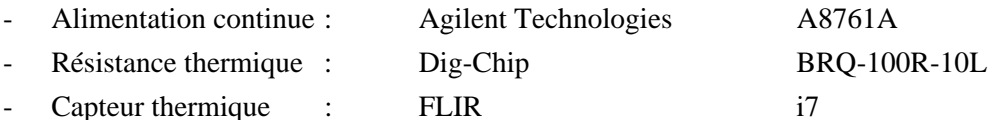

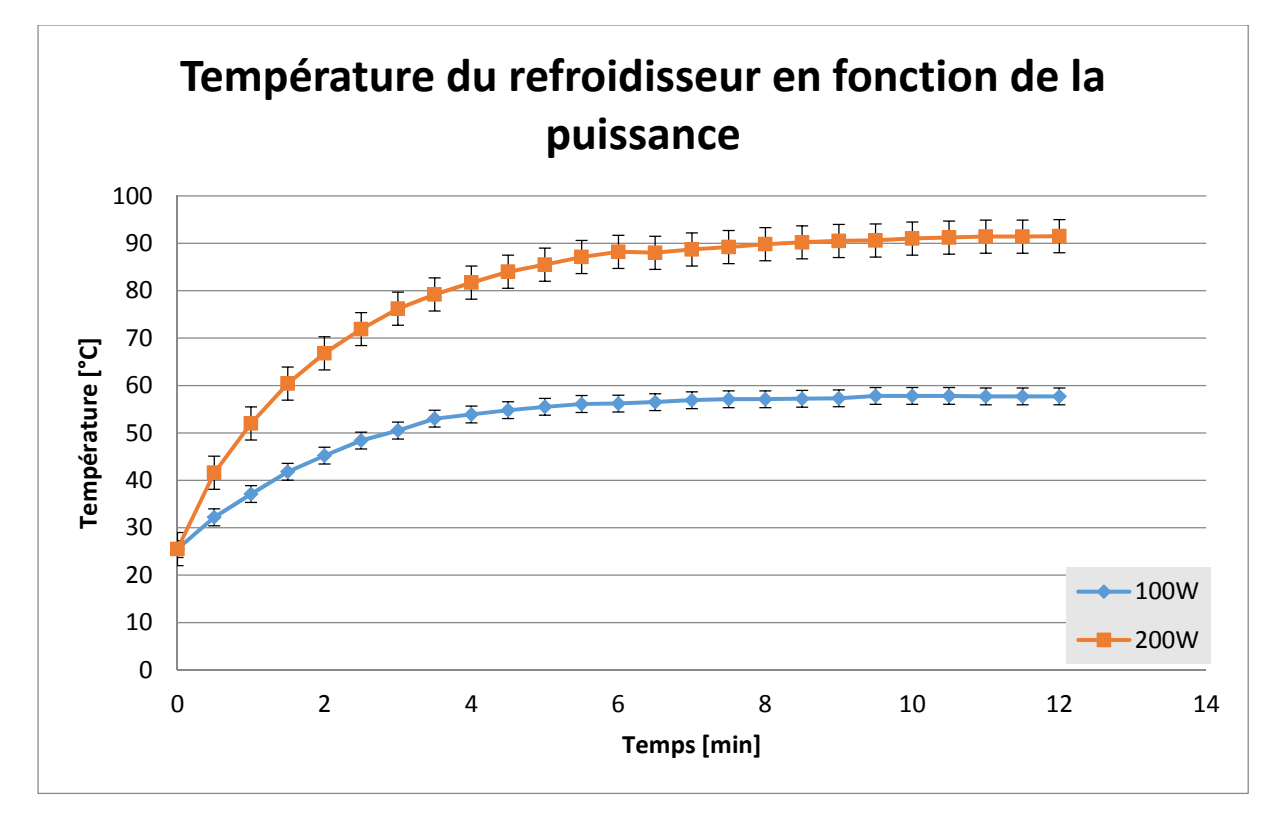

*Figure 8: Température du refroidisseur en fonction de la puissance fournie* 

La surface du refroidisseur a été mesurée et vaut  $0.036\,m^2$ . Seules les parois en contact avec l'air ventilé ont été prises en compte. Lors de la mesure, la température du laboratoire était de 25 °C. Ce qui permet donc de définir ce coefficient :

$$
h_{conv} = \frac{\dot{Q}}{S * (T_{air} - T_s)}
$$

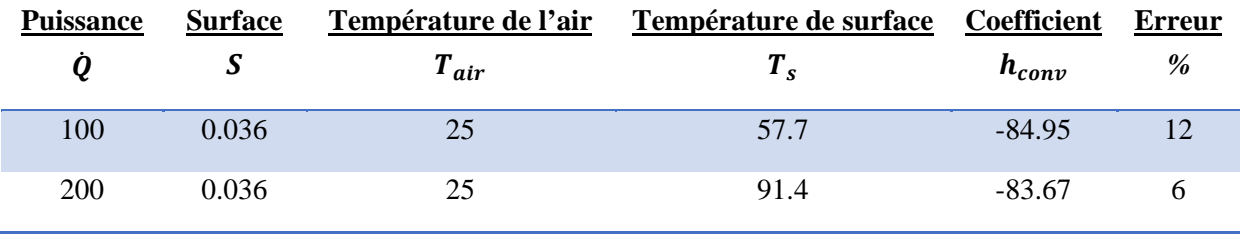

*Tableau 6: Coefficient de transfert de chaleur par convection pour le refroidisseur* 

Ainsi la température de surface a pu être définie en fonction de la puissance dissipée (Figure 9) pour le ventilateur fonctionnant à plein régime. Dans cette figure, l'erreur maximale a été prise en compte soit les 12 % du coefficient de transfert de chaleur.

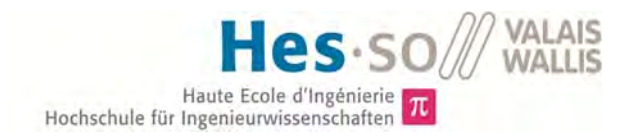

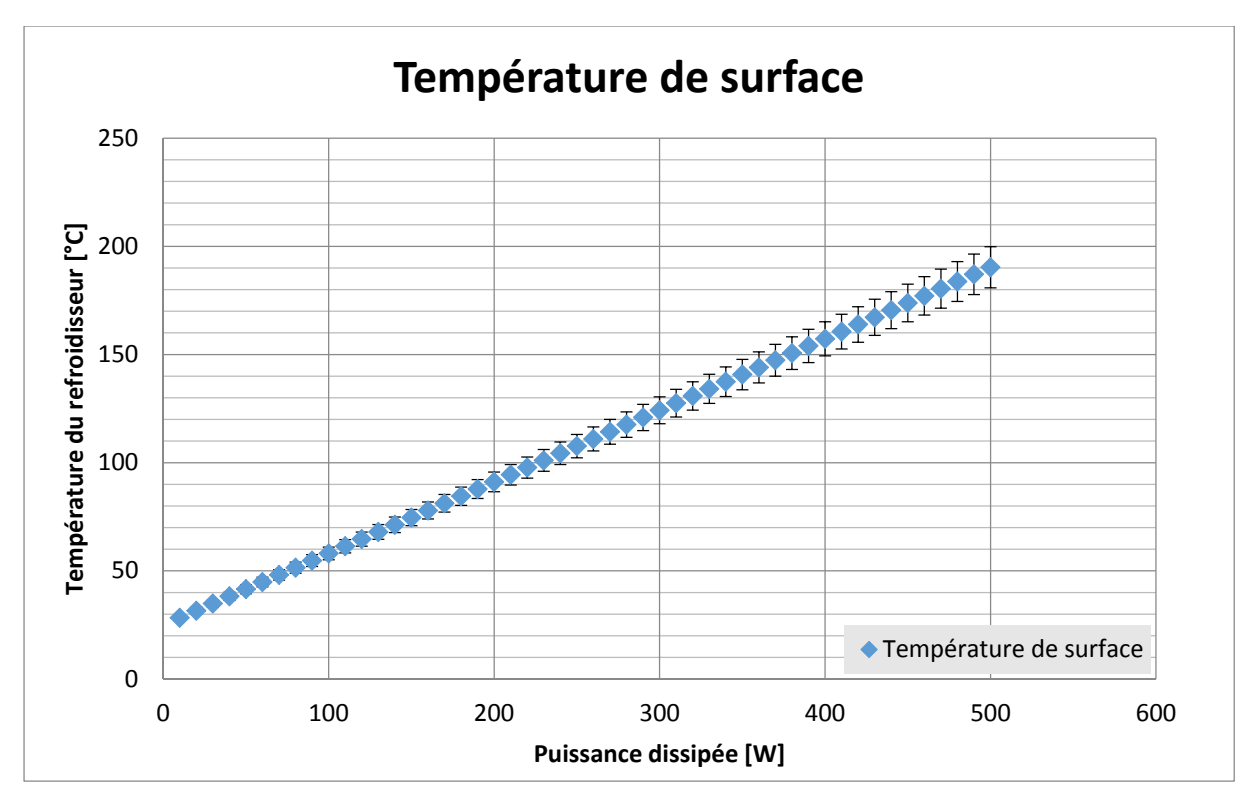

*Figure 9: Température de surface en fonction de la puissance à dissiper* 

# 2 Alimentations

Toutes les tensions d'alimentations nécessaires seront créées à partir du 24Vdc.

Celles-ci sont :

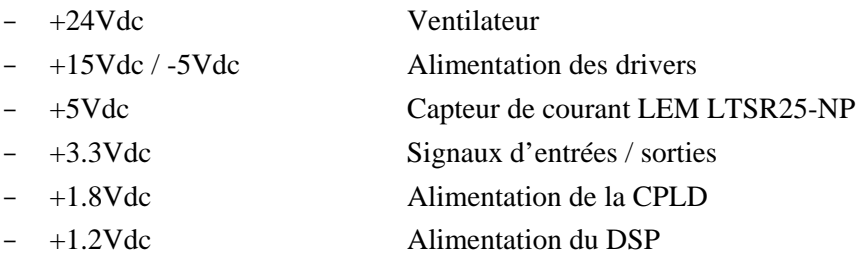

La figure 10 décrit le processus de conversion.

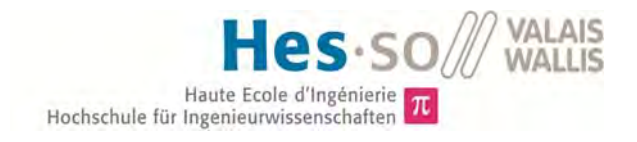

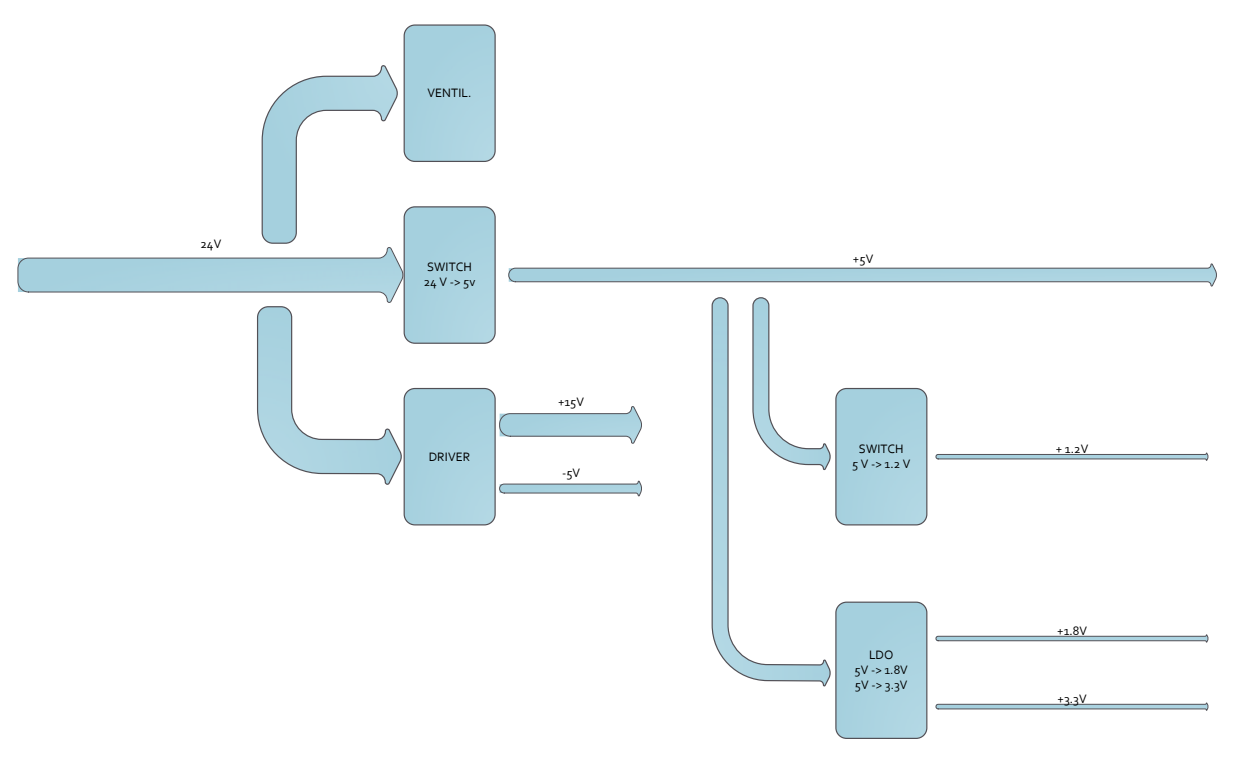

*Figure 10: Processus de conversion des tensions d'alimentations* 

Suivant l'étude effectuée lors du travail de semestre<sup>4</sup>, le tableau 7 présente les différents convertisseurs choisis.

#### *Tableau 7: Choix des différents convertisseurs*

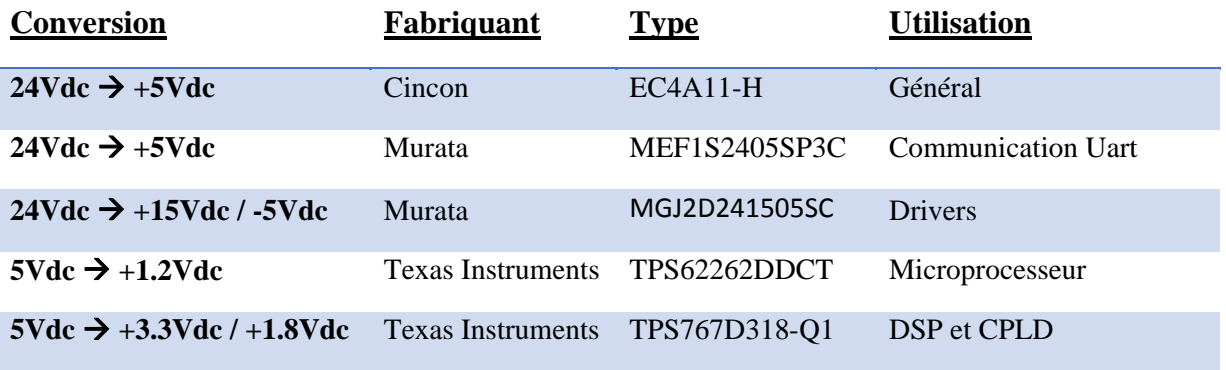

A noter que lors de l'étude, le choix pour le convertisseur «  $5Vdc \rightarrow 1.2Vdc \rightarrow s'$ était porté sur le produit MCP1603L-120 du fabriquant MICRO-CHIP. Après vérification, le produit n'était pas adapté pour ce cas précis d'une part et d'autre part, il était très difficile à obtenir. Il a donc été décidé de changer d'alimentation.

Les essais qui seront réalisés durant ce travail vont permettre de valider ou alors d'écarter ces différents composants.

Dubosson Maxime Dubosson Maxime<br>
14.07.2016 **Travail de Bachelor** 15  $4$  (Dubosson, 2016)

1

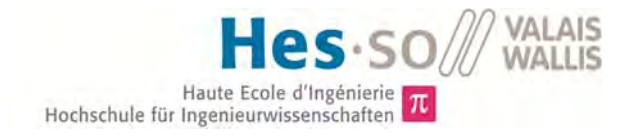

# 3 Mesures

Les grandeurs mesurées sur la carte sont utilisées pour la sécurité d'une part et pour le contrôle du système d'autre part. Celles-ci sont :

- La tension positive du bus DC
- La tension négative du bus DC
- La tension d'alimentation 24Vdc
- Le courant de sortie
- La température des composants de puissance
- La tension aux bornes du composant de puissance lorsque celui-ci est passant

Les signaux doivent ensuite être adaptés selon la plage d'entrée du microcontrôleur. Pour ce faire, un amplificateur a été implémenté selon la figure 11.

Les valeurs seront spécifiées selon chaque mesure.

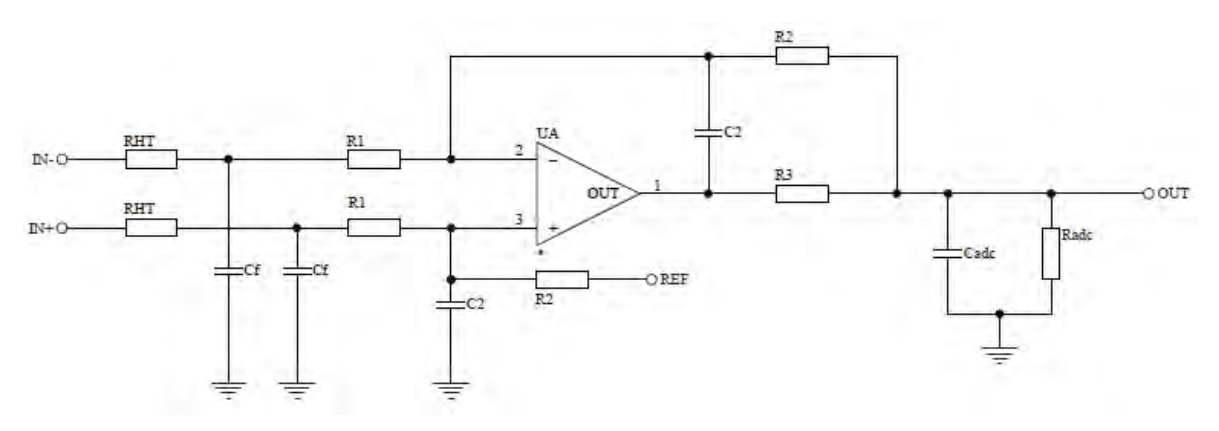

*Figure 11: Schéma de l'amplificateur pour les signaux de mesure* 

Ces valeurs ont été calculées à l'aide d'un fichier Excel développé au laboratoire d'électronique industriel de la HES-SO // Valais – Wallis de Sion. (Annexe 12). Le tableau 8 résume les résultats obtenus avec ce fichier.

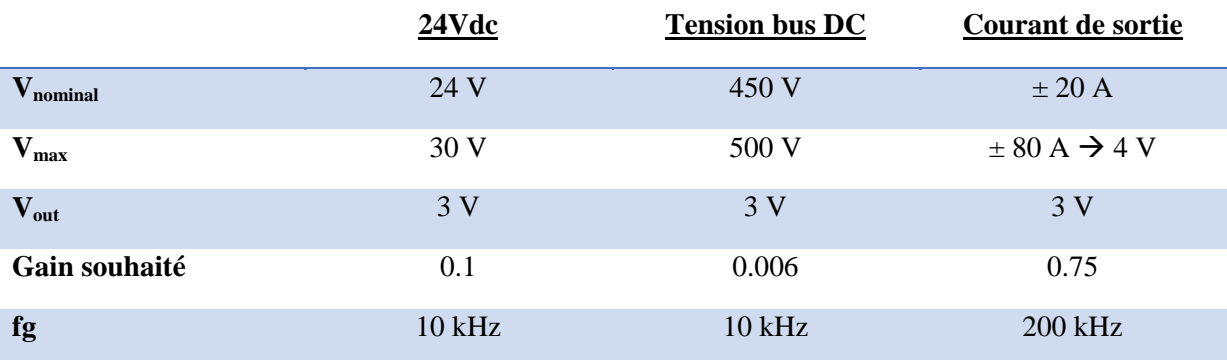

*Tableau 8: Grandeurs spécifiques de chaque amplificateur différentiel* 

Dubosson Maxime Dubosson Maxime<br>
14.07.2016 **Travail de Bachelor** 14.07.2016

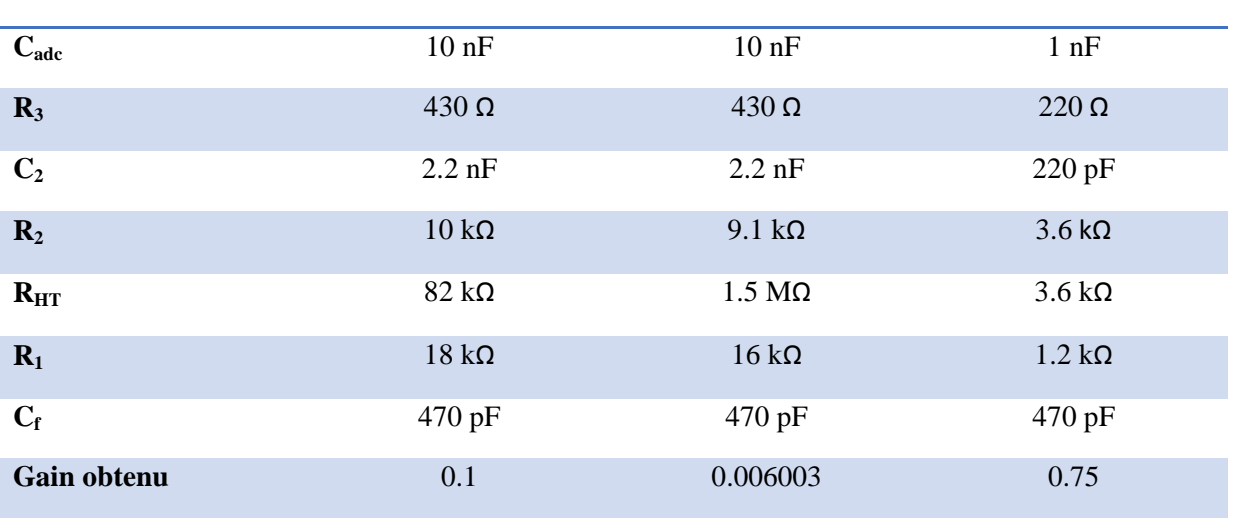

### 3.1 Tension du bus DC

Pour mesurer la tension du bus DC qui pourrait être grande, il est nécessaire d'abaisser la tension avec des résistances de grandes valeurs. Ces résistances ayant une chute de tension admissible à leurs bornes, il a été nécessaire d'en disposer deux en parallèle.

Ces résistances (figure 12) représentent les résistances « RHT » de la figure 11.

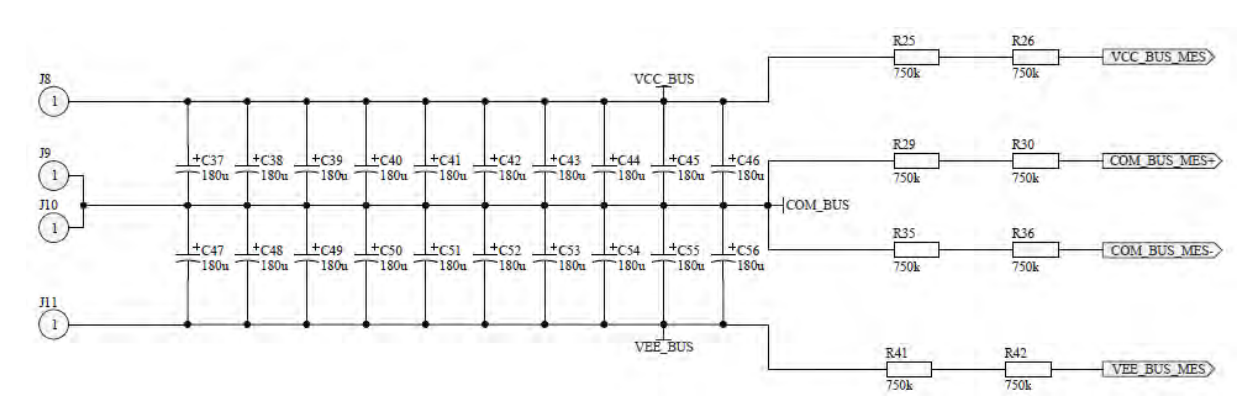

*Figure 12: Bus DC avec résistances pour la mesure de la tension* 

Le circuit de mesure est identique à la figure 11 et le tableau 8 défini la valeur des composants.

## 3.2 Tension d'alimentation 24Vdc

La mesure de la tension 24Vdc est réalisée avec le même principe que pour les autres grandeurs. La figure 11 indique le circuit de mesure. La différence notable est la valeur des résistances, celles-ci se trouvent dans le tableau 8.

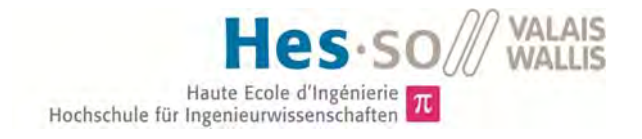

### 3.3 Courant de sortie

Le courant de sortie est mesuré avec un capteur LEM. Celui-ci fournit une tension comprise entre 0 et 5V. L'expression suivante permet de définir cette tension :

$$
U_{out} = 2.5 \pm 0.625 * \frac{I_{mes}}{I_{pn}}
$$

La figure 13 représente cette équation.

Ce courant nominal vaut 25A pour le capteur choisi « LEM LTSR-25NP ». Les informations du composant sont disponibles sur la liste du matériel en annexe 2.

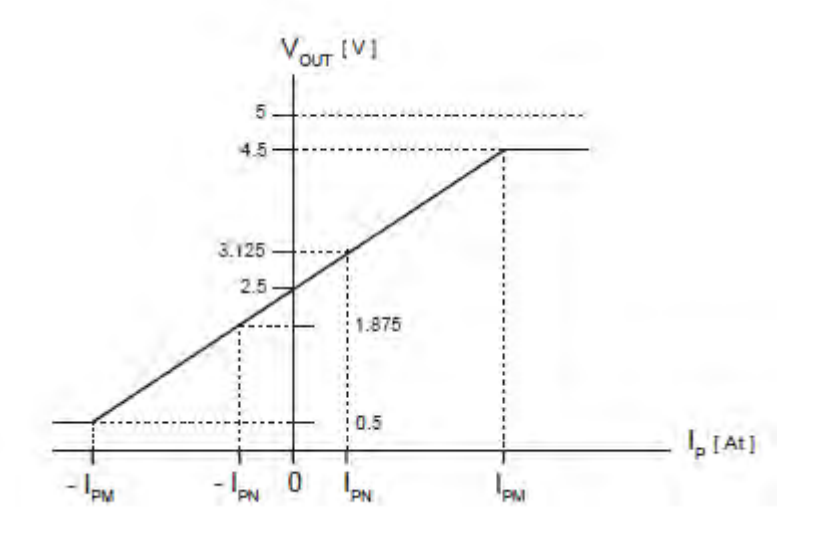

*Figure 13: Tension de sortie vs Courant mesuré pour le capteur LEM LTSR-25NP* 

## 3.4 Température

La mesure de température est nécessaire pour protéger les composants de puissance. Le capteur utilisé est une thermistance « KTY81-120 » fabriqué par Phillips. Le tableau 9 exprime la résistance en fonction de la température. Ces grandeurs ont été récupérées dans la fiche technique (Valeur TYP.) du composant.

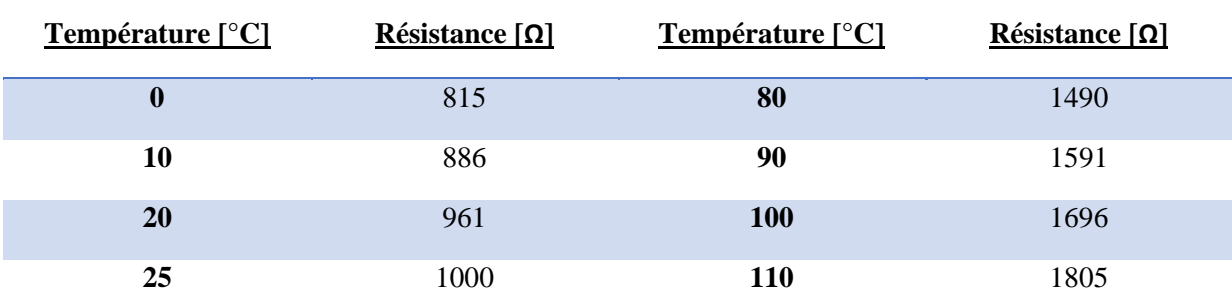

*Tableau 9: Résistance du composant en fonction de la température* 

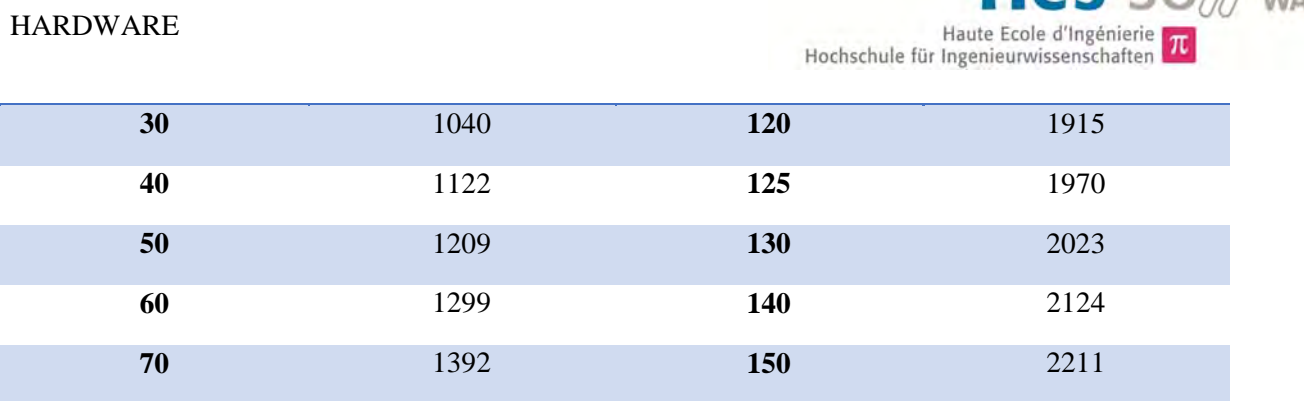

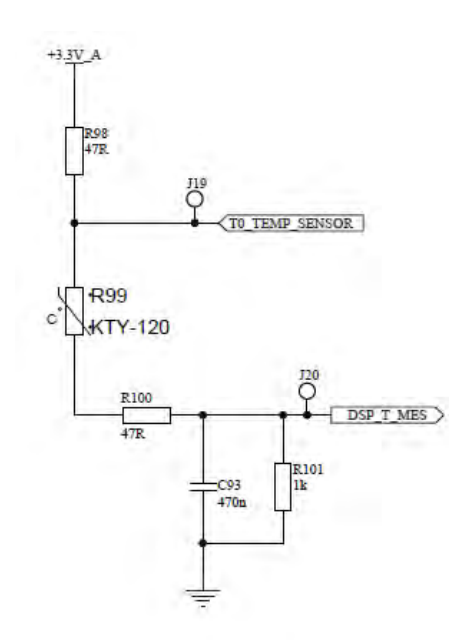

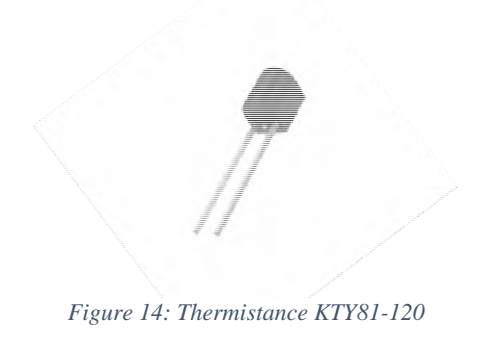

Hes-so

Figure 15: Mesure de la température

La caractéristique réelle de cette mesure de température est représentée sur la figure 16. L'équation de linéarisation a été définie entre 25 et 80°C. Celle-ci vaut :

$$
y = U_{25} - \frac{U_{25} - U_{80}}{T_{80} - T_{25}} \times x + 25
$$

$$
y = 1.566 - \frac{1.566 - 1.35}{80 - 25} \times x + 25 = 1.566 - 0.003927 \times x + 25
$$

L'erreur maximale entre la valeur réelle et la valeur linéarisée vaut 10% à 45°C.

La température mesurée pour une température de 120°C est de 117°C, on constate donc que la courbe reste linéaire sur toute la plage de mesure.

Avec la précision de la mesure, il est nécessaire, pour protéger les composants, de fixer la température de coupure en dessous de la température limite du composant. Cette température devra être inférieure de 15% de la température limite.

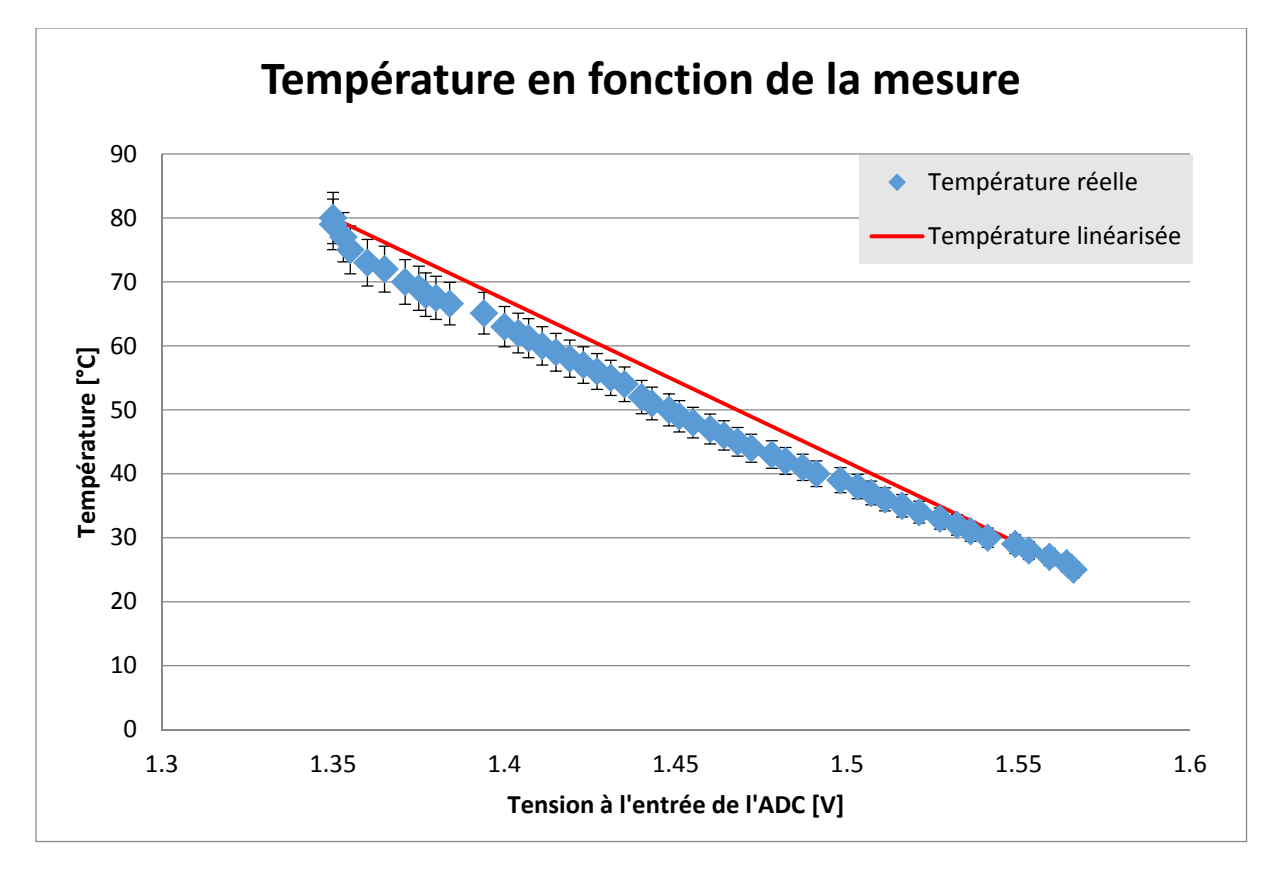

*Figure 16: Température en fonction de la mesure de tension* 

### 3.5 Overload

La mesure d'overload est une sécurité supplémentaire pour la mesure du courant traversant le composant. La chute de tension entre le collecteur et l'émetteur est fonction du courant, comme le présente les figures 17-18 suivantes. Cette sécurité est présente pour éviter la destruction du composant.

Dans notre situation, la tension entre le gate et l'émetteur vaut 15V. En limitant le courant à 50A, il faudrait imposer le seuil à 2.2V à 25°C et 3.5V à 175°C.

Le composant choisi pouvant supporter des courants allant jusqu'à 100A, la décision a été prise de fixer cette limite à 3.5V, ce qui équivaut à des courants de coupure de 50A dans le meilleur des cas et 85A dans le pire des cas.

Cette mesure d'overload a été récupérée d'un projet existant.

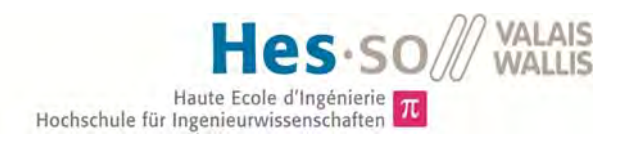

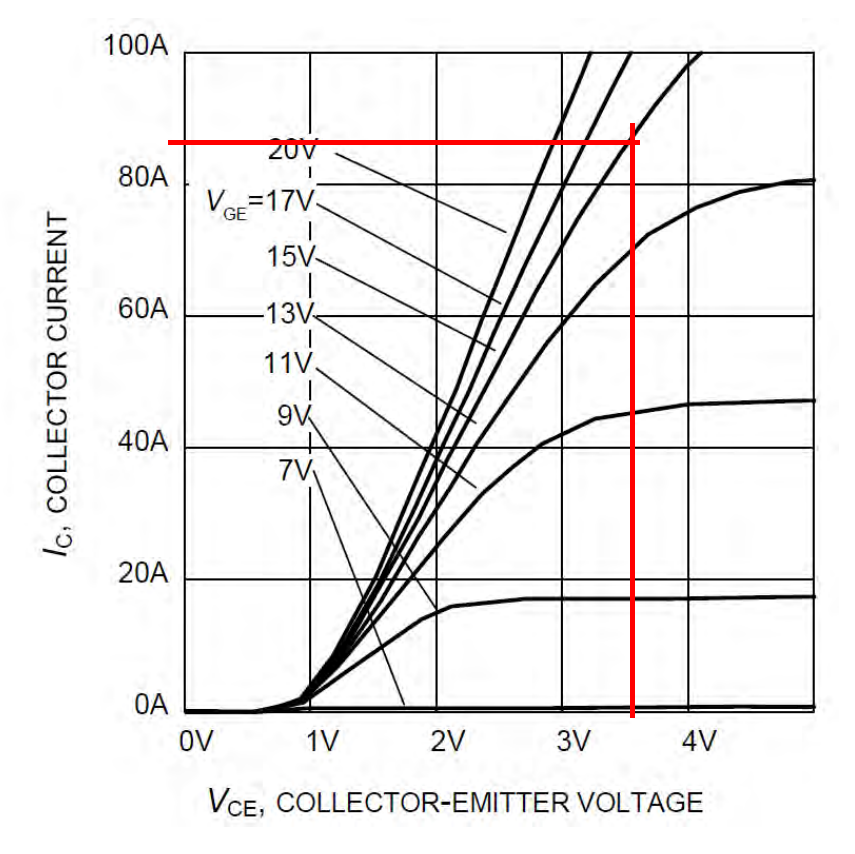

*Figure 17: Caractéristique du courant collecteur en fonction de la tension Vce à 25°C* 

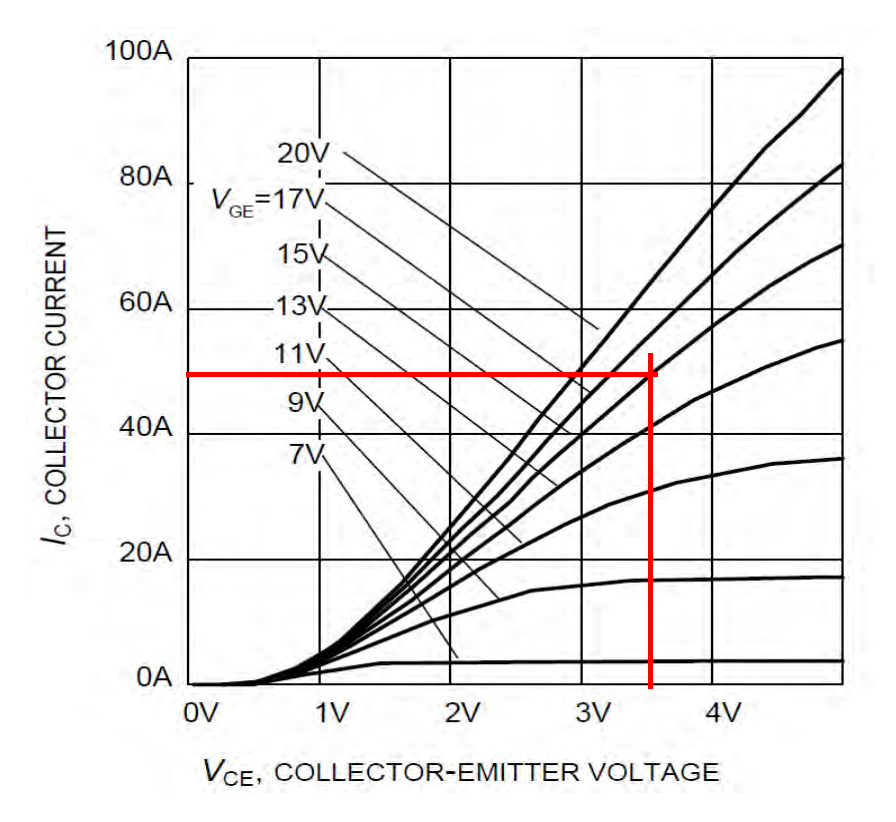

*Figure 18: Caractéristique du courant collecteur en fonction de la tension Vce à 175°C* 

Dubosson Maxime 14.07.2016 Travail de Bachelor ---------------

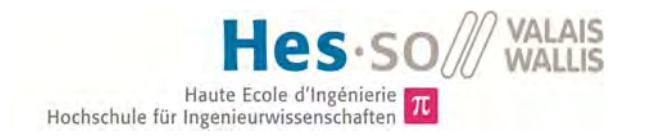

Ce dispositif offre la possibilité de créer n'importe quelle tension de référence  $(U_{ref}$  < 1.24V). Dans notre cas, la tension doit être de 3.5V, soit plus grand que les 1.24V du LMV431ACM5. La résistance  $R_{52}$  devra donc être court-circuitée et la résistance  $R_{56}$  ne devra pas être montée. L'équation permettant de définir la valeur de résistance est :

$$
R_x = R_{ref} * \frac{U_{seuil} - 1.24}{1.24}
$$

En fixant  $R_{ref}$  à 1K2, on obtient :

$$
R_x = 1200 * \frac{3.5 - 1.24}{1.24} = 2187 \,\Omega
$$

Les grandeurs normalisées les plus proches sont  $R_x = 2200 \Omega$  et  $R_{ref} = 1200 \Omega$  ce qui permet d'obtenir une tension de seuil de  $U_{seuil} = 3.51 V$ 

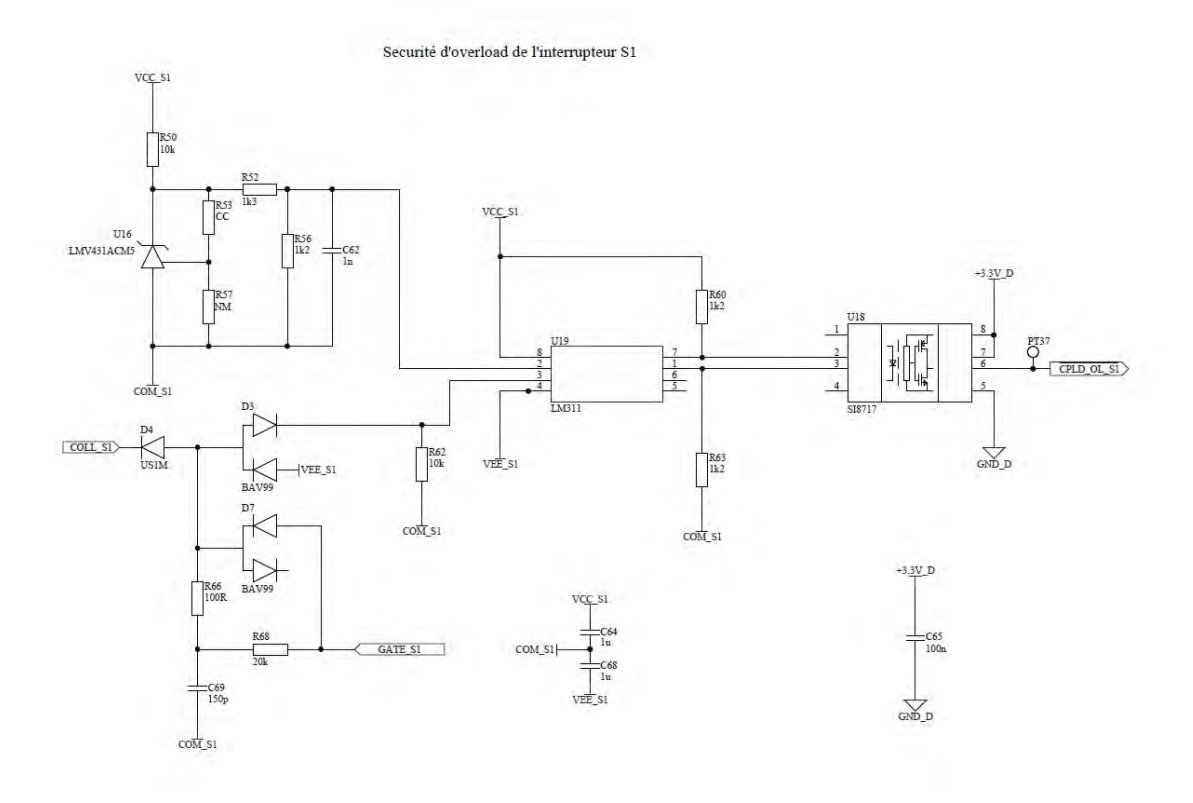

*Figure 19: Overload pour le premier interrupteur:* 

# 4 Signalisation

Afin de faciliter la détection des états du module, trois LEDs ont été ajoutées.

Dubosson Maxime Dubosson Maxime<br>
14.07.2016 **Travail de Bachelor** 14.07.2016

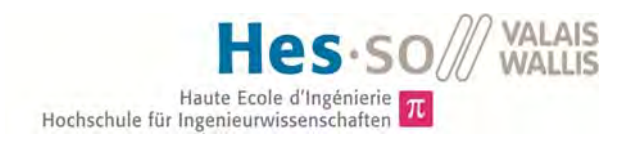

- LED OK : Le module est quittancé et peut démarrer
- LED ALIM OK : Toutes les alimentations sont présentes
- LED ERR : Une erreur est présente

La figure 20 suivante représente le schéma des LEDs.

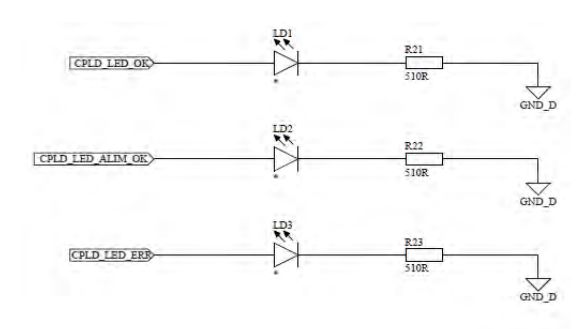

*Figure 20: LEDs de signalisation* 

# 5 Connectivité

#### 5.1 Connecteur sériel

Il permet la communication entre le microprocesseur et un organe externe (Ordinateur, etc…). Le protocole de communication utilisé est le protocole « UART ».

Le connecteur utilisé est un « D-SUB » neuf pôles avec pins de connexions coudées. La dénomination complète se trouve dans la liste de matériel en annexe 2.

#### 5.2 Connecteurs optiques

Ces deux connecteurs reçoivent le signal PWM venant de l'organe de commande. Ils offrent, d'une part, l'avantage d'avoir une séparation galvanique et, d'autre part, la vitesse de transmission est plus élevée qu'avec une connexion électrique. Ils sont fabriqués par la firme Avago. Leur dénomination est « HFBR2528 ».

#### 5.3 JTAG

Ou « Boundary Scan » est un connecteur permettant de communiquer avec des composants tels que le DSP et la CPLD. Il est généralement utilisé pour la programmation de ceux-ci. Cependant il n'offre aucune séparation galvanique. Il est donc nécessaire d'agir avec précaution. C'est pourquoi, l'idée est de pouvoir programmer le processeur via le connecteur sériel décrit ci-dessus.

#### 5.4 Connecteur SPI

L'interface périphérique sérielle sera utilisée pour le debugge analogique. Il a été implémenté, mais comme la programmation du microprocesseur a été réalisée sur une carte
d'évaluation, celui-ci ne sera pas utilisé dans ce projet. Le temps mis à disposition pour ce projet ne permet pas la programmation de cette partie dans le processeur.

# 6 Module ventilateur

Cette carte gère la séparation galvanique entre les signaux venant du processeur et le ventilateur. Cette séparation est nécessaire en raison des tensions d'alimentations différentes.

La raison pour laquelle ce dispositif n'a pas été implémenté directement sur la carte principale est que lors de la conception de celle-ci, le choix de la commande du ventilateur n'était pas encore défini.

La schématique se trouve en annexe 7.

Sur cette carte, la tension d'alimentation du ventilateur ainsi que la tension 3.3V sont présentes. Deux optocoupleurs isolent les signaux PWM et TACH.

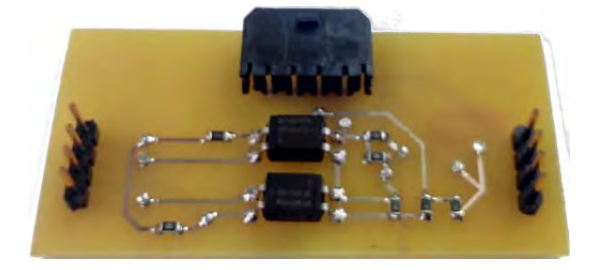

*Figure 21: Module annexe ventilateur* 

## 6.1 PWM

Les résistances R1 et R2 permettent de définir la tension du signal PWM à envoyer au ventilateur. Celui-ci attend une tension maximale de 6V.

En définissant  $R_1 = 4700 \Omega$  et  $R_2 = 1000 \Omega$ , on obtient :

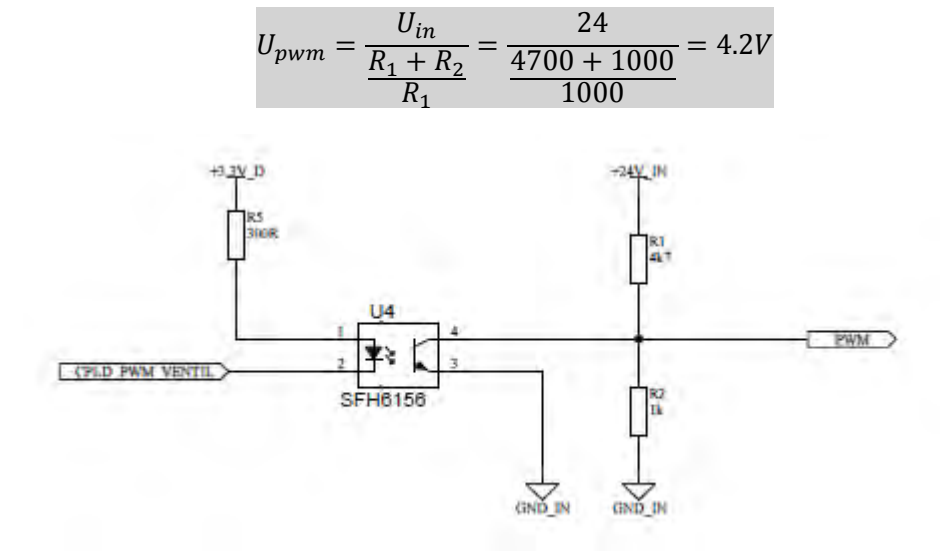

*Figure 22: Isolation du signal PWM pour le ventilateur* 

Dubosson Maxime Dubosson Maxime<br>
14.07.2016 **Travail de Bachelor** 14.07.2016

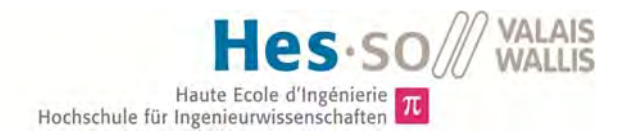

## 6.2 TACH

Les résistances ont été calculées afin de fournir un courant de 5mA à l'entrée de l'optocoupleur. Lorsque la led conduit, elle impose une tension de 1 volt à ses bornes. Le courant circulant dans les résistances R4 et R6 vaut :

$$
I_4 = I_6 = \frac{U_{in} - U_{diode}}{R_4 + R_6} = \frac{24 - 1}{2200 + 2200} = 5.23 mA
$$

Le courant circulant dans la résistance R7 vaut :

$$
I_7 = \frac{U_{diode}}{R_7} = \frac{1}{5100} = 0.2mA
$$

Ce qui permet d'imposer un courant de 5mA aux bornes de l'optocoupleur :

$$
I_{opt} = I_6 - I_7 = 5.23 - 0.2 \approx 5mA
$$

Le rapport de transfert de courant a été estimé à 0.6 selon la fiche technique du composant. Quand le transistor est activé, un courant de 3mA peut circuler. Avec une résistance $R_1 = 1000$  Ω, on peut amener la tension « CPLD\_TACH\_VENTIL » a :

$$
U_{tach} = U_d - R_3 * I = 3.3 - 1000 * 3mA = 300mV
$$

Le signal du tachymètre va donc varier entre 3.3V et 300mV.

La puissance de dissipation maximale des résistances est de 125mW. Dans le cas présent, on dissipe :

$$
P_{dis} = R_4 * I_4^2 = 2200 * 5.23 mA^2 = 60 mW
$$

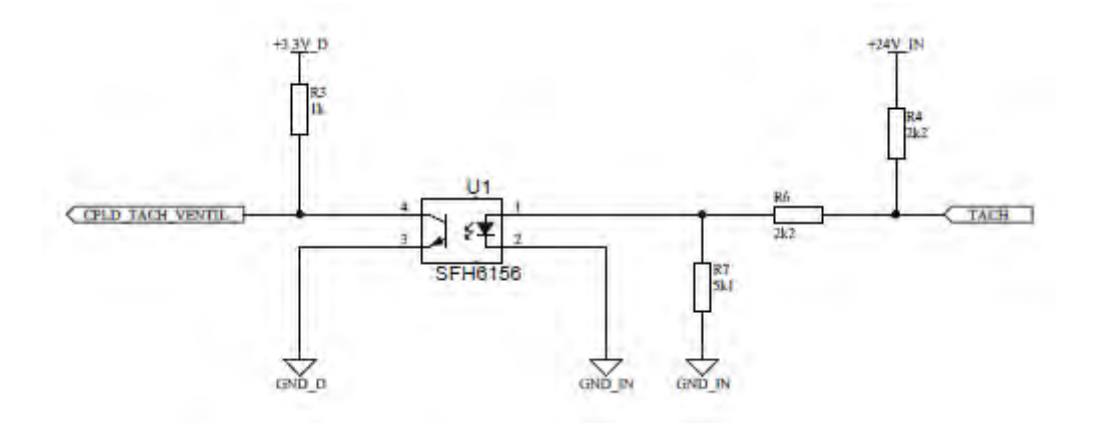

*Figure 23: Isolation du signal TACH pour le ventilateur* 

Ce qui permet d'approuver toutes les décisions prisent antérieurement.

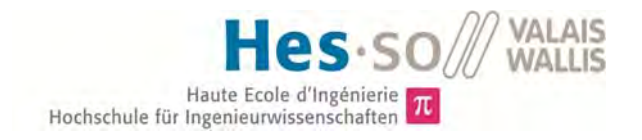

# 7 Patch 1.5V

Sur la carte prototype réalisée pendant le projet de diplôme, une erreur sur le schéma a imposé la pose d'un patch sur la carte. Il s'agit de la tension de référence de 1.5V. La figure 24 suivante permet de se représenter la pose du patch sur la carte.

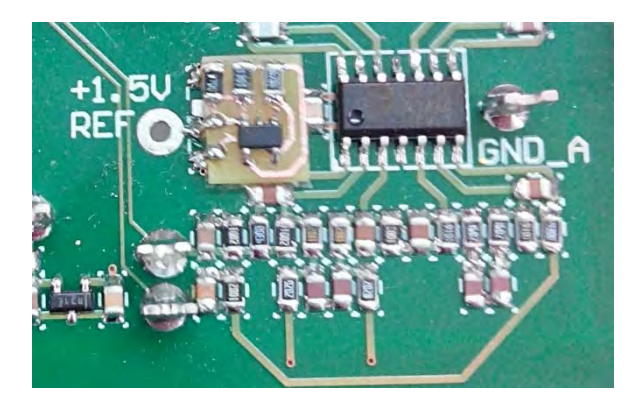

*Figure 24: Patch pour la tension de référence 1.5V* 

# 8 Adaptateurs JTAG

Lors de la réalisation de la carte, le connecteur JTAG utilisé n'est pas le même que celui de l'interface. Pour cette raison, des adaptateurs ont dû être réalisés pour le JTAG du DSP et celui de la CPLD. La figure 25 montre l'adaptateur réalisé pour le JTAG du processeur.

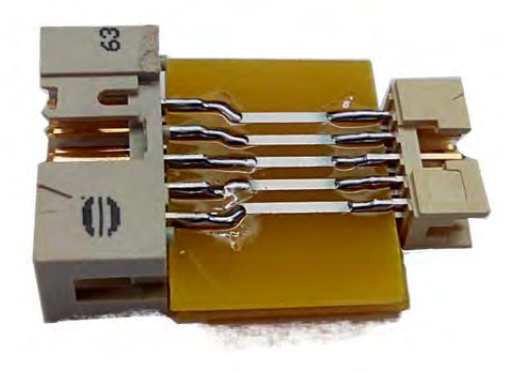

*Figure 25: Adaptateur utilisé pour le JTAG du microprocesseur* 

Le principe reste le même pour le JTAG de la CPLD.

# V. SOFTWARE

# 1 Microprocesseur [DSP]

# 1.1 Logiciel

« Code Composer Studio, version 6.1.3 » est le logiciel utilisé pour la programmation du microcontrôleur.

## 1.2 Matériel

Le kit de développement utilisé est le « LaunchXL-F28377S : DEV BOARD ». Le guide utilisateur est référencé dans la bibliographie.

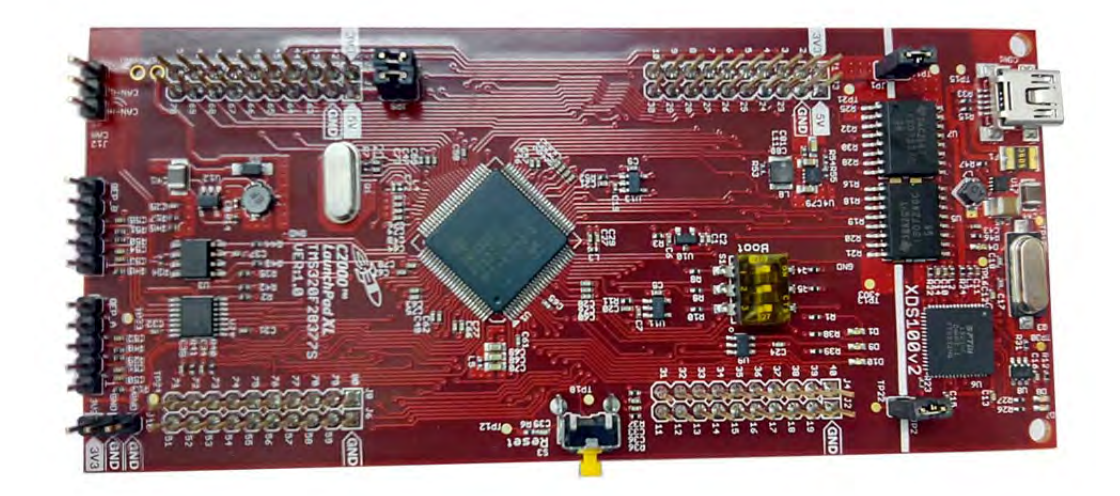

*Figure 26: Kit de développement TI LaunchXL-F28377S* 

Afin de faciliter les mesures lors du développement, une carte de connexion a été créée. Le plan de routage se trouve en annexe 8.

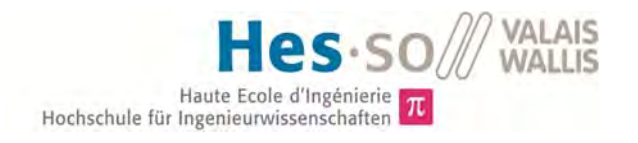

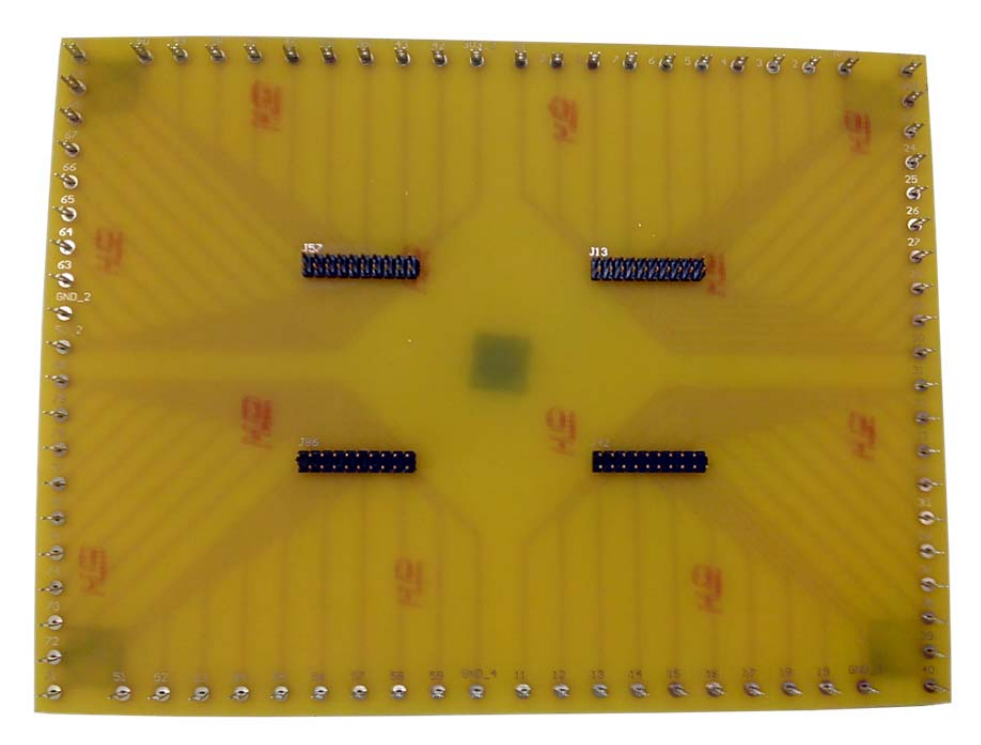

*Figure 27: module annexe de connexion pour le kit LaunchXL-F28377S* 

### 1.3 Programme

La structure et le contenu du programme ne sont pas optimisés, le changement de processeur en est la cause. Le temps à disposition pour ce projet ne permet pas d'avoir un travail fini et optimal. Le choix a donc été pris d'implémenter les fonctions permettant de garantir la sécurité pour le module et les personnes. Ces fonctions sont :

- Mesure des signaux entrant (ADC)
- Gestion du ventilateur (PWM)
- Gestion des erreurs (sécurité)
- Création et régulation des signaux de commande PWM internes au module
- Interface permettant la modification des paramètres via une connexion sérielle
- Transmission des mesures sur une interface externe via une connexion sérielle

Des idées de développement ont déjà été réfléchies, celles-ci pourront être réalisées lors d'un travail futur.

- Ajout d'une carte mémoire communiquant avec le protocole  $I^2C$
- Communication entre plusieurs modules (master slave)
- Quittance des erreurs via une interface

Le développement d'un programme abouti pour un nouveau processeur prend plusieurs années, c'est pourquoi ce programme ne peut être considéré comme optimal. Malgré tout, une base solide a été créée.

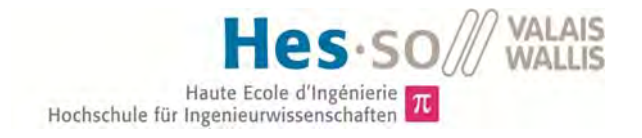

#### *ADC*

*1.3.1.1 Temps d'acquisition* 

Le temps d'acquisition est la période durant laquelle le microprocesseur va lire les données sur l'entrée analogique. Ce temps est configurable dans le registre « ADCSOCxCTL ».

L'exemple suivant défini le temps d'acquisition pour le registre SOC0.

AdcaRegs.ADCSOC0CTL.bit.ACQPS = 0x39; // set acquisition prescale for SOC 0

Il est calculé comme suit :

sample window Acquisition window  $=$  $T_{cpu}$ 200ns  $=\frac{288.6}{5ns} = 40$ 

 $ACOPS = Acquisition$  window  $-1 = 40 - 1 = 39$ 

Ce chiffre correspond au nombre de cycles systèmes « SYSCLK ».

#### *1.3.1.2 Fréquence des mesures*

Deux fréquences de mesures ont été implémentées, 500kHz et 5kHz :

- Mesure à 500kHz : consacrée à la mesure du courant. Elle a besoin d'être rapide pour protéger les composants de puissance de la destruction en cas de défaut. Il s'agit d'une redondance ave la mesure des overloads.
- Mesure à 5kHz : consacrée à la mesure des tensions du bus continu, de la tension d'alimentation 24Vdc et de la mesure de température. Ces mesures sont effectuées alternativement (figure 29) à chaque signal de l'horloge à 3kHz. Ce qui amène la fréquence de mesure à 1kHz pour chaque signal.

La figure 28 exprime les différentes interruptions programmées qui sont :

- Canal 1 : Fréquence à 500kHz (jaune)
	- Mesure du courant (ADCA3)
- Canal 2 : Fréquence à 5kHz (rouge)
	- Mesure des tensions du bus DC (ADCA2 et ADCA5)
	- Mesure de la tension d'alimentation (ADCA4)
	- Mesure de la température (ADCB2)

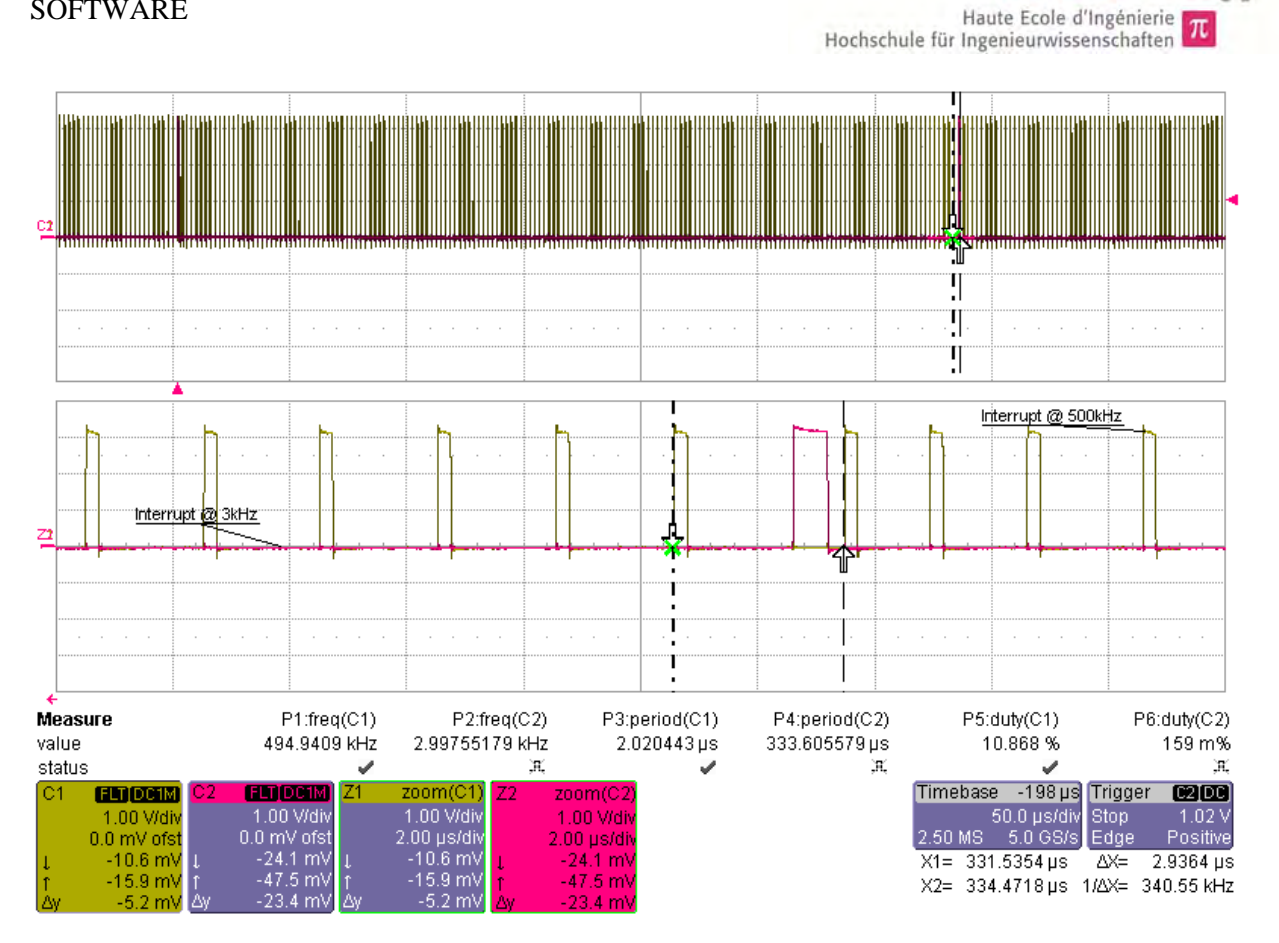

*Figure 28: Fréquences des différentes interruptions* 

Lors du signal d'horloge à 3kHz, un certain retard est pris sur l'horloge à 500kHz, comme le montrent les curseurs sur la figure 28. Ce qui fait que le temps maximal entre 2 mesures n'est plus de 2us (fréquence de 500kHz) mais de 3us (mesure avec les curseurs). C'est ce temps de 3us qui doit être pris en compte pour les calculs de sécurité et de dimensionnement.

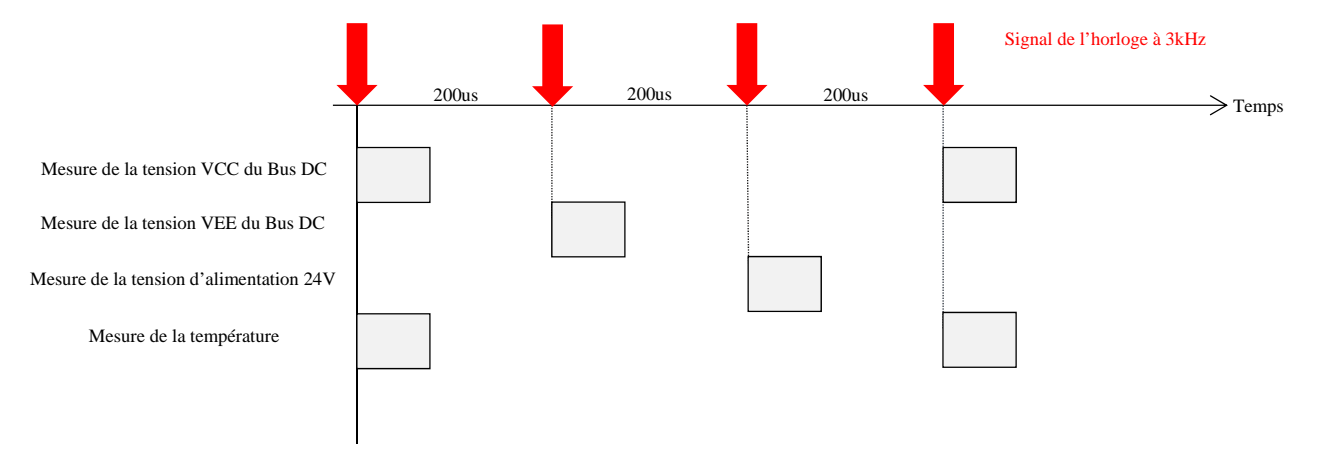

*Figure 29: Cycle de mesures pour l'horloge à 3kHz* 

**VALAIS** MALLIC

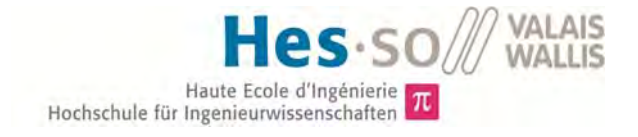

#### *PWM*

*1.3.1.3 Refroidisseur* 

Une commande PWM est divisée en plusieurs modules qui doivent être configurés. Ces modules sont présentés à la figure 30 suivante.

- Time-Base TB
- Counter Compare CC
- Action Qualifier AQ
- Dead Band DB
- PWM-chopper PC
- Trip Zone TZ
- Digital Compare DC
- Event Trigger ET

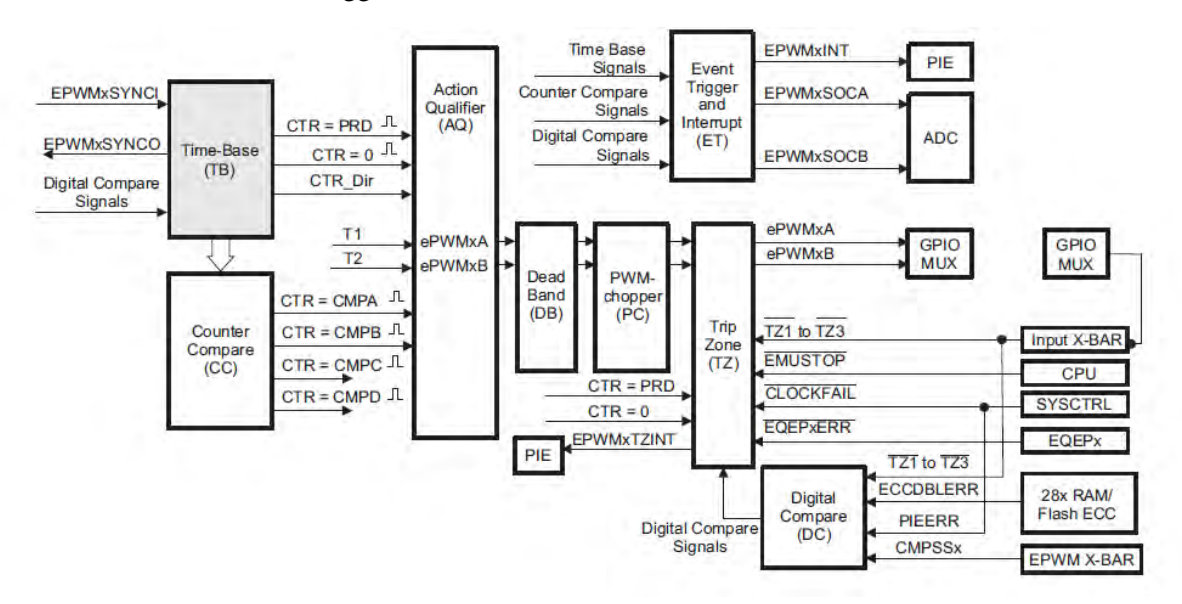

*Figure 30: Représentation de la création d'un signal PWM* 

La fréquence du signal est définie selon l'expression suivante :

$$
T_{pwm} = 2 * TBPRD * TBCLK
$$

En paramétrant les « CLKDIV » ainsi,

EPwm6Regs.TBCTL.bit.HSPCLKDIV = TB\_DIV2;<br>EPwm6Regs.TBCTL.bit.CLKDIV = TB DIV2; EPwm6Regs.TBCTL.bit.CLKDIV

La période d'horloge « TBCLK » vaut 80ns.

Ce qui permet de déterminer « TBPRD » en fonction de la fréquence désirée.

$$
TBPRD = \frac{T_{pwm}}{2 * TBCLK}
$$

Pour définir le rapport cyclique, il suffit de varier la grandeur « CMPA ».

EPwm6Regs.CMPA.bit.CMPA = value;

Dubosson Maxime Dubosson Maxime<br>
14.07.2016 **Travail de Bachelor** 14.07.2016

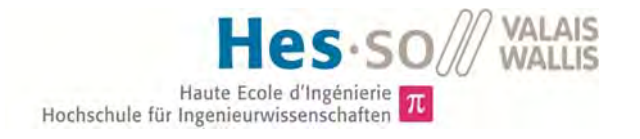

Cette valeur doit être comprise entre 0 et TBPRD, ce qui définit un rapport cyclique compris entre 0 et 100%.

Les registres de l'AQ permettent de définir l'action à effectuer en fonction du résultat de la comparaison avec le « CMPA » défini précédemment.

EPwm6Regs.AOCTLA.bit.CAU = AO SET; EPwm6Regs.AQCTLA.bit.CAD = AQ\_CLEAR;

> La figure 31 suivante décrit le fonctionnement du module PWM avec les comparaisons. Lorsque la valeur du registre « TBCTR » dépasse la valeur de comparaison « CMPA », le signal PWM passe à l'état 1 et lorsque le registre « TBCTR » descend en dessous de la valeur « CMPA », le signal passe à l'état 0.

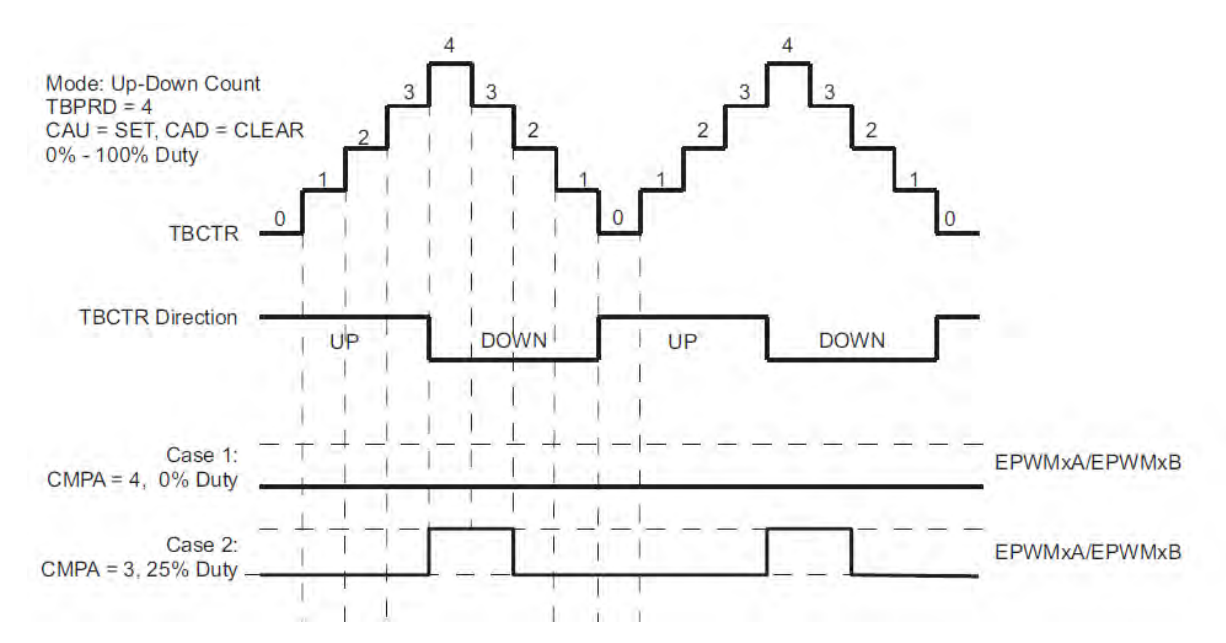

*Figure 31: Fonctionnement du module PWM* 

#### *Sécurité*

Lorsqu'une alarme apparaît, celle-ci va rapidement couper la commande afin de mettre le module en sécurité. Ces différents signaux sont :

Signaux Digitaux :

- Overload sur le premier interrupteur
- Overload sur le deuxième interrupteur

Signaux Analogiques

- Courant de sortie trop important
- Tensions sur le bus DC trop grande
- Tension d'alimentation 24Vdc trop basse
- Température des interrupteurs trop élevée

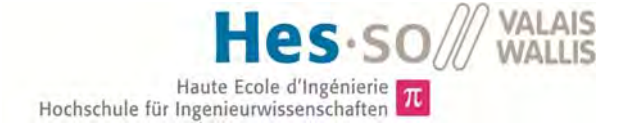

Les valeurs de comparaison sont programmables, celles-ci peuvent être modifiées dans le programme.

 $adc.i$   $\lim$  = 20 ;  $adc.u 24 lim = 22 ;$ adc.vcc  $\overline{lim}$  = 400;  $\text{adc.vee}$  lim = 400: adc.t  $\lim$  = 90;

Le bloc de gestion des erreurs comprend les variables :

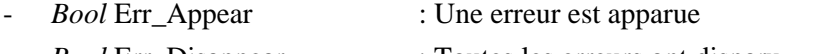

- *Bool* Err\_Disappear : Toutes les erreurs ont disparu
- *Bool* Err\_set : Erreurs non quittancées
- *Integer* erreur : Chaque bit correspond à une erreur précise
	- Bit 0 : non utilisé
	- Bit 1 : Erreur sur le courant (ERR I)
	- Bit 2 : Erreur sur le bus DC (ERR\_VCC)
		- Bit 3 : Erreur sur le bus DC (ERR\_VEE)
	- Bit 4 : Erreur sur la tension 24V (ERR\_U\_24)
	- Bit 5 : Erreur overload 1 (ERR\_OL\_1)
	- Bit 6 : Erreur overload 2 (ERR\_OL\_ 2)
	- Bit 7 : Erreur sur la température (ERR\_T)
	- $\ddotsc$

Lorsqu'une erreur apparait, la variable « erreur » est mise à jour et le bit « Err\_Appear » est mis à 1, une fois que le bit « Err set » est mis à 1, le bit « Err Appear » est mis à 0. Lorsque toutes les erreurs ont disparu « erreur =  $0$  », le bit « Err Disappear » est mis à 1. À ce momentlà, la quittance peut être faite, ce qui va mettre à 0 la variable « Err\_set ».

Mise à part le reset général « PWRON\_RST », aucun bouton de quittance des erreurs a été prévu. Et il est important de ne pas réenclencher le module sans quittance manuelle. Celle-ci sera effectuée par l'entrée « CONFIG4 ». Dans un prochain modèle, il serait judicieux d'ajouter un bouton pour quittancer les erreurs ou alors via l'interface de contrôle.

### *Contrôle*

La régulation du ventilateur est une régulation à 5 niveaux.

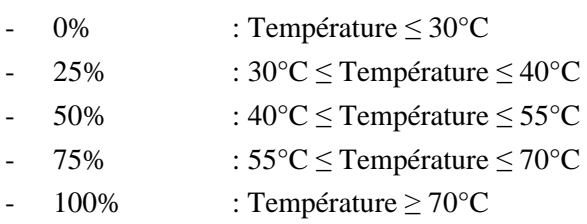

Le pourcentage correspond au « duty cycle » du PWM.

Le signal du tachymètre du ventilateur remonte jusqu'au processeur. Ceci a été prévu dans l'optique d'une amélioration futur et n'as pas été implémenté dans ce projet.

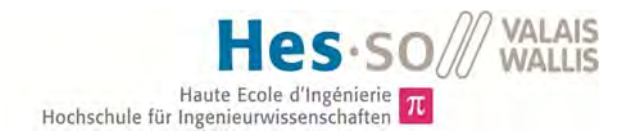

### *Communication*

Un début de communication a été implémenté, le transfert de données est possible avec l'ordinateur. Une interface de contrôle simplifiée a été développée afin de pouvoir visualiser les différentes grandeurs mesurées. (Voir chapitre V.3)

# 2 Circuit logique programmable [CPLD]

# 2.1 Logiciel

 « ISE Project Navigator, version finale 14.5» fourni par Xilinx, le fabriquant du composant est le logiciel utilisé pour la programmation et la compilation du programme.

« ISE iMPACT, version finale 14.5 » est le logiciel utilisé pour le transfert du programme dans la CPLD.

### 2.2 Matériel

La carte d'évaluation « EVAL BOARD CPLD XC2C32A » a été développée à l'HES-SO // Valais – Wallis de Sion. La figure 32 montre cette carte de test.

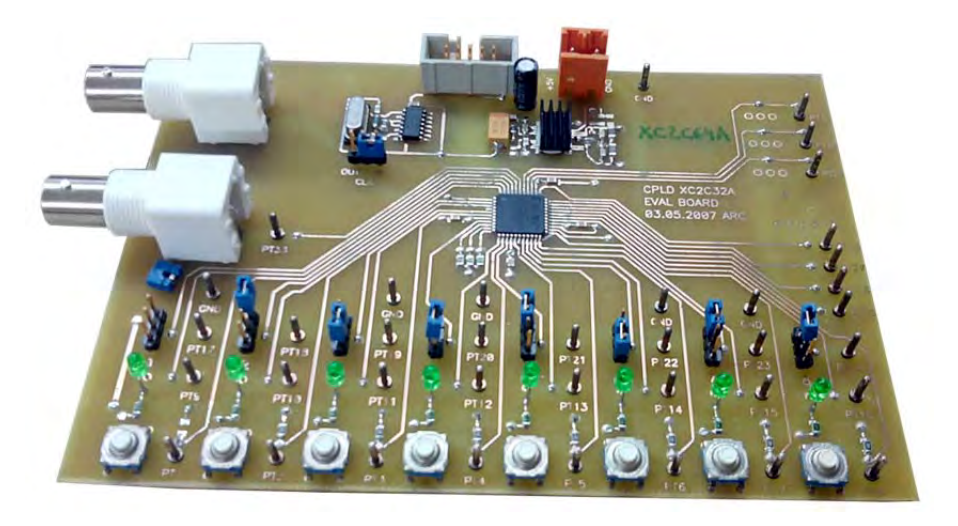

*Figure 32: Carte d'évaluation pour la CPLD* 

La figure 33 définie le matériel de communication entre la carte d'évaluation et l'ordinateur. Il s'agit du produit « Platform Cable USB II » développé par Xilinx.

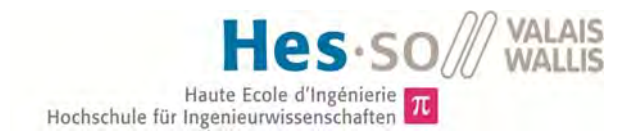

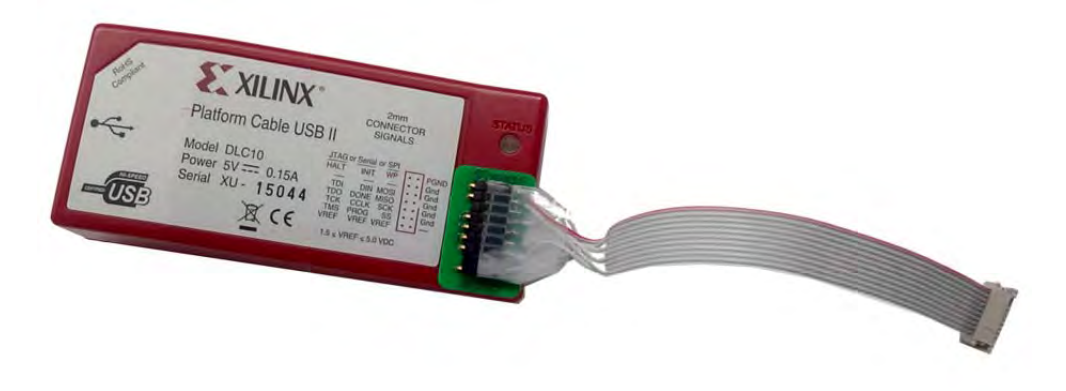

*Figure 33: Module de communication « Platform Cable USB II » pour la CPLD* 

## 2.3 Programme

Le but principal de ce programme est de gérer le transfert des signaux en prenant en compte les aspects liés à la sécurité.

- Multiplexage des signaux PWM entrants
- Coupure du transfert des signaux PWM en cas d'overload, de sur-courant, de surtension ou de température élevée.
- Transfert des signaux de commande des LEDs.
- Transfert du signal de vitesse du ventilateur vers le microprocesseur
- Gestion des temps morts

Le code se trouve en annexe 4.

### *Temps mort*

Une gestion des temps est effectuée à l'intérieur de la CPLD afin de garantir qu'aucun court-circuit entre les deux interrupteurs n'apparaisse. Ce temps mort peut être paramétré entre 0 et 5us. La capacité de la CPLD ne permet pas d'implémenter un compteur plus grand, ce qui limite cette plage de temps mort.

Le temps mort est défini de la manière suivante :

$$
Temps\ mort = \frac{1}{F_{CLK}} * param\text{ètre} = \frac{1}{50MHz} * x
$$

Le compteur étant un compteur 8 bits, le paramètre x peut valoir entre 0 et 255. Il doit être inséré au format hexadécimal [0 ; FF].

Par défaut, ce temps mort est défini à 1µs.

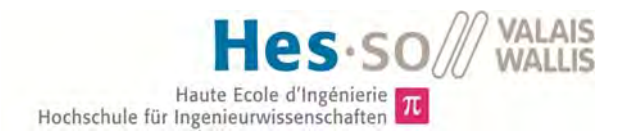

### *Développement*

Le système conçu offre une grande possibilité d'amélioration et d'optimisation. Notamment trois signaux de configuration ont été réservés « CONFIG\_1, CONFIG\_2, CONFIG\_3 ».

Cette partie du travail ne fait pas partie du projet de Bachelor. Elle pourra faire l'objet d'un prochain travail pour l'amélioration du module de conversion.

# 3 Interface de contrôle

## 3.1 Logiciel

Le logiciel de visualisation utilisé est le programme « DSP Control Center v0.7» qui a été développé par l'HES-SO // Valais – Wallis.

### 3.2 Programme

Une communication de base a été implémentée, celle-ci permet de visualiser les grandeurs mesurées qui sont :

- La tension du bus DC
- Le courant de sortie
- La température du refroidisseur

Et de régler la grandeur du signal PWM d'une valeur comprise entre 10% et 90%. La figure 34 représente l'interface de contrôle programmée.

Le code se trouve sur le CD-ROM.

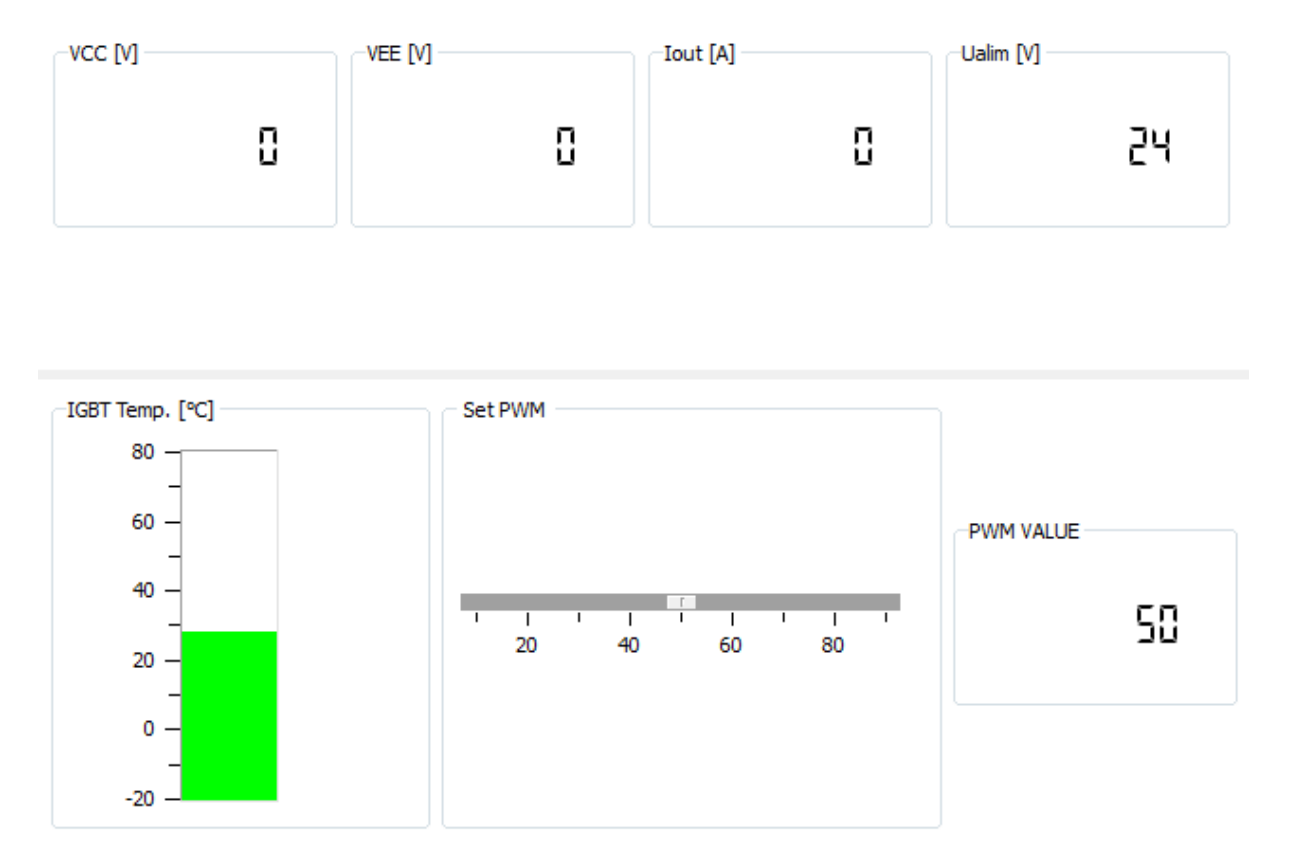

*Figure 34: Interface de contrôle créée pour la commande et la visualisation du module* 

### *Remarque :*

A noter que cette interface a été réalisée dans le laps de temps mis à disposition. Elle reste donc très sommaire. L'objectif futur étant de créer une interface complète permettant la programmation du processeur et la modification des différents paramètres sans nécessiter une connexion JTAG.

Cette visualisation a été créée afin de pouvoir contrôler le dispositif et montrer le travail effectué lors de la présentation du projet.

# VI. MESURES & TESTS

# 1 Hardware

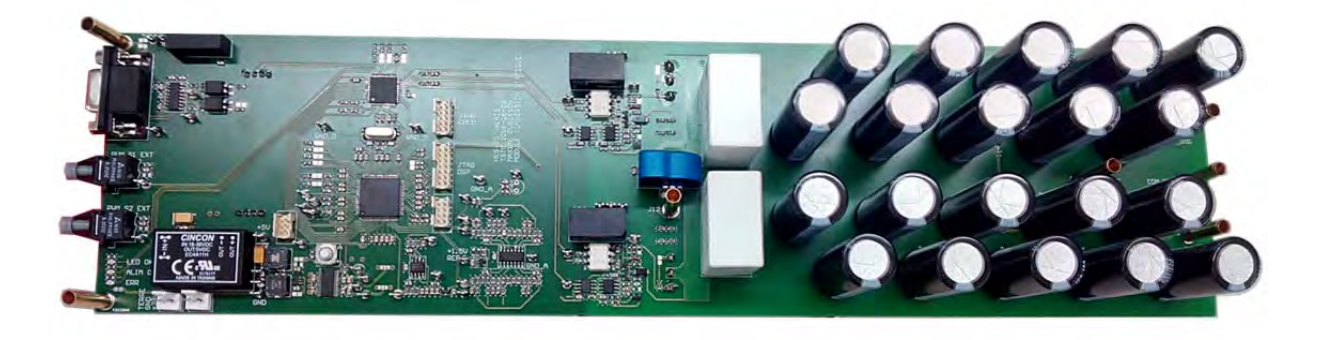

*Figure 35: Module de conversion, premier prototype♥*

## 1.1 Protocole de mesure

Ce protocole a été établi pendant le routage du PCB ceci afin de gagner du temps lors des mesures. Toutes les étapes ont été implémentées de façon à tester de façon optimale le module. Ce protocole est disponible en annexe 9.

## 1.2 Matériels

Toutes les mesures ont été effectuées avec le matériel décrit dans le tableau ci-dessous. Leur « ID » sera utilisé par la suite pour les annoncer.

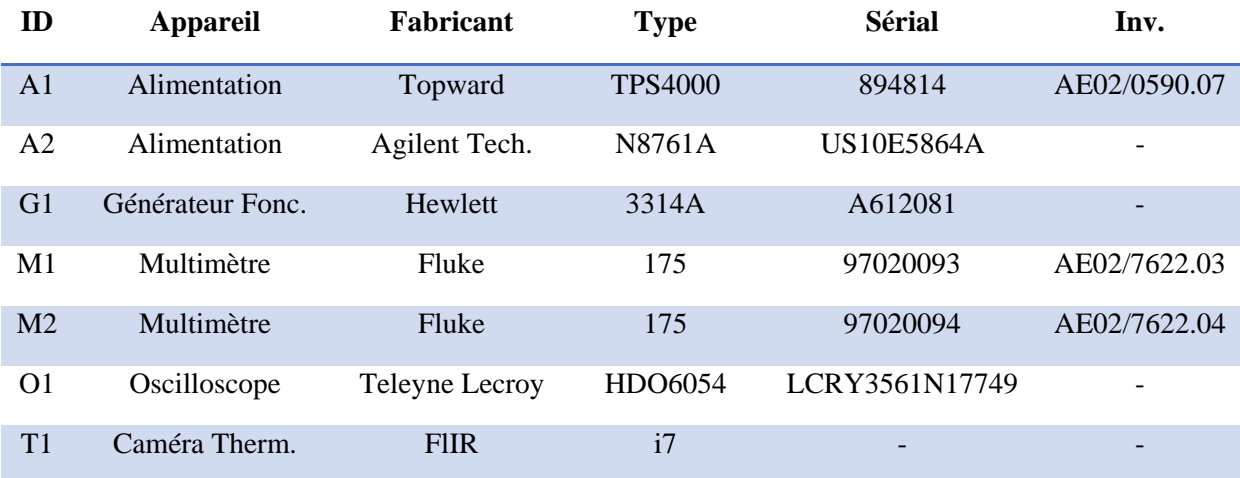

*Tableau 10: Liste du matériel utilisé pour les mesures* 

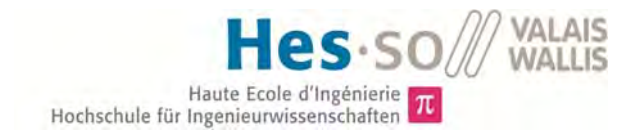

# 1.3 Mesures

### *Overload*

Cette mesure a été réalisée en insérant une self à la sortie du convertisseur. En modulant la tension d'alimentation « A1 » et le duty cycle du signal de commande pwm « G1 », on peut varier le courant traversant les composants.

La figure 36 suivante représente la détection du premier overload.

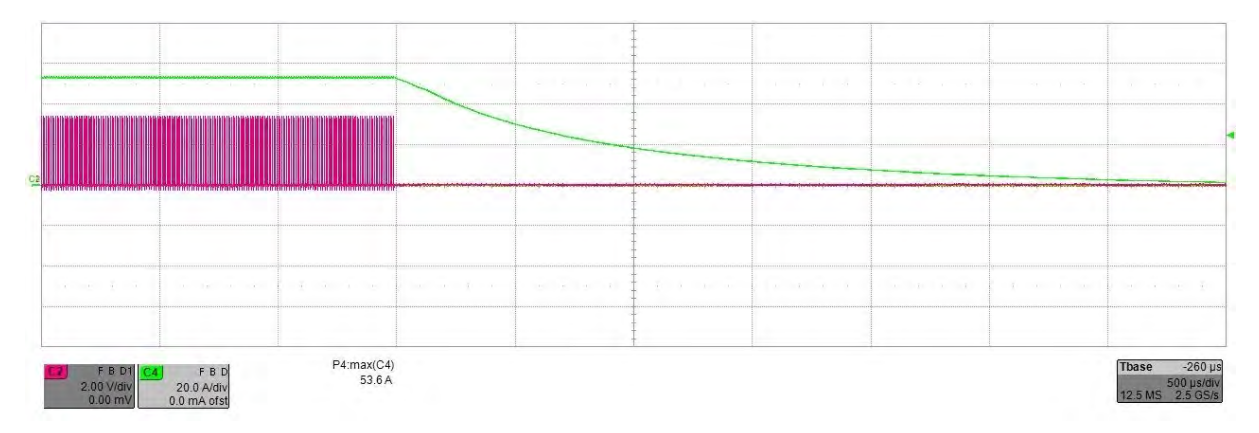

#### *Figure 36: Détection du premier overload*

La grandeur limite est de 53.6 A. Lors de la mesure, le composant avait déjà été utilisé, donc chaud. Pour cette raison, la valeur s'approche de la valeur minimale.

La figure 37 suivante représente la détection du deuxième overload.

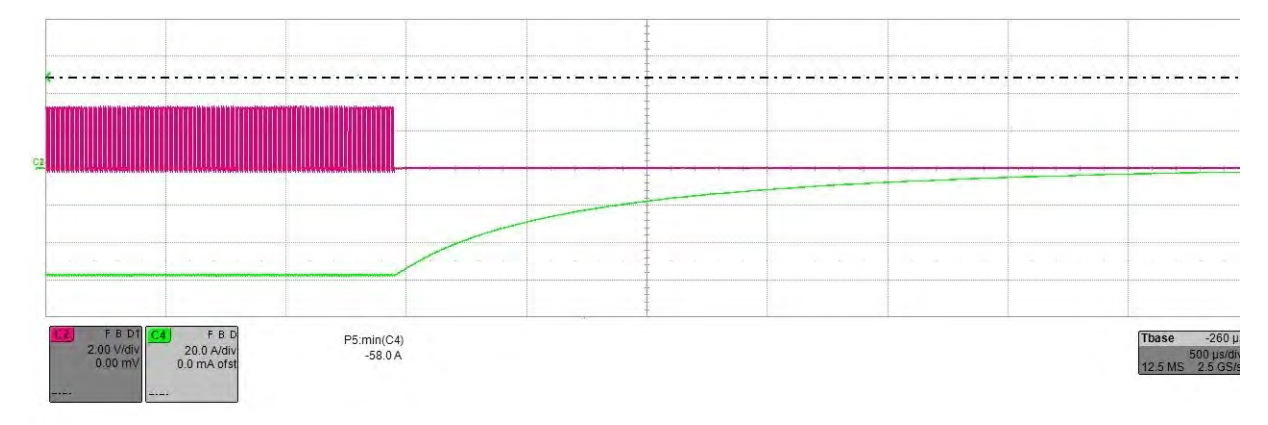

### *Figure 37: Détection du deuxième overload*

La grandeur limite est, dans ce cas, 58A. La mesure a été faite dans la continuité de la première, le résultat coïncide parfaitement avec la grandeur attendue.

### *Courant de sortie*

Lors du test, il s'est avéré que le courant réel était différent du courant mesuré « O1 ». Il a donc été nécessaire de faire un ajustement. La figure 38 suivante représente le courant mesuré par rapport au courant réel.

Dubosson Maxime Dubosson Maxime<br>
14.07.2016 **Travail de Bachelor** 14.07.2016

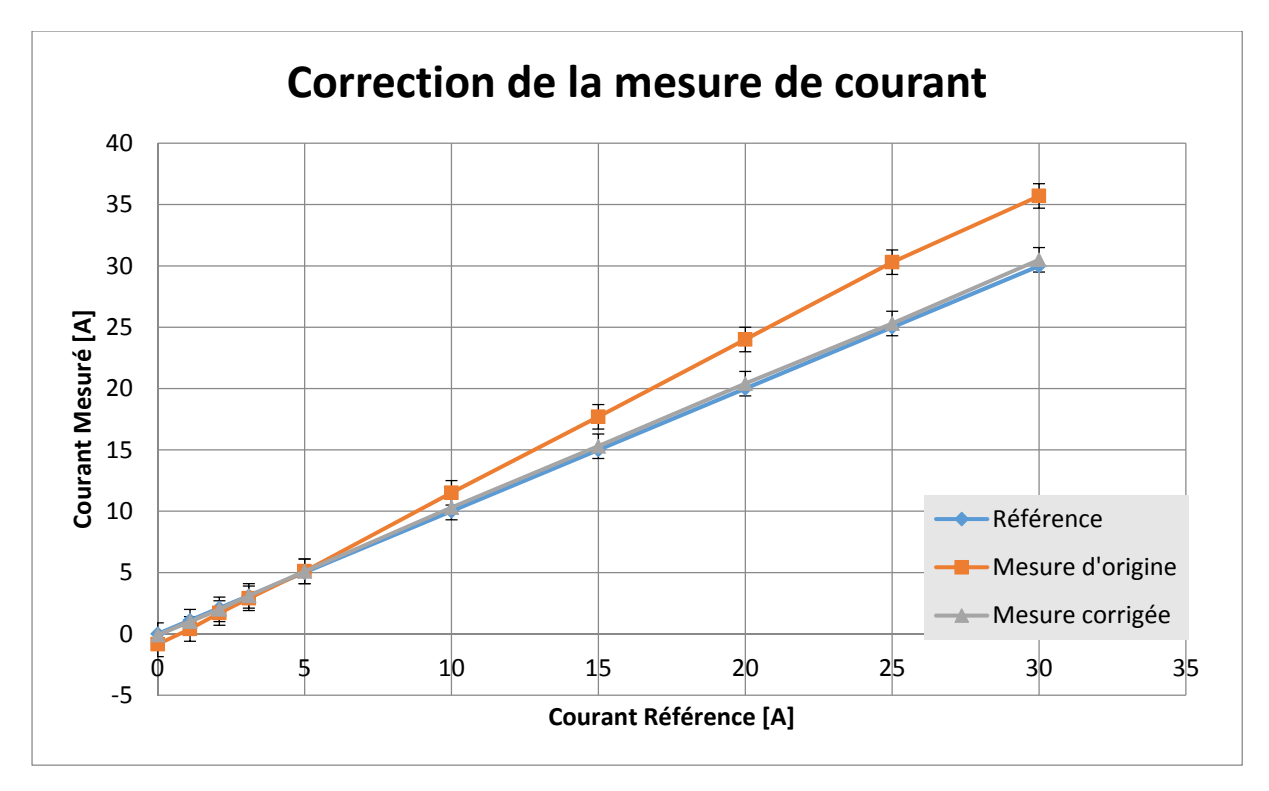

#### *Figure 38: Correction de la mesure de courant*

Premièrement, un décalage de 0.85A a été effectué afin d'obtenir un courant nul lorsque le système est en arrêt.

Ensuite un gain de 0.83 a été inséré dans l'échelle de correction afin de corriger l'erreur grandissante. La courbe corrigée correspond à la grandeur réelle.

### *Tension d'alimentation 24V*

La figure 39 ci-dessous indique que la mesure de tension n'a pas besoin d'être corrigée, la grandeur affichée correspond à la réalité à moins 1% prêt.

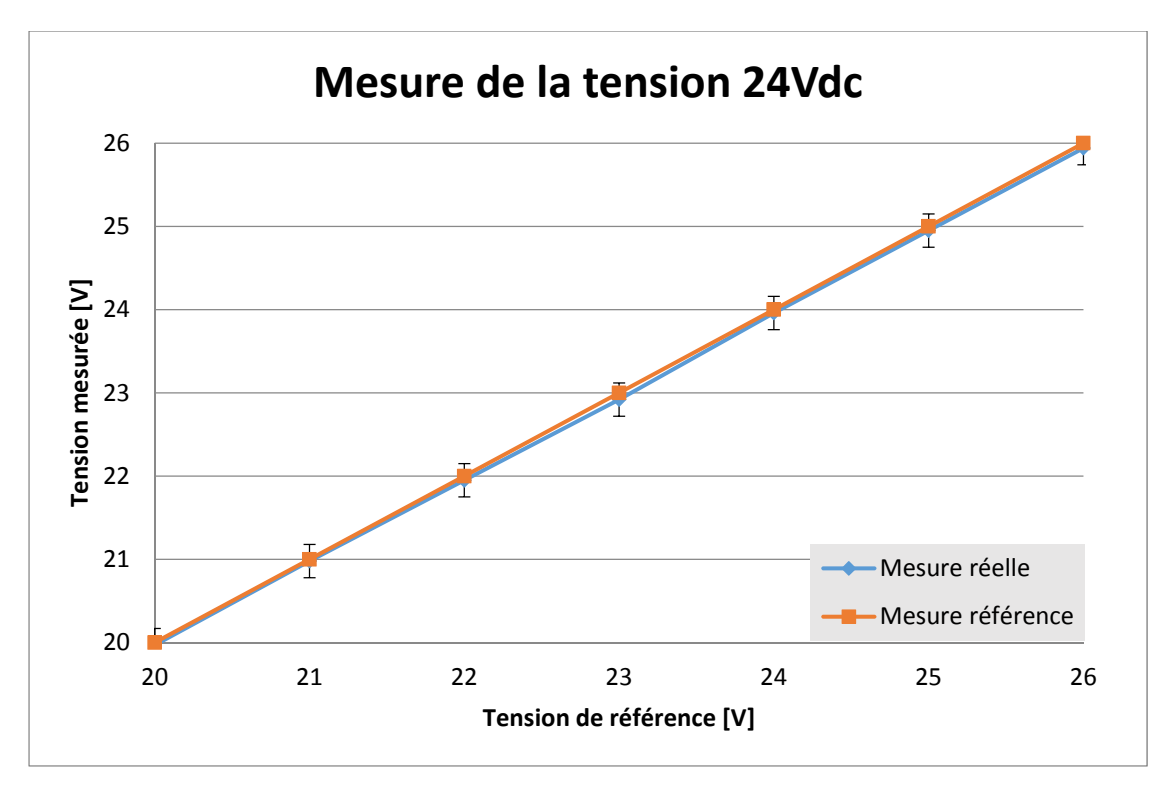

*Figure 39: Mesure de la tension d'alimentation 24Vdc* 

Cette mesure a été réalisée avec le multimètre « M1 ».

### *Tension du bus DC*

Les multimètres utilisés pour mesurer les tensions VCC et VEE sont respectivement l'appareil « M1 » et l'appareil « M2 ».

La référence a volontairement été prise à l'inverse pour la tension VEE afin de rendre le graphique plus lisible.

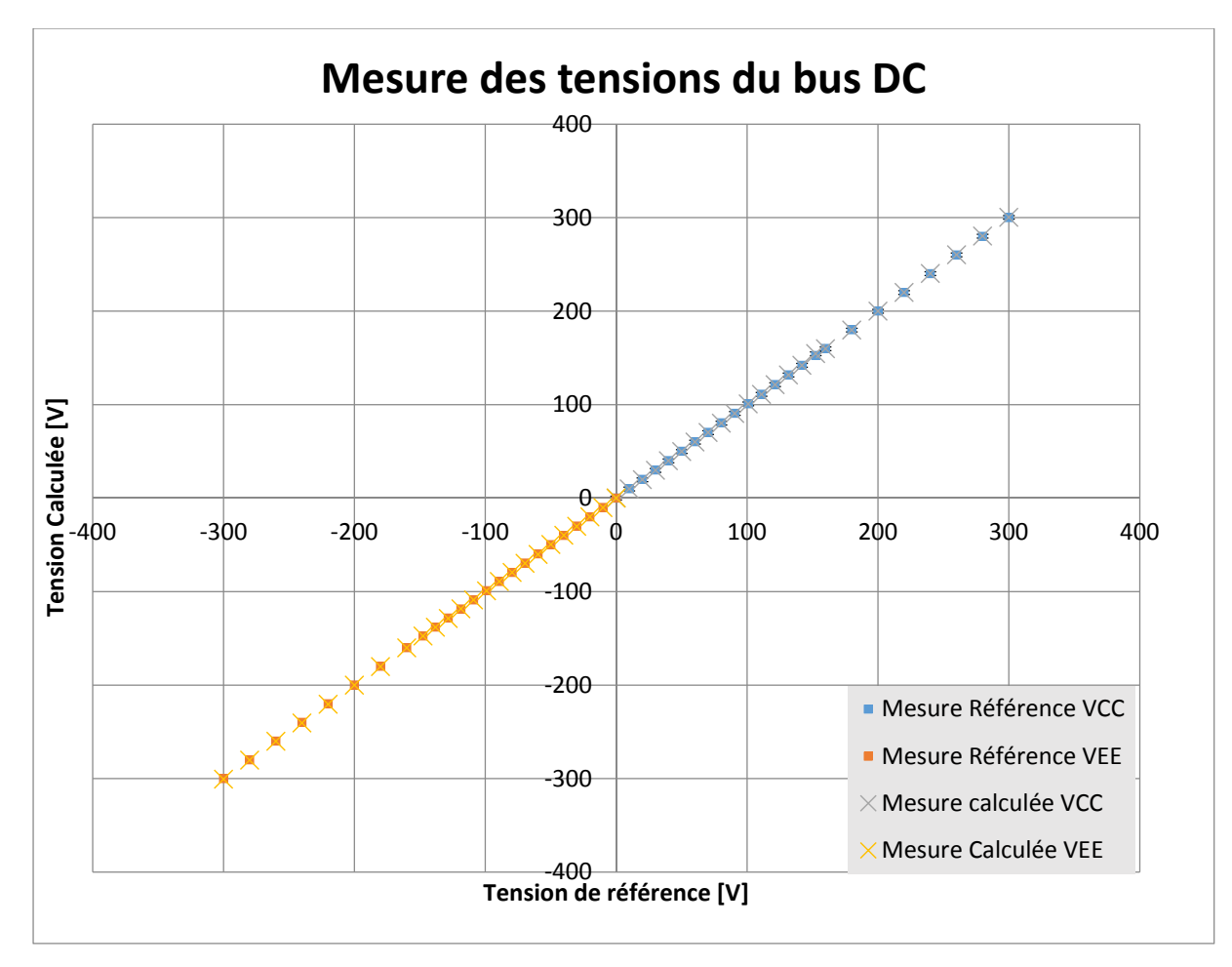

*Figure 40: Mesure des tensions du bus DC* 

### *Température*

# 2 Software

## 2.1 Protocole de test

Le programme a été testé selon le protocole établi (annexe 10).

# VII. Essais en puissance

Ces essais ont pour but de tester les différents types de conversion et de vérifier le bon fonctionnement de celles-ci. Ces tests sont réalisés à de faibles puissances de l'ordre de 400W à 1000W.

# 1 Matériels

Le tableau 11 décrit le matériel utilisé pour les essais en puissance.

*Tableau 11: Liste du matériel utilisé pour les essais en puissance* 

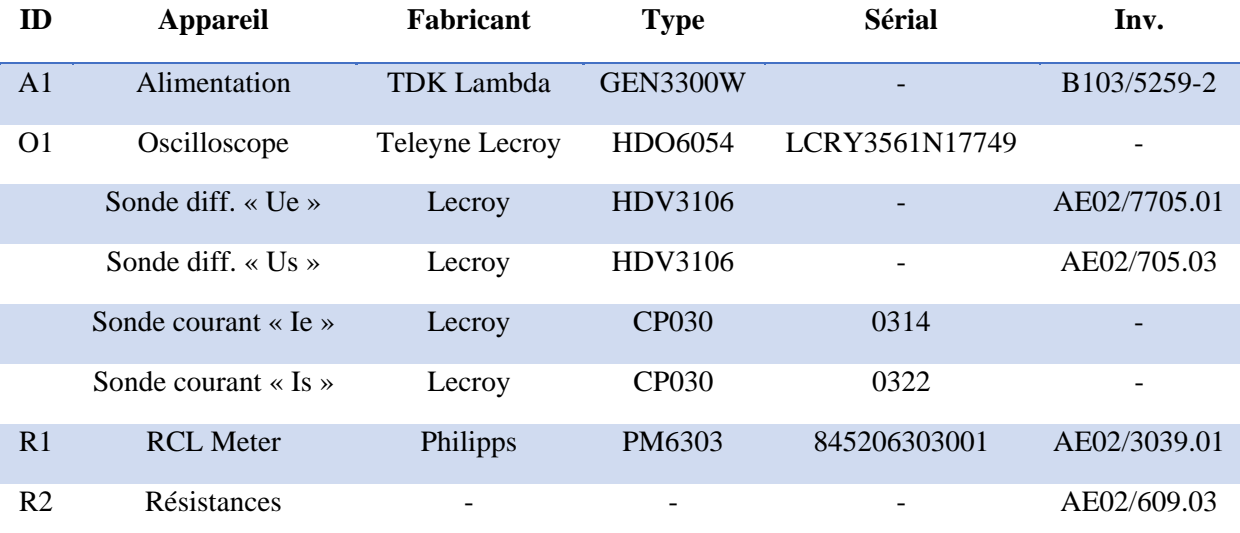

# 2 Abaisseur de tension

## 2.1 Montage

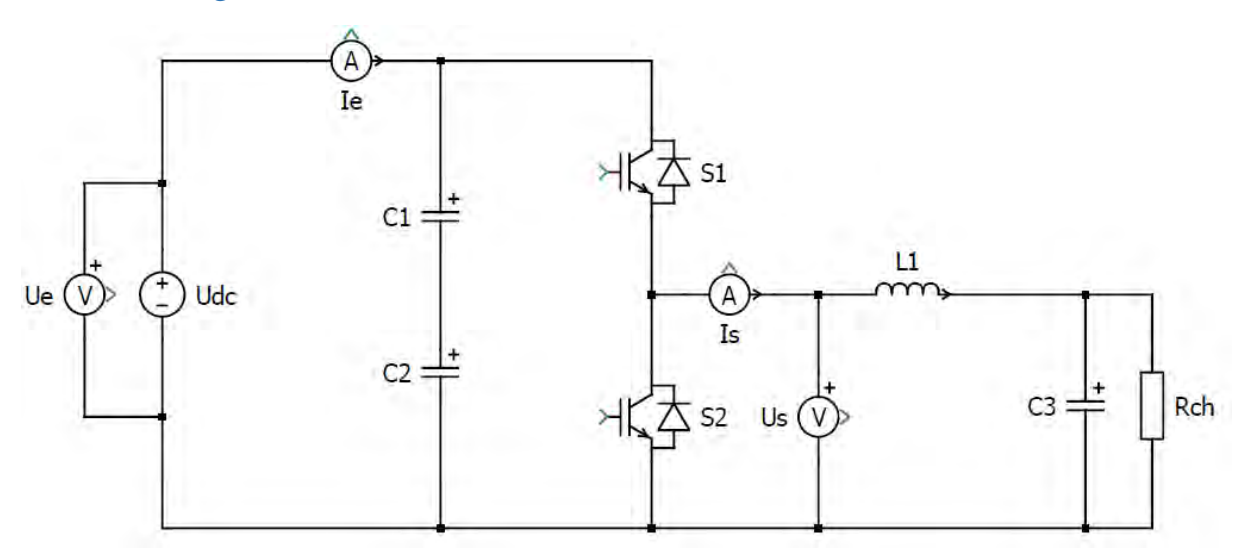

*Figure 41: Montage du convertisseur abaisseur de tension pour essais avec PWM fixe* 

La résistance de charge a été fixée à 62Ω. L'inductance peut être calculée par l'expression suivante :

$$
L_1 = \frac{U_l * d_t}{d_l}
$$

La grandeur de l'inductance a été mesurée avec l'appareil « R1 » défini au tableau 11. Elle a été mesurée à 1.5mH.

## 2.2 Simulations

Une simulation du convertisseur en mode abaisseur de tension a été réalisée, les paramètres utilisés pour cette visualisation se trouvent en annexe 42. Ces paramètres ont été sélectionnés afin de représenter au mieux le circuit existant.

Les figures suivantes représentent cette simulation avec un PWM à 50% et pourront donc être comparées avec la première mesure effectuée au point suivant.

- Les courbes jaunes représentent respectivement la tension et le courant d'entrée.
- Les courbes roses représentent respectivement la tension et le courant de sortie avant le filtre LC.
- Les courbes bleues représentent respectivement la tension et le courant de sortie après le filtre LC.

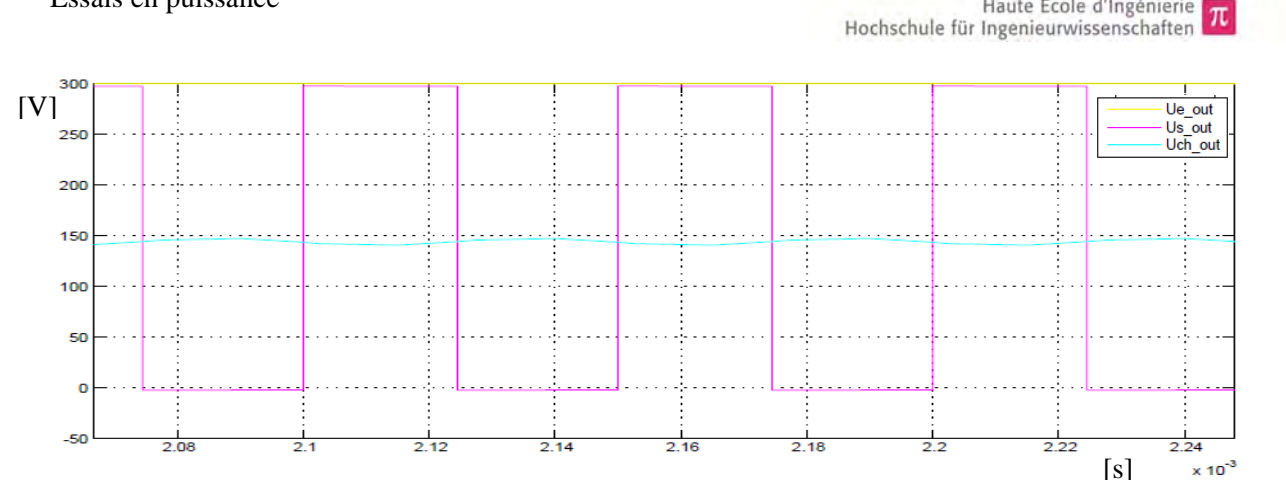

*Figure 42: Simulation de la tension pour le convertisseur abaisseur de tension* 

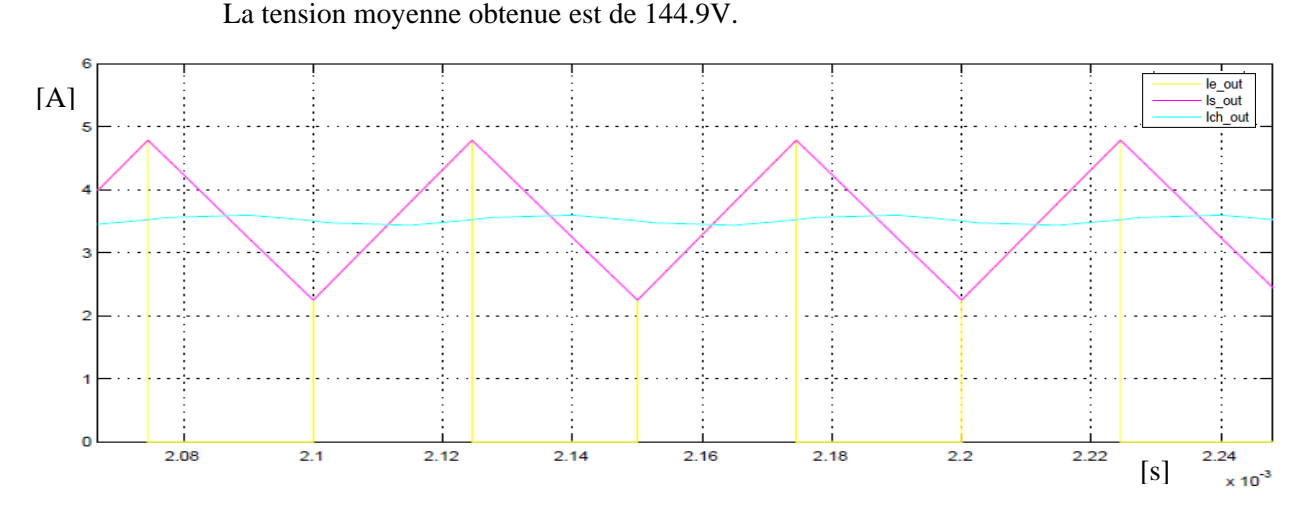

*Figure 43: Simulation du courant pour le convertisseur abaisseur en tension* 

Le courant moyen de sortie vaut 3.506A et les ondulations sont de 2.54A.

# 2.3 Mesures

## *1ère Mesure*

La première mesure a été réalisée avec une tension d'alimentation de 300V et un rapport cyclique de 50%.

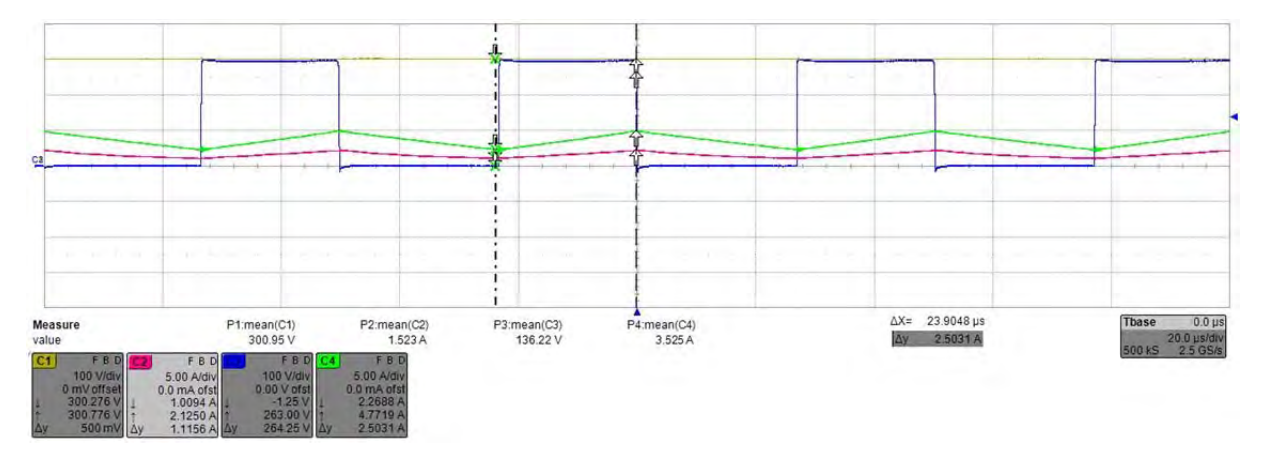

*Figure 44: Convertisseur abaisseur de tension avec rapport cyclique à 50%* 

VALAIS

Haute Ecole d'Ingénierie

La figure 44 ci-dessus est le résultat obtenu avec un rapport cyclique fixe, ce qui équivaut à un convertisseur buck (abaisseur de tension).

La tension moyenne en sortie du convertisseur vaut 140V. La différence avec le résultat attendu (150V) est due principalement, aux temps morts du signal de commande PWM. Ceci afin d'éviter de court-circuiter la tension d'entrée.

L'ondulation de courant vaut 2.54A, cette valeur est définie par l'inductance à la sortie du convertisseur.

$$
U_l = L * \frac{d_l}{d_t} \rightarrow d_l = \frac{U_l * d_t}{L} = \frac{140 * 24e - 6}{1.5e - 3} = 2.24A
$$

En admettant une erreur de 15%, le calcul théorique correspond à la mesure. L'erreur est réparti selon les proportions suivantes.

- 5% mesure de la tension
- 5% mesure de temps
- 5% grandeur de l'inductance

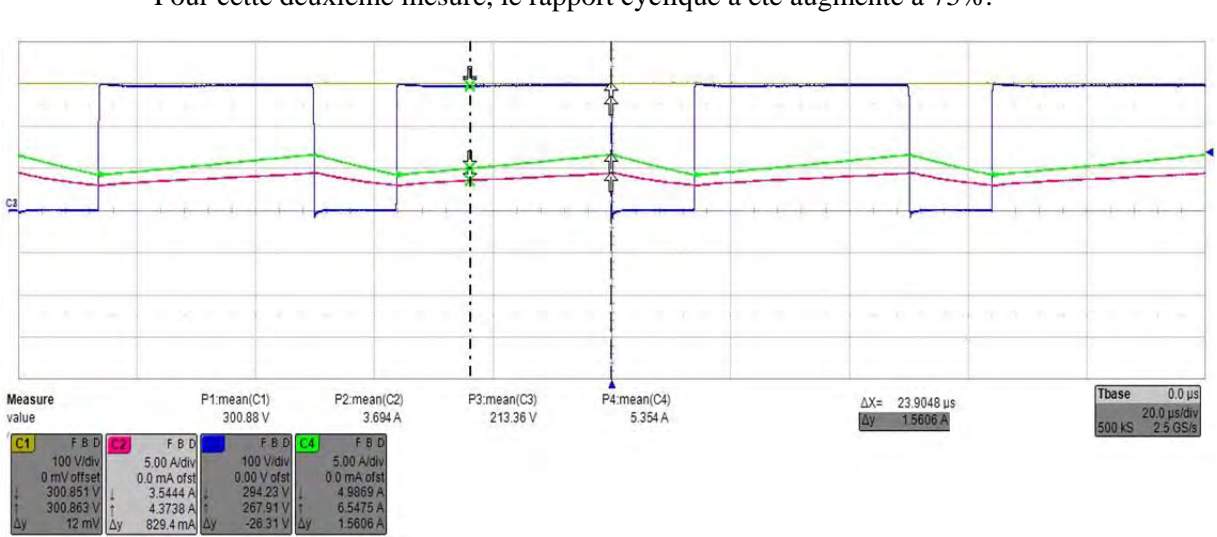

# *2ème Mesure*

Pour cette deuxième mesure, le rapport cyclique a été augmenté à 75%.

*Figure 45: Convertisseur abaisseur de tension avec rapport cyclique à 75%* 

On constate bien que la tension moyenne à la sortie du convertisseur a augmenté. Elle vaut désormais 214V. Dans un cas idéal, celle-ci vaudrait 225V.

# 2.4 Commentaires

Les résultats obtenus entre la simulation et l'essai pratique pour une pwm de 50% est intéressant. Le tableau 12 ci-dessous compare les différentes grandeurs.

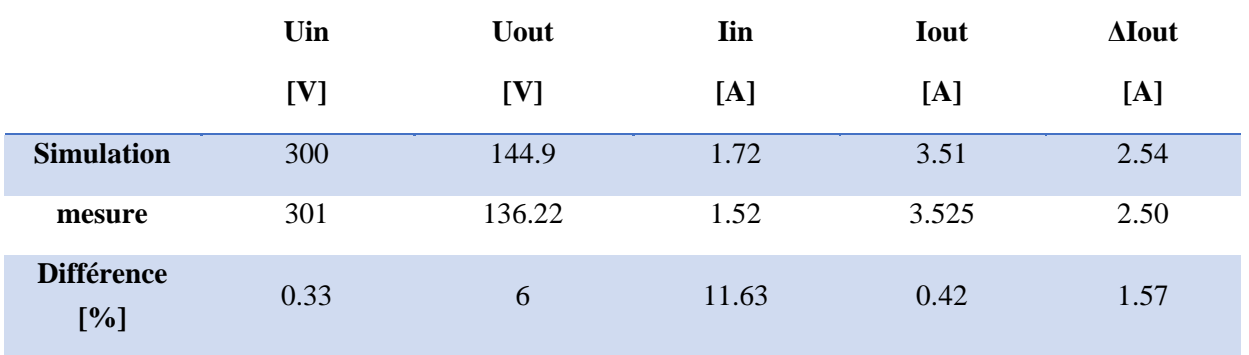

*Tableau 12: Comparaison entre la simulation et la mesure pour l'essai buck* 

On peut donc en conclure que le résultat mesuré s'approche de la simulation effectuée. Soit :

- Les paramètres de simulation ont été correctement définis
- Le convertisseur fonctionne correctement

# 3 Élévateur de tension

# 3.1 Montage

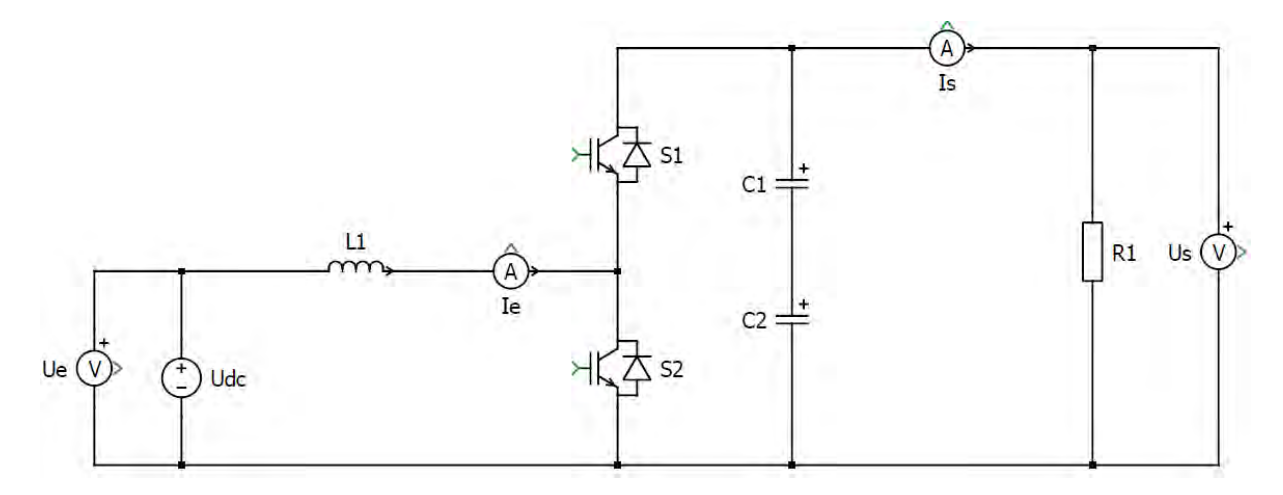

*Figure 46: Montage du convertisseur élévateur de tension pour essais avec PWM fixe* 

La résistance de charge et l'inductance sont identiques à celles utilisées pour le montage abaisseur de tension.

## 3.2 Simulations

Une simulation du convertisseur en mode élévateur de tension a été réalisée, les paramètres utilisés pour cette visualisation se trouvent en annexe 11. Ces paramètres ont été sélectionnés afin de représenter au mieux le circuit existant.

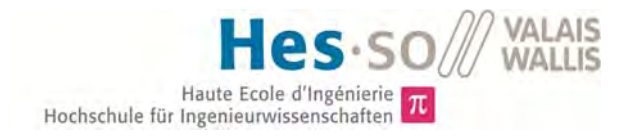

Les figures suivantes représentent cette simulation avec un PWM à 15% et pourront donc être comparées avec la dernière mesure effectuée au point suivant.

- Les courbes jaunes représentent respectivement la tension et le courant d'entrée.
- Les courbes roses représentent respectivement la tension et le courant de sortie avant le filtre LC.
- Les courbes bleues représentent respectivement la tension et le courant de sortie après le filtre LC.

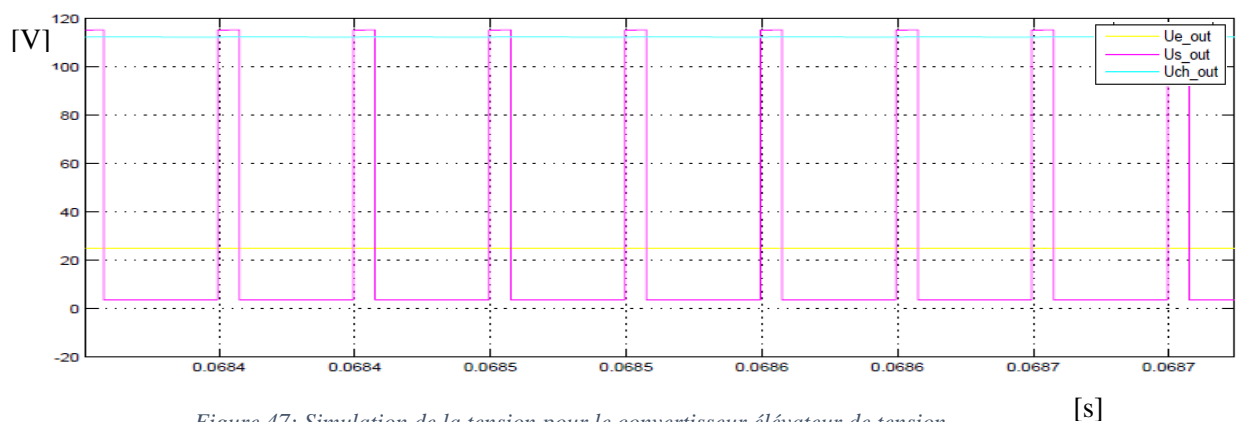

*Figure 47: Simulation de la tension pour le convertisseur élévateur de tension* 

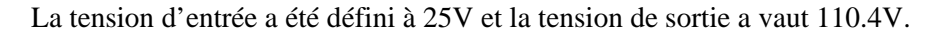

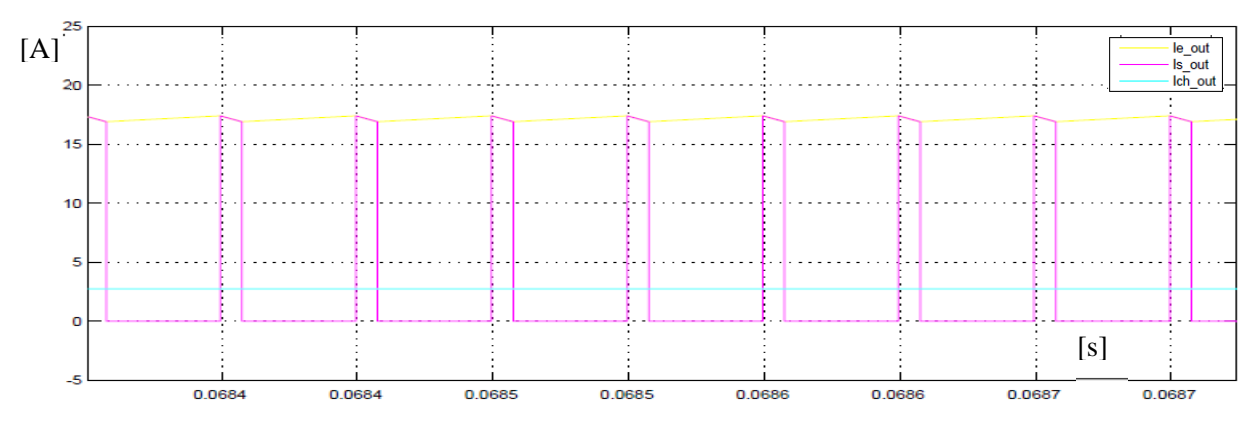

*Figure 48: Simulation du courant pour le simulateur élévateur de tension* 

Le courant d'entrée a été simulé à 17.37A et le courant de sortie à 2.78A. L'ondulation de courant quant à elle vaut 0.5A.

# 3.3 Mesures

### *1ère Mesure*

La première mesure a été réalisée avec un rapport cyclique de 50% avec une tension d'entrée de 25V.

VALAIS  $C<sub>1</sub>$ **WALLIS** Haute Ecole d'Ingénierie  $\pi$ <br>Hochschule für Ingenieurwissenschaften

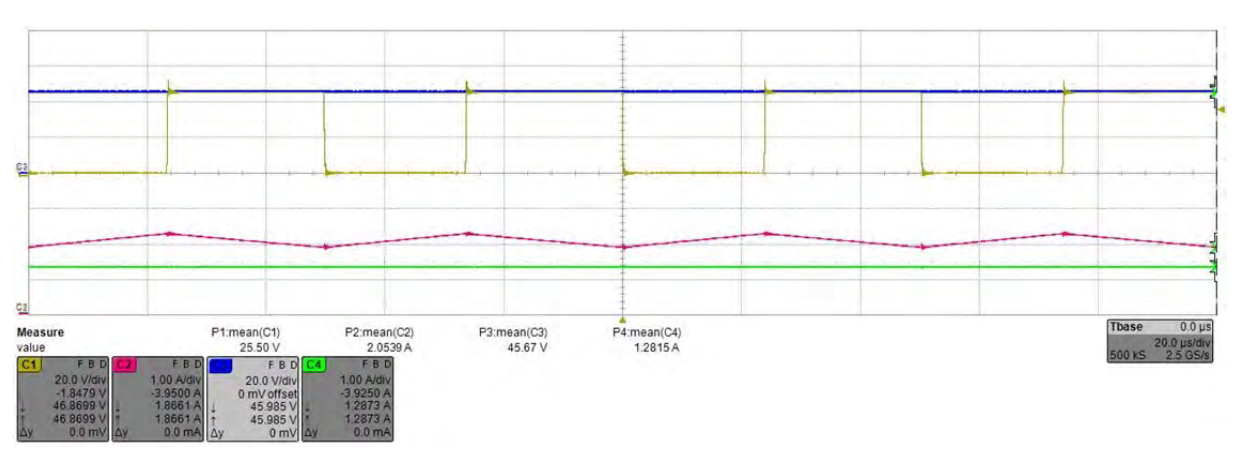

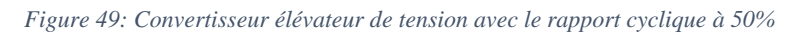

La tension moyenne à la sortie du convertisseur est bien supérieure à celle à l'entrée.

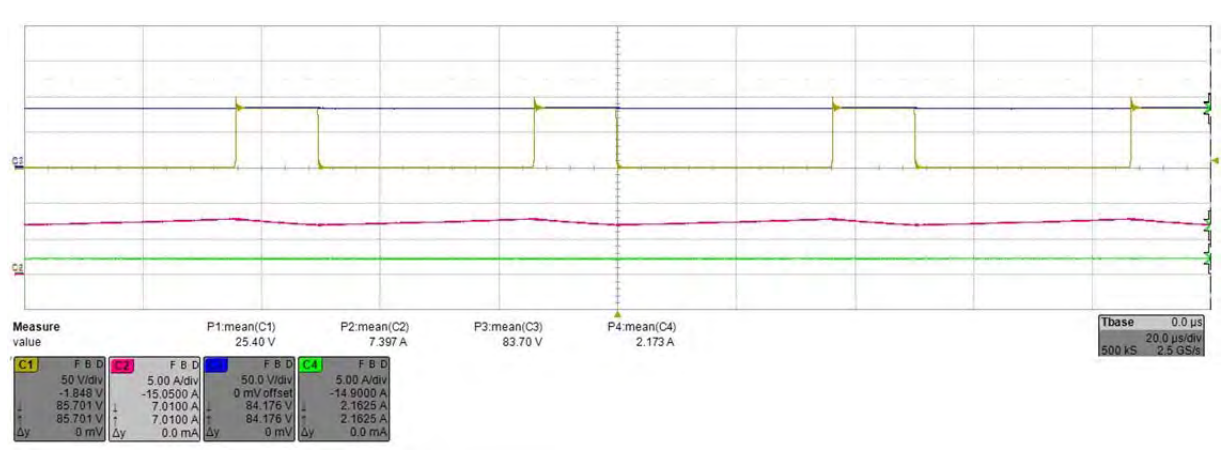

### *2ème Mesure*

Le rapport cyclique a été ajusté à 25%.

*Figure 50: Convertisseur élévateur de tension avec le rapport cyclique à 25%* 

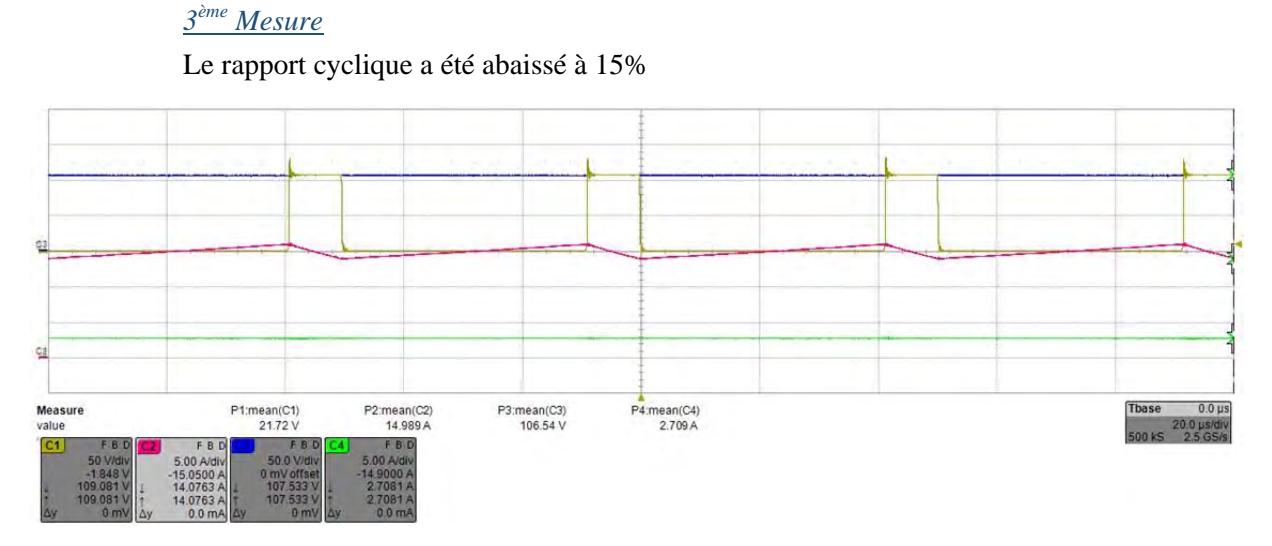

*Figure 51: Convertisseur élévateur de tension avec le rapport cyclique à 15%* 

# 3.4 Commentaires

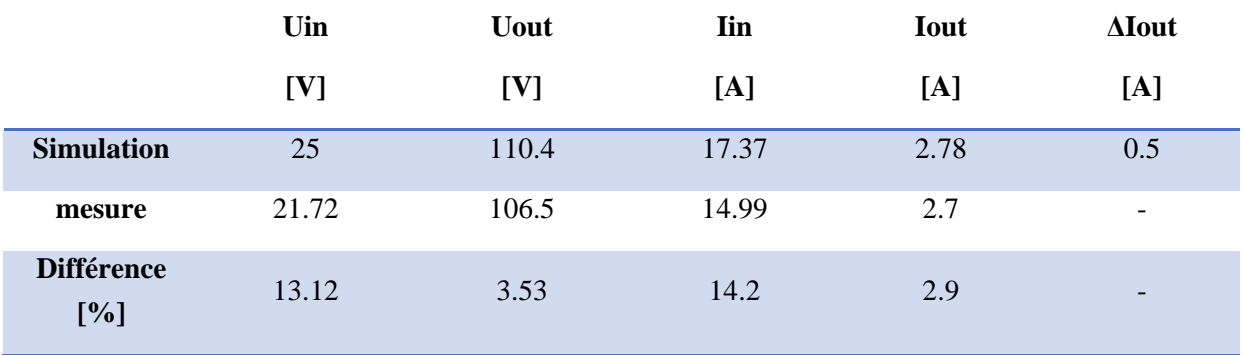

*Tableau 13: Comparaison entre la simulation et la mesure pour le convertisseur boost* 

Malgré le fait que les résultats sont moins précis que ceux obtenus pour le fonctionnement en mode abaisseur de tension, la différence mesurée est inférieure à 15%. Ces différences peuvent avoir plusieurs causes :

- Les paramètres de simulation ne sont pas les plus correctes.
- Des effets non prévus n'ont pas été pris en compte lors de la simulation

# 4 Convertisseur DC/AC

## 4.1 Montage

Pour cet essai, le montage est identique à l'essai abaisseur de tension, comme le démontre la figure 52.

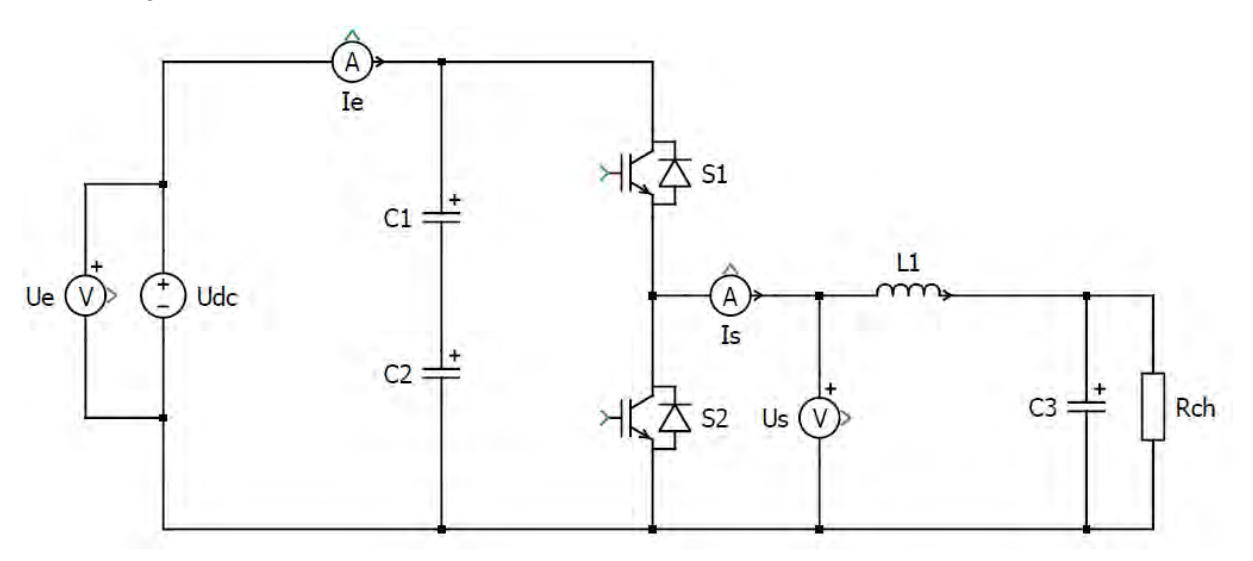

*Figure 52: Montage du convertisseur onduleur avec PWM variable* 

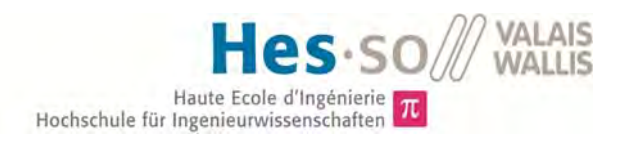

# 4.2 Simulation

Une simulation du convertisseur en mode onduleur a été réalisée, les paramètres utilisés pour cette visualisation se trouvent en annexe 11. Ces paramètres ont été sélectionnés afin de représenter au mieux le circuit existant.

Les figures suivantes représentent cette simulation avec un PWM variant sinusoïdalement avec une fréquence de 50Hz. et pourront donc être comparées avec la mesure effectuée au point suivant.

- Les courbes jaunes représentent respectivement la tension et le courant d'entrée.
- Les courbes roses représentent respectivement la tension et le courant de sortie avant le filtre LC.
- Les courbes bleues représentent respectivement la tension et le courant de sortie après le filtre LC.

Sur les deux prochaines figures (53 et 54), on peut observer la variation de la tension et du courant dans le temps.

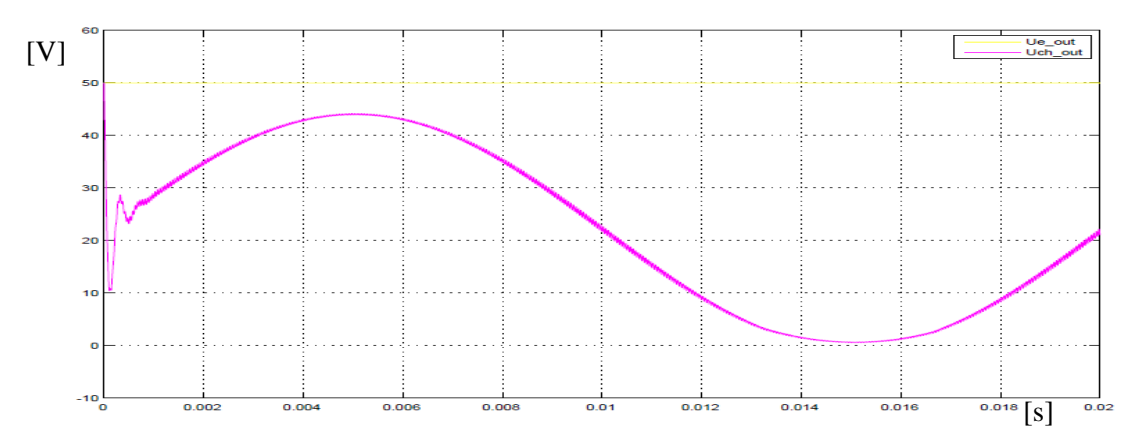

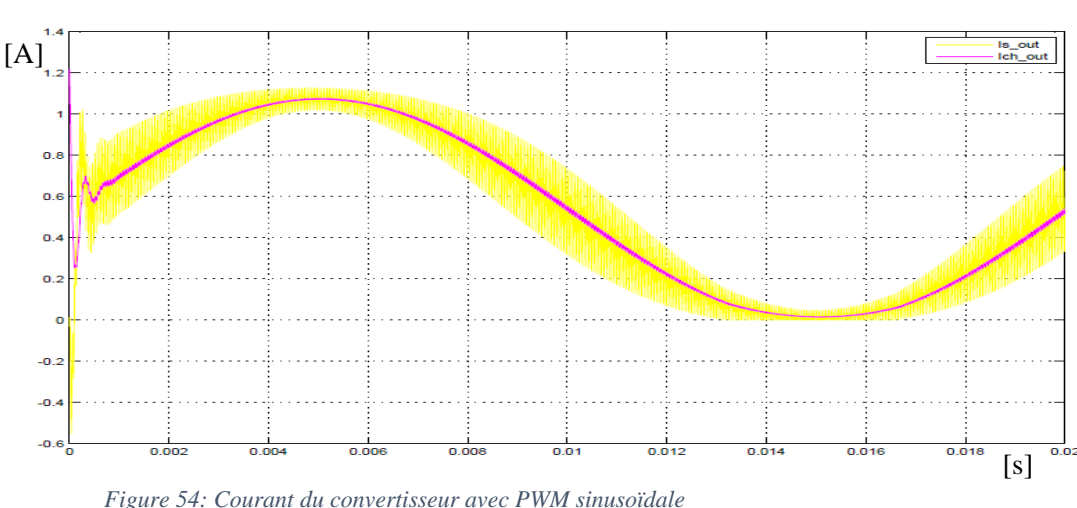

*Figure 53: Tension du convertisseur avec PWM sinusoïdale* 

Les prochaines figures vont représenter ces essais pour des points précis de fonctionnement qui sont :

Dubosson Maxime Dubosson Maxime<br>
14.07.2016 **Travail de Bachelor** 51

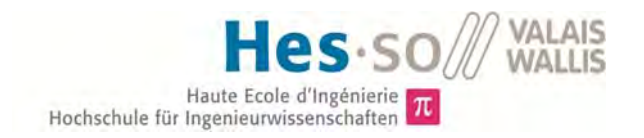

- Point haut du sinus (PWM max)
- Point bas du sinus (PWM min)
- Point milieu du sinus (PWM 50%)

### *PWM MAX*

Sur les deux images ci-dessous, le temps est suffisamment court pour estimer que la PWM est fixe, c'est-à-dire qu'il s'agit d'un convertisseur « BUCK ». Il y aura donc le même effet que pour l'essai en abaisseur de tension.

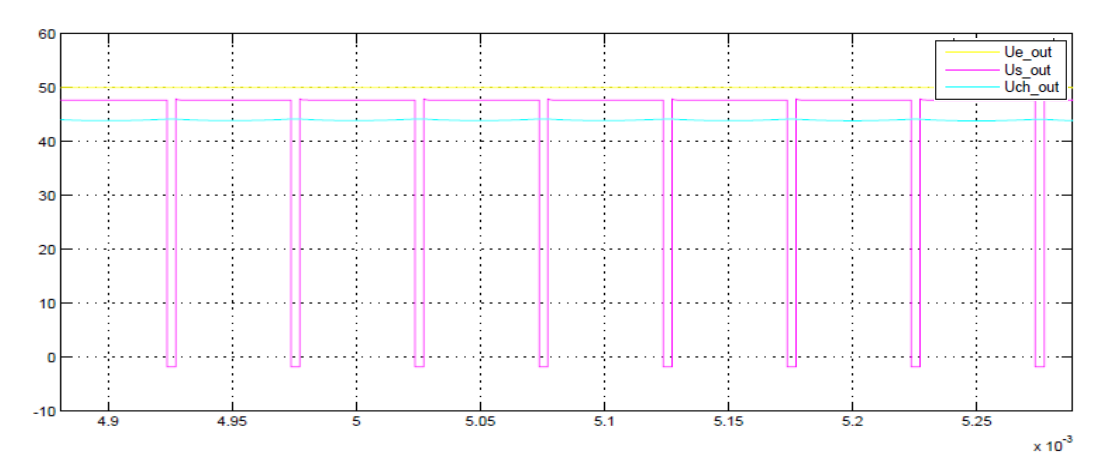

*Figure 55: Tension du convertisseur quand la PWM est maximale* 

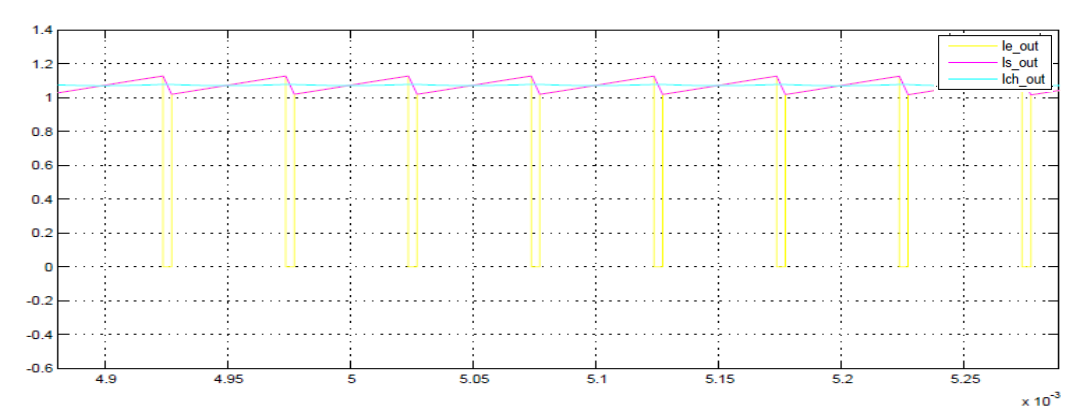

*Figure 56: Courant du convertisseur quand la PWM est maximale* 

### *PWM 50%*

Avec une PWM à 50%, la tension moyenne à cet instant vaut la moitié de la tension imposée aux bornes du convertisseur.

À noter que si le convertisseur était alimenté en  $\pm$ VCC, cette tension moyenne vaudrait 0.

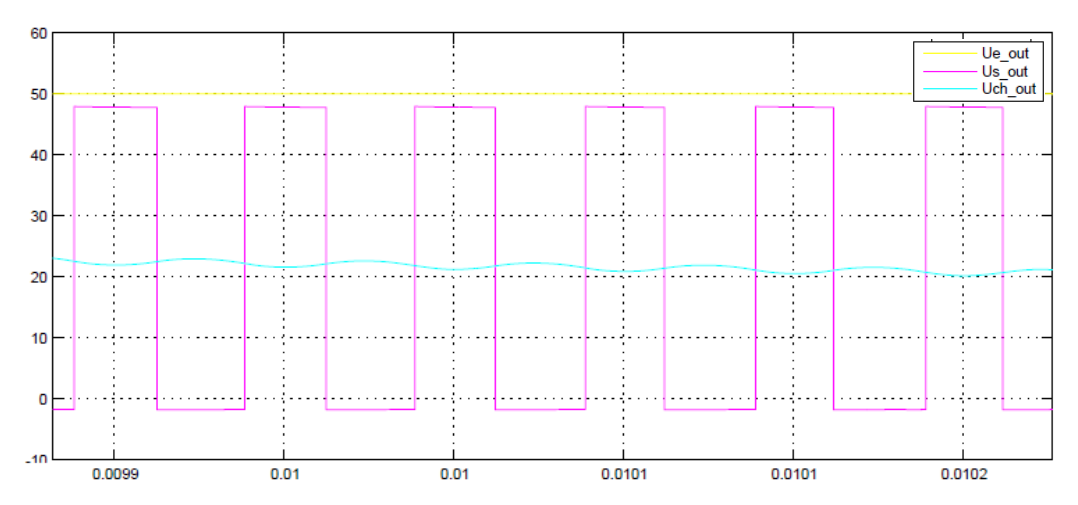

*Figure 57: Tension du convertisseur quand la PWM est moyenne* 

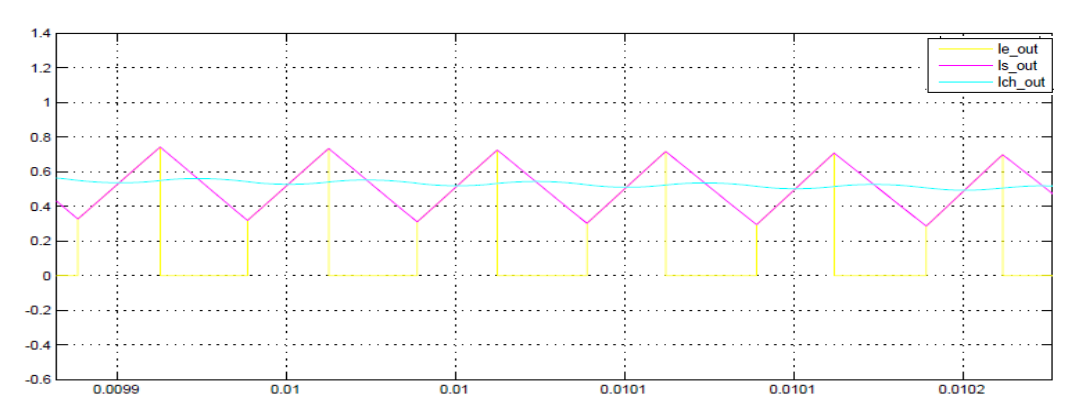

*Figure 58: Courant du convertisseur quand la PWM est moyenne* 

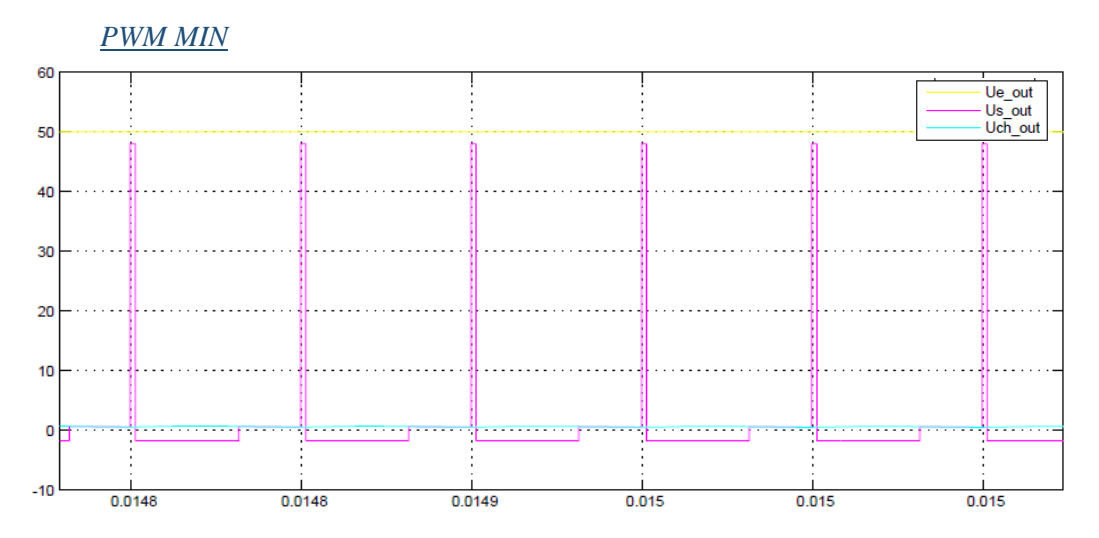

*Figure 59: Tension du convertisseur quand la PWM est minimale* 

On constate que lorsque le courant devient nul, la diode ne conduit plus. La tension « Us\_out » vaut donc 0. Cette tension vaut 1.7V lorsque le courant diminue.

Dubosson Maxime Dubosson Maxime<br>
14.07.2016 **Travail de Bachelor** 53

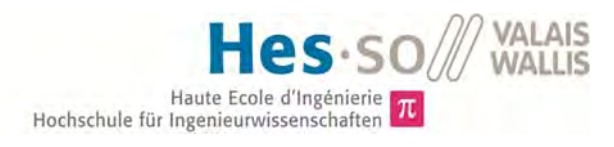

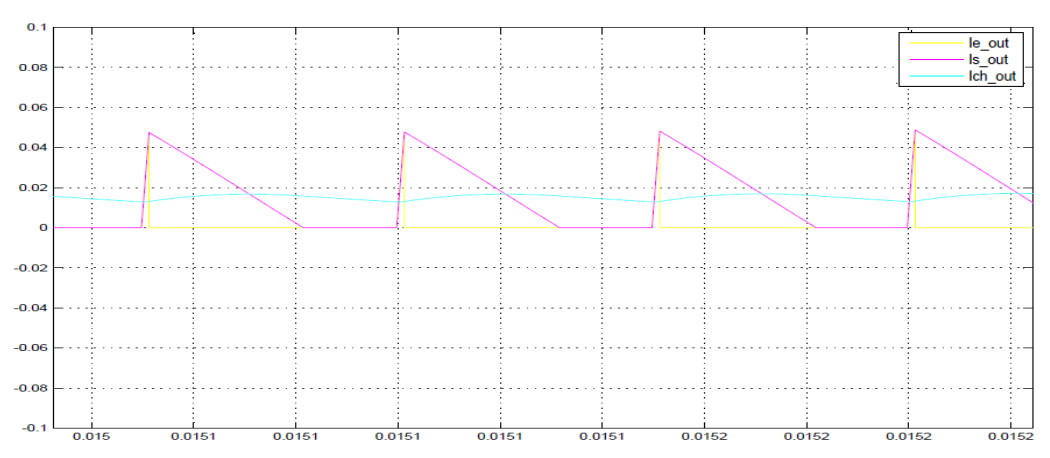

*Figure 60: Courant du convertisseur quand la PWM est minimale* 

En lien avec la figure 60 ci-dessus, lorsque le courant devient nul, la diode ne conduit plus et donc le courant ne circule plus.

## 4.3 Mesure

Cet essai en onduleur permet d'observer que le courant est en phase avec la tension (charge résistive) et que les ondulations de courant sont maximales pour un rapport cyclique de 50%.

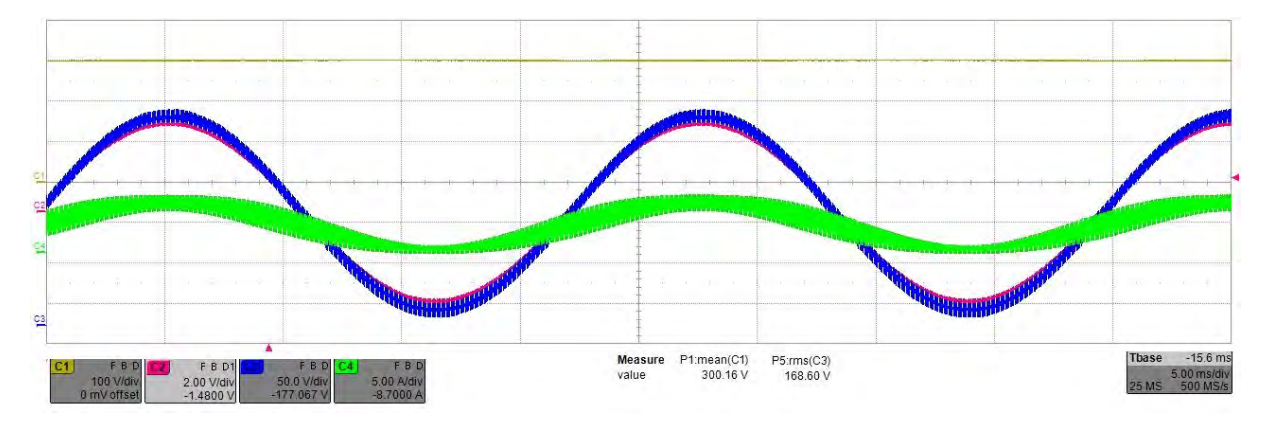

*Figure 61: Essai du convertisseur en onduleur de tension* 

## 4.4 Commentaires

En comparant les figures 60 et 61 (simulation et mesure), on constate que les formes de courbes sont semblables. Lorsque le sinus est à son point minimal, le courant passe à zéro et la diode se bloque ce qui diminue l'ondulation de courant, comme on peut le voir sur la figure 61 ci-dessus.

Les éléments de comparaison pour cet essai sont limités, la décision a été prise de programmer la communication sérielle du processeur afin de pouvoir visualiser les grandeurs sur une interface de contrôle plutôt que de continuer des tests qui avaient déjà permis de valider le fonctionnement du module.

# VIII. PROCHAINES ÉTAPES

### *Essais à « haute » puissance (<12kW)*

Il peut être intéressant de tester le système aux environs de la puissance maximale, afin de vérifier sa réaction.

### *Essais continu sur une longue période*

Tester le système dans un emploi industriel sur une période de plusieurs jours, voire plusieurs semaines non interrompu. Ceci permettrait de tester la robustesse du convertisseur.

### *Améliorer l'interface de contrôle*

Créer une interface de contrôle complète permettant la modification des paramètres, la programmation du processeur ainsi que des sauvegardes continues des différentes grandeurs.

### *Utiliser une entrée comparaison pour la mesure du courant*

Il existe une entrée comparaison sur le processeur, cette entrée permet la comparaison de plusieurs signaux analogique. Il peut être intéressant d'approfondir la recherche sur le sujet.

### *Essais de plusieurs modules ensemble (AC/AC, triphasé, etc…)*

Utilisation des modules pour effectuer une conversion alternative-alternative ou même une conversion triphasée

### *Réduire les dimensions du module*

Réduire la taille en regroupant les composants serait un point à étudier.

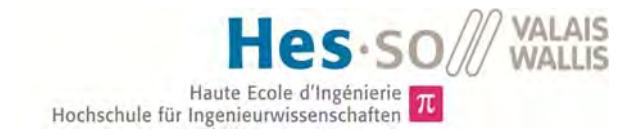

# IX. CONCLUSION

Dans un premier temps, il est important de préciser que les objectifs du projet ont été atteints. C'est-à-dire avoir un module fonctionnel avec une sécurité interne autonome et la possibilité de commander les interrupteurs via le microprocesseur.

De plus, les premiers essais effectués sont prometteurs, les résultats obtenus sont conformes aux résultats attendus. Ceux-ci ont été réalisés à faible puissance (1kW) et sur une courte durée. Il serait intéressant d'augmenter la durée et la puissance des essais lors des prochains tests.

Tous les composants choisis fonctionnent correctement selon leur utilisation. Le changement de l'alimentation 1.2V de Micro-chip pour TI s'est révélé judicieux.

Le type de connecteur pour le JTAG pourrait être modifié dans un prochain prototype afin d'éviter l'utilisation d'un adaptateur.

La correction de la schématique a déjà été effectuée, cependant les cartes déjà fabriquées comprennent une erreur pour la tension de référence de 1.5V, il sera nécessaire de leur ajouter le patch de correction.

Les prochaines étapes du projet ont pu être définies. L'amélioration de l'interface de contrôle est un des points important avec les essais en puissance.

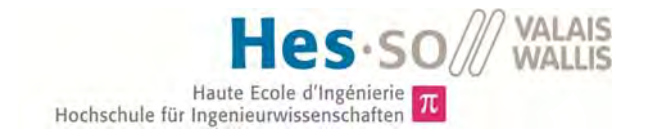

# X. RÉFÉRENCES

**Agilent Technologies. 2002.** *HFBR-0508 Series.* 2002. Datasheet. 5988-5674EN.

**Analog Device. 2009.** *AD8648 rev.C.* 2009. Datasheet.

**Barrade, Philippe. 2006.** *Électronique de puissance Méthodologie et convertisseurs élémentaires.* Lausanne : Presses polytechniques et universitaires romandes, 2006. 2-88074- 566-7.

**Bonvin, Nicolas. 2015.** *Convertisseur DC/DC 3KW pour photovoltaïque.* SION : HES-SO VALAIS/WALLIS, 2015. Travail de Semestre.

**—. 2015.** *Convertisseur DC/DC 3KW pour photovoltaïque.* Sion : HES-SO VALAIS/WALLIS, 2015. Travail de Bachelor.

**Cincon. 2014.** *EC4A Series Application note.* 2014. Datasheet.

**Coulinge, Emilien. 2015.** *Power electronics building block - design.* Lausanne : EPFL, 2015. Master's thesis.

**Dubosson, Maxime. 2016.** *Module de conversion statique.* Sion : HES-SO VALAIS/WALLIS, 2016. Travail de Semestre.

**Fairchild. 2008.** *FOD3180 Rev. 1.0.6.* 2008. Datasheet.

**Infineon. 2013.** *IKW25N120T2 Rev. 2.2.* 2013. Datasheet. IFAG IPC TD VLS.

**—. 2000.** *SFH6156.* 2000. Datasheet.

**Lem. 2014.** *Current Transducer LTSR 25-NP.* 2014. Datasheet. 110214/10.

**Murata. 2014.** *MEF1 Series.* 2014. Datasheet. KDC\_MEF1.CO2.

**—. 2014.** *MGJ2 Series.* 2014. Datasheet. KDC\_MJG2\_CO4.

**Page, Jessen.** *Transfert de chaleur par convection.* Document de cours.

**Rhopoint Components LTD. 2001.** *High Load and Braking Resistors.* 2001. Datasheet.

**Rubycon.** *QXW Series.* Datasheet.

**Sunon. 2009.** *DC Brushless Fan.* 2009. Datasheet. E10800420.

**Texas Instruments Incorporated. 2015.** *Launchxl-F28377S User's Guide.* 2015. Datasheet. SPRUI25A.

**—. 2015.** *LM311 Comparator.* 2015. Datasheet. SLCS007I.

**—. 2014.** *LMV431 Shunt regulator.* 2014. Datasheet. SNVS041G.

**—. 2014.** *MAX232 driver/receiver.* 2014. Datasheet. SLLS047M.

Dubosson Maxime Dubosson Maxime<br>
14.07.2016 **Travail de Bachelor** 57

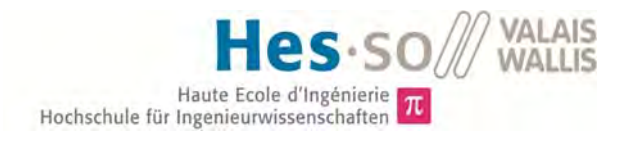

**—. 2015.** *REF3030 voltage reference.* 2015. Datasheet. SBVS032G.

**—. 2014.** *TMS320F28377S Delfino .* 2014. Datasheet. SPRS881B.

**—. 2015.** *TMS320F28377S Technical Reference Manual.* 2015. Datasheet. SPRUHX5C.

**—. 2015.** *TPS62262 step-down converter.* 2015. Datasheet. SLVS763E.

**—. 2008.** *TPS767D318-Q1 voltage regulator.* 2008. Datasheet. SGLS231A.

**Xilinx. 2008.** *XC2C32A CoolRunner II.* 2008. Datasheet. DS310 (v2.1).

**Zbären, Nikolas. 2015.** *Power electronics building block - protection.* Lausanne : EPFL, 2015. Master's thesis.

# XI. ANNEXES

# 1 Papier

- [1] Journal de travail
- [2] Liste du matériel
- [3] Facture de fabrication du PCB
- [4] Programme de la CPLD
- [5] Programme de l'interface de contrôle
- [6] Schématique et plan du convertisseur
- [7] Schématique et plan du module ventilateur
- [8] Plan de routage du module « testpoint » pour le kit Launchxl-F28377S
- [9] Protocole de mesure (hardware)
- [10] Protocole de test (software)
- [11] Script Matlab de simulation du convertisseur
- [12] Fichier Excel de dimensionnement des amplificateurs

# 2 CD-ROM

- Page de garde
- Donnée du travail de diplôme
- Résumé
- Rapport
- Annexes
- ALTIUM
	- Schématique du projet
- **MATLAB** 
	- Scripts
- CCS
	- Programme du DSP
	- DSP control center
- XILINX
	- Programme de la CPLD
- FICHIERS VISIO
- EXCEL
	- Dimensionnement des amplificateurs différentiels
	- Fichier de simulation
- **DATASHEET**
# **ANNEXE 1**

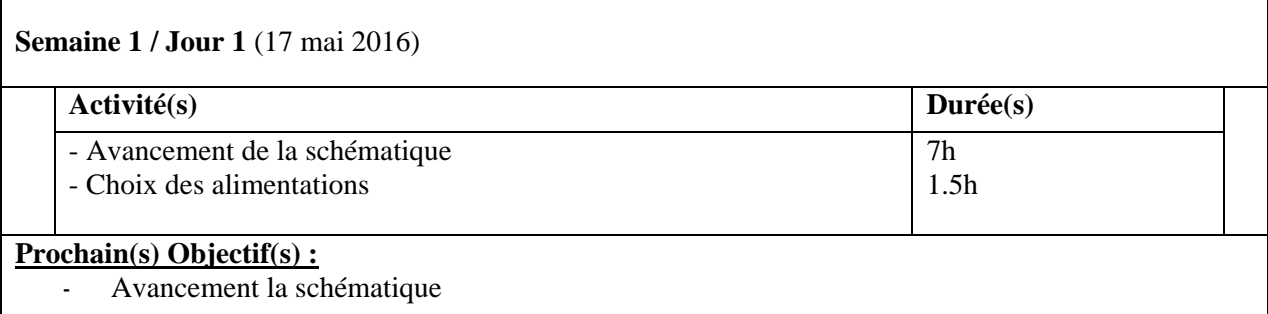

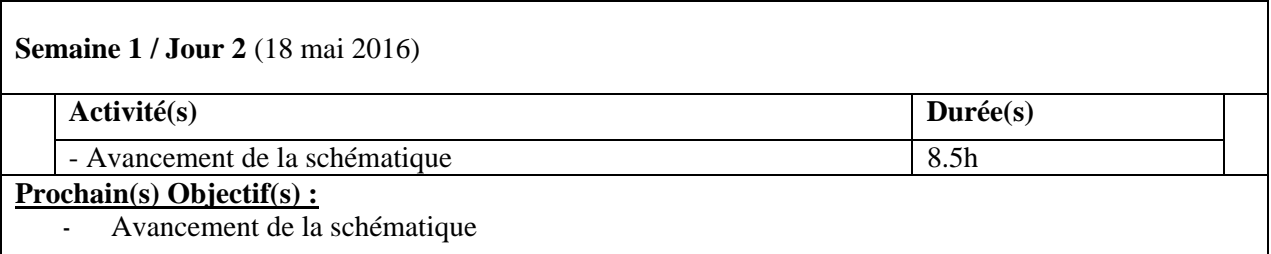

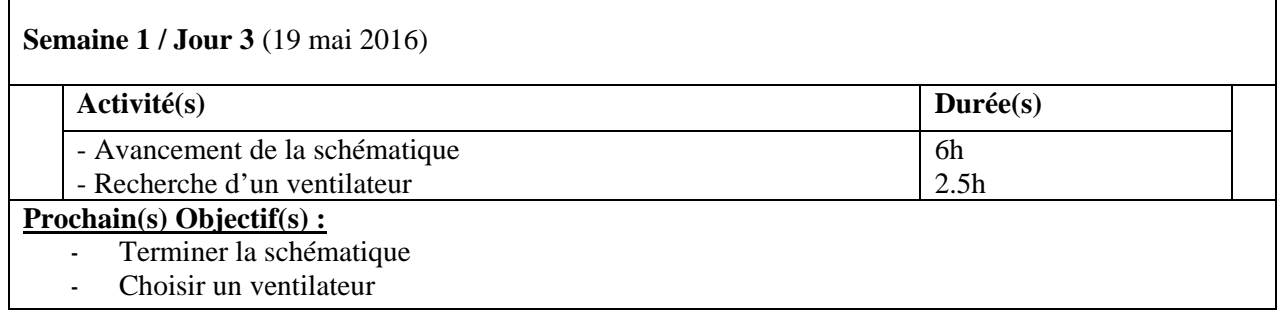

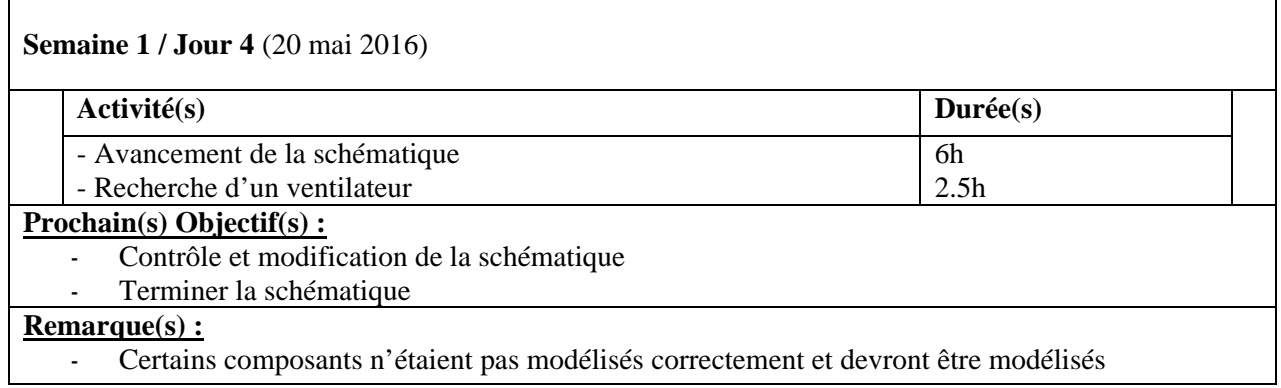

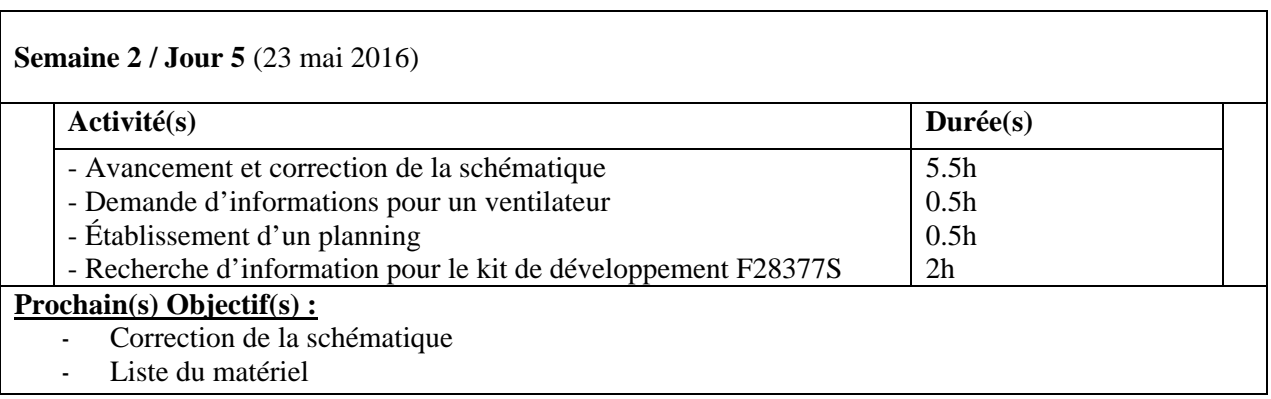

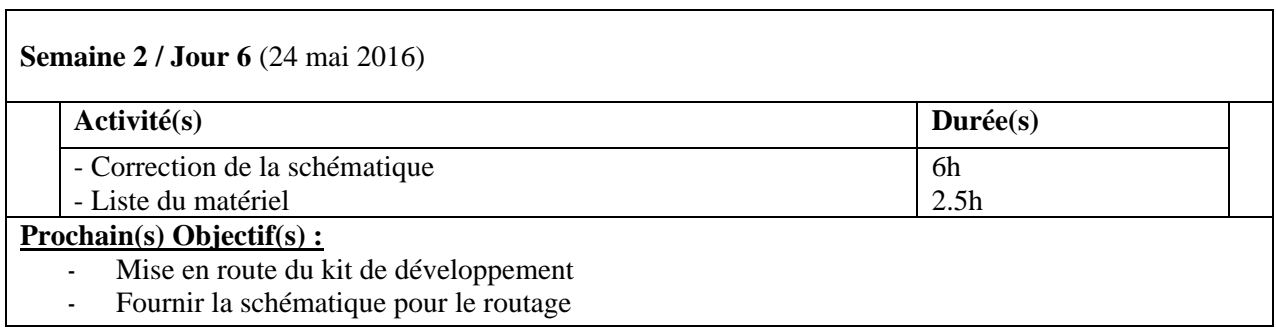

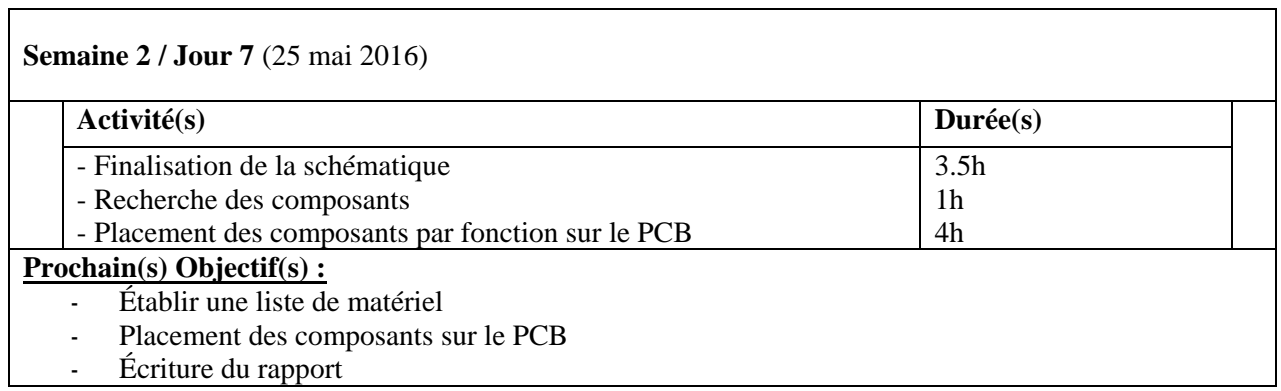

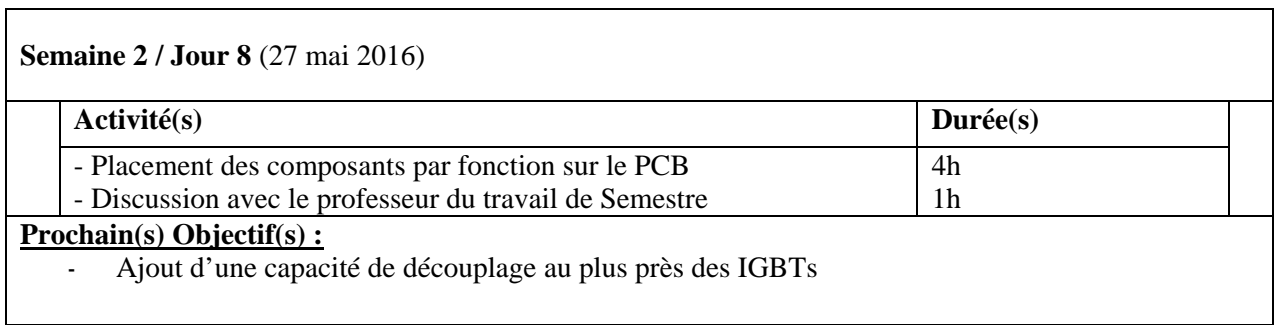

Hes-SO<sub>WALAIS</sub>

**r** 

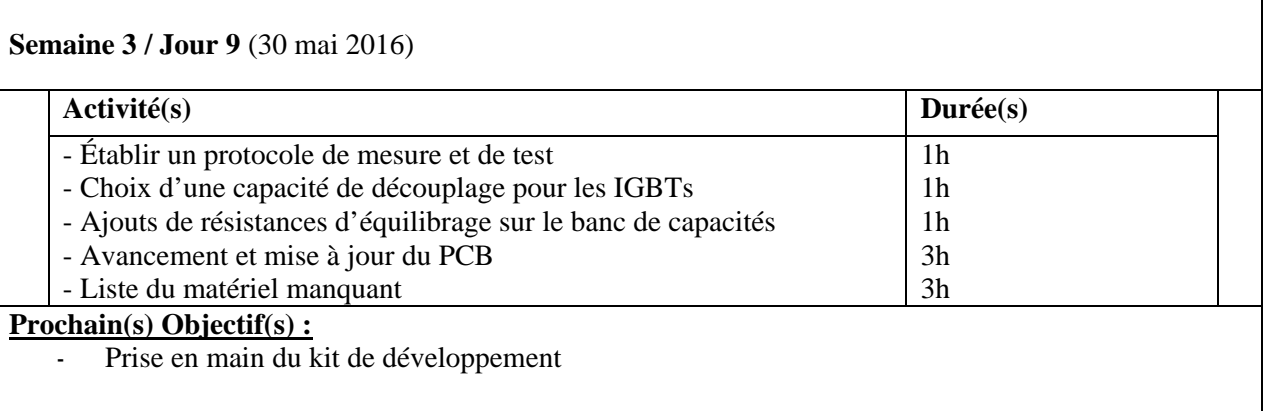

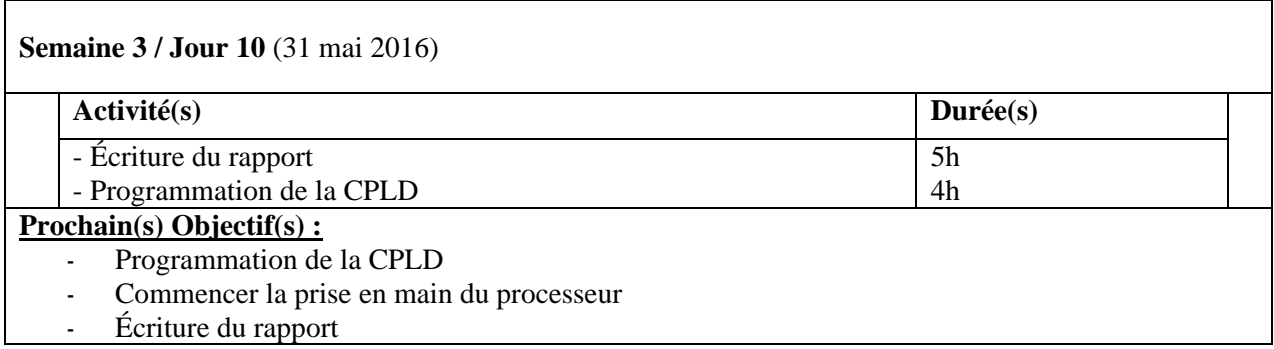

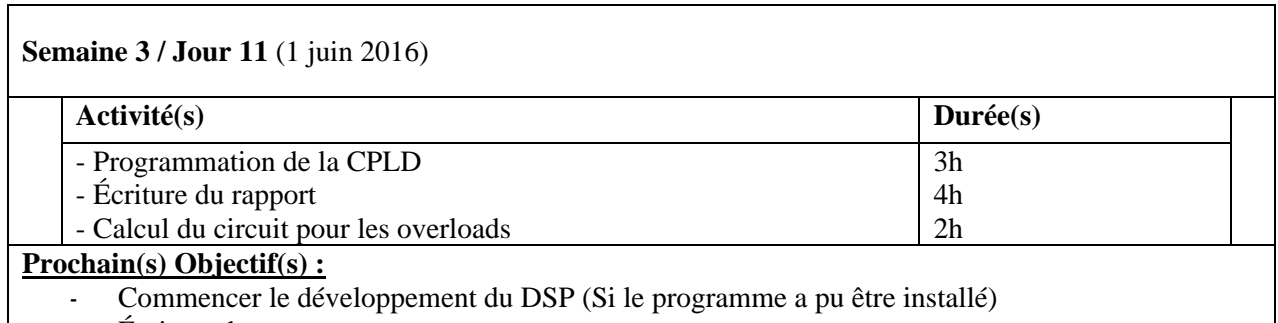

- Écriture du rapport
- Carte annexe pour le ventilateur

### **Remarque(s) :**

- Le DSP n'est pas disponible sur le programme CSS 5, le 6 devra être installé, ce qui va encore induire du retard sur le projet.

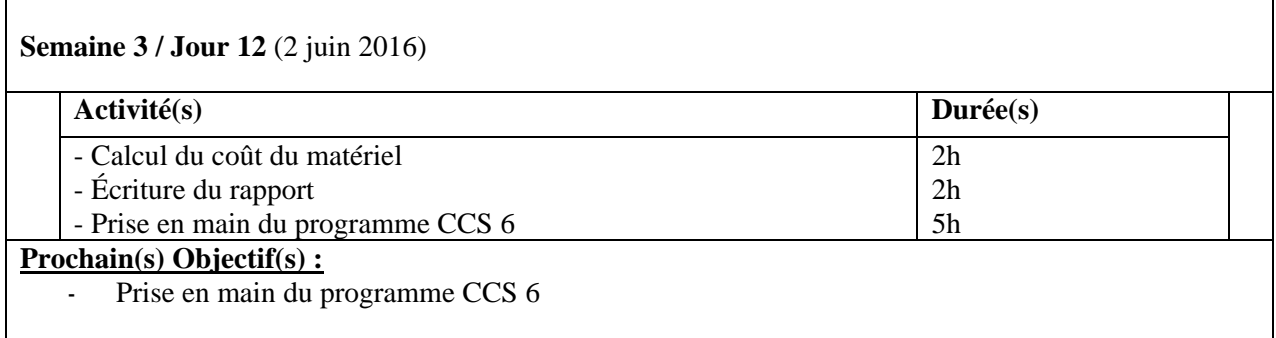

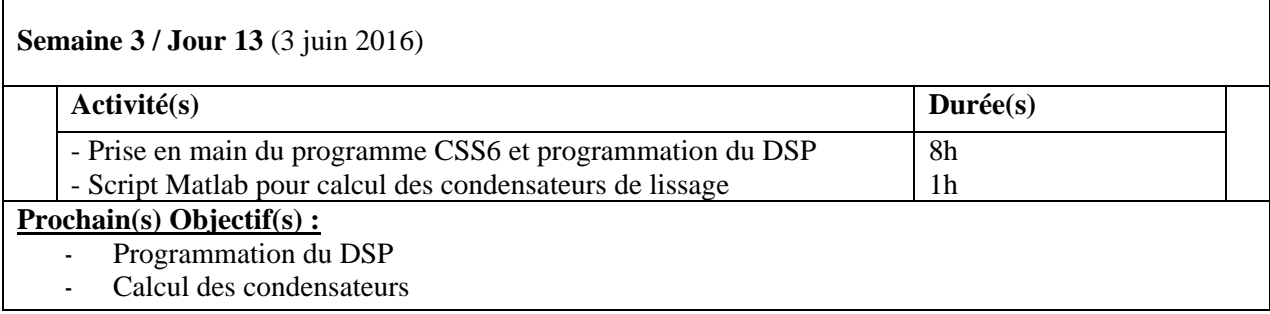

 $\overline{\phantom{0}}$ 

 $\overline{\mathbf{1}}$ 

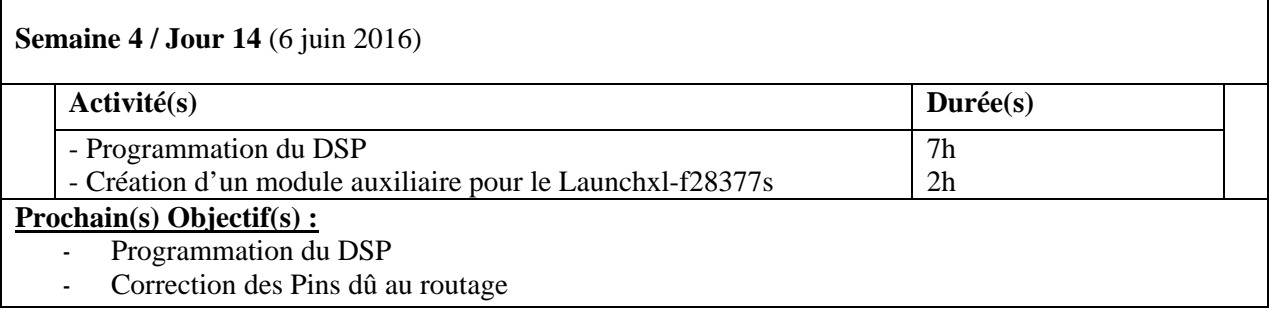

<u> 1980 - Johann Barbara, martxa amerikan bashkar (</u>

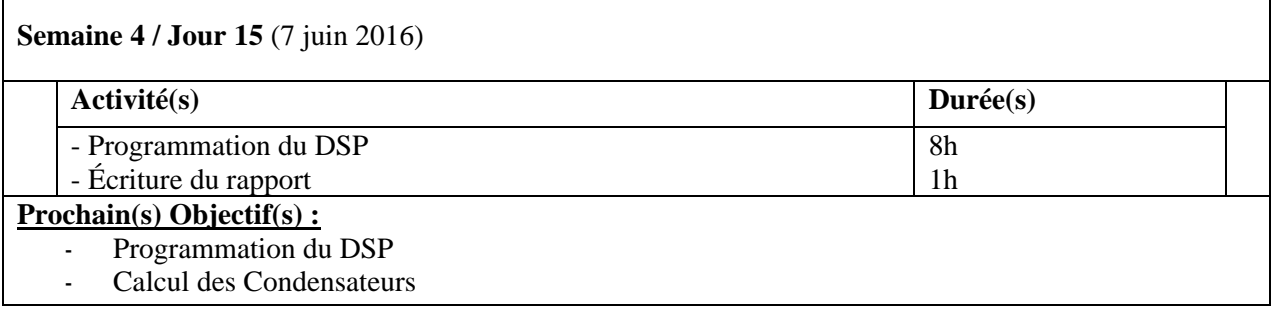

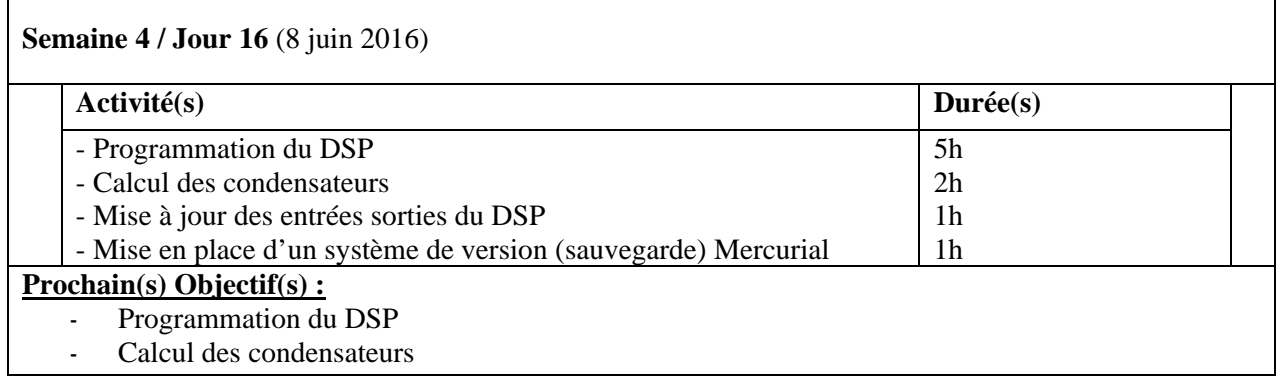

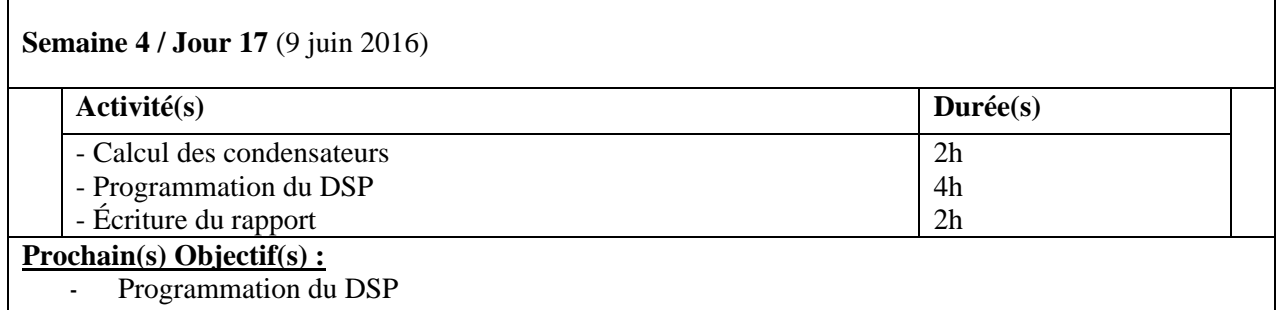

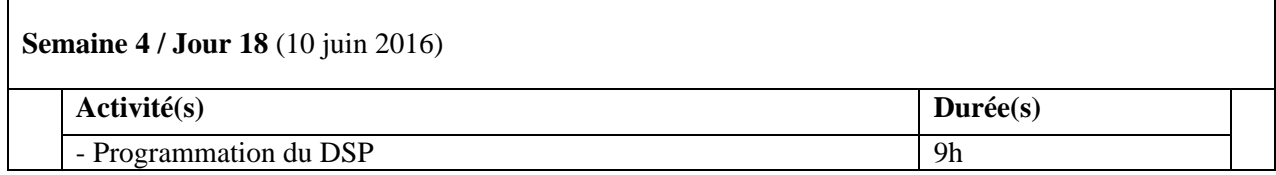

#### **Prochain(s) Objectif(s) :**

- Programmation du DSP
- Calcul des composants (Amplificateur différentiel)

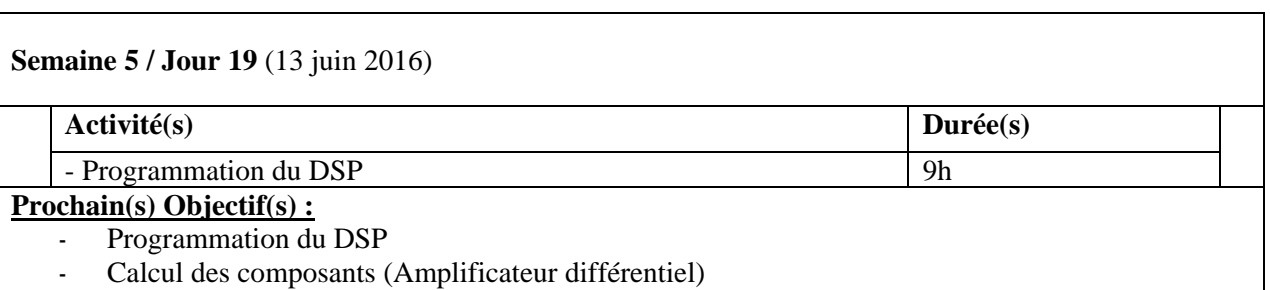

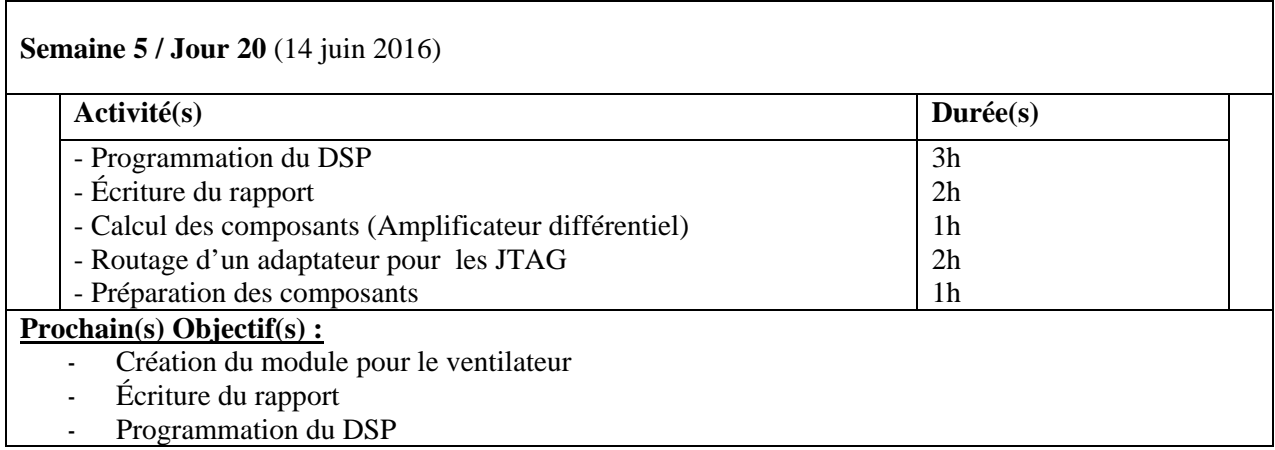

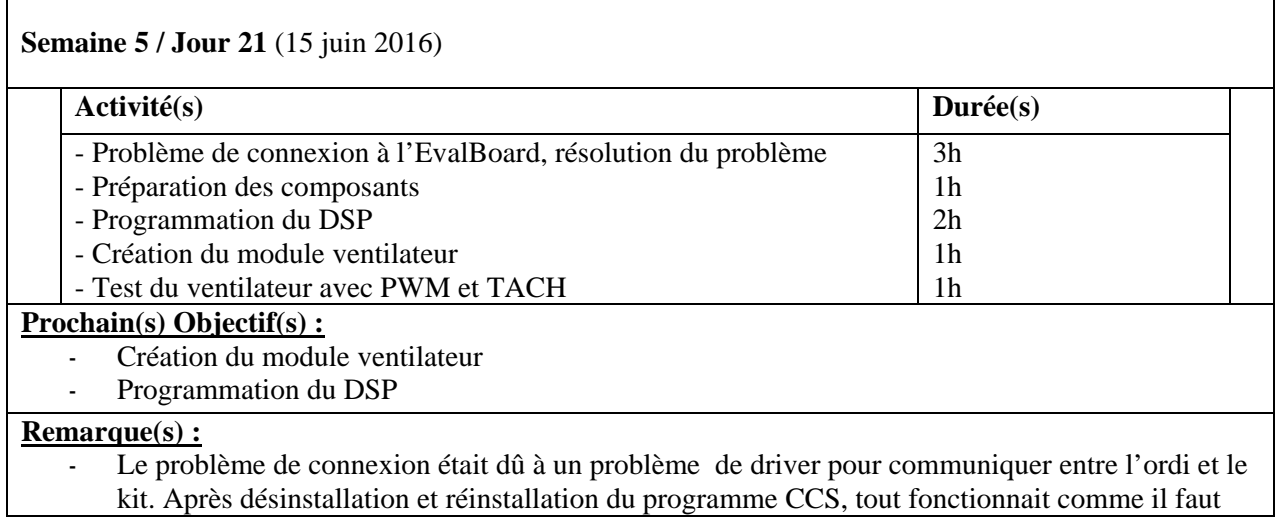

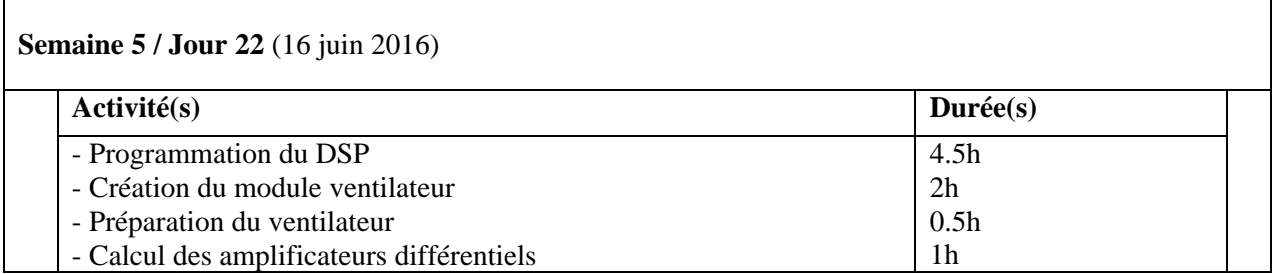

### **Prochain(s) Objectif(s) :**

- Écriture du rapport
- Programmation du DSP
- Finaliser le protocole de mesure et de test

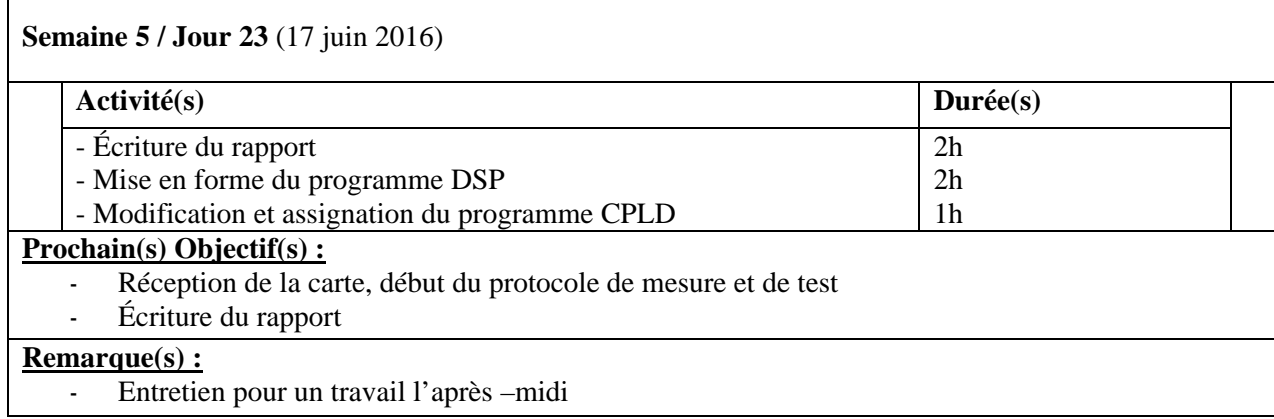

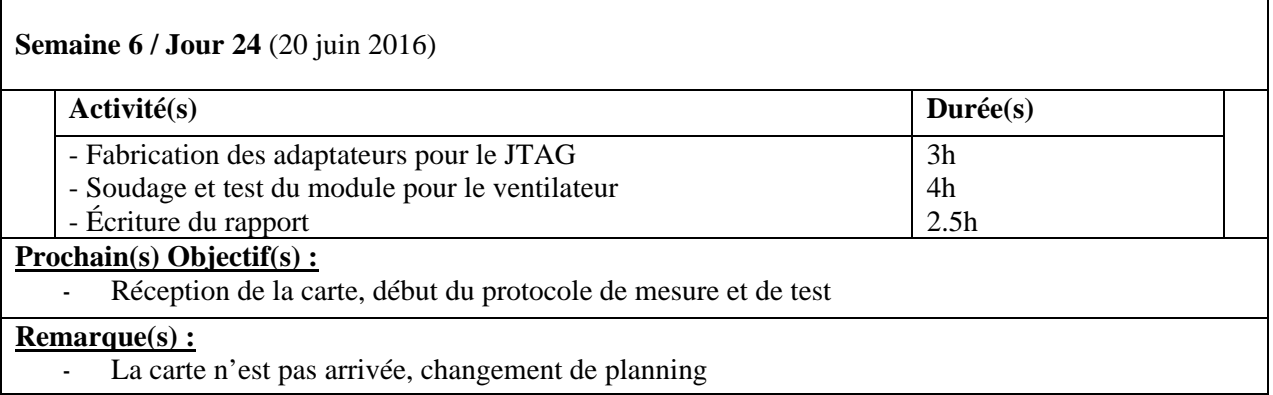

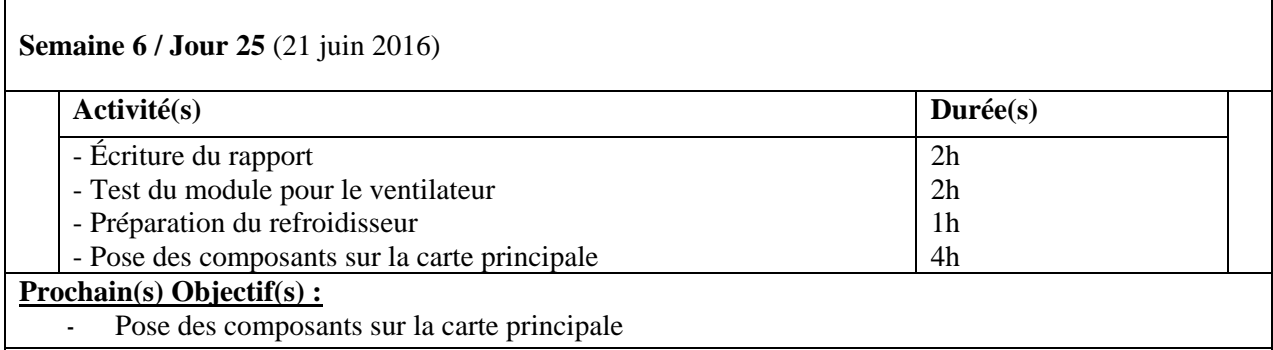

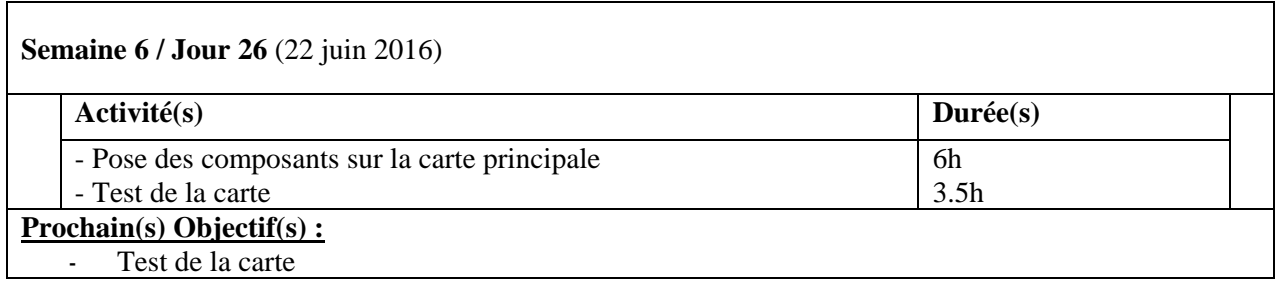

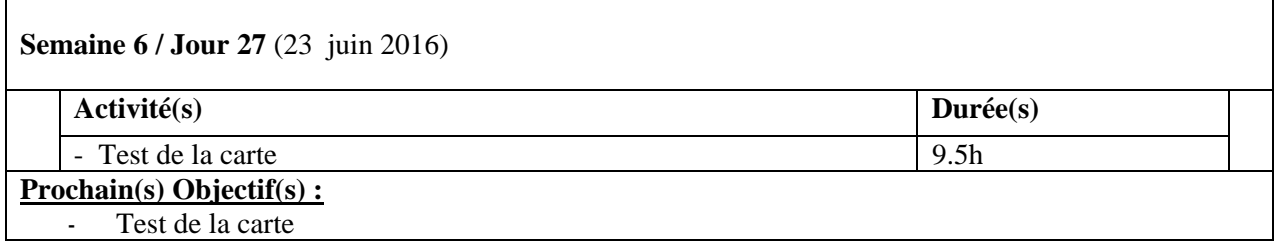

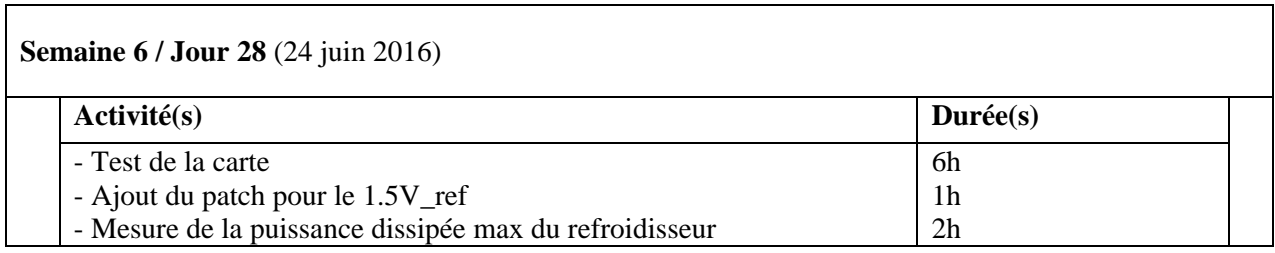

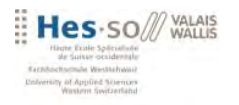

#### **Prochain(s) Objectif(s) :**

- Mesure et essai du refroidisseur
- Écriture du rapport

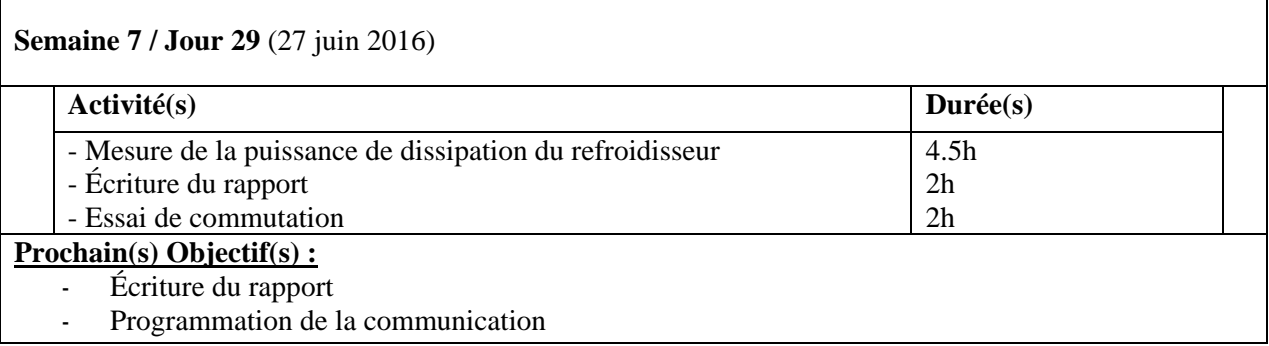

<u> 1989 - Andrea San Andrew Maria (h. 1989).</u>

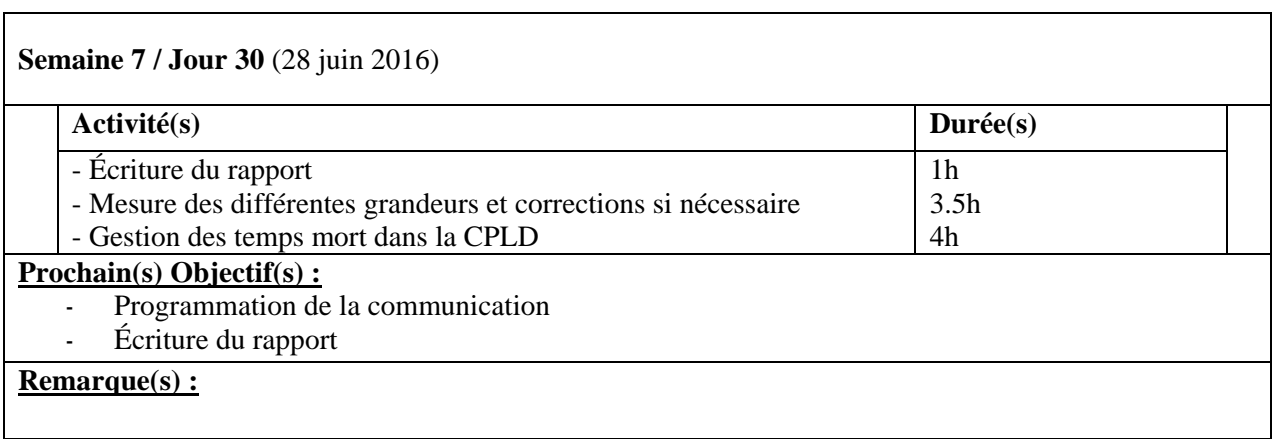

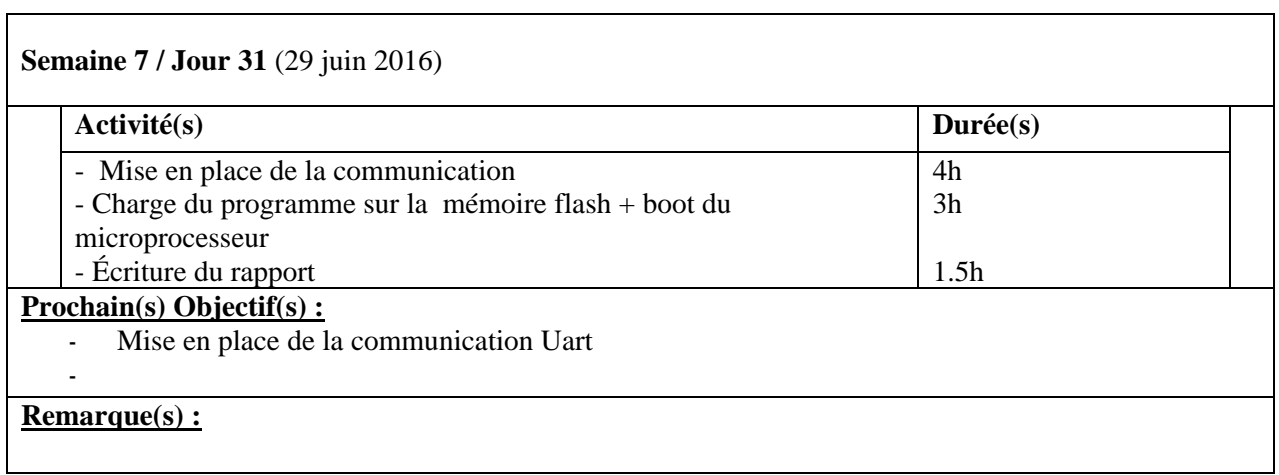

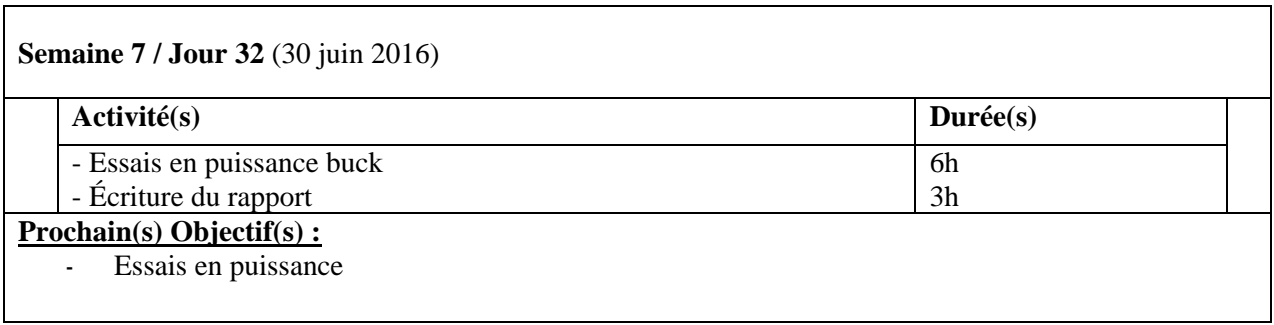

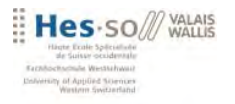

### **Remarque(s) :**

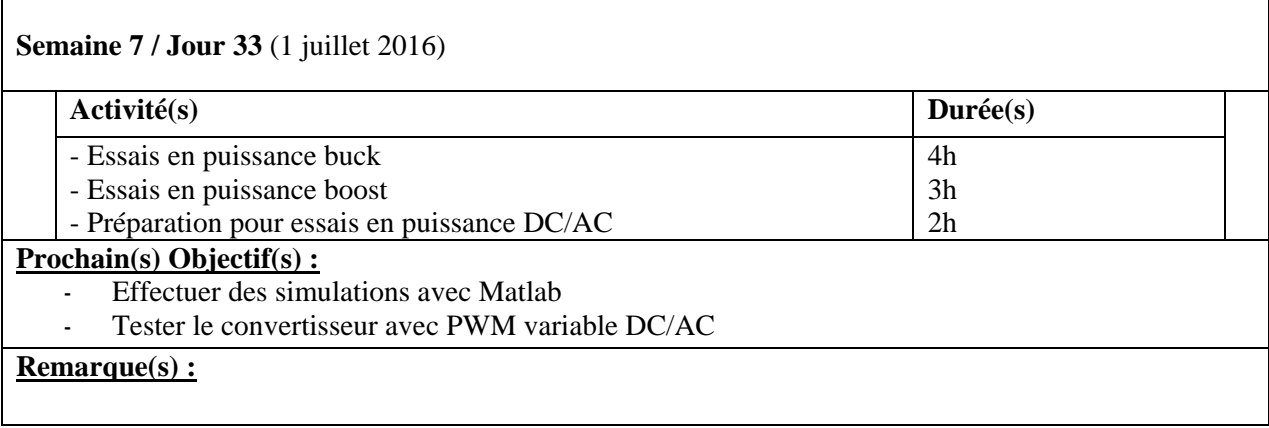

## **Semaine 8 / Jour 34** (4 juillet 2016)

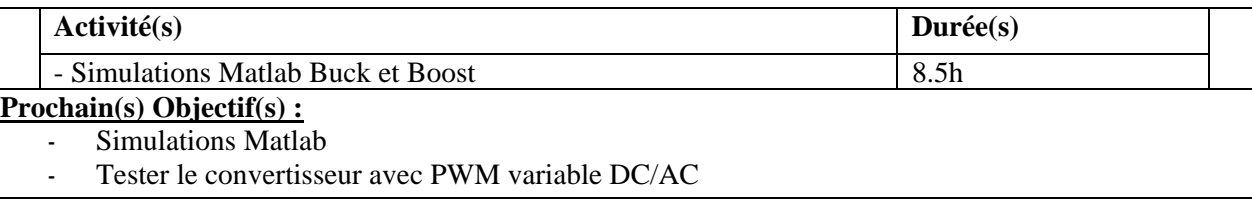

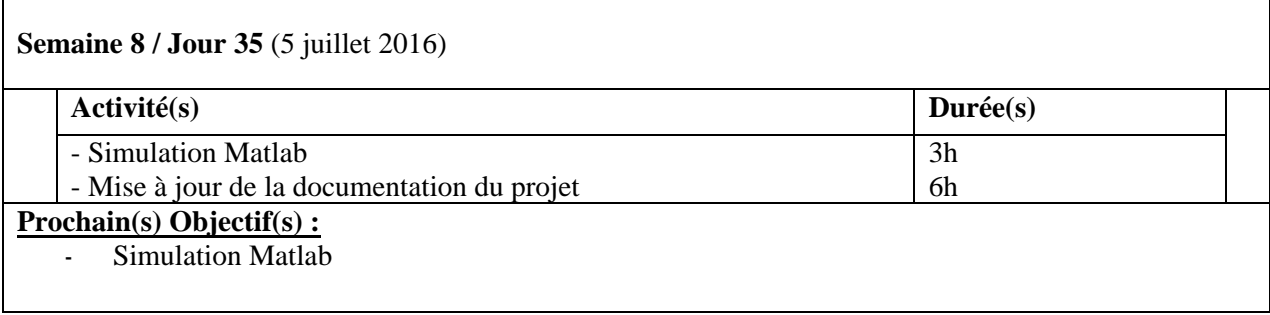

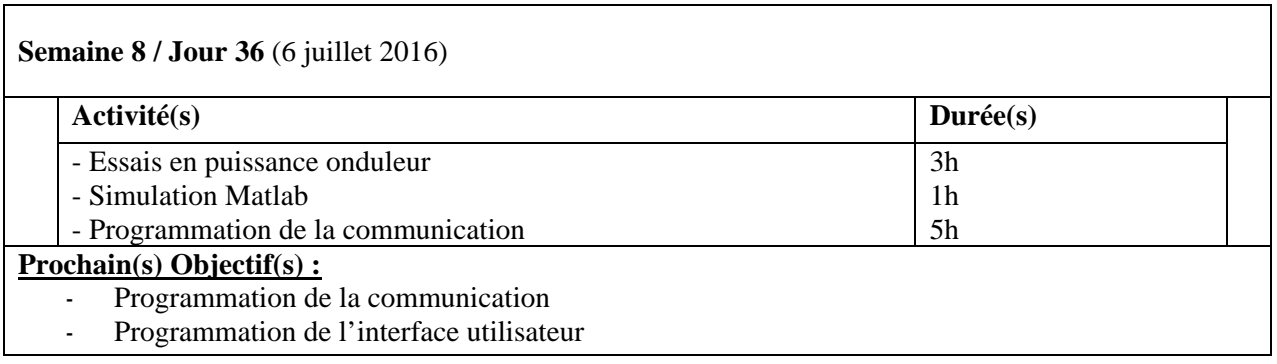

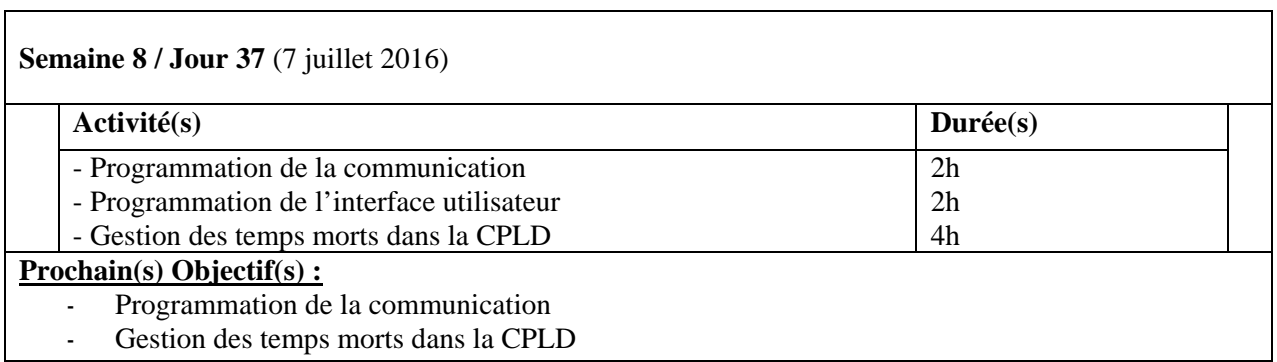

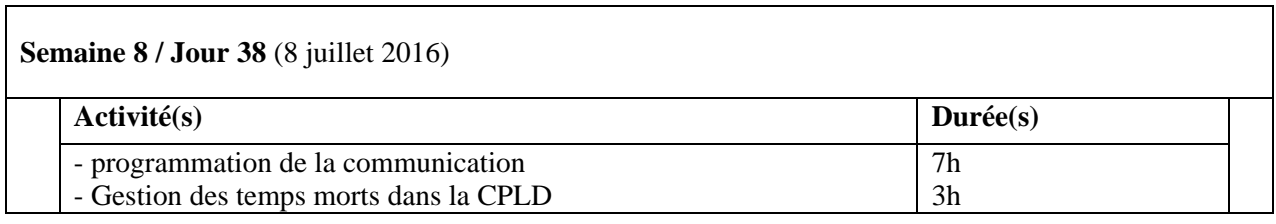

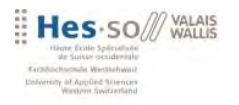

#### **Prochain(s) Objectif(s) :**

- Gestion du temps mort dans la CPLD
- Programmation de l'interface de contrôle

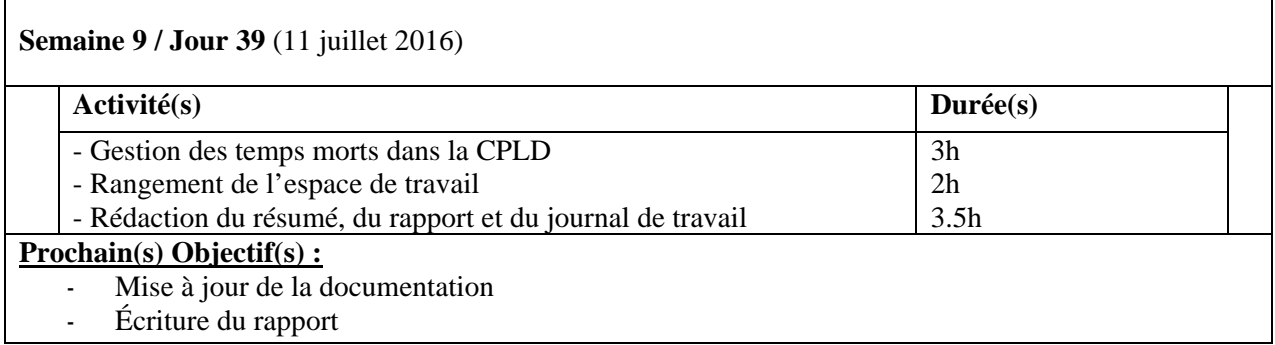

<u> 1989 - Johann Stoff, deutscher Stoffen und der Stoffen und der Stoffen und der Stoffen und der Stoffen und de</u>

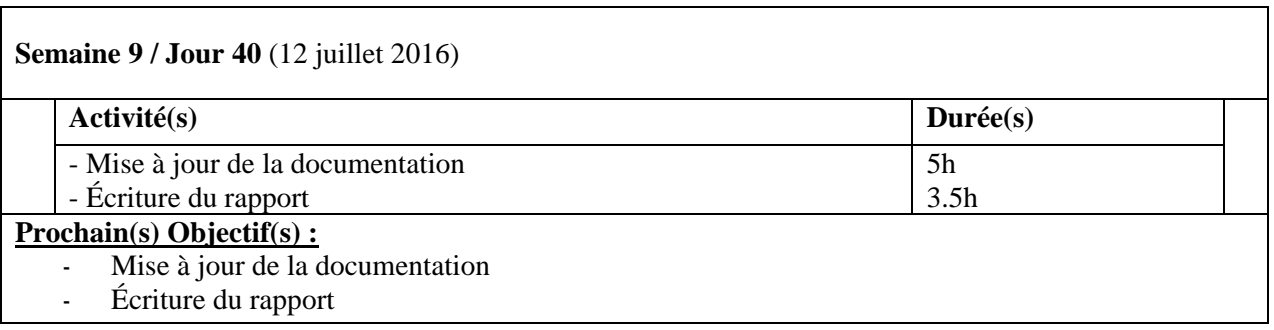

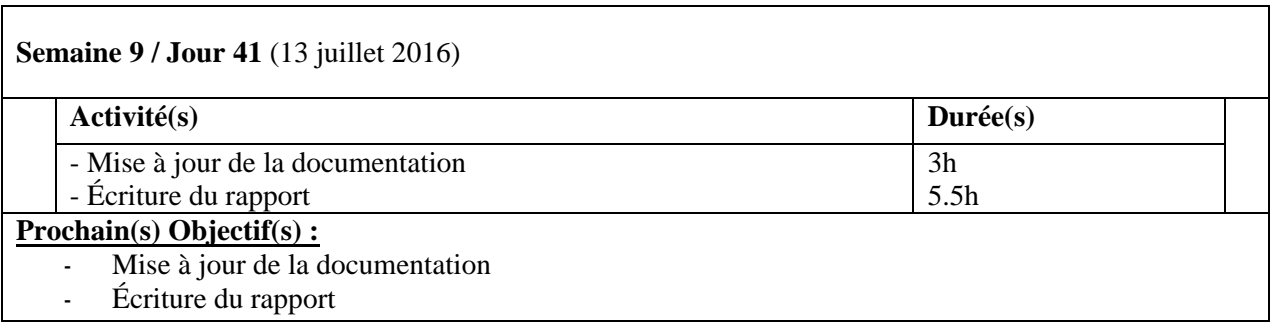

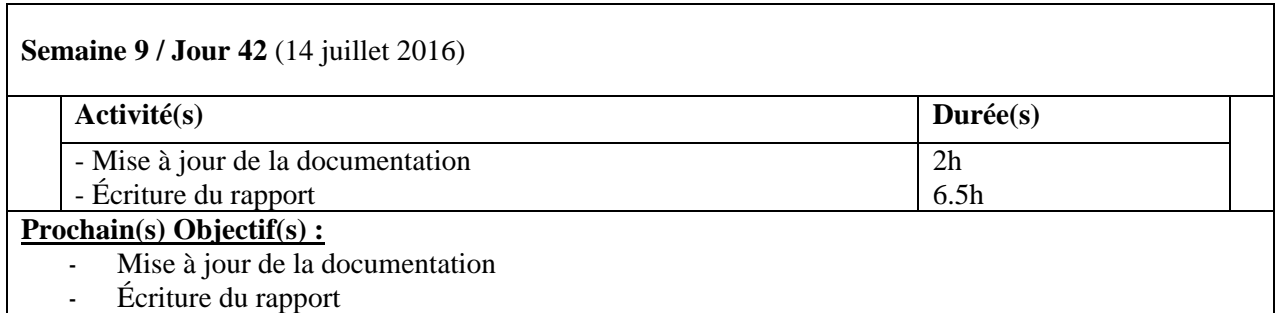

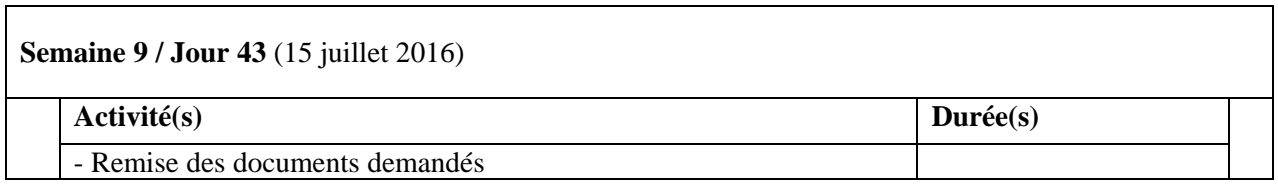

# **ANNEXE 2**

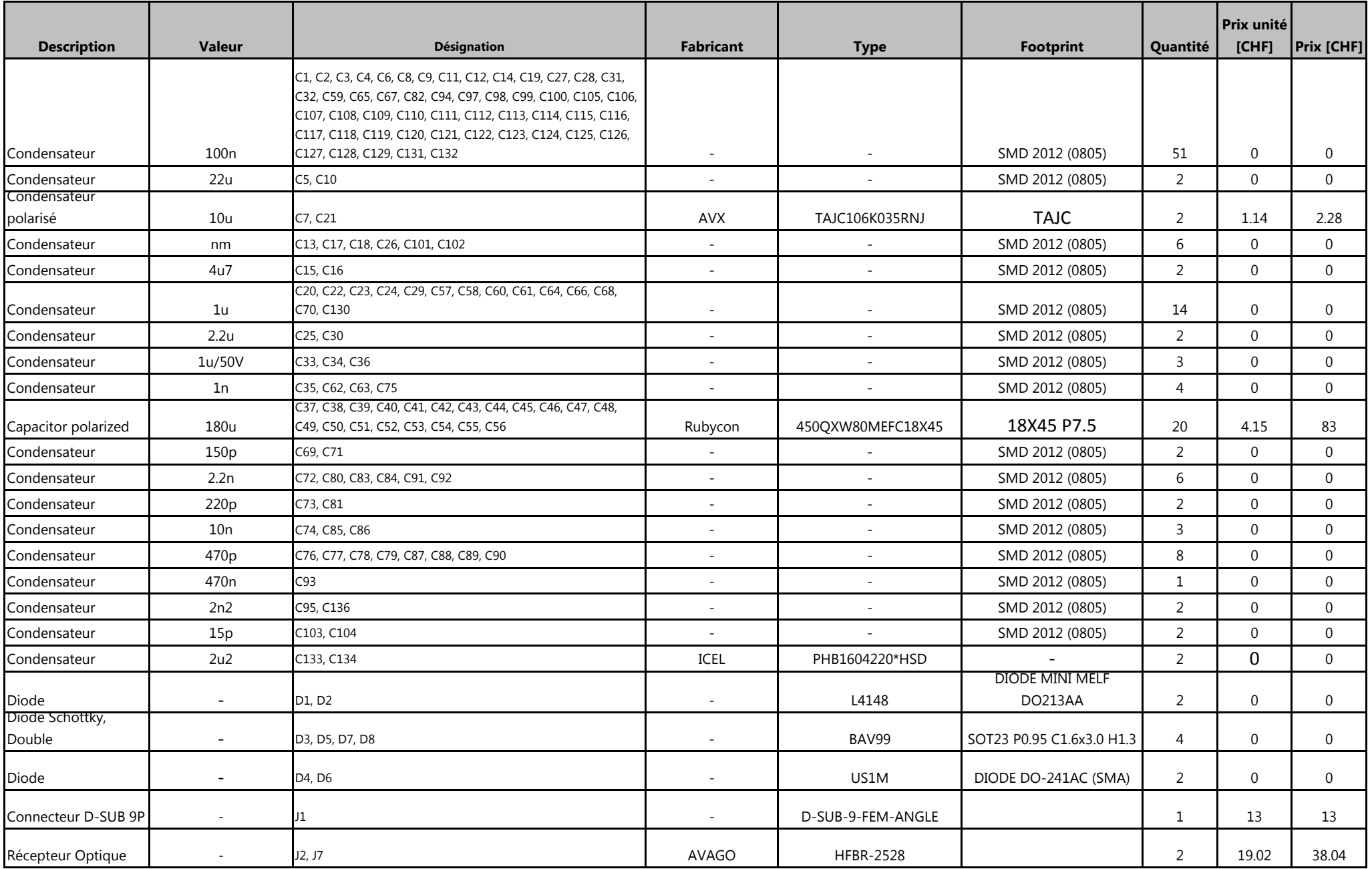

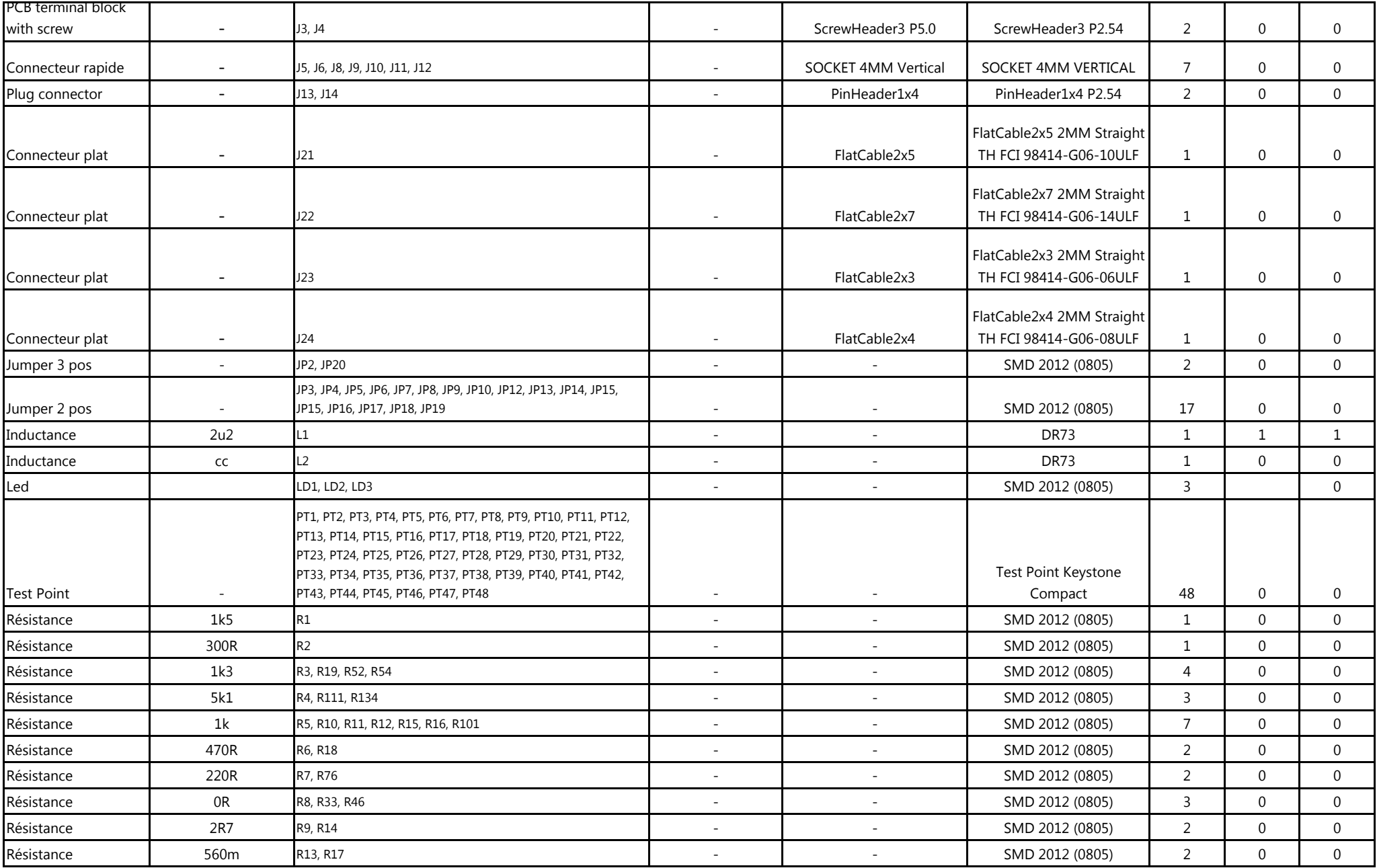

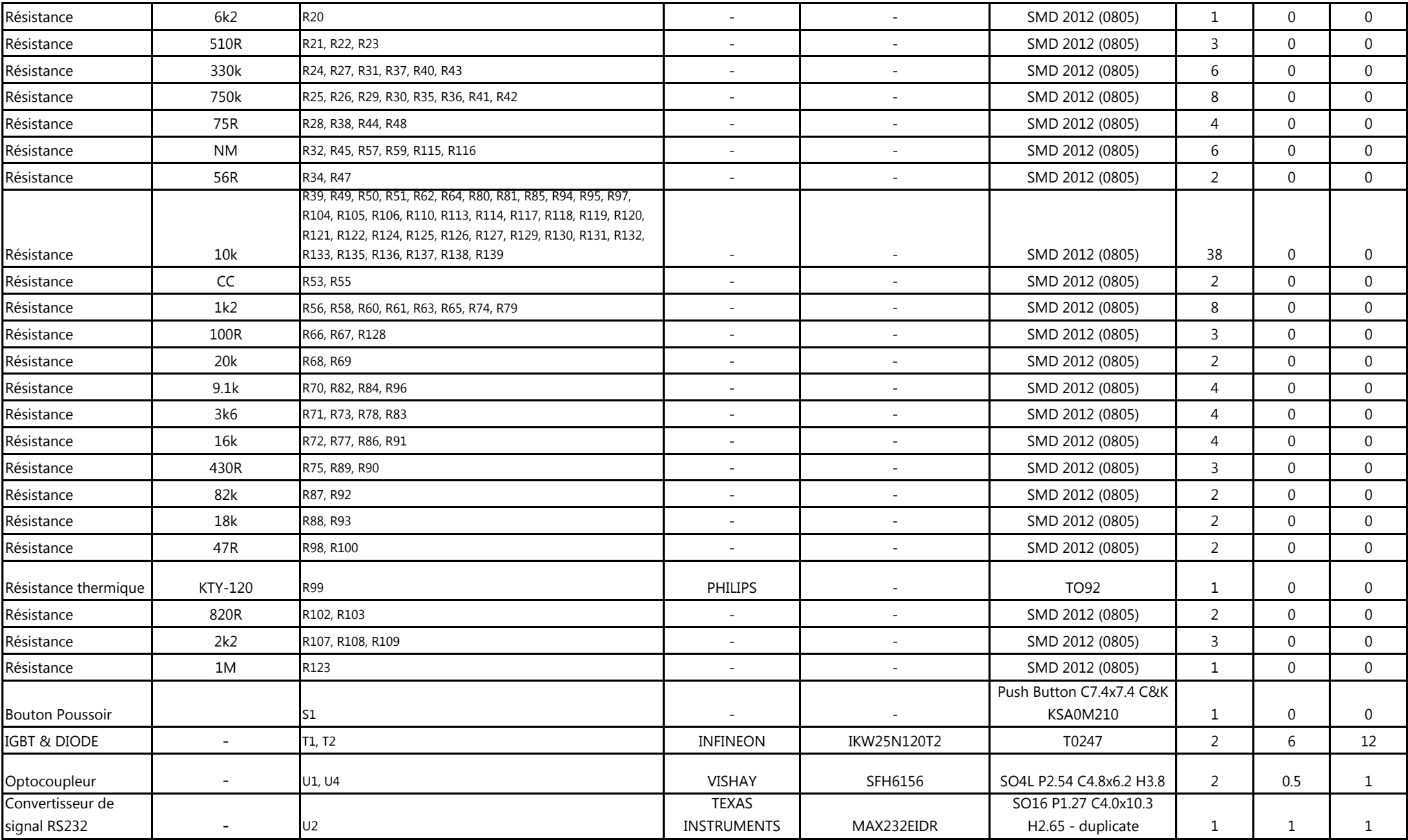

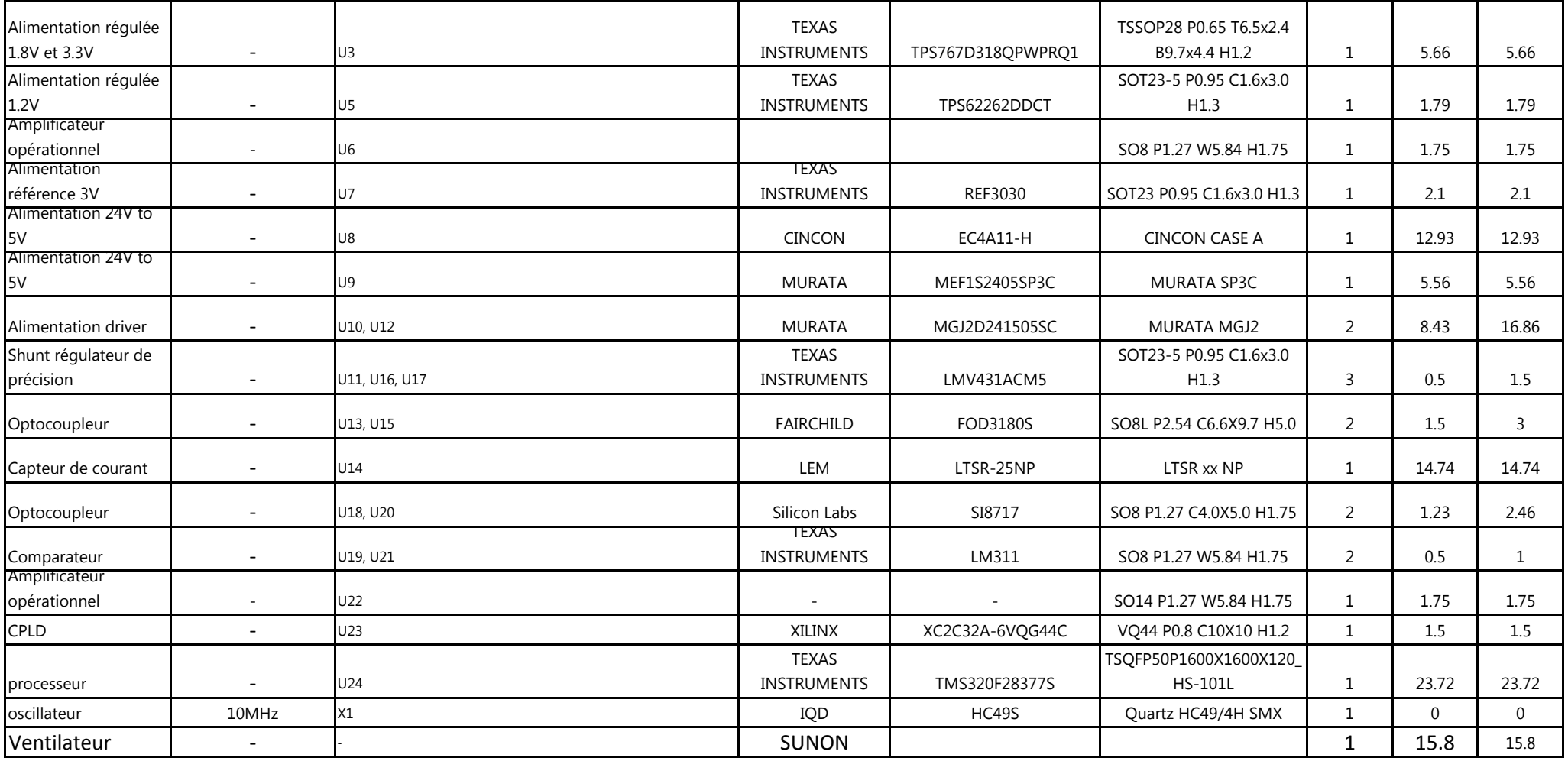

**Total**263.44

# **ANNEXE 3**

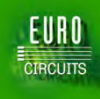

### ORDER

We thank you for your order and are pleased to confirm it to you as follows 10 juin 2016

#### **Administrative details**

#### **Your references**

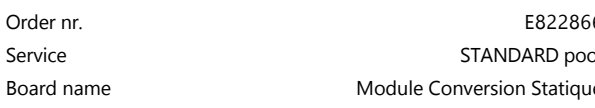

#### **Invoicing & delivery details**

#### **Invoice to:**

Haute Ecole Valaisanne Costa Christian . rte du rawyl 47 1950 SION Switzerland 0041276068721 0041 27 606 87 11 cos@hevs.ch

#### **PCB Visualizer**

#### **PCB images**

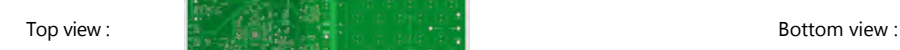

#### **Buildup & Mechanical plan**

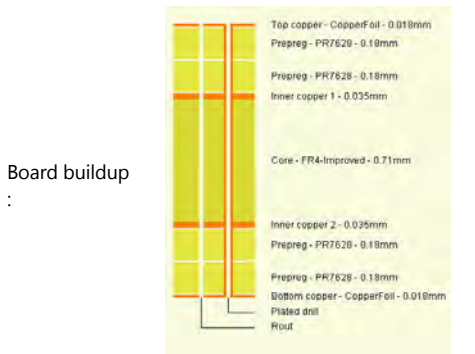

#### **Technology & options**

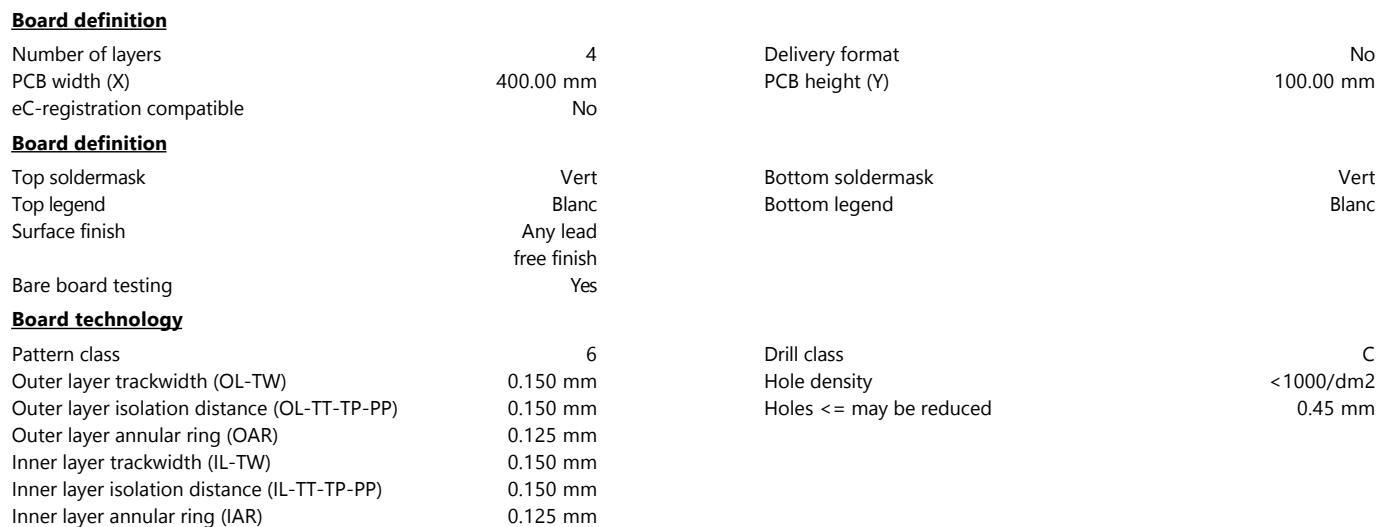

Order nr. E82286 Purchase reference TRC\_PC16123 Service State State State State State State State State State State State State State State State State State S e Article number Conversion Statistics Article number Statistics Statistics Statistics Statistics Statistics Statistics Statistics Statistics Statistics Statistics Statistics Statistics Statistics Statistics Statistics Sta

#### **Delivered to:**

Haute Ecole Valaisanne Costa Christian rte du rawyl 47 1950 SION Switzerland 0041276068721 0041 276068711 cos@hevs.ch

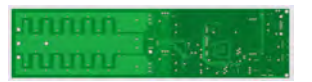

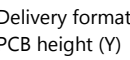

Top soldermask Vert Bottom soldermask Vert Bottom legend Blanc Blanc Blanc Blanc Blanc Blanc

Holes  $\leq$  may be reduced 0.45 mm

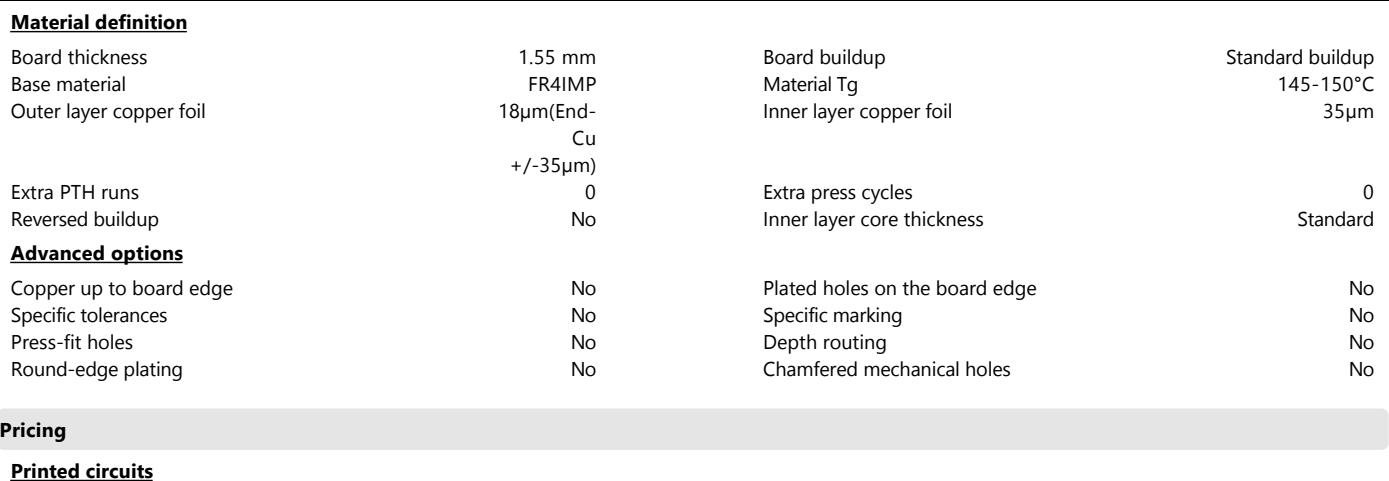

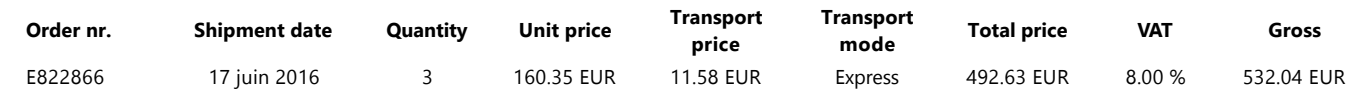

#### **Payment terms & conditions**

The payment term is 30 days from invoice date.

This quotation is valid for 30 days. All our deliveries are according to our general terms and conditions of delivery. These are available on the website , and agreed upon between us during the registration procedure. All above mentioned prices are an indication on the basis of the information at our disposal on the moment of quotation. These prices may be reviewed at the moment of order on the basis of the final documentation and conditions. The final quantity to be delivered can vary up to 5% of the ordered quantity. Delivery terms start counting upon receipt of the complete documentation and firm order.

**Eurocircuits Sàrl Place du Midi 30 ‐ CP 97 4 eme etage droite 1951 Sion Switzerland www.eurocircuits.com**

Phone:+41225480563 Fax:+41 27 329 05 6 E‐mail:euro@eurocircuits.com

# ANNEXE 4

```
Global.h
```

```
2/* Module de Conversion Statique
                                      Global.h */
3^{*}*4/* Travail de Bachelor
                                                * /
5/*6 /* HES-SO VALAIS / WALLIS
                                    13.07.2016
                                                *7/* /
8 /* AUTHOR : DUBOSSON MAXIME
                                                */9/PROFESSOR : BARRADE PHILIPPE
                                                */10/*/1213 #include "F28x Project.h"
14 #include "Interrupt.h"
15 #include "Adc.h"
16 #include "Pwm.h"
17#include "Gpio.h"
18 #include "Alarme.h"
19 #include "Control.h"
20 #include "vardebug.h"
21 #include "remote ctrl.h"
22
24 /* Macro pour la compréhension du programme
26 #define ENABLE_INTERRUPTS EINT
                      DINT
27 #define DISABLE_INTERRUPTS
28
29 #define ENABLE REALTIME MODE ERTM
30 #define DISABLE_REALTIME_MODE DRTM
31
32 #define ENABLE PROTECTED REGISTER EALLOW
33 #define DISABLE_PROTECTED_REGISTER EDIS
34
35 #define SOFTWARE BREAKPOINT ESTOP0
36
37 #define INTERRUPT ENABLE REGISTER IER
38 #define INTERRUPT_FLAG_REGISTER IFR
39
40 #define TRUE 1
41 #define FALSE 0
42
43 #define LSPCLK FREQ 25000000
44 #define T S REGUL 0.000002
45
*/
47 /* Paramètres minimum et maximum des grandeurs
49 #define I_MAX 50
50 #define I MIN -50
51 #define U_MAX 30
52 #define U MIN 0
53 #define VCC_MAX 500
54 #define VEE_MIN 500
55 #define T_MAX 200
56 #define T_MIN 0
57
58
```

```
main.c
```

```
2/* Module de Conversion Statique
                                 * /
                            main.c
3/*4^{*}*Travail de Bachelor
                                  *5/6 / *HES-SO VALAIS / WALLIS
                          13.07.2016
                                 *7/* /
8/*/AUTHOR : DUBOSSON MAXIME
9/* /
   PROFESSOR : BARRADE PHILIPPE
                                  * /
10/1213 #include "Global.h"
14
* /
16 /* Déclaration des structures
18 struct count t count;
19 struct adc t adc;
20 struct epwm_t epwm6;
21 struct epwm t epwm7;
22 struct err_t err;
23 struct pwm_t ventil;
24 struct channel_t adc_channel;
25 union param_t param;
2628 /* Fonction main
                                 * /
30 void main(void) {
31
   32/* Initialisation
33
                                    * /
  34
35
   InitValue();
36
   InitSysCtrl();
37InitADC();
   InitGPIO();
38
39
   init_vardebug();
ΔQ
   InitPWM_FAN();
41
   InitPWM CONV();
42
   InitInterrupt();
43
   44
45
   /* Démarrage des mesures ADC
                                   *46
47
   start soc0();
48
   start_soc7();
49
   50
                                    */
   /* Boucle infinie
51
   52
53
   do \{54
     updateErreur(); //actualise les erreurs
55
     activeOutEnable();
56
     57
                                     */
58
     /* Boucle de contrôle --> 10ms
     59
60
     if (count.start_update) {
       adc.i lim up not scale = (ADC MAX / 2)
61
```
main.c

```
62
                   + adc.i_lim * ADC_MAX / 2 / I_MAX;
63
            adc.i_lim_down_not_scale = (ADC_MAX / 2)64
                   - \texttt{adc.i}\_\texttt{lim} * \texttt{ADC}\_\texttt{MAX} / 2 / I\_\texttt{MAX};updateValue(); //actualise les valeurs des mesures
65
66
            regulFan();
67
            count.start\_update = 0;count.time\_update = 0;68
69
70
         \mathcal{F}71
         72
73
         /* Boucle de mesure --> 200us
                                                                   */74
         if (count.start_adc) {
75
76
            mesADC();77
            count.start\_adc = 0;78
            count.time\_\_adc = 0;79
            process_vardebug();
80
81
         \mathcal{E}82
83
     } while (1);
84}
85
86
```

```
2^{+*}Module de Conversion Statique
                                             Gpio.h */3^{*}**4^{*}Travail de Bachelor
                                                    *5/6^{*}HES-SO VALAIS / WALLIS
                                       13.07.2016
                                                    *7/* /
8/*/AUTHOR : DUBOSSON MAXIME
9/*/PROFESSOR : BARRADE PHILIPPE
                                                     * /
10^{1*}1213 typedef unsigned int boolean;
14
15 #define OE DISABLE 1
16 #define OE ENABLE 0
17
18 #define GPIO INPUT 0
19 #define GPIO OUTPUT 1
2021 #define GPIO MUX IO 0
22 #define GPIO_MUX_SELECT_1 1
23 #define GPIO MUX SELECT 2 2
24 #define GPIO MUX SELECT 3 3
25
26 #define GPIO PULL UP ENABLE 0
27 #define GPIO_PULL_UP_DISABLE 1
28
30 /* Macro pour la définition des entrées
32 #define XINT GpioDataRegs.GPADAT.bit.GPIO4
33 #define DIGITAL_INPUT_1 GpioDataRegs.GPBDAT.bit.GPI041
34 #define CONFIG 1 GpioDataRegs.GPBDAT.bit.GPIO42
35 #define CONFIG 2 GpioDataRegs.GPBDAT.bit.GPIO43
36 #define DIGITAL INPUT 2 GpioDataRegs.GPBDAT.bit.GPI058
37 #define OL S2 N GpioDataRegs.GPCDAT.bit.GPIO64
38 #define OL_S1_N GpioDataRegs.GPCDAT.bit.GPIO65
39 #define CONFIG_3 GpioDataRegs.GPCDAT.bit.GPIO69
40 #define CONFIG_4 GpioDataRegs.GPCDAT.bit.GPIO70
41 #define TACH VENTIL GpioDataRegs.GPCDAT.bit.GPI071
42 #define DEFAUT GpioDataRegs.GPADAT.bit.GPIO20
43
45 /* Macro pour la définition des sorties
47 inline void set led err(const boolean val) {
48
    if (val)49
        GpioDataRegs.GPBSET.bit.GPI059 = 1;
50
    else
51
        GpioDataRegs.GPBCLEAR.bit.GPI059 = 1;
52}
53
54 inline void set_led_alim_ok(const boolean val) {
55
    if (val)56
        GpioDataRegs.GPBSET.bit.GPI060 = 1;
57
     else
58
        GpioDataRegs.GPBCLEAR.bit.GPI060 = 1;
59 }
60 inline void toggle led err(const boolean val) {
   if (val)
61
```

```
Gpio.h
```

```
62 GpioDataRegs.GPATOGGLE.bit.GPIO10 = 1;
63 else
64 GpioDataRegs.GPATOGGLE.bit.GPIO10 = 0;
65 }
 66
67 inline void set_led_ok(const boolean val) {
68 if (val)
69 GpioDataRegs.GPBSET.bit.GPIO61 = 1;
 70 else
 71 GpioDataRegs.GPBCLEAR.bit.GPIO61 = 1;
 72 }
 73 inline void debug_io_1(const boolean val) {
 74 if (val)
 75 GpioDataRegs.GPCSET.bit.GPIO86 = 1;
 76 else
 77 GpioDataRegs.GPCCLEAR.bit.GPI086 = 1;
 78 }
 79 inline void debug_io_2(const boolean val) {
80 if (val)
81 GpioDataRegs.GPCSET.bit.GPIO87 = 1;
82 else
 83 GpioDataRegs.GPCCLEAR.bit.GPIO87 = 1;
 84 }
 85 inline void debug_io_3(const boolean val) {
86 if (val)
87 GpioDataRegs.GPASET.bit.GPIO2 = 1;
88 else
89 GpioDataRegs.GPACLEAR.bit.GPIO2 = 1;
90 }
91 inline void debug_io_4(const boolean val) {
92 if (val)
 93 GpioDataRegs.GPASET.bit.GPIO3 = 1;
94 else
          95 GpioDataRegs.GPACLEAR.bit.GPIO3 = 1;
96 }
97 inline void reset_ol(const boolean val) {
98 if (val)
99 GpioDataRegs.GPASET.bit.GPIO10 = 1;
100 else
101 GpioDataRegs.GPACLEAR.bit.GPIO10 = 1;
102 }
103 inline void defaut(const boolean val) {
104 if (val)
105 GpioDataRegs.GPASET.bit.GPIO20 = 1;
106 else
107 GpioDataRegs.GPACLEAR.bit.GPIO20 = 1;
108 }
109 inline void output_enable(const boolean val) {
110 if (val)
111 GpioDataRegs.GPCSET.bit.GPIO66 = 1;
112 else
113 GpioDataRegs.GPCCLEAR.bit.GPIO66 = 1;
114 }
115
116 /*****************************************************************/
117 /* Déclaration des prototypes de fonctions
118 /*****************************************************************/
119 void InitGPIO(void);
120
```

```
gpio.c */
2^{+*}Module de Conversion Statique
3/**4/Travail de Bachelor
                                                        *5/13.07.2016
6/HES-SO VALAIS / WALLIS
                                                        *7/* /
8/*/AUTHOR : DUBOSSON MAXIME
9/*/PROFESSOR : BARRADE PHILIPPE
                                                        *10/1213 #include "Global.h"
14
16/* Initialisation des GPIOs
                                                        * /
18 void InitGPIO(void) {
19
20
     ENABLE PROTECTED REGISTER;
21
22* utilisé pour les leds sur le kit de test
23* /
21//GpioCtrlRegs.GPADIR.bit.GPI012 = 1;
25
     //GpioCtrlRegs.GPADIR.bit.GPI013 = 1;
2627
     28
     /* Multiplexage des entrées / sorties
29
                                                            * /
     30
31
     GpioCtrlRegs.GPAMUX1.bit.GPIO2 = GPIO MUX IO; //GPIO
     GpioCtrlRegs.GPAMUX1.bit.GPI03 = GPI0 MUX IO; //GPI0
32
33
     GpioCtrlRegs.GPAMUX1.bit.GPI04 = GPI0_MUX_IO; //GPI0
34GpioCtrlRegs.GPAMUX1.bit.GPI010 = GPI0 MUX IO; //GPI0
35
     GpioCtrlRegs.GPAMUX1.bit.GPIO11 = GPIO MUX SELECT 1; //EPWM6B - Ventilateur
36
     GpioCtrlRegs.GPAMUX1.bit.GPIO12 = GPIO MUX SELECT 1; //EPWM7A
37
     GpioCtrlRegs.GPAMUX1.bit.GPI013 = GPIO MUX SELECT 1; //EPWM7B
38
     //GpioCtrlRegs.GPAMUX1.bit.GPIO14 = GPIO_MUX_SELECT_1; //EPWM8A
     //GpioCtrlRegs.GPAMUX1.bit.GPI015 = GPIO_MUX_SELECT_1; //EPWM8B
39
40
     GpioCtrlRegs.GPAMUX1.bit.GPI015 = GPIO_MUX_IO; //GPIO - Temps mort
41
     GpioCtrlRegs.GPAMUX2.bit.GPIO16 = GPIO MUX SELECT 1; //SPISIMOA
     GpioCtrlRegs.GPAMUX2.bit.GPI017 = GPIO_MUX_SELECT_1; //SPISOMIA
42
43
     GpioCtrlRegs.GPAMUX2.bit.GPI018 = GPIO_MUX_SELECT_1; //SPICLKA
44
     GpioCtrlRegs.GPAMUX2.bit.GPI019 = GPI0 MUX SELECT 1; //NON-SPISTEA
45
     GpioCtrlRegs.GPAMUX2.bit.GPI020 = GPIO MUX IO; //GPIO
46
     GpioCtrlRegs.GPBMUX1.bit.GPI041 = GPI0 MUX IO; //GPI0
47
     GpioCtrlRegs.GPBMUX1.bit.GPI042 = GPIO MUX IO; //GPIO
48
     GpioCtrlRegs.GPBMUX1.bit.GPI043 = GPIO MUX IO; //GPIO
49
     GpioCtrlRegs.GPBMUX2.bit.GPI058 = GPIO_MUX_IO; //GPIO
50
     GpioCtrlRegs.GPBMUX2.bit.GPI059 = GPI0_MUX_IO; //GPI0
51
     GpioCtrlRegs.GPBMUX2.bit.GPI060 = GPIO_MUX_IO; //GPIO
     GpioCtrlRegs.GPBMUX2.bit.GPIO61 = GPIO_MUX_IO; //GPIO
52
     GpioCtrlRegs.GPBGMUX2.bit.GPIO62 = GPIO_MUX_SELECT_1; //CANRXA
53
54
     GpioCtrlRegs.GPBMUX2.bit.GPIO62 = GPIO_MUX_SELECT_2; //CANRXA
55
     GpioCtrlRegs.GPBGMUX2.bit.GPIO63 = GPIO_MUX_SELECT_1; //CANRXA
56
     GpioCtrlRegs.GPBMUX2.bit.GPI063 = GPIO_MUX_SELECT_2; //CANTXA
57
     GpioCtrlRegs.GPCMUX1.bit.GPI064 = GPI0 MUX IO; //GPI0
58
     GpioCtrlRegs.GPCMUX1.bit.GPI065 = GPIO_MUX_IO; //GPIO
59
     GpioCtrlRegs.GPCMUX1.bit.GPI066 = GPIO MUX IO; //GPIO
60
     GpioCtrlRegs.GPCMUX1.bit.GPI069 = GPI0 MUX IO; //GPI0
     GpioCtrlRegs.GPCMUX1.bit.GPI070 = GPI0 MUX IO; //GPI0
61
```
gpio.c

```
62 GpioCtrlRegs.GPCMUX1.bit.GPIO71 = GPIO_MUX_IO; //GPIO
 63 GpioCtrlRegs.GPCMUX1.bit.GPIO73 = GPIO_MUX_SELECT_3; //XCLKOUT
 64 GpioCtrlRegs.GPCMUX2.bit.GPIO86 = GPIO_MUX_IO; //GPIO
 65 GpioCtrlRegs.GPCMUX2.bit.GPIO87 = GPIO_MUX_IO; //GPIO
 66 GpioCtrlRegs.GPCGMUX2.bit.GPIO89 = GPIO_MUX_SELECT_1; //SCITXDC
 67 GpioCtrlRegs.GPCMUX2.bit.GPIO89 = GPIO_MUX_SELECT_2; //SCITXDC
68 GpioCtrlRegs.GPCGMUX2.bit.GPIO90 = GPIO_MUX_SELECT_1; //SCIRXDC
 69 GpioCtrlRegs.GPCMUX2.bit.GPIO90 = GPIO_MUX_SELECT_2; //SCIRXDC
 70 GpioCtrlRegs.GPCGMUX2.bit.GPIO91 = GPIO_MUX_SELECT_1; //SDAA
 71 GpioCtrlRegs.GPCMUX2.bit.GPIO91 = GPIO MUX SELECT 2; //SDAA
 72 GpioCtrlRegs.GPCGMUX2.bit.GPIO92 = GPIO_MUX_SELECT_1; //SCLA
 73 GpioCtrlRegs.GPCMUX2.bit.GPIO92 = GPIO_MUX_SELECT_2; //SCLA
 74
 75 /*****************************************************************/
 76 /* Gestion des entrées / sorties
 77 /*****************************************************************/
 78 GpioCtrlRegs.GPADIR.bit.GPIO2 = GPIO_OUTPUT; //DEBUG IO 3
       79 GpioCtrlRegs.GPADIR.bit.GPIO3 = GPIO_OUTPUT; //DEBUG IO 4
 80 GpioCtrlRegs.GPADIR.bit.GPIO4 = GPIO INPUT; //RESERVE / XINT (ev.)
 81 GpioCtrlRegs.GPADIR.bit.GPIO15 = GPIO INPUT; //Temps mort
 82 GpioCtrlRegs.GPADIR.bit.GPIO10 = GPIO OUTPUT; //RESET OL
 83 GpioCtrlRegs.GPADIR.bit.GPIO20 = GPIO OUTPUT; //DSP_DEFAUT
 84 GpioCtrlRegs.GPBDIR.bit.GPIO41 = GPIO INPUT; //DIGITAL INPUT 1
 85 GpioCtrlRegs.GPBDIR.bit.GPIO42 = GPIO INPUT; //CONFIG 1
 86 GpioCtrlRegs.GPBDIR.bit.GPIO43 = GPIO_INPUT; //CONFIG 2
 87 GpioCtrlRegs.GPBDIR.bit.GPIO58 = GPIO INPUT; //DIGITAL INPUT 2
 88 GpioCtrlRegs.GPBDIR.bit.GPIO59 = GPIO_OUTPUT; //DSP LED ERR
89 GpioCtrlRegs.GPBDIR.bit.GPIO60 = GPIO_OUTPUT; //DSP LED ALIM OK
 90 GpioCtrlRegs.GPBDIR.bit.GPI061 = GPIO_OUTPUT; //DSP LED OK
91 GpioCtrlRegs.GPCDIR.bit.GPIO64 = GPIO_INPUT; //N DSP OL S2
92 GpioCtrlRegs.GPCDIR.bit.GPIO65 = GPIO INPUT; //N DSP OL S1
 93 GpioCtrlRegs.GPCDIR.bit.GPI066 = GPIO_OUTPUT; //N OE DSP
 94 GpioCtrlRegs.GPCDIR.bit.GPIO69 = GPIO_INPUT; //CONFIG 3<br>95 GnioCtrlRegs GPCDIR hit GPIO70 = GPIO INPUT: //CONFIG 4
       95 GpioCtrlRegs.GPCDIR.bit.GPIO70 = GPIO_INPUT; //CONFIG 4
 96 GpioCtrlRegs.GPCDIR.bit.GPIO71 = GPIO_INPUT; //DSP TACH VENTIL
97 GpioCtrlRegs.GPCDIR.bit.GPI086 = GPIO OUTPUT; //DEBUG IO 1
98 GpioCtrlRegs.GPCDIR.bit.GPIO87 = GPIO OUTPUT; //DEBUG IO 2
99
100 /*****************************************************************/
101 /* Gestion des Pull-up
102 /*****************************************************************/
103 GpioCtrlRegs.GPCPUD.bit.GPIO64 = GPIO PULL UP ENABLE;
104 GpioCtrlRegs.GPCPUD.bit.GPIO65 = GPIO_PULL_UP_ENABLE;
105
106 // Gestion de Sélection de la synchronisation 0: SYSCLK, 1: 3 SAMPLES, 2: 6 SAMPLES, 3:
   ASYNC
107 GpioCtrlRegs.GPCQSEL1.bit.GPIO73 = 0;
108
109 /*****************************************************************/
110 /* Gestion du Clock out XCLKOUT
111 /*****************************************************************/
112 ClkCfgRegs.CLKSRCCTL3.bit.XCLKOUTSEL = 0x010; //CPU1.SYSCLK
113 ClkCfgRegs.XCLKOUTDIVSEL.bit.XCLKOUTDIV = 0x11; // divisé par 8
114
115 DISABLE_PROTECTED_REGISTER;
116
117 GPIO SetupXINT3Gpio(73); // Configure la GPIO73 sur l'interrupt externe 3
118
119 defaut(0);
120 reset_ol(0);
121 }
```
gpio.c

122

#### Interrupt.h

```
2/* Module de Conversion Statique
                               Interrupt.h */
                                         \ast/3^{*}4/* Travail de Bachelor
                                         *5/**6 /* HES-SO VALAIS / WALLIS
                               13.07.2016
7/* /
                                         */8/AUTHOR : DUBOSSON MAXIME
9^{1*}PROFESSOR : BARRADE PHILIPPE
                                         */* /
10^{1*}1214 /* Définition de la structure count
                                        *16 struct count_t {
   uint16_t timer_adc;
17
   uint16 t start adc;
18
   uint16 t timer update;
19
20
   uint16 t start update;
21 }:
2224 /* Définition de la structure channel
26 struct channel_t {
27uint16_t channel;
28 };
29
30 extern struct count_t count;
31 extern struct channel t adc channel;
32
34 /* Déclaration des prototypes de fonctions
36 interrupt void cpu timer0 isr(void);
37 interrupt void cpu timer1 isr(void);
38 __ interrupt void cpu_timer2_isr(void);
39 _interrupt void adca2int_isr(void);
40 _interrupt void adca3int_isr(void);
41 interrupt void xint3 isr(void);
42_interrupt void epwm6_isr(void);
43 _interrupt void epwm7_isr(void);
\Delta \Delta45 void InitInterrupt(void);
46
```
#### interrupt.c

```
interrupt.c */
2/* Module de Conversion Statique
3^{*}**4^{*}Travail de Bachelor
                                              *5/13.07.2016
6^{*}HES-SO VALAIS / WALLIS
                                              *7/* /
8/AUTHOR : DUBOSSON MAXIME
                                              */9/*/PROFESSOR : BARRADE PHILIPPE
                                              * /
10^{1*}1213 #include "Global.h"
14
16/* Initialisation des interruptions
                                             */
18 void InitInterrupt(void) {
19
20
    DISABLE INTERRUPTS;
21
22InitPieCtrl();
232\piINTERRUPT ENABLE REGISTER = 0x0000;
25
    INTERRUPT_FLAG_REGISTER = 0x0000;
2627
    InitPieVectTable();
28
    29
    /* Assignation des ISR d'interruption
30
    31
    ENABLE_PROTECTED_REGISTER;
32
33
    PieVectTable.TIMER0_INT = &cpu_timer0_isr;
34PieVectTable.TIMER1 INT = &cpu timer1 isr;
35
    //PieVectTable.TIMER2 INT = &cpu timer2 isr;
36
    PieVectTable.ADCA2 INT = &adca2int isr;
37
    PieVectTable.ADCA3 INT = &adca3int isr;
38
    PieVectTable.XINT3_INT = &xint3_isr;
    PieVectTable.EPWM6_INT = &epwm6_isr;
39
    PieVectTable.EPWM7_INT = &epwm7_isr;
40
41
    DISABLE PROTECTED REGISTER;
4243
    InitCpuTimers();
44
    45
    /* Configuration des Timer d'interruption
                                                 *46
    47
\Delta<sup>2</sup>
    ConfigCpuTimer(&CpuTimer0, 200, 10); //Timer 0, 1 us Periode
49
    ConfigCpuTimer(&CpuTimer1, 200, 1000); //Timer 1, 1ms Periode
50
    //ConfigCpuTimer(&CpuTimer2, 200, 100000); //Timer 2, 100ms Periode
51
52
    CpuTimer0Regs.TCR.all = 0x4000; // Use write-only instruction to set TSS bit = 053
    CpuTimer1Regs.TCR.all = 0x4000; // Use write-only instruction to set TSS bit = 054
    //CpuTimer2Regs.TCR.all = 0x4000; // Use write-only instruction to set TSS bit = 0
55
    56
    /* Activation des groupes d'interruptions
                                                 *57
    58
59
    PieCtrlRegs.PIECTRL.bit.ENPIE = 1; // Active PIE block
    PieCtrlRegs.PIEIER1.bit.INTx7 = 1; // Active PIE Groupe 1 TIMER0
60
    PieCtrlRegs.PIEIER3.bit.INTx6 = 1; // Active PIE Groupe 3 EPWM6
61
```
interrupt.c

```
62
     PieCtrlRegs. PIEIER10.bit. INTx2 = 1; // Active PIE Groupe 10 ADCA2
63
     PieCtrlRegs.PIEIER10.bit.INTx3 = 1; // Active PIE Groupe 10 ADCA3
     PieCtrlRegs.PIEIER12.bit.INTx1 = 1; // Active PIE Groupe 12 XINT3
64
65
     66
     /* Activation des registre d'interruption
                                                   *67
     68
     INTERRUPT_ENABLE_REGISTER |= M_INT1; // Interrupt Timer 0
69
     INTERRUPT_ENABLE_REGISTER |= M_INT3; // Interrupt EPWM6
70
71
     INTERRUPT_ENABLE_REGISTER |= M_INT10; // Interrupt ADCs
72
     //INTERRUPT_ENABLE_REGISTER |= M_INT12; // Interrupt XINT
73
     INTERRUPT_ENABLE_REGISTER |= M_INT13; // Interrupt Timer 1
74
     //INTERRUPT ENABLE REGISTER |= M INT14; // Interrupt Timer 2
75
     76
77
     /* Activation de l'interruptions externe
                                                   * /
     78
79 // XintRegs.XINT3CR.bit.POLARITY = 1; //1: flanc montant, 0: flanc descendant
80// XintRegs.XINT3CR.bit.ENABLE = 1; // active l'interruption externe 3
81
     ENABLE INTERRUPTS;
82
     ENABLE REALTIME MODE:
83 }
8486 /* Interruption timer 0 --> 1us
88 __interrupt void cpu_timer0_isr(void) {
    //GpioDataRegs.GPCSET.bit.GPI086 = 1;
89
90
     CpuTimer2. InterruptCount++;
91
92
     PieCtrlRegs.PIEACK.all = PIEACK GROUP1; //Quittance du PIE pour le groupe 1
93
94
     AdcaRegs.ADCSOCFRC1.bit.SOC0 = 1;
95
     if (count.timer_adc == 10) {
96count.start adc = 1;
97
     }
98
     //GpioDataRegs.GPCCLEAR.bit.GPI086 = 1;
99 }
100
102 /* Interruption timer 1 --> 1ms
                                                *104 _interrupt void cpu_timer1_isr(void) {
105
    CpuTimer1.InterruptCount++;
106
107
     count.timer update++;
     if (count.timer update == 10) {
108
109
        count.start update = 1;110
     \}111
112
     // La CPU quittance l'interruption
113 }
114
116/* Interruption timer 2 --> 100ms (pas utilisé)
118 interrupt void cpu timer2 isr(void) {
119
   CpuTimer2.InterruptCount++;
120
121
     // La CPU quittance l'interruption
122 }
```
interrupt.c

```
123
*/125 /* Interruption adc courant
127 interrupt void adca2int isr(void) {
128
     GpioDataRegs.GPCSET.bit.GPI087 = 1;
129
130
     adc.i_mes = AdcaResultRegs.ADCRESULT0;131
132
     if (adc.i_mes > adc.i_lim_up_not_scale
133
           || adc.i_mes < adc.i_lim_down_not_scale) {
134
        err.Frr\135
        defaut(1);136
     \}137
     PieCtrlRegs.PIEACK.all = PIEACK GROUP10; //Quittance du PIE pour le groupe 10
138
139
140
     count.timer adc++;
141
142
     GpioDataRegs.GPCCLEAR.bit.GPI087 = 1;
143}
144
146 /* Interruption adc tensions/température
                                                   * /
148 __ interrupt void adca3int_isr(void) {
149
150
     switch (adc_channel.channel) {
     case 1:
151
152
        adc.vcc_bus_mes = AdcaResultRegs.ADCRESULT6;
153
        adc channel.channel = 2;
154
        break:
155
     case 2:
156
        adc.vee bus mes = AdcaResultRegs.ADCRESULT6;
157
        adc channel.channel = 3;
158
        break;
     case 3:
159
        adc.u_24_mes = AdcaResultRegs.ADCRESULT6;
160
        adc_{channel}.channel.channel = 1;
161
162
        break;
163
     default:
164
        break:
165
     }
166
167//Sauvegarde la valeur de la température mesurée sur l'entrée ADCB2
     if (AdcbRegs.ADCINTFLG.bit.ADCINT3 == 1) {
168
169
        adc.t mes = AdcbResultRegs.ADCRESULT7;
170
        AdcbRegs.ADCINTFLGCLR.bit.ADCINT3 = 1;
171
     \mathcal{F}172
     PieCtrlRegs.PIEACK.all = PIEACK_GROUP10; //Quittance du PIE pour le groupe 10
173
174
175 }
177 /* Interruption externe
                                                   *179 interrupt void xint3 isr(void) {
180
181 }
182
```
interrupt.c

```
184 /* Interruption epwm6
                                                              * /
186 __ interrupt void epwm6_isr(void) {
187
188
      /189
      if (EPwm6 DB Direction == DB UP) \{if (EPwm6Regs.DBFED.bit.DBFED < EPWM6 MAX DB) {
190
       EPwm6Regs.DBFED.bit.DBFED++;
191
192
       EPwm6Regs.DBRED.bit.DBRED++;
193
       } else {
194
       EPwm6_DB_Direction = DB_DOWN;
195
       EPwm6Regs.DBFED.bit.DBFED--;
196
       EPwm6Regs.DBRED.bit.DBRED--;
197
       \rightarrow198
       \} else {
       if (EPwm6Regs.DBFED.bit.DBFED == EPWM6 MIN DB) {
199
       EPwm6 DB Direction = DB UP;
200
       EPwm6Regs.DBFED.bit.DBFED++;
201
       EPwm6Regs.DBRED.bit.DBRED++;
202
203
       } else {
204
       EPwm6Regs.DBFED.bit.DBFED--:
205
       EPwm6Regs.DBRED.bit.DBRED--;
206\}207
       \rightarrow*208
209
      epwm6.EPwmTimerIntCount++;
210
211
      // Clear INT flag for this timer
212
      EPwm6Regs.ETCLR.bit.INT = 1;
213
214
      // Acknowledge this interrupt to receive more interrupts from group 3
215
      PieCtrlRegs. PIEACK.all = PIEACK GROUP3;
216}
217
219 /* Interruption epwm7
                                                              * /
221 __ interrupt void epwm7_isr(void) {
222
      /223224
      if (EPwm6 DB Direction == DB UP) {
       if (EPwm6Regs.DBFED.bit.DBFED < EPWM6 MAX DB) {
225
226
       EPwm6Regs.DBFED.bit.DBFED++;
227
       EPwm6Regs.DBRED.bit.DBRED++;
228
      } else {
229
      EPwm6 DB Direction = DB DOWN;
230
      EPwm6Regs.DBFED.bit.DBFED--;
231
       EPwm6Regs.DBRED.bit.DBRED--;
232
       Ρ,
233
       } else {
       if (EPwm6Regs.DBFED.bit.DBFED == EPWM6 MIN DB) {
234
235
       EPwm6 DB Direction = DB UP;
236
       EPwm6Regs.DBFED.bit.DBFED++;
237
       EPwm6Regs.DBRED.bit.DBRED++;
238
       } else \{EPwm6Regs.DBFED.bit.DBFED--;
239
240
       EPwm6Regs.DBRED.bit.DBRED--;
241
       \}242
       \rightarrow243
       * /
      //epwm7.EPwmTimerIntCount++;
244
```
# interrupt.c

```
245 // Clear INT flag for this timer
246 EPwm7Regs.ETCLR.bit.INT = 1;
247<br>248
248 // Acknowledge this interrupt to receive more interrupts from group 3
249 PieCtrlRegs.PIEACK.all = PIEACK_GROUP3;
250 }
251
```

```
Adc.h
```

```
2/* Module de Conversion Statique
                                      \Deltadc h
                                            * /
                                            */
3^{*}4^{*}*Travail de Bachelor
                                            */5/*6/HES-SO VALAIS / WALLIS
                                   13.07.2016
7/* /
8/^*/AUTHOR : DUBOSSON MAXIME
9^{1*}*/PROFESSOR : BARRADE PHILIPPE
10/*/12*14 /* Définition de la structure ADC
16 struct adc_t {
17
   float vee_bus_mes;
   float vcc bus mes;
18
   float u 24 mes;
19
20
   float i mes;
21float t mes;
22float vee_bus_scale;
23float vcc bus scale;
21float u_24_scale;
25
   float i_scale;
26
   float t_scale;
27
28
   float i lim;
29
   float i_lim_up_not_scale;
30
   float i_lim_down_not_scale;
3132<sup>°</sup>float u_24_lim;
33
   float vcc_lim;
34
   float vee lim;
35
    float t lim;
36
37 };
38
39 extern struct adc_t adc;
\Delta \Omega42 /* Définitions de grandeurs typiques
                                            *44 #define ADC MAX 4095
45 #define ADC MIN 0
46 #define U HIGH 3
47 #define U LOW 0
48
49 #define ADC_MES_VCC 2
50 #define ADC MES VEE 5
51 #define ADC_MES_U24 4
52
54 /* Macro pour la mesure des ADCs
                                            * /
56 inline void start_soc0(void) {
57
    AdcaRegs.ADCSOCFRC1.bit.SOC0 = 1;
58}
59
60 inline void start soc7(void) {
    AdcaRegs.ADCSOCFRC1.bit.SOC7 = 1;
61
```
 $62$ } 63 67 void InitADC(void); 68 void mesADC(void); 69

Adc.h

 $2^{+*}$ Module de Conversion Statique adc.c  $*$ /  $3^{*}$  $*$  $*$  $4^{*}$ Travail de Bachelor  $*$  $5/$  $6/$ HES-SO VALAIS / WALLIS 13.07.2016  $*$  $7/$  $*$  /  $8/$ AUTHOR : DUBOSSON MAXIME  $*/$  $9/$  $*/$ PROFESSOR : BARRADE PHILIPPE  $*/$  $10/$  $12$ 13 #include "Global.h" 14 16/\* Initialisation des ADCs  $*$  / 18 void InitADC(void) { 19 20 ENABLE PROTECTED REGISTER; 21  $22$  $23$ /\* Configuration du mode des ADCs  $21$ AdcSetMode(ADC\_ADCA, ADC\_RESOLUTION\_12BIT, ADC\_SIGNALMODE\_SINGLE); 25 AdcSetMode(ADC\_ADCB, ADC\_RESOLUTION\_12BIT, ADC\_SIGNALMODE\_SINGLE);  $26$ 27 28 29 /\* Paramétrage du diviseur (prescale)  $*$  / 30 AdcaRegs.ADCCTL2.bit.PRESCALE = 0x0000; //Sélection la division de l'horloge à 1 31 AdcbRegs.ADCCTL2.bit.PRESCALE = 0x0000; //Sélection la division de l'horloge à 1 32 33  $34$  $*/$ /\* Paramétrage des interruptions continues 35 36 37 AdcaRegs.ADCINTSEL1N2.bit.INT2CONT = 1; 38 39  $*$  / 40 /\* Paramétrage des interruptions 41 AdcaRegs.ADCINTSEL1N2.bit.INT2E = 1; // active/désactive interrupt ADCAINT2 42 43 AdcaRegs.ADCINTSEL3N4.bit.INT3E = 1; // active/désactive interrupt ADCAINT3 44 AdcbRegs.ADCINTSEL3N4.bit.INT3E = 1; // active/désactive interrupt ADCBINT3 45 46 AdcaRegs.ADCINTSEL1N2.bit.INT2SEL = 0x0; //Sélection du trigger ADCA pour le SOC0 47 AdcaRegs.ADCINTSEL3N4.bit.INT3SEL = 0x6; //Sélection du trigger ADCA pour le SOC6 AdcbRegs.ADCINTSEL3N4.bit.INT3SEL = 0x7; //Sélection du trigger ADCB pour le SOC7  $\Delta$ <sub>R</sub> 49  $50$ AdcaRegs.ADCSOCPRICTL.bit.SOCPRIORITY = 0x04; // Active en priorité SOC0 à SOC3 51 AdcaRegs.ADCINTSOCSEL1.bit.SOC0 = 0x10; // ADCINT2 va trigger le SOC0 52 53 54 /\* Paramétrage des canaux de mesures  $*$  / 55 AdcaRegs.ADCSOC0CTL.bit.CHSEL = 0x3; //Sélection du canal ADCA3 pour le SOC0 56 57 AdcaRegs.ADCSOC0CTL.bit.ACQPS = 0x39; //Assignation du temps d'acquisition pour le SOC0 58 59 AdcaRegs.ADCSOC6CTL.bit.CHSEL = 0x2; //Sélection du canal ADCA2 pour le SOC6 AdcaRegs.ADCSOC6CTL.bit.ACQPS = 0x039; //Assignation du temps d'acquisition pour le 60 **SOC6** 

```
adc.c
```

```
61
62
     AdcbRegs.ADCSOC7CTL.bit.CHSEL = 0x2; //Sélection du canal ADCB2 pour le SOC7
63
     AdcbRegs.ADCSOC7CTL.bit.ACQPS = 0x039; //Assignation du temps d'acquisition pour le
  SOC7
64
     65
66
     /* Activation des ADCs
                                                   * /
     67
     AdcaRegs.ADCCTL1.bit.ADCPWDNZ = 1;
68
69
     AdcbRegs.ADCCTL1.bit.ADCPWDNZ = 1;
70
     //DELAY_US(1000);
71
72
     DISABLE PROTECTED REGISTER;
73
7475 }
76
* /
78 /* Fonction de mesure des ADCs
80 void mesADC(void) {
81
     82/* Sélection du canal à mesurer
                                                   * /
83
     84
85
     switch (adc_channel.channel) {
86
     case 1:
87
        ENABLE_PROTECTED_REGISTER;
88
        AdcaRegs.ADCSOC6CTL.bit.CHSEL = ADC MES VCC;
89
        DISABLE_PROTECTED_REGISTER;
90
        break:
91
     case 2:
92
        ENABLE_PROTECTED_REGISTER;
93
        AdcaRegs.ADCSOC6CTL.bit.CHSEL = ADC MES VEE;
Q_{\Delta}DISABLE PROTECTED REGISTER;
95
        break;
96
     case 3:
97
        ENABLE_PROTECTED_REGISTER;
98
        AdcaRegs.ADCSOC6CTL.bit.CHSEL = ADC_MES_U24;
        DISABLE_PROTECTED_REGISTER;
99
100
        break;
     default:
101
102
        break:
103
     ŀ
     AdcaRegs.ADCINTFLGCLR.bit.ADCINT3 = 1; //réinitialise le flag INT3
104
105
106
     PieCtrlRegs.PIEACK.all = PIEACK GROUP10; //Ouittance du PIE pour le groupe 10
107
     108
     /* Démarre l'acquisition des mesures
                                                   * /
109
     110
111
     AdcaRegs.ADCSOCFRC1.bit.SOC6 = 1;
     AdcbRegs.ADCSOCFRC1.bit.SOC7 = 1;
112
113 }
114
115
```

```
Pwm.h
```

```
2/* Module de Conversion Statique
                              Pwm.h */
3^{*}*4/* Travail de Bachelor
                                    *5/**6 /* HES-SO VALAIS / WALLIS
                           13.07.2016
7/* /
8 /* AUTHOR : DUBOSSON MAXIME
                                    */9^{1*}PROFESSOR : BARRADE PHILIPPE
                                    */10/*/1214 /* Définition de la structure ADC
                                    * /
16 struct epwm_t {
17
  uint16_t EPwm_DB_Direction;
   uint16 t EPwmTimerIntCount;
18
   uint32 t pwm;
19
20 };
21
22 extern struct epwm t epwm6;
23 extern struct epwm t epwm7;
2426 /* Définitions de grandeurs typiques
                                  */
28 // Maximum Dead Band values
29 #define EPWM6_MAX_DB 1000
30 #define EPWM6_MIN_DB
             \theta31
32 // To keep track of which way the Dead Band is moving
33 #define DB UP 1
34 #define DB DOWN 0
35
37/* Déclaration des prototypes de fonctions */
39 void InitPWM_FAN(void);
40 void InitPWM CONV(void);
41
42
```

```
pwm.c */
2/* Module de Conversion Statique
3^{*}**4^{*}Travail de Bachelor
                                            *5/6^{*}HES-SO VALAIS / WALLIS
                                 13.07.2016
                                           * /
                                            * /
7/8/AUTHOR : DUBOSSON MAXIME
                                            *9/*PROFESSOR : BARRADE PHILIPPE
                                            *10/1213 #include "Global.h"
14
16 /* Initialisation de la PWM pour le ventilateur */
18 void InitPWM FAN(void) {
19
20
    ENABLE PROTECTED REGISTER;
21
    CpuSvsRegs.PCLKCR0.bit.TBCLKSYNC = 0:
22DISABLE PROTECTED REGISTER;
232\pi/* Paramétrage du Time-Base (TB)
                                               * /
25
   26/\ast27
    * Tpwm = 2*TBPRD *TBCLK --> TBCLK = 80ns
28
29
    * F = 23kHz \rightarrow Tpwm = 43us30
    * TBPRD = Tpwm / TBCLK / 2 => 43/0.08/2 = 269
    * /
31
                                 // Set timer period
32EPwm6Regs.TBPRD = 269;
    EPwm6Regs. TBPHS. bit. TBPHS = 0x0000;// Phase is 033
34
                                  // Clear counter
    EPwm6Regs.TBCTR = 0x0000;35
36
    // Setup TBCLK
37
    EPwm6Regs.TBCTL.bit.CTRMODE = TB COUNT UPDOWN; // Count up
    EPwm6Regs.TBCTL.bit.PHSEN = TB_DISABLE; // Disable phase loading
38
    EPwm6Regs.TBCTL.bit.HSPCLKDIV = TB_DIV2;
                                  // Clock ratio to SYSCLKOUT
39
40
    EPwm6Regs.TBCTL.bit.CLKDIV = TB_DIV2;
41
    42/* Parmétrage du Counter Compare (CC)
                                               * /
43
    44
45
    EPwm6Regs.CMPCTL.bit.SHDWAMODE = CC SHADOW; // Load registers every ZERO
46
    EPwm6Regs.CMPCTL.bit.SHDWBMODE = CC SHADOW;
47
    EPwm6Regs.CMPCTL.bit.LOADAMODE = CC CTR ZERO;
48
    EPwm6Regs.CMPCTL.bit.LOADBMODE = CC CTR ZERO;
49
50EPwm6Regs.CMPA.bit.CMPA = 20;
51
    //EPwm6Regs.CMPB.bit.CMPB = 1000;
52
    53
    /* Paramétrage de l'Action Qualifier (AQ)
                                               * /
54
    55
    EPwm6Regs.AQCTLA.bit.CAU = AQ_SET; // Set PWM6A on Zero
56
57
    EPwm6Regs.AQCTLA.bit.CAD = AQ CLEAR;
58
    EPwm6Regs.AQCTLB.bit.CAU = AQ_CLEAR;
59
                                 // Set PWM6A on Zero
60
    EPwm6Regs.AQCTLB.bit.CAD = AQ SET;
61
```
pwm.c

```
62
63
     /* Parmétrage du Dead Band (DB)
     64
     /*
65
66
     EPwm6Regs.DBCTL.bit.OUT MODE = DB FULL ENABLE;
67
      EPwm6Regs.DBCTL.bit.POLSEL = DB ACTV LO;
      EPwm6Regs.DBCTL.bit.IN_MODE = DBA ALL;
68
69
      EPwm6Regs.DBRED.bit.DBRED = EPWM6_MIN DB;
70
      EPwm6Regs.DBFED.bit.DBFED = EPWM6_MIN_DB;
71
      epwm6.EPwm DB Direction = DB UP;
72
      * /
73
74
     * /
     /* Paramétrage de l'Event Trigger (ET)
75
     76
     EPwm6Regs.ETSEL.bit.INTSEL = ET_CTR_ZERO; // Select INT on Zero event<br>EPwm6Regs.ETSEL.bit.INTEN = 1; // Enable INT<br>EPwm6Regs.ETPS.bit.INTPRD = ET_3RD; // Generate INT on 3rd event
77
78
79
80
81
     // enable PWM6
82
     CpuSysRegs.PCLKCR2.bit.EPWM6 = 1;
83
84ENABLE PROTECTED REGISTER;
     CpuSysRegs.PCLKCR0.bit.TBCLKSYNC = 1;
R<sub>5</sub>86
     DISABLE_PROTECTED_REGISTER;
87
88}
89
*/
91 /* Initialisation de la PWM pour les interrupteurs
93 void InitPWM_CONV(void) {
94
95
     ENABLE PROTECTED REGISTER;
96
     CpuSysRegs.PCLKCR0.bit.TBCLKSYNC = 0;
97
     DISABLE_PROTECTED_REGISTER;
98
     99
                                                       * /
     /* Paramétrage du Time-Base (TB)
100
     101
     /102
      * Tpwm = 2*TBPRD *TBCLK --> TBCLK = 80ns
103
104
      * F = 20kHz \rightarrow Tpwm = 50us105
      * TBPRD = Tpwm / TBCLK / 2 => 50/0.08/2 = 312
      *106
107
     EPwm7Regs.TBPRD = 312;
                                       // Set timer period
     EPwm7Regs.TBPHS.bit.TBPHS = 0x0000;
                                       // Phase is 0108
109
     EPwm7Regs.TBCTR = 0x0000;
                                        // Clear counter
110
111
     // Setup TBCLK
     EPwm7Regs.TBCTL.bit.CTRMODE = TB_COUNT_UPDOWN; // Count up
112
113
     EPwm7Regs.TBCTL.bit.PHSEN = TB_DISABLE; // Disable phase loading
                                        // Clock ratio to SYSCLKOUT
114EPwm7Regs.TBCTL.bit.HSPCLKDIV = TB DIV2;
115
     EPwm7Regs.TBCTL.bit.CLKDIV = TB_DIV2;
116
     117
     /* Parmétrage du Counter Compare (CC)
                                                       * /
118
     119
120
     EPwm7Regs.CMPCTL.bit.SHDWAMODE = CC SHADOW: // Load registers every ZERO
     EPwm7Regs.CMPCTL.bit.SHDWBMODE = CC_SHADOW;
121
     EPwm7Regs.CMPCTL.bit.LOADAMODE = CC CTR ZERO;
122
```

```
pwm.c
```

```
123
     EPwm7Regs.CMPCTL.bit.LOADBMODE = CC_CTR_ZERO;
124
125
     EPwm7Regs.CMPA.bit.CMPA = epwm7.pwm * EPwm7Regs.TBPRD / 100;
126
     127
     /* Paramétrage de l'Action Qualifier (AQ)
                                                     * /
128
     129
     EPwm7Regs.AQCTLA.bit.CAU = AQ_SET;
                                      // Set PWM7A on Zero
130
131
     EPwm7Regs.AQCTLA.bit.CAD = AQ_CLEAR;
132
                                      // Set PWM7B on Zero
133
     EPwm7Regs.AQCTLB.bit.CAU = AQ_CLEAR;
134
     EPwm7Regs.AQCTLB.bit.CAD = AQ SET;
135
     136
                                                     */* Parmétrage du Dead Band (DB)
137
     138
     /139
140
     EPwm7Regs.DBCTL.bit.OUT MODE = DB FULL ENABLE;
     EPwm7Regs.DBCTL.bit.POLSEL = DB ACTV LO;
141
      EPwm7Regs.DBCTL.bit.IN MODE = DBA ALL;
142
143
     EPwm7Regs.DBRED.bit.DBRED = EPWM6 MIN DB:
144
     EPwm7Regs.DBFED.bit.DBFED = EPWM6 MIN DB;
145
     epwm7.EPwm DB Direction = DB UP;
     *146
147
     148
     /* Paramétrage de l'Event Trigger (ET)
                                                     * /
149
     150
151
     EPwm7Regs.ETSEL.bit.INTSEL = ET_CTR_ZERO; // Select INT on Zero event
                                      // Enable INT
152
     EPwm7Regs.ETSEL.bit. INTEN = 1;// Generate INT on 3rd event
     EPwm7Regs.ETPS.bit.INTPRD = ET 3RD:
153
154
155
     // enable PWM7
156
     CpuSysRegs.PCLKCR2.bit.EPWM7 = 1;
157
158
     ENABLE PROTECTED REGISTER;
159
     CpuSysRegs.PCLKCR0.bit.TBCLKSYNC = 1;
160
     DISABLE_PROTECTED_REGISTER;
161
162}
163
164
```

```
Control.h
```

```
2/* Module de Conversion Statique
                               Control.h */
3/**4/* Travail de Bachelor
5/*6 /* HES-SO VALAIS / WALLIS
                              13.07.2016 */
7/* /
8 /* AUTHOR : DUBOSSON MAXIME
                                        *9/* PROFESSOR : BARRADE PHILIPPE
                                        */*/10/1214 /* Définition de la structure pwm
                                       *16 struct pwm_t {
17uint16_t pwm;
   uint16 t speed;
18
19 uint16_t tach;<br>20 uint16_t tach_old;
21uint16 t count;
22 };
23
24 extern struct pwm t ventil;
25
27 /* Déclaration des prototypes de fonctions
                                       */
29 float convert(float PlageMax, float PlageMin, float currentValue);
30 float convert_temp(float currentValue);
31 void updateValue(void);
32 void updateErreur(void);
33 void regulFan(void);
34 void InitValue(void);
35 void activeOutEnable(void);
36
```

```
control.c
```

```
control.c */
2^{+*}Module de Conversion Statique
3^{*}**4^{*}Travail de Bachelor
                                               *5/6^{*}HES-SO VALAIS / WALLIS
                                   13.07.2016
                                               **7/8/AUTHOR : DUBOSSON MAXIME
                                               */9/PROFESSOR : BARRADE PHILIPPE
                                               */*/
10/1213 #include "Global.h"
14
16/* Régulation du ventilateur avec un comparateur à 5 niveaux */
18 void regulFan(void) {
19
20
    if (adc.t scale >= 70) {
21
       ventil. pwm = 100:
    } else if (abc.t_scale < 70 88 adc.t_scale > = 60) {
2223ventil.pwm = 75;
    } else if (abc.t_scale < 55 88 adc.t_scale > = 45) {
2125
       ventil.pwm = 50;
    } else if (adc.t_scale < 40 && adc.t_scale >= 35) {
2627
       ventil.pwm = 25;28
    } else if (adc.t_scale < 30) {
29
       ventil.pwm = 0;
30
    }
31
32EPwm6Regs.CMPA.bit.CMPA = EPwm6Regs.TBPRD * ventil.pwm / 100;
33
34}
35
37 /* Mise à jour des valeurs mesurées
                                              *39 void updateValue(void) {
40
    \text{adc.i} \text{ scale} = -1.67 * (I MAX - convert(I MAX, I MIN, (adc.i mes + 15)));
41
    adc.vcc_bus_scale = convert(VCC_MAX, 0, adc.vcc_bus_mes);
4243adc.vee_bus_scale = convert(VEE_MIN, 0, adc.vee_bus_mes);
44
    adc.u 24 scale = convert(U MAX, U MIN, adc.u 24 mes);45
    adc.t scale = convert temp(adc.t mes);EPwm7Regs.CMPA.bit.CMPA = epwm7.pwm * EPwm7Regs.TBPRD / 100; //Mise à jour PWM
46
47
    48
    /* Transfert des grandeurs dans le tableau de paramètres / COM */
49
    50
51
    param. all[1] = adc.vcc_bus\_scale;52
    param. all[2] = adc. vee_bus\_scale;param. all[3] = adc.i\_scale;53
54
    param. all[4] = adc.u_24_scale;55
    param. all[5] = adc.t\_scale;56
    epwm7. pwm = param. all[6];param. all[7] = param. all[6];57
58
59 }
60
```
### control.c

```
62/* Conversion de la grandeur mesurée selon la plage
                                                          */
63 /********************
                                              ****************/
                     *****************************
64 float convert(float PlageMax, float PlageMin, float currentValue) {
65
66
      return currentValue * (PlageMax - PlageMin) / (ADC MAX - ADC MIN);
67
68 }
69
 * /
 71/* Mise à l'échelle de la mesure de température
 73 float convert_temp(float currentValue) {
      return ((currentValue + 5) * 3 / 4.095 - 1566) / -3.927 + 25;
 74
 75 }
 77/* Initialisation des valeurs par défaut
                                                           * /
 79 void InitValue(void) {
80
81
      //Limites de sécurité
82
      adc.i lim = 20;
83
      \texttt{adc.i}\_\texttt{lim\_up\_not\_scale} = (\texttt{ADC}\_\texttt{MAX} / 2) + \texttt{adc.i}\_\texttt{lim} * \texttt{ADC}\_\texttt{MAX} / 2 / I\_\texttt{MAX}84adc.i lim down not scale = (ADC MAX / 2) - adc.i lim * ADC MAX / 2 / I MAX;
85
      adc.u 24 lim = 22;86
      adc.vcc_lim = 400;87
      adc.vee \lim = 400;
88
      adc.t lim = 80;89
90
      //Réinisialisation des erreurs
91
      err.Frr\_appear = 0;92
      err.Frr disappear = 0;
93
      err.erreur = 0;
94
      err. err_set = 0;95
96
      //Réinisialisation de la ventilation
97
      ventil.pwm = 0;
98
      ventil.speed = 1;
99
      ventil.count = 0;100
      ventil.tach = 0;
101
102
      //Sélection du premier canal de mesure
103
      adc channel.channel = 1;
104
105
      //Réinisialisation des timers
106
     count.time\space radc = 0;107
      count.start adc = 0;
108
      count.time\text{ update = 0:}109
      count.start update = 0;110
111
      //Réinisialisation de la PWM
112
      epwm6.EPwmTimerIntCount = 0;113
      epwm6. EPwm_DB_Direction = 0;114
      vardebug.state = VARDEBUG_IDLE_STATE;
115
116
      output_enable(OE_DISABLE);
117
118
119 }
120
122/* Activation des sorties de la CPLD (DSP OE) output enable */
```

```
control.c
```

```
124 void activeOutEnable(void) {
125
126
  if (CONFIG_4) {
       output_enable(OE_ENABLE);
127
128 } else {
129
       output_enable(OE_DISABLE);
130
    \}131 }
132
```

```
Alarme.h
```

```
2/* Module de Conversion Statique
                             Alarme.h */3/**4/* Travail de Bachelor
5/* /
6 /* HES-SO VALAIS / WALLIS
                            13.07.2016
                                    *7/* /
8 /* AUTHOR : DUBOSSON MAXIME
                                     */9^{1*}PROFESSOR : BARRADE PHILIPPE
                                     */10/*/1214 /* Définition de la structure erreur
                                    *16 struct err_t {
17
18
  uint16 t erreur;
  uint16 t err set;
19
  uint16_t Err_disappear;
20
  uint16_t Err_appear;
2122uint16_t erreur_old;
23uint16 t overload;
2425 };
26
27 extern struct err_t err;
28
30/* Définitions de grandeurs typiques
                                    */
32 #define ERR_I 1
33 #define ERR_VCC 2
34 #define ERR VEE 3
35 #define ERR_U_24 4
36 #define ERR_OL_1 5
37 #define ERR OL 2 6
38 #define ERR_T 7
39
* /
41 /* Déclaration des prototypes de fonctions
43 void set_bit_erreur(uint16_t position);
44 void clear bit erreur(uint16 t position);
45 void compare(void);
46
```
alarme.c

```
*/
   Module de Conversion Statique
2^{+*}alarme.c
                                    */
3^{*}*4^{*}Travail de Bachelor
5/*6^{*}HES-SO VALAIS / WALLIS
                           13.07.2016
                                    *7/* /
8/AUTHOR : DUBOSSON MAXIME
                                    */9/*/PROFESSOR : BARRADE PHILIPPE
                                    * /
10/1213 #include "Global.h"
14
16/* Fonction de mise à jour des erreurs
                                    * /
18 void updateErreur(void) {
  /*
19
   * Gestion des Erreurs
20
21
   * Err_appear : erreur apparaissante
22* Err_diseppear : erreur disparue
23* erreur : erreur présente non quittancées
2\pi* /
25
   26*27
   /* Comparaisons des erreurs
   28
29
   compare();
30
   31
   /* Des erreurs sont apparues mais des erreurs étaient présentes */
32
   33
34if (err.erreur != 0 & err.erreur != err.erreur old) {
35
     err. Err appear = 1;
36
   \mathcal{F}37
   38
   /* Toutes les erreurs ont disparu
                                      * /
39
   40
41
   if (err.erreur == 0 & err.err_set) {
42
     err.Frr\_disappear = 1;43
   \mathcal{F}44
   45
   /* Des erreurs sont apparues
                                      */
46
   47
48
   if (err.Err_appear) {
49
     err.Frr\_appear = 0;50
     defaut(1);51
     err. err_set = 1;52
     err. erreur_old = err. erreur;53
   \mathcal{F}54
   55
   /* Quittance des erreurs (si plus aucune erreur) * /56
   57
58
   if (err.Frr\_disappear & !CONFIG_3) {
59
     err.Frr disappear = 0;
60
     defaut(0);err. err set = 0;61
```

```
alarme.c
```

```
62
      err.erreur\_old = 0;63
    \mathcal{F}if (CONFIG_2) {64
65
      reset ol(\theta);
    \} else {
66
67
       reset_01(1);68
       err. overload = 0;69
    \mathcal{F}70
    71
72
    /* Gestion de la led d'alimentation
    73
74
    if (adc.u_24_scale >adc.u_24_lim) {
75
      set_led_alim_ok(1);
76
    \} else {
77
      set_led_alim_ok(0);
78
    }
79
    80
                                            */* Gestion de la led d'erreur
81
    82
83
    if (err. erreur || err. overload) { }\mathsf{R}4set led err(1);
85
    \} else {
86
      set\_led\_err(\theta);
87
    <sup>}</sup>
88
    89
    /* Gestion de la led ok ( plus aucune erreur)
                                            *90
               91
    7***92
    if (!DEFAUT) {
93
      set led ok(1);
    } else {
94
95
      set_led_ok(0);
96
    <sup>}</sup>
97 }
98
* /
100 /* Mise à 1 du but pour l'erreur correspondante
102 void set_bit_erreur(uint16_t position) {
103
104
    err. erreur \vert = 1 \le position;
105}
106
*108 /* Mise à 0 du but pour l'erreur correspondante
110 void clear_bit_erreur(uint16_t position) {
111
    err. erreur &= \sim (1 \ll position);112}
113
*/
115 /* Gestion des erreurs (comparaison des valeurs limites
117 void compare(void) {
118
    // Erreur d'Overload 1
119
    if (OL_S1_N) {
120
       clear_bit_erreur(ERR_OL_1);
121
    P,
    if (!OL S1 N) {
122
```

```
alarme.c
```

```
123 set_bit_erreur(ERR_OL_1);
124 err.overload = 1;
125 }
126
127 // Erreur d'Overload 2
128 if (OL_S2_N) {
129 clear_bit_erreur(ERR_OL_2);
130 }
131 if (!OL_S2_N) {
132 set_bit_erreur(ERR_OL_2);
133 err.overload = 1;
134 }
135
136 // Limite de courant
137 if (adc.i scale \leftarrow adc.i lim) {
138 clear_bit_erreur(ERR_I);
139 }<br>140 i
      if (adc.i scale > adc.i lim) {
141 set bit erreur(ERR I);
142 }
143
144 // Limite de tension 24V
145 if (adc.u_24_scale > adc.u_24_lim) {
146 clear_bit_erreur(ERR_U_24);
147 }
148 if (adc.u_24_scale < adc.u_24_lim) {
149 set_bit_erreur(ERR_U_24);
150 }
151
152 //Limite du bus DC VCC
153 if (adc.vcc bus scale < adc.vcc lim) {
154 clear_bit_erreur(ERR_VCC);
155 }
156 if (adc.vcc bus scale > adc.vcc lim) {
157 set bit erreur(ERR VCC);
158 }
159
160 //Limite du bus DC VEE
161 if (adc.vee_bus_scale < adc.vee_lim) {
162 clear_bit_erreur(ERR_VEE);
163 }
164 if (adc.vee_bus_scale > adc.vee_lim) {
165 set_bit_erreur(ERR_VEE);
166 }
167
168 //Limite de température
169 if (adc.t_scale < adc.t lim - 20) {
170 clear_bit_erreur(ERR_T);
171<br>172
      if (adc.t scale > adc.t lim) {
173 set_bit_erreur(ERR_T);
174
175 }
176 }
177
```
vardebug.h

```
1 /*****************************************************************/
2/* Module de Conversion Statique 3/* vardebug.h */<br>3/* */3 /* \hspace{1cm} */
4/* Travail de Bachelor \frac{\frac{1}{2} \times \frac{1}{2} \times \frac{1}{2}}{\frac{1}{2} \times \frac{1}{2} \times \frac{1}{2}}5 /* *6 /*   HES‐SO VALAIS / WALLIS                        13.07.2016    */
 7 /* *8 /*   AUTHOR : HES‐SO VALAIS / WALLIS                             */
9 /*   PROFESSOR : BARRADE PHILIPPE                                */
10 /* * * (11 /*****************************************************************/
12
13 #define VARDEBUG_MAX_REQUEST_DATA_LENGTH 256
14
15 #define VARDEBUG_MAX_REPLY_DATA_LENGTH 256
16
17 void init_vardebug (void);
18
19
20 /**
21 * states of the OSI 2 state machine
22 * /23 enum vardebug_state_t {
24 VARDEBUG_IDLE_STATE = 1,
25 VARDEBUG_RECEIVE_STATE = 2,
26 VARDEBUG_PROCESS_REPLY_STATE = 3,
27 VARDEBUG_REPLY_STATE = 4,
28
29 VARDEBUG_DROP_STATE = 5
30 };
31
32
33 enum vardebug_cmd_id_t {
34 VARDEBUG_NACK = 0x0,
35 VARDEBUG WRITE PARAM = 0x1,
36 VARDEBUG READ PARAM = 0x2,
37 VARDEBUG WRITE MEM = 0x3,
38  VARDEBUG_READ_MEM = 0x4,
39 VARDEBUG_READ_FIRMWARE_INFO = 0x5,
40 VARDEBUG_RESET_DSP = 0x8,
41 VARDEBUG READ HARDWARE INFO = 0xB
42
43 // command valid only for debug in RAM or if code builded for firmware
44 #if defined(BUILDED_FOR_RAM) || defined (BUILDED_FOR_FIRMWARE)
45 ,
46 VARDEBUG READ BOOTLOADER INFO = 0xC
47 #endif
48
49 };
50
51
52
53 struct vardebug_request_frame_t {
54 Uint16 packet_id;
55 enum vardebug_cmd_id_t cmd;
56 Uint16 length;
57 Uint16 data[VARDEBUG MAX REQUEST DATA LENGTH];
58 Uint16 checksum;
59 Uint16* data_ptr;
60 };
61
```

```
vardebug.h
```

```
62 struct vardebug_reply_frame_t {
 63 Uint16 header;
 64 Uint16 packet_id;
 65 Uint16 cmd;
 66 Uint16 length;
 67 Uint16 data[VARDEBUG_MAX_REPLY_DATA_LENGTH];
 68 Uint16 checksum;
 69 Uint16* data_ptr;
 70 };
 71
 72 /**
 73 * data for the vardebug code
 74 */
 75 struct vardebug_t {
 76
 77 enum vardebug_state_t state;
 78
       79 unsigned int current_char;
 80
 81 struct vardebug_request_frame_t request;
 82
 83 struct vardebug_reply_frame_t reply;
 84<br>85
       boolean reply_ready;
 86
 87 boolean make_reset;
 88
 89 Uint16 timeout_counter;
 90
 91 };
 92
 93 extern struct vardebug_t vardebug;
 94
 95
 96 void process_vardebug (void);
 97
 98
 99
100
101
```

```
2^{+*}Module de Conversion Statique
                                                vardebug.c */3^{*}\ast/4 / ** /
     Travail de Bachelor
                                                             *5/6^{*}HES-SO VALAIS / WALLIS
                                              07.06.2016
                                                             * /
7/* /
8/AUTHOR : HES-SO VALAIS / WALLIS
                                                             *9^{*}* /
      PROFESSOR : BARRADE PHILIPPE
                                                             * /
10/1213 #include "Global.h"
14
15/****************************** user configuration ***************************/
16
17/**
18 * bit rate in bit/s of the UART.
19 *20 * /21 //#define VARDEBUG BITRATE 9600.0L
22 //#define VARDEBUG_BITRATE 19200.0L
23 #define VARDEBUG BITRATE 57600.0L
24 //#define VARDEBUG BITRATE 115200.0L
25
26/**27 * timeout time between 2 characters.
28 * max is 2^16 * T_S, about 3 s for 20 kHz
29 * a big value of 0.3 s is used for interactive, non realtime communication
30*31 * 1 start bit, 1 stop bit, 8 datas = 10 bits / char
32 * 57600 / 10 = 5760 byte /s
33 * 173 us / byte
34 * /35 #define VARDEBUG RECEIVE TIMEOUT (300e-3L)
36
37/***************************** local decaration ****************************/
38
39 /* global variables declared as extern */
40 struct vardebug_t vardebug;
41
42 #define HEADER BYTE 0xAA
43
44 void vardebug_process_reply(void);
45
46/************************* initialisation functions **************************/
47
48 #define VARDEBUG SCI REGS ScicRegs
49
50 void init vardebug(void) {
51
52
     VARDEBUG_SCI_REGS.SCICCR.all =
53
     BIT7 & 0 // one stop bit
54
             BIT6 | // even parity
55
             BIT5 & 0 // no parity
             BIT4 & 0 | // no loop back
56
             BIT3 & 0 | // Idle-line mode protocol
57
58
             BIT2 // 111b = 8 data bits
59
             BIT1 |
             BIT0;
60
61
```

```
62 VARDEBUG_SCI_REGS.SCICTL1.all =
63 BIT7 & 0 | // reserved
64 BIT6 & 0 | // no error interrupt
65 BIT5 & 0 | // make reset, do not affect config bits
66 BIT4 & 0 | // reserved
67 BIT3 & 0 | // enable transmit feature
68 BIT2 & 0 | // do not sleep
69 BIT1 | // transmitter enable
70 BIT0; // receiver enable
71
72 /* set bautrate, see SPRU051B, sci ref guide, p. 38 */
73 #define BRR ( (LSPCLK_FREQ / (VARDEBUG_BITRATE * 8.0L)) ‐ 1.0L)
74 //#define BRR 82
75 VARDEBUG_SCI_REGS.SCIHBAUD.all = (((Uint16) BRR) >> 8) & 0xFF;
76
77 VARDEBUG_SCI_REGS.SCILBAUD.all = ((Uint16) BRR) & 0xFF;
78
     VARDEBUG SCI REGS.SCICTL2.all =
80 BIT7 & 0 | // TXRDY, read-only
81 BIT6 & 0 | // TXEMPY, read-only
82 BIT5 & 0 | // bit5-2 reserved
83 BIT4 & 0 |
84 BIT3 & 0 |
85 BIT2 & 0 |
86 BIT1 & 0 // no rx interrupt
87 BIT0 & 0; // no tx interrupt
88
89 VARDEBUG SCI REGS.SCIFFTX.all =
90 BIT15 & 0 | // reset fifo, do not affect config bits
91 BIT14 | // use fifo
92 BIT13 & 0 | // reset fifo
93 BIT12 & 0 | // bit12-8 read-only
94 BIT11 & 0
           95 BIT10 & 0 |
96 BIT9 & 0 |
97 BIT8 & 0 |
98 BIT7 & 0 | // read-only
99 BIT6 | // clear interrupt flag
100 BIT5 & 0 | // interrupt match disabled
101 BIT4 & 0 | // interrupt level
102 BIT3 & 0 |
103 BIT2 & 0 |
104 BIT1 & 0 |
105 BIT0 & 0;
106
107 VARDEBUG SCI REGS.SCIFFRX.all =
108 BIT15 & 0 | // read-olny
109 BIT14 | // clear bit overflow bit
110 BIT13 & 0 | // reset fifo
111 BIT12 & 0 | // bit12-8 read-only
112 BIT11 & 0 |
113 BIT10 & 0 |
114 BIT9 & 0 |
115 BIT8 & 0 |
116 BIT7 & 0 | // read-only
117 BIT6 // clear interrupt flag
118 BIT5 & 0 | // interrupt match disabled
119 BIT4 & 0 | // interrupt level
120 BIT3 & 0 |
121 BIT2 & 0 |
122 BIT1 & 0 |
```

```
123 BIT0 & 0;
124
125 VARDEBUG_SCI_REGS.SCIFFCT.all =
126 BIT15 & 0 | // read-olny
127 BIT14 | // clear autobaud flag
128 BIT13 & 0 | // disable auto-baud alignement
129 BIT12 & 0 | // bit12-8 reserved
130 BIT11 & 0 |
131 BIT10 & 0 |
132 BIT9 & 0 |
133 BIT8 & 0 |
134 BIT7 & 0 | // bit7-0: inter char delay in baud
135 BIT6 & 0 |
136 BIT5 & 0 |
137 BIT4 & 0 |
138 BIT3 & 0 |
139 BIT2 & 0 |
140 BIT1 & 0 |
141 BIT0 & 0;
142
143 /* complete sequence if emulator supend */
144 VARDEBUG SCI REGS.SCIPRI.bit.FREESOFT = 1;
145
146 /*#ifdef BUILDED FOR RAM
147 VARDEBUG_SCI_REGS.SCIPRI.bit.FREE = 0;
148 #else
149 VARDEBUG_SCI_REGS.SCIPRI.bit.FREE = 1;
150 #endif
151 */
152 /* reenable sci after reset */
153 VARDEBUG SCI REGS.SCICTL1.bit.SWRESET = 1;
154 VARDEBUG_SCI_REGS.SCIFFTX.bit.SCIFFENA = 1;
155 VARDEBUG_SCI_REGS.SCIFFRX.bit.RXFIFORESET = 1;
156 VARDEBUG SCI REGS.SCIFFTX.bit.TXFIFORESET = 1;
157 VARDEBUG_SCI_REGS.SCIFFTX.bit.SCIRST = 1; // fifo enable
158
159 vardebug.state = VARDEBUG_IDLE_STATE;
160
161 vardebug.reply.header = HEADER_BYTE;
162
163 }
164
165 /**************************** runtime functions ****************************/
166
167 inline void vardebug_write_char(char c) {
168 VARDEBUG SCI REGS.SCITXBUF.bit.TXDT = c;
169 }
170
171 inline char vardebug_read_char(void) {
172 return VARDEBUG_SCI_REGS.SCIRXBUF.bit.SAR & 0x00FF;
173 }
174
175 inline boolean vardebug_char_received(void) {
176 return VARDEBUG_SCI_REGS.SCIFFRX.bit.RXFFST;
177
178 }
179
180 inline boolean vardebug_can_send_char(void) {
181 return (VARDEBUG SCI REGS.SCIFFTX.bit.TXFFST == 0);
182 }
183
```

```
184 inline void vardebug_change_state(enum vardebug_state_t state) {
185 vardebug.state = state;
186 }
187
188 char test = '0';
189 /*
190 * perf:
191 * with code in RAM (svn 479)
192 * min 67 cycles ‐> 0.47 us
193 * max 149 cycles ‐> 0.99 us
194 */
195 //#pragma CODE_SECTION(process_vardebug, "ramFuncs");
196 void process_vardebug(void) {
197 switch (vardebug.state) {
198
199 /*‐‐‐‐‐‐‐‐‐‐‐‐‐‐‐‐‐‐‐‐‐‐‐‐‐‐‐‐‐‐‐‐‐‐‐‐‐‐‐‐‐‐‐‐‐‐‐‐‐‐‐‐‐‐‐‐‐‐‐‐‐‐‐‐‐‐‐‐‐‐‐*/
200 case VARDEBUG_IDLE_STATE: {
201
202 // reste en attente de char received, et commence la reception de trame si recoit
  HEADER_BYTE
203 if (vardebug char received()) {
204 vardebug.current_char = vardebug_read_char();
205
206 if (vardebug.current_char == HEADER_BYTE) {
207 vardebug.timeout_counter = 0;
208
209 /* init new request packet */
210 vardebug.request.data_ptr = &vardebug.request.packet_id;
211 vardebug.request.length = 0; /* start to minimal value */
212 vardebug.request.checksum = HEADER_BYTE;
213
214 vardebug_change_state(VARDEBUG_RECEIVE_STATE);
215 }
216
217 }
218
219 // si demande de reset et buffer envoi vide
220 else if (vardebug.make_reset && SciaRegs.SCICTL2.bit.TXEMPTY) {
221
222 /* write a wrong WDCHECK (0,1,0) create a reset */223 ENABLE PROTECTED REGISTER;
224 WdRegs.WDCR.bit.WDCHK = 0;
225 }
226
227 }
228 break;
229
230 /*‐‐‐‐‐‐‐‐‐‐‐‐‐‐‐‐‐‐‐‐‐‐‐‐‐‐‐‐‐‐‐‐‐‐‐‐‐‐‐‐‐‐‐‐‐‐‐‐‐‐‐‐‐‐‐‐‐‐‐‐‐‐‐‐‐‐‐‐‐‐‐*/
231 case VARDEBUG_RECEIVE_STATE: {
232 vardebug.timeout counter++;
233
234 if (vardebug_char_received()) {
235 vardebug.timeout_counter = 0;
236 vardebug.current_char = vardebug_read_char();
237 //vardebug_write_char(ScicRegs.SCIRXBUF.bit.SAR);
238
239 /* if checksum received */
240 if (vardebug.request.data_ptr
241 >= &vardebug.request.data[0] + vardebug.request.length) {
242
243 /* check checksum */
```

```
vardebug.c
```
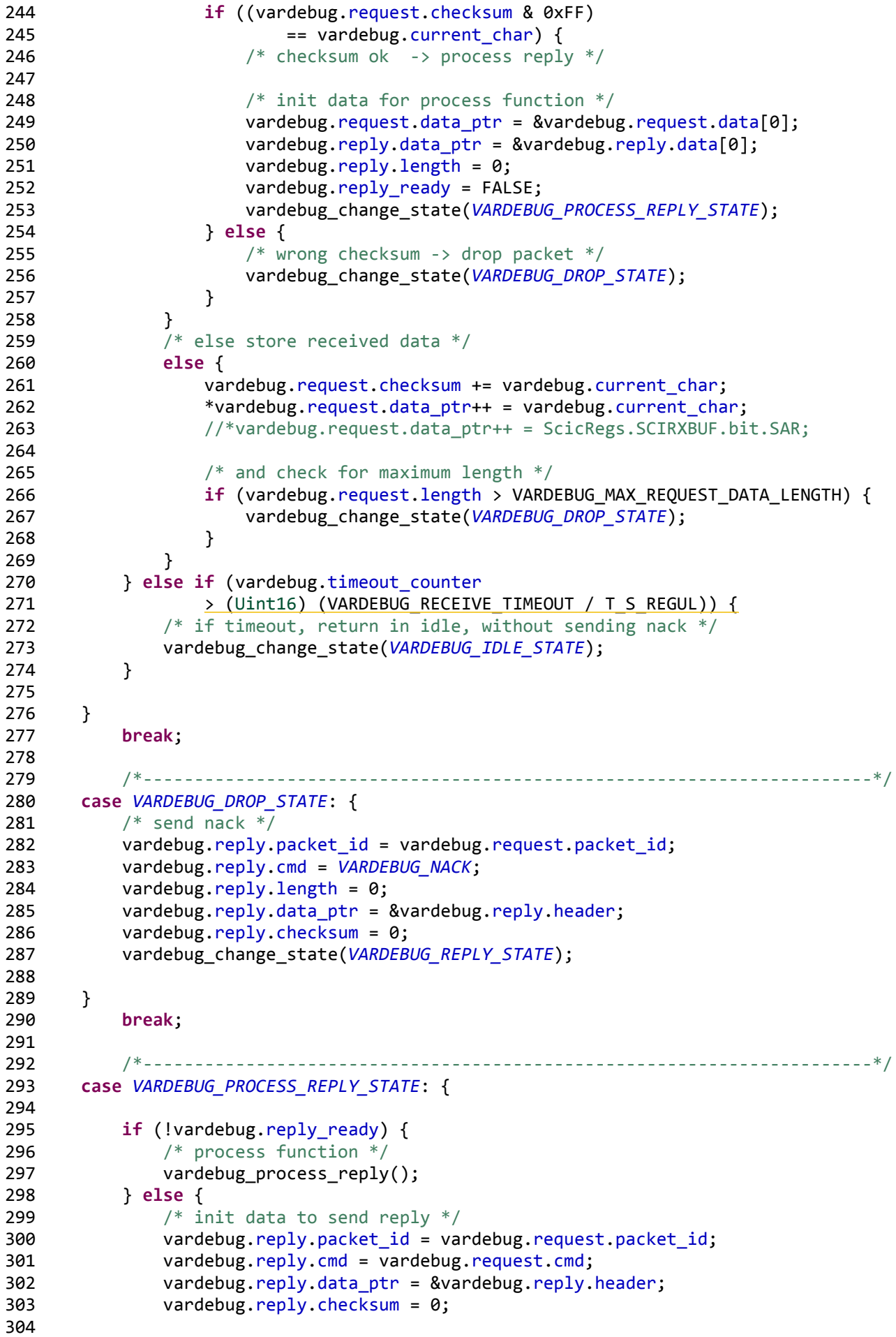

```
305 vardebug_change_state(VARDEBUG_REPLY_STATE);
306 }
307
308 }
309 break;
310
311 /*‐‐‐‐‐‐‐‐‐‐‐‐‐‐‐‐‐‐‐‐‐‐‐‐‐‐‐‐‐‐‐‐‐‐‐‐‐‐‐‐‐‐‐‐‐‐‐‐‐‐‐‐‐‐‐‐‐‐‐‐‐‐‐‐‐‐‐‐‐‐‐*/
312 case VARDEBUG_REPLY_STATE: {
313 if (vardebug_can_send_char()) {
314 if (vardebug.reply.data_ptr
315 < (&vardebug.reply.data[0] + vardebug.reply.length)) {
316 /* send char */317 vardebug.current char = *vardebug.reply.data ptr++;
318 vardebug.reply.checksum += vardebug.current_char;
319 vardebug_write_char(vardebug.current_char & 0xFF);
320 } else {
321 \frac{1}{2} /* end of frame, send checksum */<br>322 vardebug write char (vardebug.repl
                  vardebug write char(vardebug.reply.checksum & 0xFF);
323 vardebug_change_state(VARDEBUG_IDLE_STATE);
324 }
325 }
326
327 }
328 break;
329
330 \} /* end of switch */
331 }
332
333 /*
334 * you can expect for the first call that:<br>335 * reply.length = 0
          reply.length = 0336 * request.data_ptr = &request.data[0]
337 * reply.data_ptr = &reply.data[0]
338 *
339 * To send the message, you have to set vardebug.reply_ready.
340 *
341 * You don't need to set the packet id or vardebug.reply.cmd, it is set to the right
342 * value wenn you set vardebug.reply_ready to TRUE.
343 *
344 * To send a nack , call vardebug_change_state(VARDEBUG_DROP_STATE);
345 *
346 */
347 void vardebug_process_reply(void) {
348 switch (vardebug.request.cmd) {
349
350 /*‐‐‐‐‐‐‐‐‐‐‐‐‐‐‐‐‐‐‐‐‐‐‐‐‐‐‐‐‐‐‐‐‐‐‐‐‐‐‐‐‐‐‐‐‐‐‐‐‐‐‐‐‐‐‐‐‐‐‐‐‐‐‐‐‐‐‐‐‐‐‐*/
351 case VARDEBUG_WRITE_PARAM: {
352
353 Uint16 index; \frac{1}{2} // of parameter, for 0 to 128<br>354 Uint32 value: // of parameter
          Uint32 value; // of parameter
355
356 // get actual index of parameter and postincrement ptr for
357 // extraction of actual value of parameter
358 index = *vardebug.request.data_ptr++ & 0xFF;
359
360 // reconstruction of actual parameter-value (Uint32) by concatenation
361 // of the 4 received bytes
362 value = (Uint32) *vardebug.request.data_ptr++ & 0xFF;
363 value = (Uint32) (*vardebug.request.data ptr++ & 0xFF) << 8;
364 value | = (Uint32) (*vardebug.request.data ptr++ & 0xFF) << 16;
365 value |= (Uint32) (*vardebug.request.data_ptr++ & 0xFF) << 24;
```
366

```
367 // set actual parameter
368 param.all[index] = value;
369 // decrement request frame by 5 cells: 1 cell for 1 parameter index
370 // 2010 12:00 12:00 12:00 12:00 12:00 12:00 12:00 12:00 12:00 12:00 12:00 12:00 12:00 12:00 12:00 12:00 12:00 12:00 12:00 12:00 12:00 12:00 12:00 12:00 12:00 12:00 12:00 12:00 12:00 12:00 12:00 12:00 12:00 12:00 12:00 
371 vardebug.request.length -= 5;
372
373 // check if all parameters extracted (multiple parameter acquisitions)
374 vardebug.reply_ready = (vardebug.request.length == 0);
375
376 }
377 break;
378
379 /*‐‐‐‐‐‐‐‐‐‐‐‐‐‐‐‐‐‐‐‐‐‐‐‐‐‐‐‐‐‐‐‐‐‐‐‐‐‐‐‐‐‐‐‐‐‐‐‐‐‐‐‐‐‐‐‐‐‐‐‐‐‐‐‐‐‐‐‐‐‐‐*/
380 case VARDEBUG_READ_PARAM: {
381
382 Uint16 index; // of parameter, for 0 to 128
383 Uint32 value; // of parameter
384
385 // get actual index of parameter and postincrement ptr for
386 // extraction of next index
387 index = *vardebug.request.data ptr++ & 0xFF;
388
389 // get parameter
390 value = param.all[index];
391
392 // fill reply data array with parameter, splitted in 4 bytes
393 *vardebug.reply.data ptr++ = value & 0xFF; // LSB394 *vardebug.reply.data_ptr++ = (value >> 8) & 0xFF; // 2nd byte
395 *vardebug.reply.data_ptr++ = (value >> 16) & 0xFF; // 3rd byte
396 *vardebug.reply.data ptr++ = (value >> 24) & 0xFF; // MSB
397
398 // decrement request frame: 1 data cell for 1 parameter index<br>399 // increment renly frame: 4 data cells for 1 parameter (Uin:
           // increment reply frame: 4 data cells for 1 parameter (Uint32)
400 vardebug.reply.length += 4; // increment reply length of 4 bytes
401 vardebug.request.length -= 1; // decrement request data of 1 byte
402
403 // check if all parameters extracted (multiple parameter acquisitions)
404 vardebug.reply_ready = (vardebug.request.length == 0);
405
406 }
407 break;
408
409 /*‐‐‐‐‐‐‐‐‐‐‐‐‐‐‐‐‐‐‐‐‐‐‐‐‐‐‐‐‐‐‐‐‐‐‐‐‐‐‐‐‐‐‐‐‐‐‐‐‐‐‐‐‐‐‐‐‐‐‐‐‐‐‐‐‐‐‐‐‐‐‐*/
410 // case VARDEBUG WRITE MEM: {
411 // Uint16 ptr tmp calc;
412 // Uint16* ptr;
413 // volatile Uint16 value;
414 //
415 // /* calc pointer to data */416 // ptr_tmp_calc = *vardebug.request.data_ptr++ & 0xFF;
417 // ptr_tmp_calc |= *vardebug.request.data_ptr++ << 8;
418 // ptr = (Uint16*) ptr_tmp_calc;
419 //
420 // /* calc value */421 // value = *vardebug.request.data ptr++ & 0xFF;
422 // value = (*vardebug.request.data ptr++ \langle\langle 8 \rangle;
423 //
424 // /* write to memory */425 // *ptr = value;
426 //
```

```
427 // vardebug.request.length -= 4;
428 //
429 // vardebug.reply_ready = (vardebug.request.length == 0);
430 //
431 // }
432 // break;<br>433  /*-------
433 /*‐‐‐‐‐‐‐‐‐‐‐‐‐‐‐‐‐‐‐‐‐‐‐‐‐‐‐‐‐‐‐‐‐‐‐‐‐‐‐‐‐‐‐‐‐‐‐‐‐‐‐‐‐‐‐‐‐‐‐‐‐‐‐‐‐‐‐‐‐‐‐*/
434 // case VARDEBUG_READ MEM: {
435 // Uint16 ptr_tmp_calc;
436 // Uint16* ptr;
437 // volatile Uint16 value;
438 //
439 // /* calc pointer to data */440 // ptr_tmp_calc = *vardebug.request.data_ptr++ & 0xFF;
441 // ptr tmp calc | = *vardebug.request.data ptr++ << 8;
442 // ptr = (Unit16*) ptr_tmp_calc;443 //
444 // /* read data */445 // value = *ptr;
446 //
447 // /* send LSB */
448 // *vardebug.reply.data ptr++ = value & 0xFF;
449 //
450 // /* send MSB */
451 // *vardebug.reply.data_ptr++ = (value >> 8) & 0xFF;
452 //
453 // vardebug.reply.length += 2;
454 // vardebug.request.length -= 2;
455 //
456 // vardebug.reply_ready = (vardebug.request.length == 0);
457 //
458 // }
459 // break;<br>460 /*----------------------
460 /*‐‐‐‐‐‐‐‐‐‐‐‐‐‐‐‐‐‐‐‐‐‐‐‐‐‐‐‐‐‐‐‐‐‐‐‐‐‐‐‐‐‐‐‐‐‐‐‐‐‐‐‐‐‐‐‐‐‐‐‐‐‐‐‐‐‐‐‐‐‐‐*/
461 case VARDEBUG_RESET_DSP: {
462 /* send ack without data */463 vardebug.reply_ready = TRUE;
464
465 /* reset after ack */466 vardebug.make_reset = TRUE;
467 }
468 break;
469
470 /*‐‐‐‐‐‐‐‐‐‐‐‐‐‐‐‐‐‐‐‐‐‐‐‐‐‐‐‐‐‐‐‐‐‐‐‐‐‐‐‐‐‐‐‐‐‐‐‐‐‐‐‐‐‐‐‐‐‐‐‐‐‐‐‐‐‐‐‐‐‐‐*/
471 /*case VARDEBUG READ FIRMWARE INFO: {
472 const Uint16 info_index = vardebug.request.data[0] & 0xFF;
473
474 vardebug.reply.data[0] = firmware_info.all[info_index] & 0xFF;
475 vardebug.reply.data[1] = firmware_info.all[info_index] >> 8;
476 vardebug.reply.length = 2;
477
478 vardebug.reply_ready = TRUE;
479 }
480 break;
481 */
482 /*‐‐‐‐‐‐‐‐‐‐‐‐‐‐‐‐‐‐‐‐‐‐‐‐‐‐‐‐‐‐‐‐‐‐‐‐‐‐‐‐‐‐‐‐‐‐‐‐‐‐‐‐‐‐‐‐‐‐‐‐‐‐‐‐‐‐‐‐‐‐‐*/
483 /*case VARDEBUG READ HARDWARE INFO: {
484 const Uint16 info_index = vardebug.request.data[0] & 0xFF;
485
486 vardebug.reply.data[0] = hardware info.all[info index] & 0xFF;
487 vardebug.reply.data[1] = hardware info.all[info index] \gg 8;
```

```
vardebug.c
```

```
488 vardebug.reply.length = 2;
489
490 vardebug.reply_ready = TRUE;
491 }
492 break;
493
494 #if defined(BUILDED_FOR_RAM) || defined (BUILDED_FOR_FIRMWARE)<br>495 */
495
496 /*‐‐‐‐‐‐‐‐‐‐‐‐‐‐‐‐‐‐‐‐‐‐‐‐‐‐‐‐‐‐‐‐‐‐‐‐‐‐‐‐‐‐‐‐‐‐‐‐‐‐‐‐‐‐‐‐‐‐‐‐‐‐‐‐‐‐‐‐‐‐‐*/
497 /*case VARDEBUG READ BOOTLOADER INFO: {
498 const Uint16 info_index = vardebug.request.data[0] & 0xFF;
499
500 vardebug.reply.data[0] = bootloader_info.all[info_index] & 0xFF;
501 vardebug.reply.data[1] = bootloader_info.all[info_index] >> 8;
502 vardebug.reply.length = 2;
503
504 vardebug.reply_ready = TRUE;
505 }
506 break;
507
508 # endif<br>509 */509
510 /*‐‐‐‐‐‐‐‐‐‐‐‐‐‐‐‐‐‐‐‐‐‐‐‐‐‐‐‐‐‐‐‐‐‐‐‐‐‐‐‐‐‐‐‐‐‐‐‐‐‐‐‐‐‐‐‐‐‐‐‐‐‐‐‐‐‐‐‐‐‐‐*/
511 default: {
512 /* send nack */513 vardebug.timeout_counter = 0xFFF0; /* create timeout to send nack immediately */
514 vardebug_change_state(VARDEBUG_DROP_STATE);
515 }
516
517 } /* end of switch */518 }
519
520
```
## remote ctrl.h

```
2/* Module de Conversion Statique
                                    remote_ctrl.h */
3/* /
4/* Travail de Bachelor
                                                  **5/6/* HES-SO VALAIS / WALLIS
                                       13.07.2016
                                                  * /
7^{1*}*/
8 /* AUTHOR : DUBOSSON MAXIME
                                                   */9/* PROFESSOR : BARRADE PHILIPPE
                                                  *10^{1*}* /
12
13 struct param_fields_t {
14 uint32_t vcc;
15 uint32 t vee;
16 uint32_t ualim;
17 uint32_t test1;<br>18 uint32_t test2;
19 uint32_t^{-} pwm;
20
    uint32_t pwm_value;
21 };
2223 union param_t {
2425
    struct param_fields_t fields;
26
    Uint32 all[32];
27 };
28 extern union param_t param;
29
```
# **ANNEXE 5**

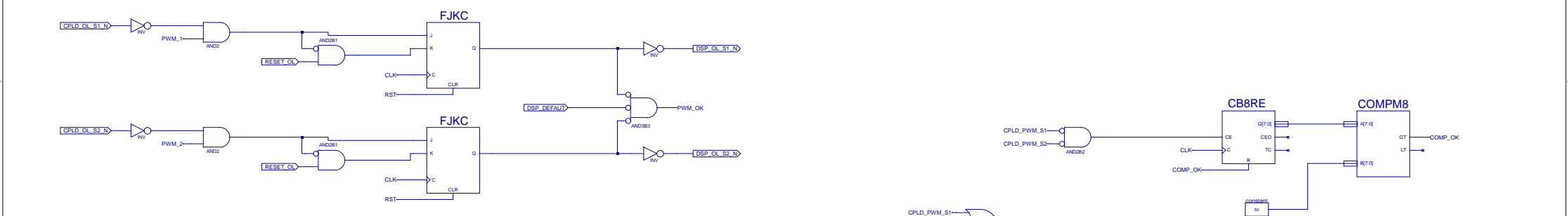

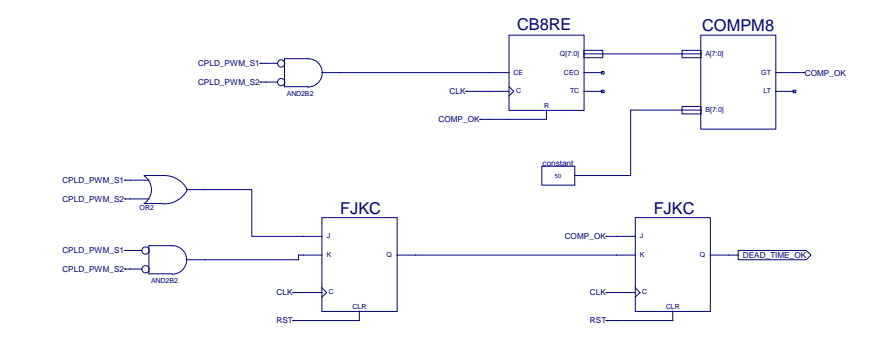

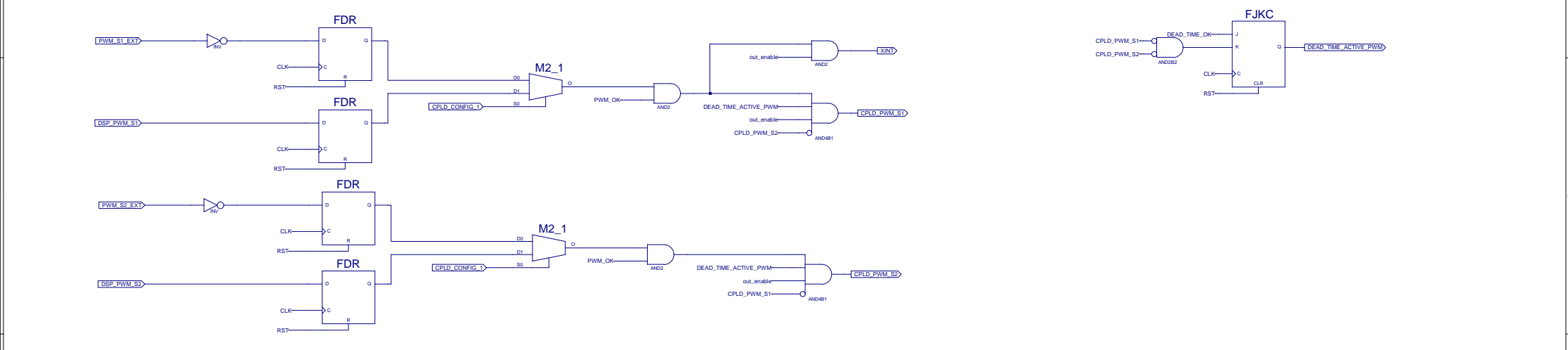

and the contract of the contract of the contract of the contract of the contract of the contract of the contract of

 $\Rightarrow$ 

CPLD\_PWM\_VENTIL

IBUF

DSP\_PWM\_VENTIL

CPLD\_TACH\_VENTIL

OSP\_TACH\_VE

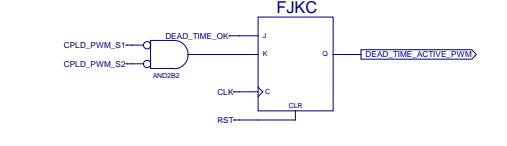

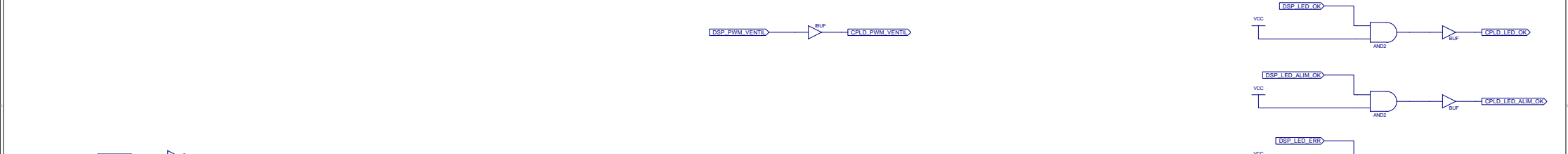

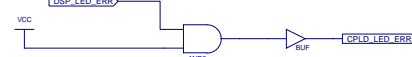

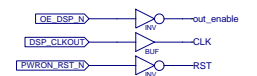

```
module_de_conversion_statique.ucf
```

```
# Constraint: UCF file for sc_charger, rev 1.0
 \mathbf{1}\overline{a}# Rel. prj.: sc_charger, rev 1.0
 \mathcal{E}# Device:
                 XC2C62A
 \overline{4}# Package:
                  VQ44
                  GEA, 17.11.2015
 5
    # Author:
 6 \overline{6}7\overline{ }# possible options for IO:
 8
    #\overline{9}\# NET "" LOC = "P" | FLOAT ;
   \# NET "" LOC = "P" | PULLUP ;
10<sup>°</sup># NET "" LOC = "P" | KEEPER ;
11\# NET "" LOC = "P" | OPEN_DRAIN;
12<sup>°</sup># NET "" LOC = "P" | SCHMITT_TRIGGER ;
13\# NET "" LOC = "P" | SLEW = SLOW ;
1415#16
   # or combined:
    # NET "" LOC = "P" | PULLUP | SCHMITT TRIGGER ;
17
    # NET "signal_name" LOC = "Pinumber";
18
19
20 # NET "dsp pb1"
                      LOC = "P31"21 # NET "dsp pb2"
                      LOC = "P30"# NET "dsp pb3"
                      LOC = "P29"2.223
    # NET "test"
                   LOC = "P28"2.425
    26
    # PULLUP
    ######################################
2.728
   # GENERAL
29
    \pm30<sup>°</sup>31# EXTERNE
32
33
    34
    # SCHMITT TRIGGER
35
    #NET "watchdog_clk_ok" SCHMITT_TRIGGER;
36
37
    38
    # TIMING CONTRAINTS
39
    NET "DSP_CLKOUT" TNM_NET = "DSP_CLKOUT";
4041
42
    #PACE: Start of Constraints generated by PACE
43
    #PACE: Start of PACE I/O Pin Assignments
44
45
    # SET AS : OUTPUT
46
47
    NET "DSP_OL_S1_N"
                                 LOC = "P6"\cdot :
48
49
    # SET AS : OUTPUT
50
    NET "DSP OL S2 N"
                                 LOC = "P8"\cdot51
52
    # SET AS : INPUT
53
    NET "DSP DEFAUT"
                                 LOC = "P38"\cdot54
    # SET AS : INPUT
55
56
    NET "PWM S2 EXT"
                                 LOC = "P33"\cdot ;
57
```
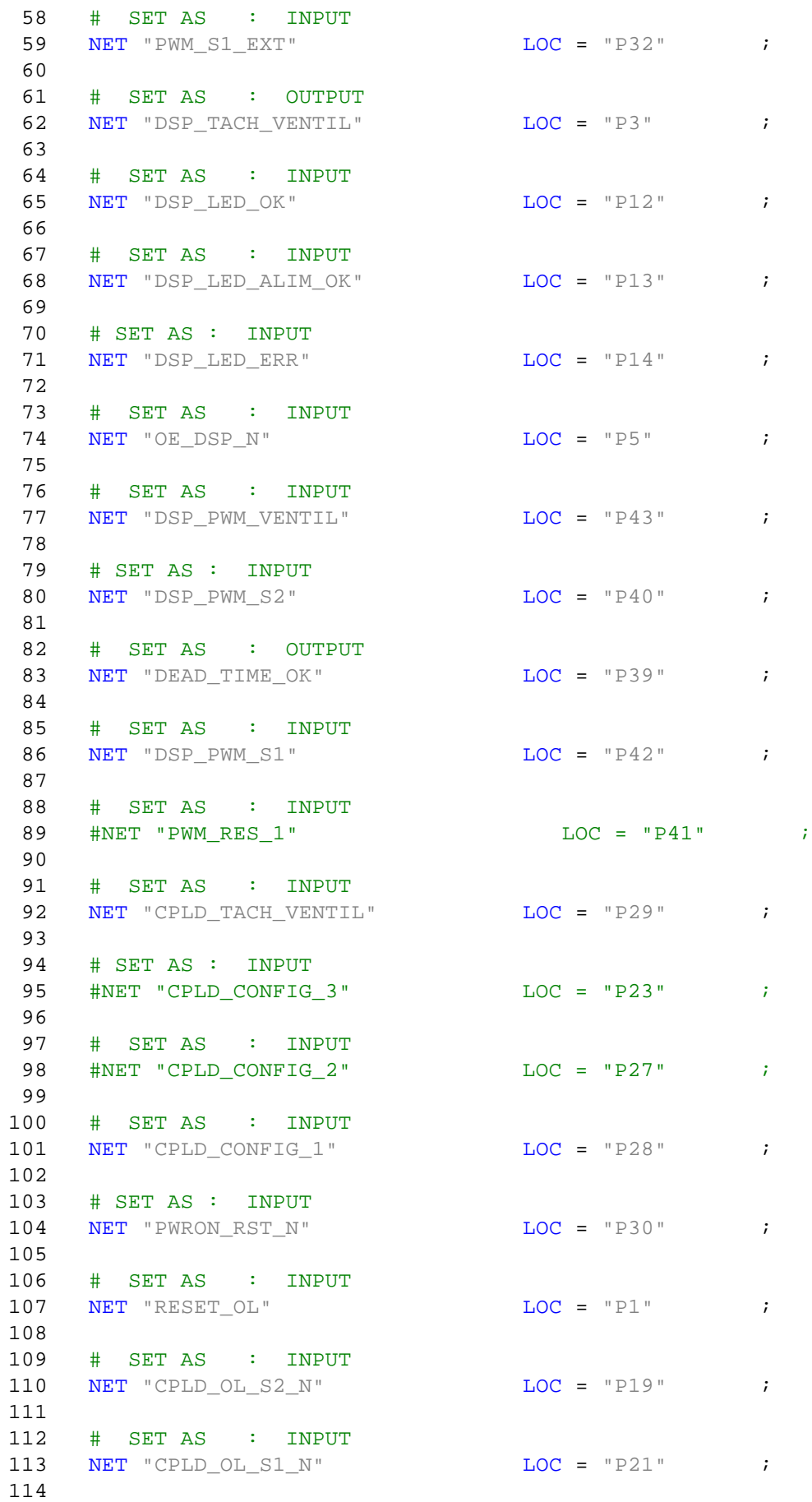

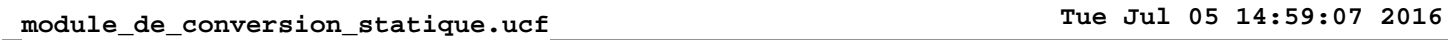

![](_page_143_Picture_245.jpeg)
```
<?xml version="1.0" encoding="ISO-8859-1"?>
<visualisation processor="msp430fxxxx" >
  <friendlyname>Module de conversion statique </friendlyname>
     <view orientation="vertical" update-interval="50">
         <friendlyname>PWM Control</friendlyname>
         <section orientation="horizontal">
            <control component="Standard LCD Display" type="parameter" id="1" 
            datatype="Uint32" >
                 <friendlyname>VCC [V]</friendlyname>
                  <option name="fixed-width">150</option>
                  <option name="font-size">20</option>
                  <option name="fixed-height">100</option>
                  <option name="min">0</option>
                  <option name="max">1000</option>
             </control>
            <control component="Standard LCD Display" type="parameter" id="2" 
            datatype="Uint32">
                 <friendlyname>VEE [V]</friendlyname>
                  <option name="fixed-width">150</option>
                  <option name="font-size">20</option>
                  <option name="fixed-height">100</option>
                  <option name="min">0</option>
                  <option name="max">1000</option>
             </control>
            <control component="Standard LCD Display" type="parameter" id="3" 
            datatype="Uint32">
                 <friendlyname>Iout [A]</friendlyname>
                  <option name="fixed-width">150</option>
                  <option name="font-size">20</option>
                  <option name="fixed-height">100</option>
             </control>
            <control component="Standard LCD Display" type="parameter" id="4" 
            datatype="Uint32">
                 <friendlyname>Ualim [V]</friendlyname>
                  <option name="fixed-width">150</option>
                  <option name="font-size">20</option>
                  <option name="fixed-height">100</option>
             </control>
        </section>
        <section orientation="horizontal">
            <control component="Standard Bar Display" type="parameter" id="5" 
            datatype="Uint32" >
              <friendlyname>IGBT Temp. [°C]</friendlyname>
              <option name="fixed-width">200</option>
```

```
<option name="min">-20</option>
        <option name="max">80</option>
        <option name="orientation">vertical</option>
        <option name="scale-position">left</option>
        <option name="fill-color">#00FF00</option>
        <option name="alarm-color">#FF0000</option>
        <option name="alarm-enabled">true</option>
        <option name="alarm-level">70</option>
        <option name="bar-width">50</option>
      </control>
<control component="Standard Slider Control" type="parameter" id="6" datatype="Uint32">
  <friendlyname> Set PWM </friendlyname>
  <option name="min">10.0</option>
  <option name="max">90.0</option>
  <option name="step">1.0</option>
  <option name="realtime">true</option>
</control>
<control component="Standard LCD Display" type="parameter" id="7" datatype="Uint32" >
           <friendlyname>PWM VALUE</friendlyname>
            <option name="fixed-width">150</option>
            <option name="font-size">20</option>
            <option name="fixed-height">100</option>
            <option name="min">0</option>
            <option name="max">100</option>
```
</control>

</section>

</view>

</visualisation>

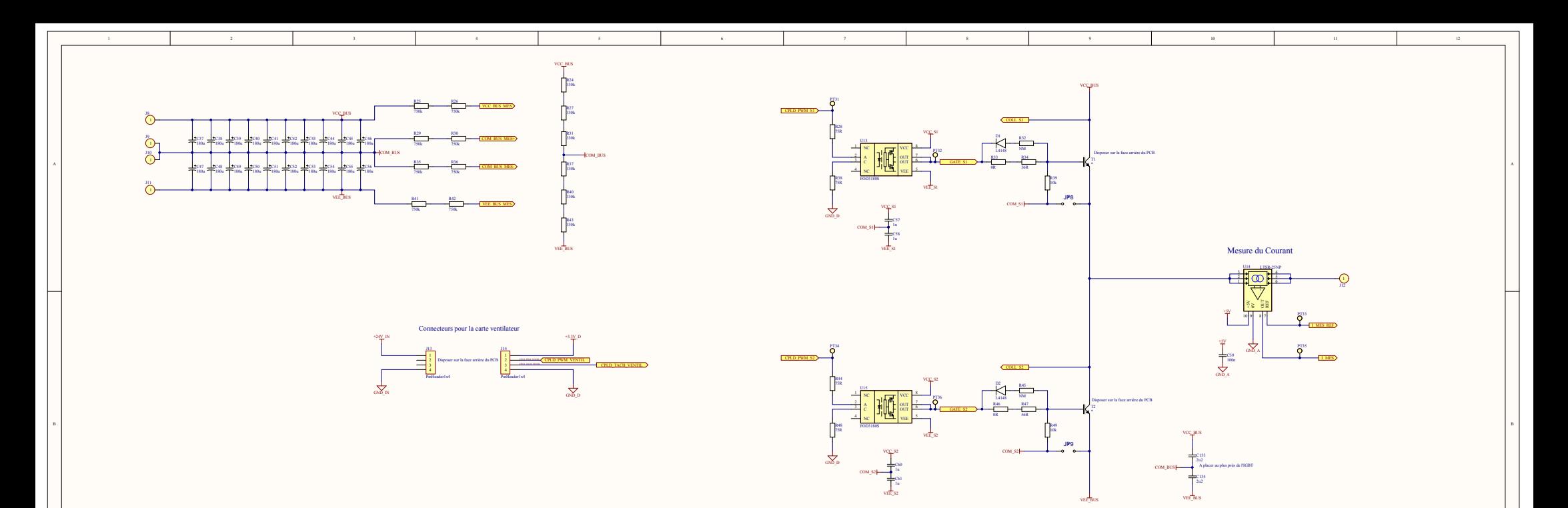

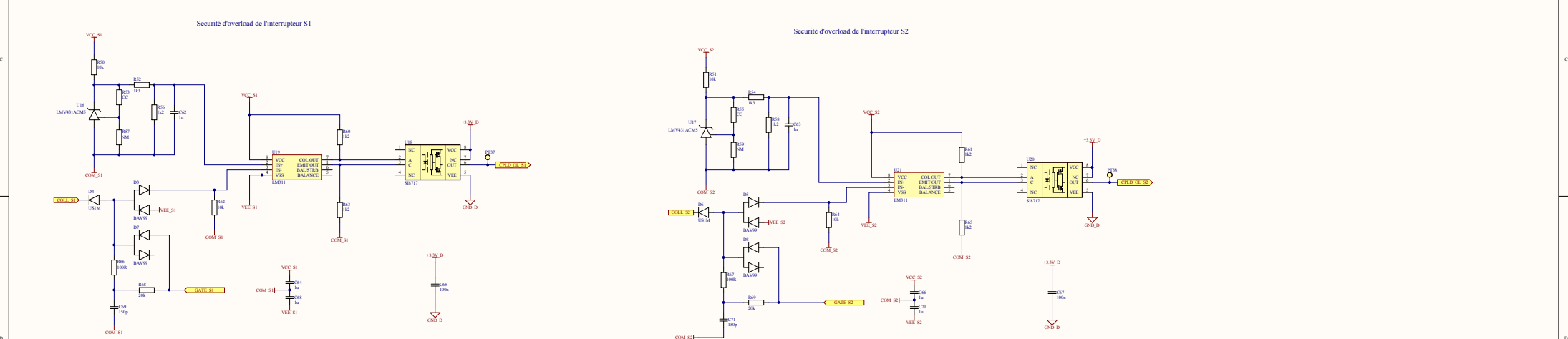

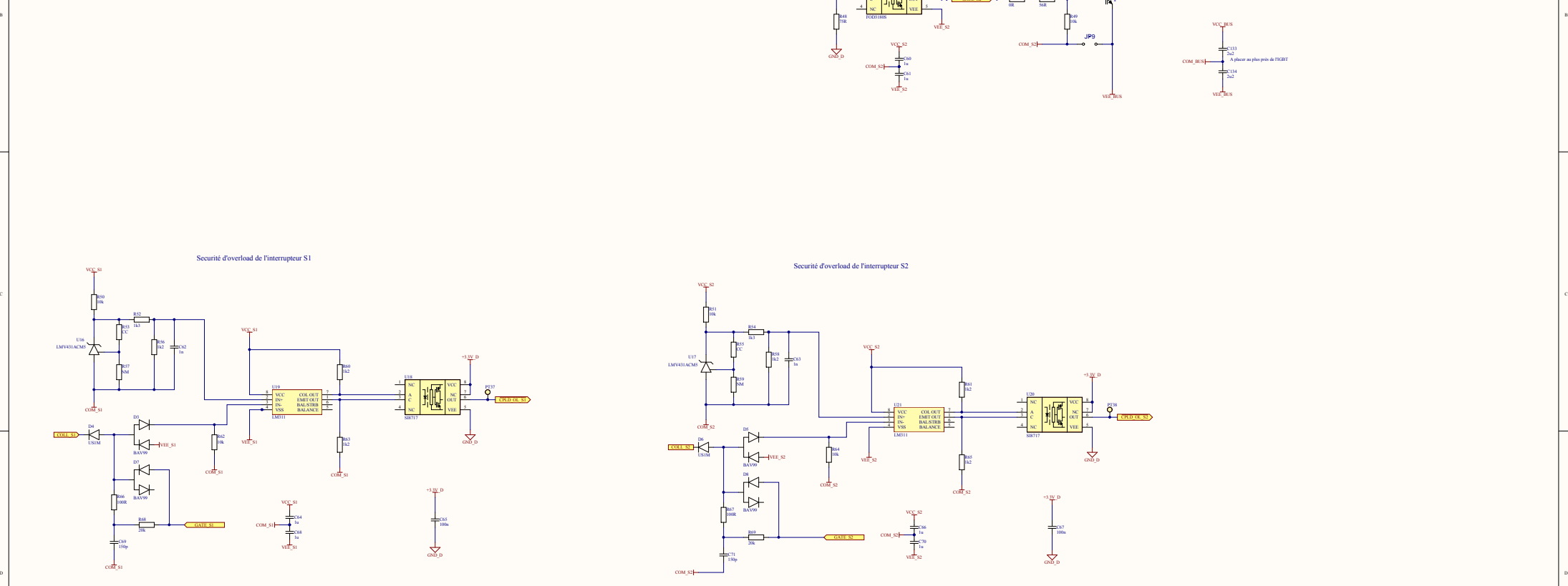

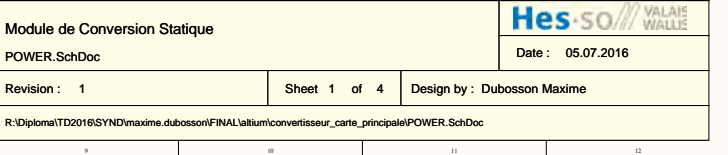

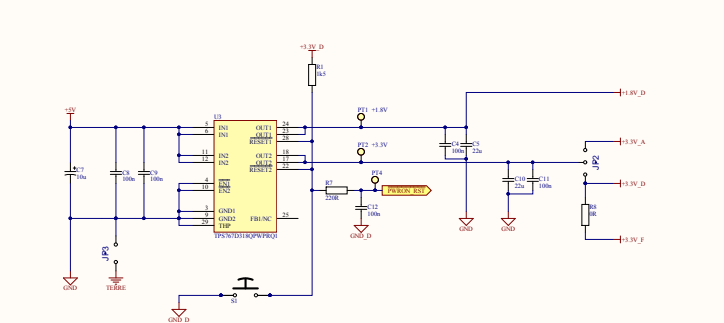

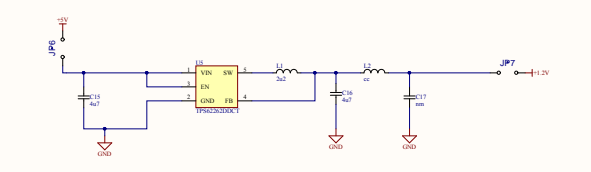

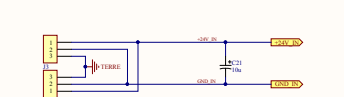

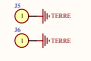

J4

COJ4

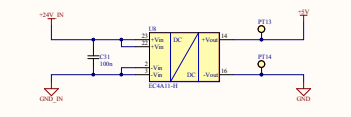

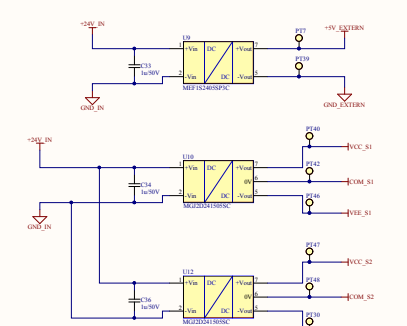

VEE\_S2

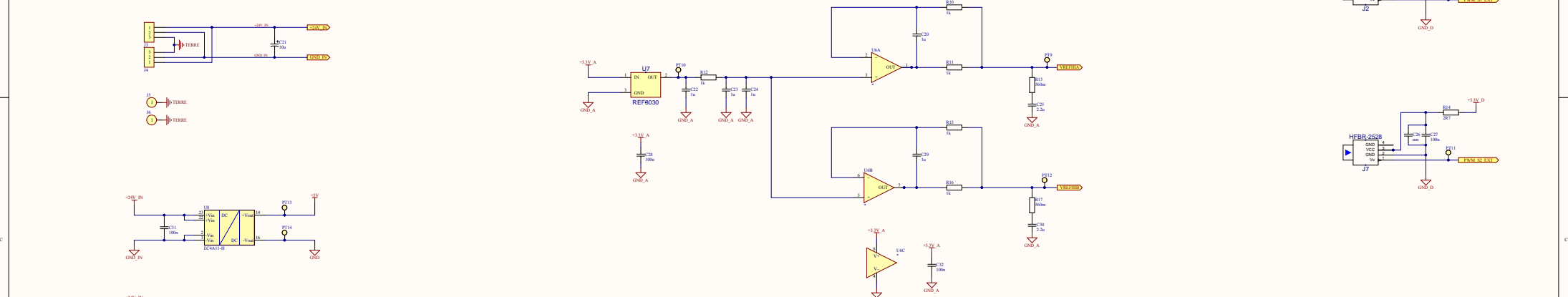

GND\_A

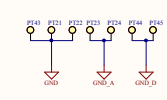

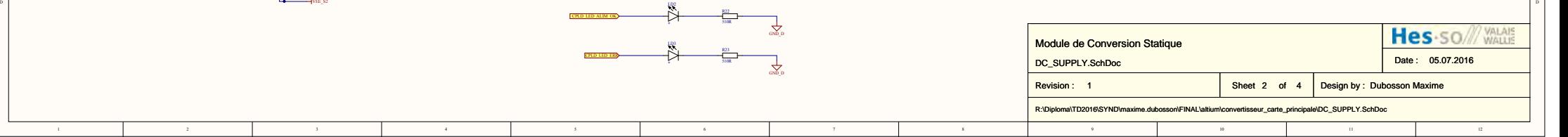

R18 470R

LMV431ACM5

+3.3V\_A

T COR18

 $\overline{\phantom{a}}$ 

 $\overset{\sim}{\rightarrow}$ 

R19 1k3

PIR1901 T. COR19

> R20 6k2

PIR2001 T. COR20

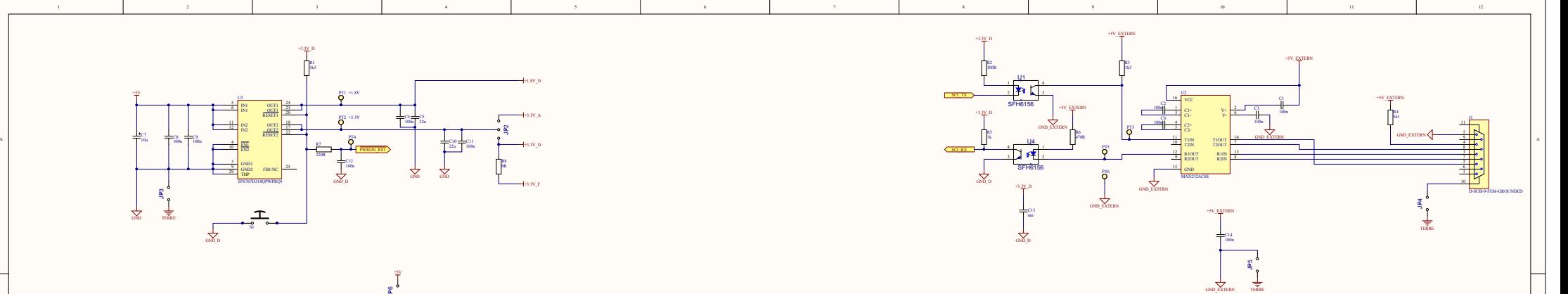

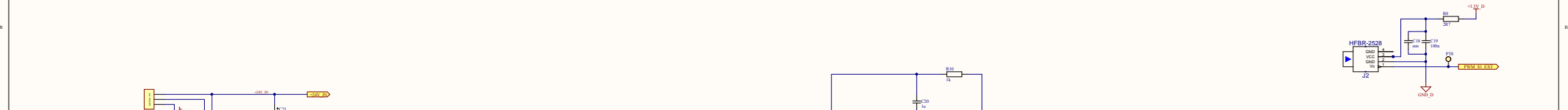

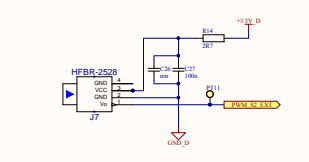

PT41

 $\mathbf{r}$ COPT41

PIC3501 **P**  +1.5V\_REF

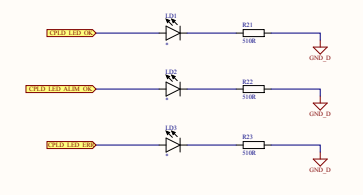

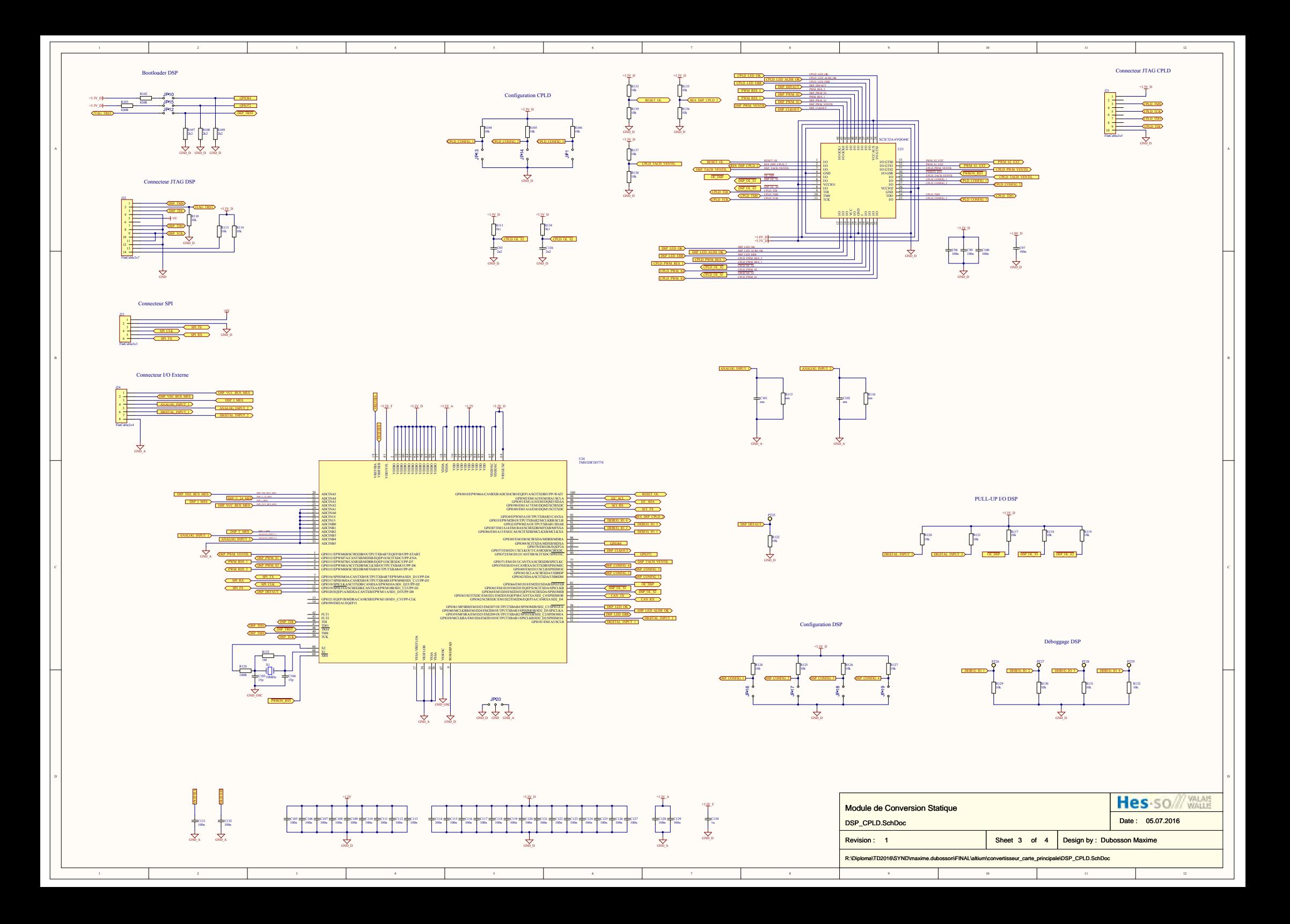

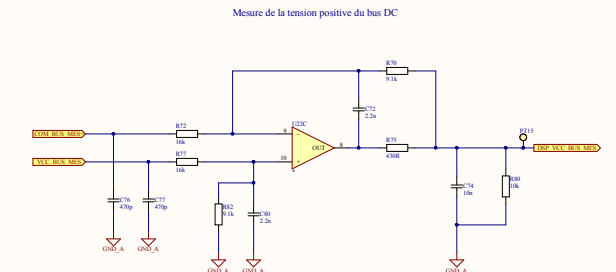

GND\_A

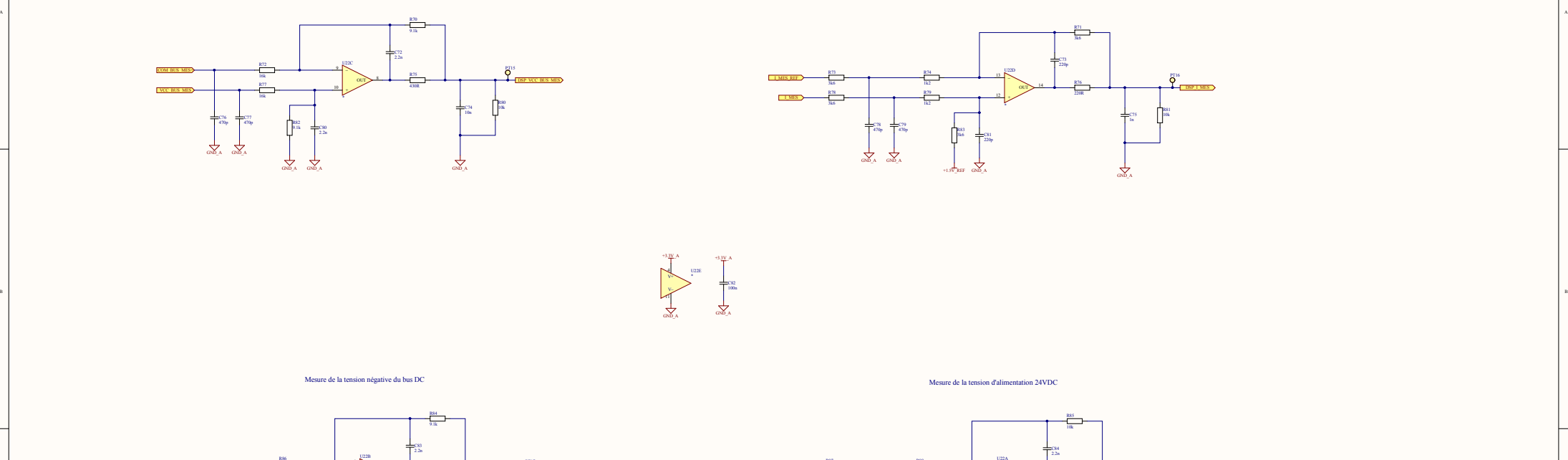

Mesure du courant de sortie

 $\mathbf{B}$  becomes the contract of  $\mathbf{B}$ ے۔<br>11  $\frac{4}{\sqrt{2}}$   $\frac{1226}{\sqrt{2}}$ GND\_A +3.3V\_A C82 100n GND\_A +3.3V\_A  $\sum_{n=1}^{\infty}$ 

Mesure de la tension négative du bus DC Mesure de la tension d'alimentation 24VDC

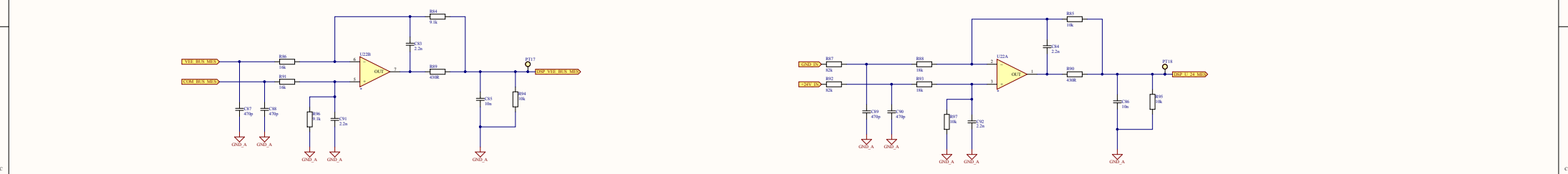

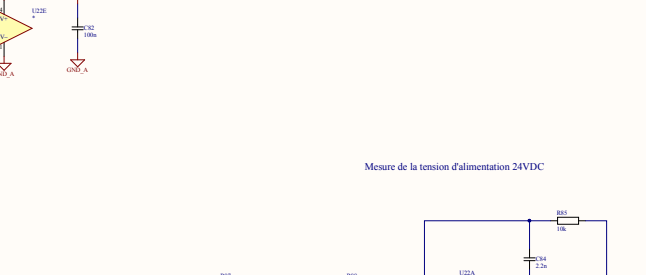

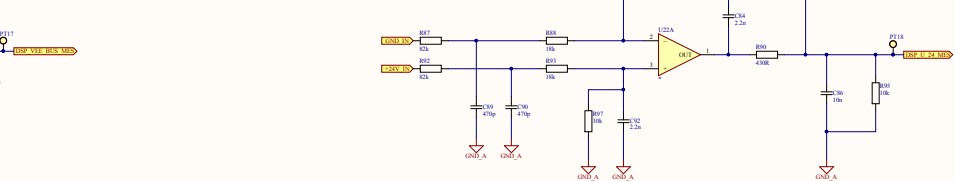

Mesure de la température

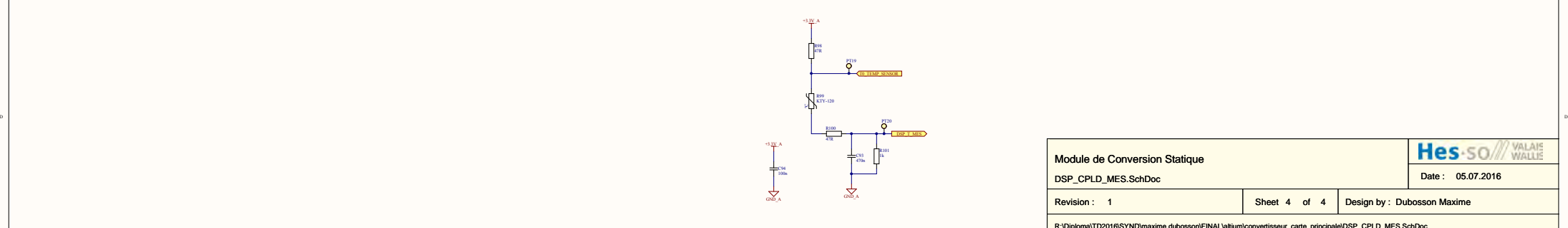

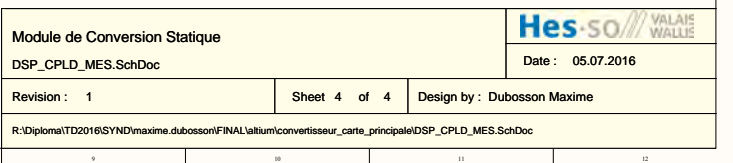

10

 $12$ 

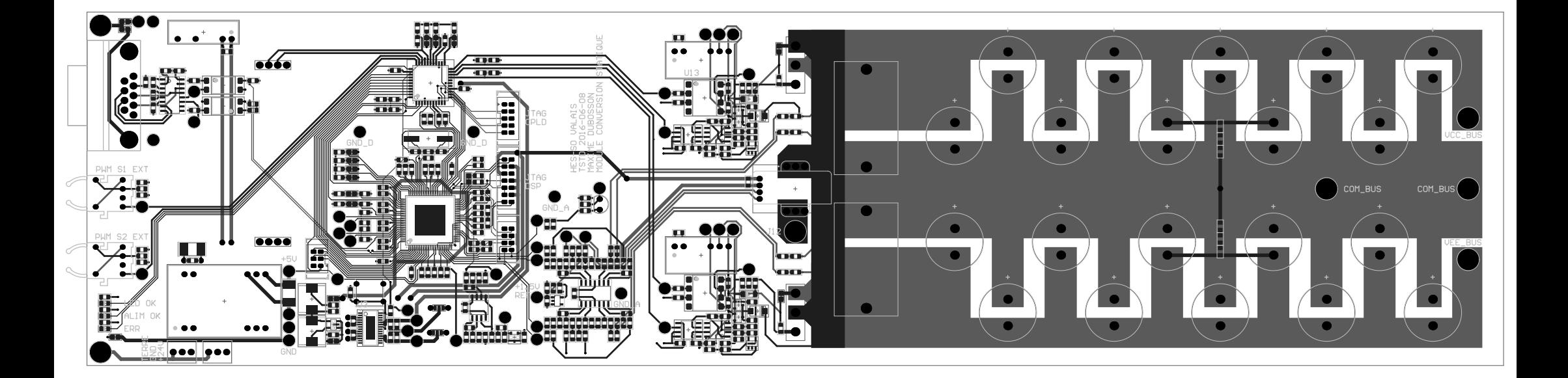

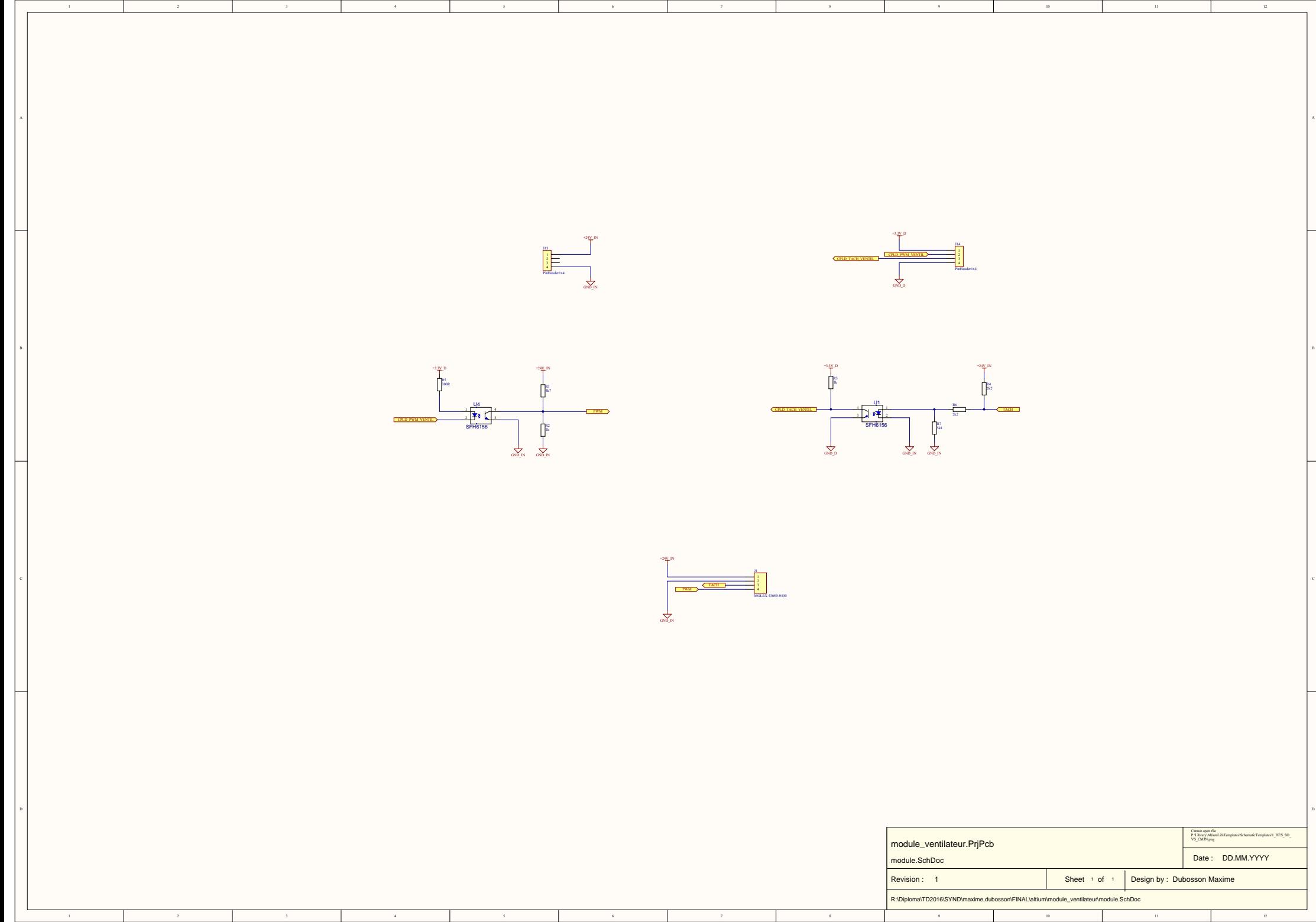

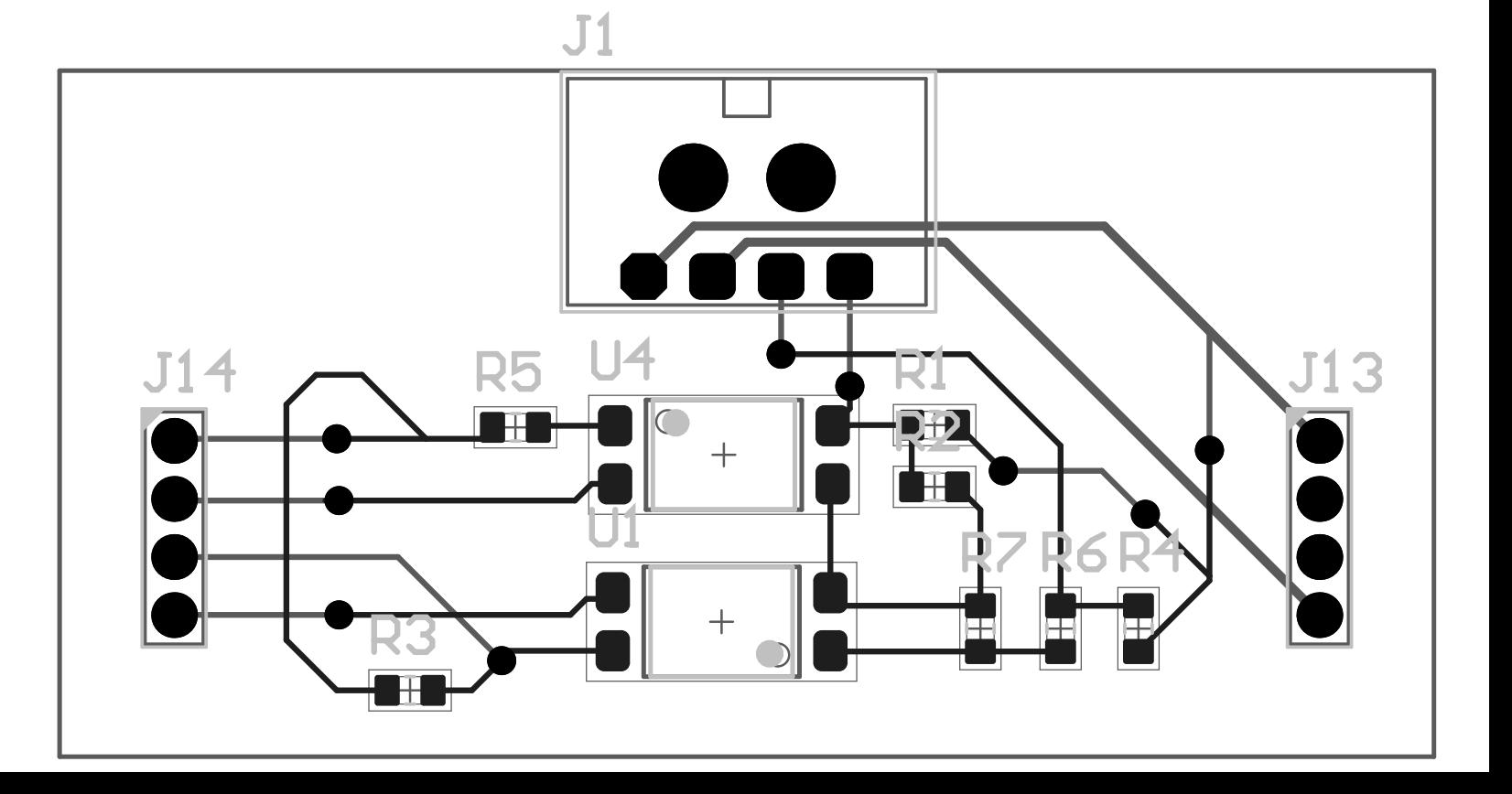

 $\bullet$ 

 $\mathbf{I}$ 

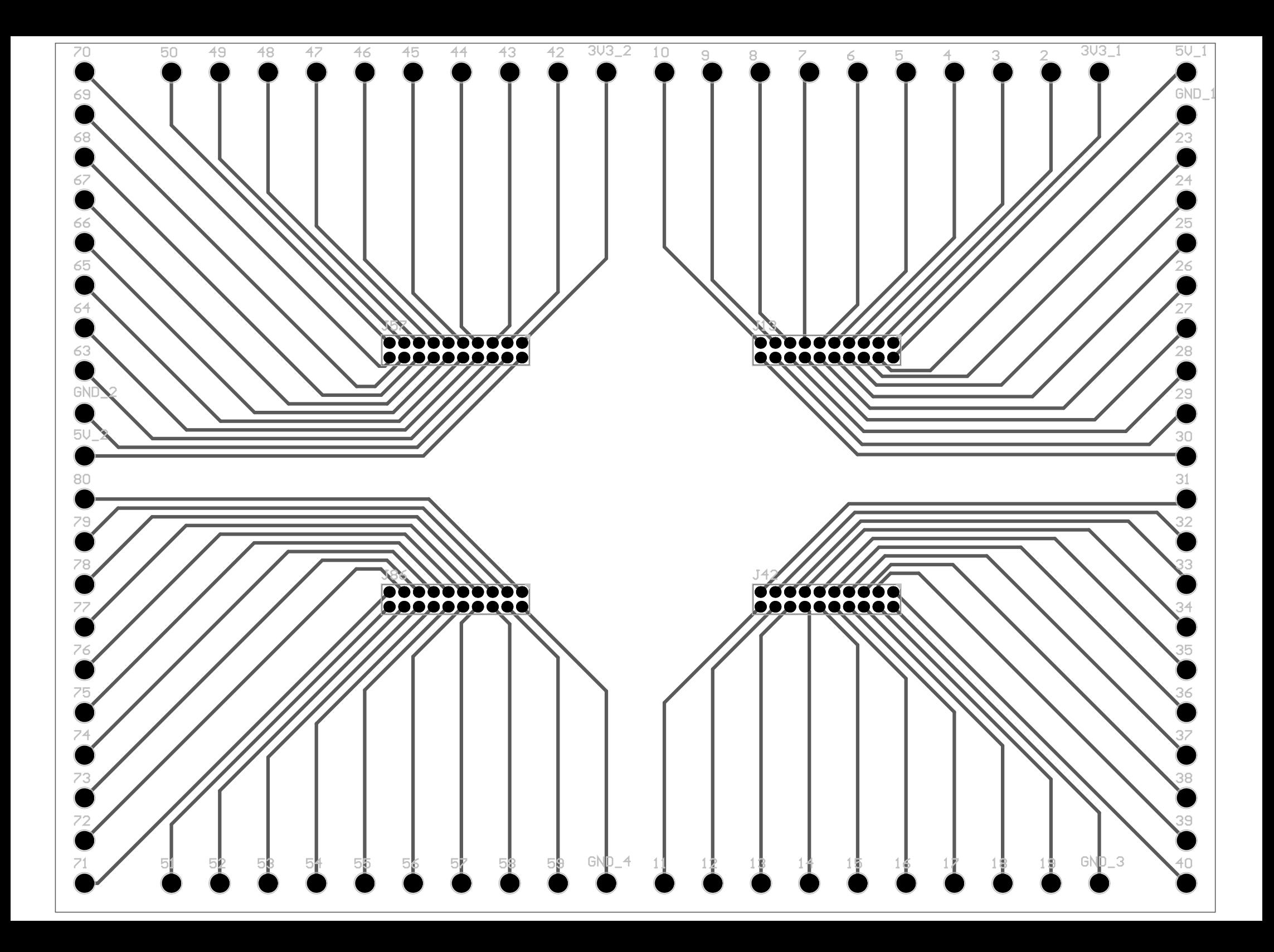

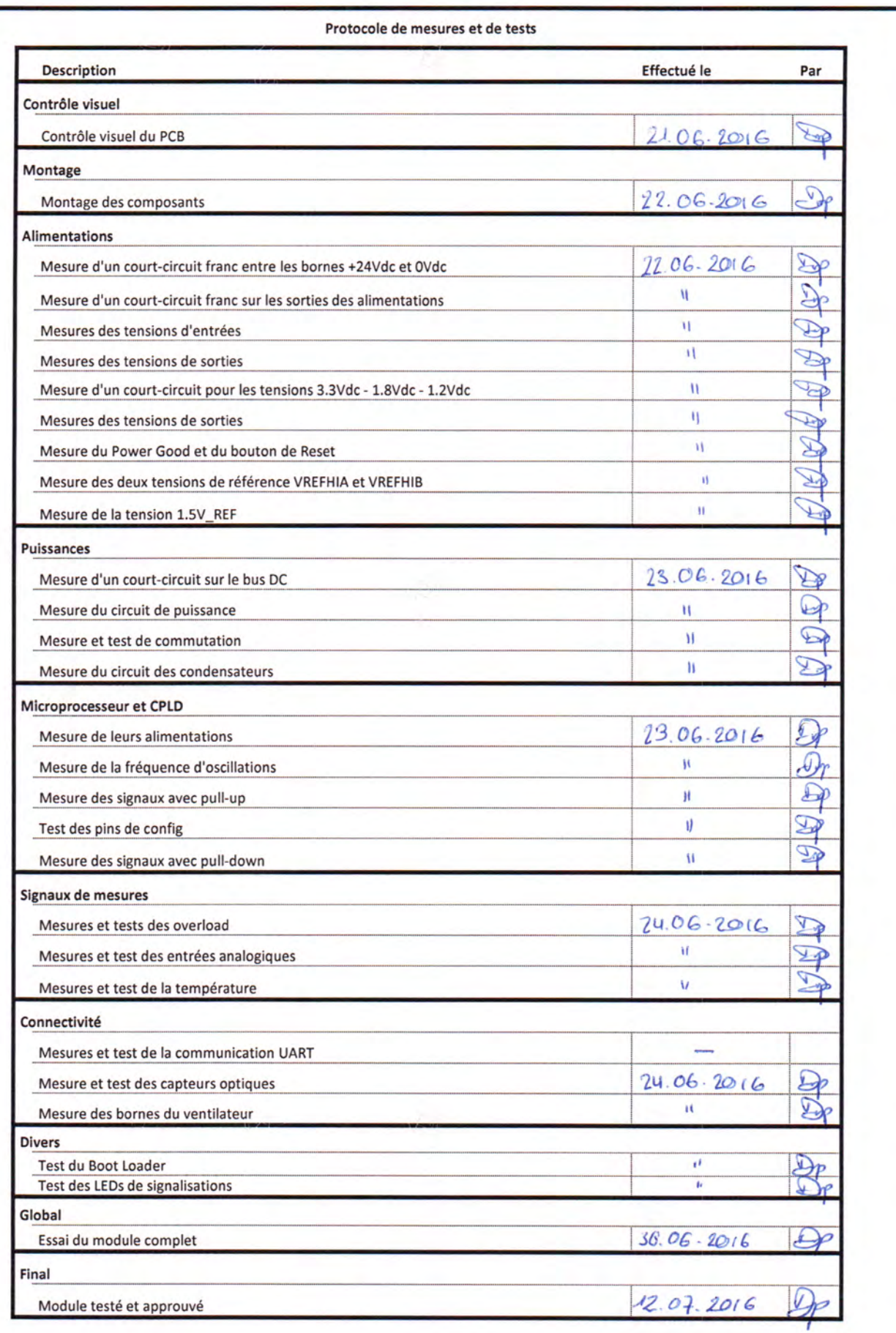

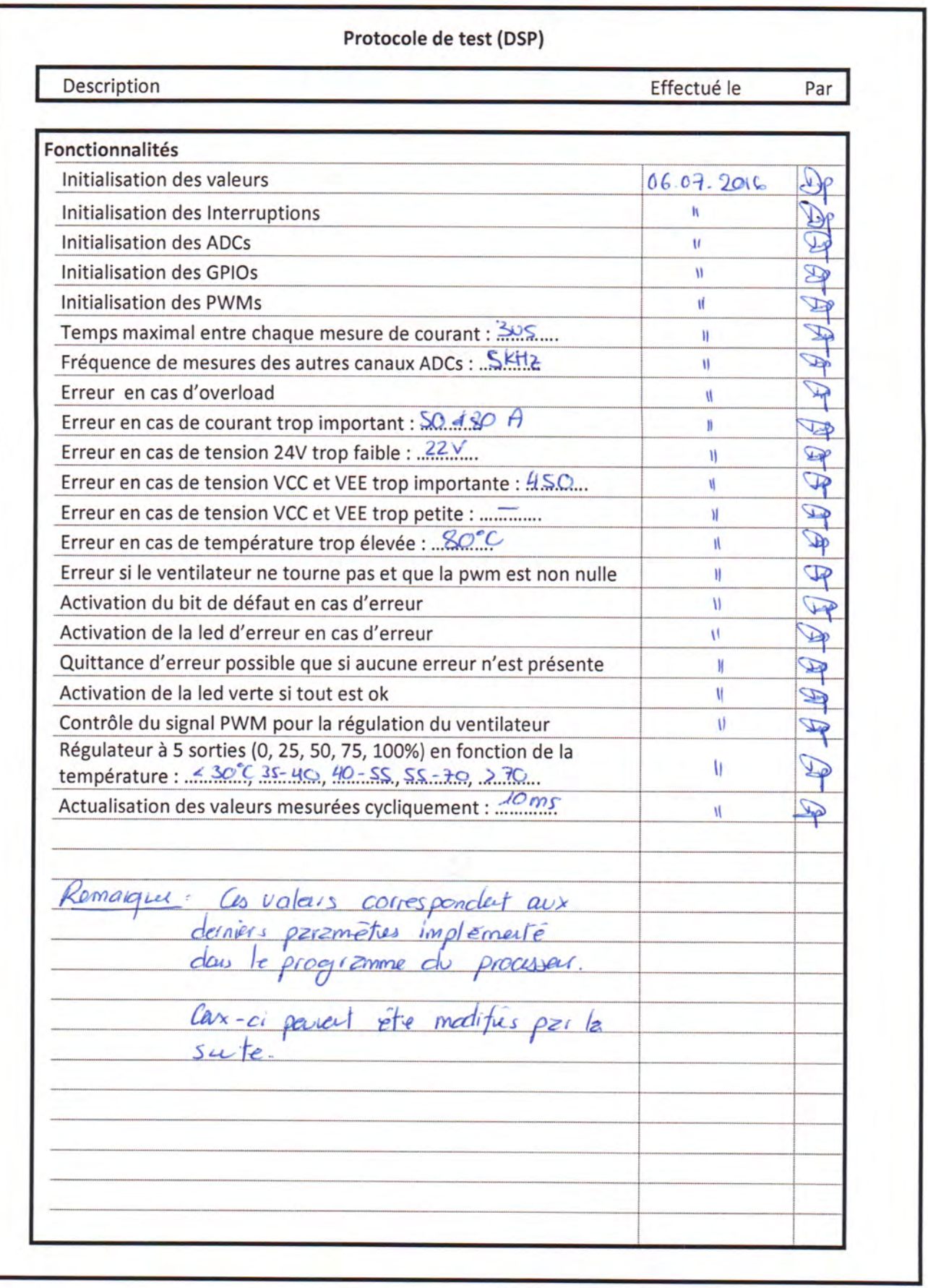

```
clear all;
%%Paramètres de simulation
TIME = 0.01;
%%Paramètres du convertisseur BUCK
Udc = 300;Cdc = 1.8e-3;Ls = 1.5e-3;Rs = 0.2;Cch = 2.2e-6;Rch = 41;Vf igbt = 2;Ron igbt = 0.1;
Vf diode = 1.7;
Ron diode = 0.068;
%%Parmètres du signal PWM
F = 20000;T = 1/F;T dead = 1;
               %unité us
gain = F/20000;duty = 50;
Amp = 10;% Calcul du signal PWM
PWM_DEAD = T_dead*gain;PWM1 = duty-PWM DEAD;PWM2 = (100-duty) - PWM_DEAD;delay = T*PWM1/100+T dead/2000000;
```
buck;

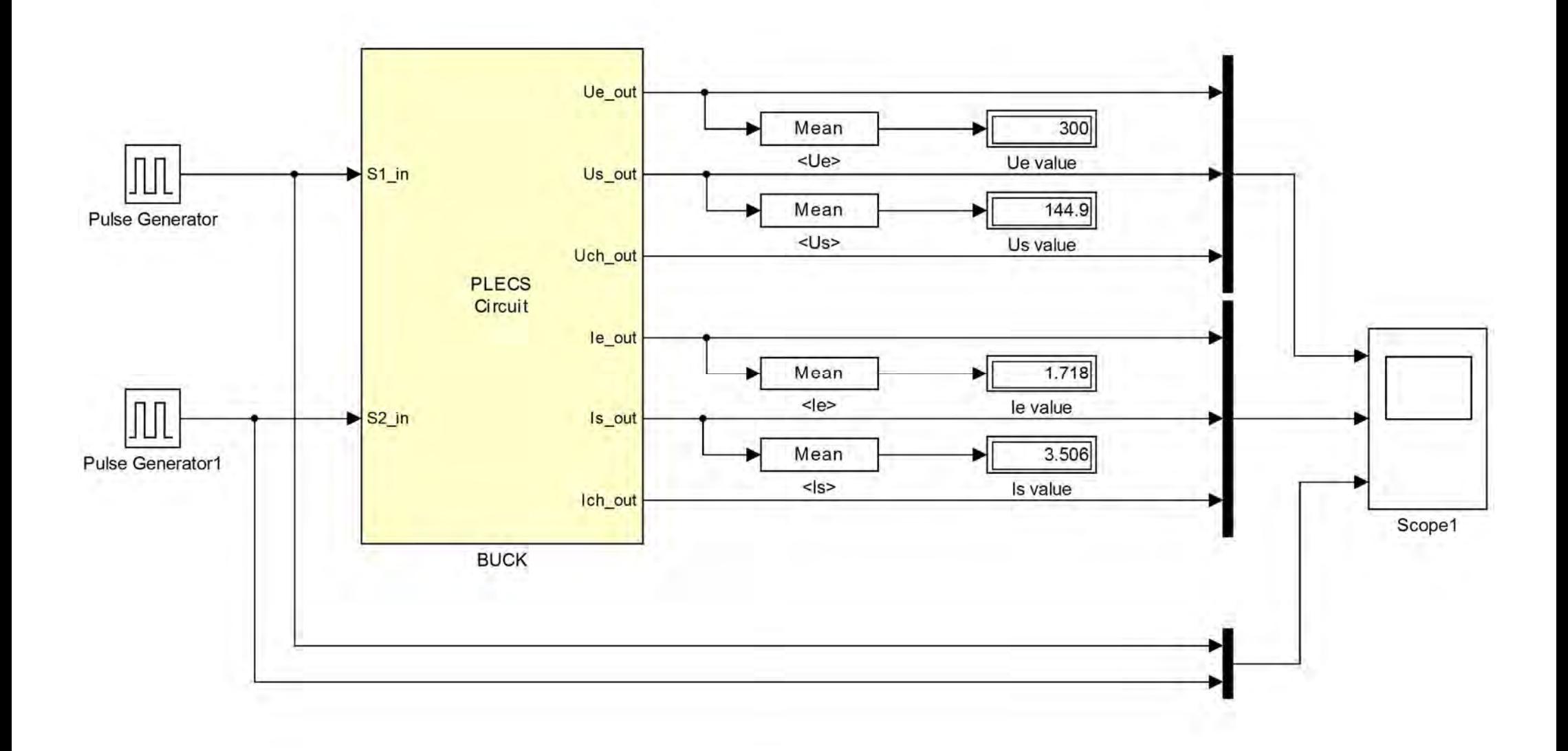

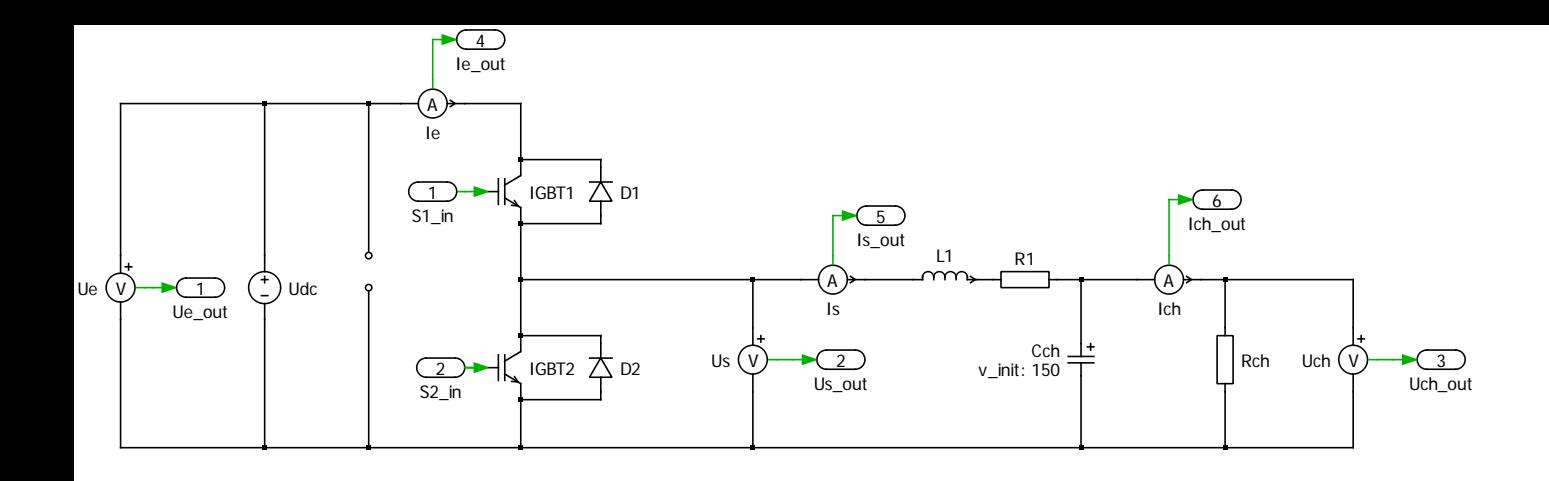

```
clear all;
%%Paramètres de simulation
TIME = 0.1;
%%Paramètres du convertisseur BUCK
Udc = 25;Cdc = 0.82e-3;Ls = 1.5e-3;Rs = 0.2;Rch = 31;Vf igbt = 2;Ron_igbt = 0.1;
Vf diode = 1.7;
Ron diode = 0.068;
%%Parmètres du signal PWM
F = 20000;T = 1/F;T dead = 1;
               %unité us
gain = F/20000;duty = 15;Amp = 10;% Calcul du signal PWM
PWM_DEAD = T_dead*gain;PWM1 = duty-PWM DEAD;PWM2 = (100-duty) - PWM_DEAD;delay = T*PWM1/100+T dead/2000000;
```
boost;

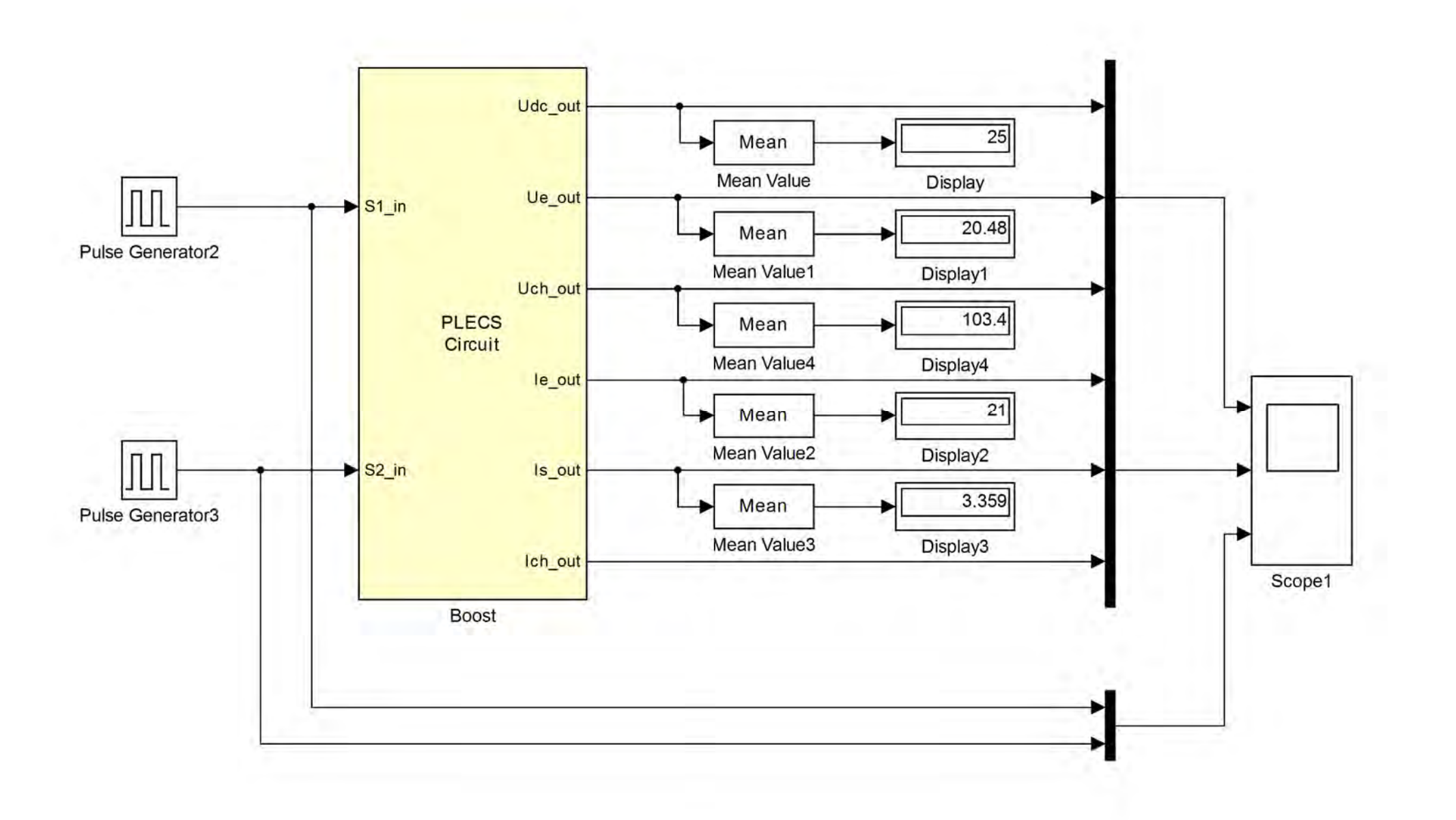

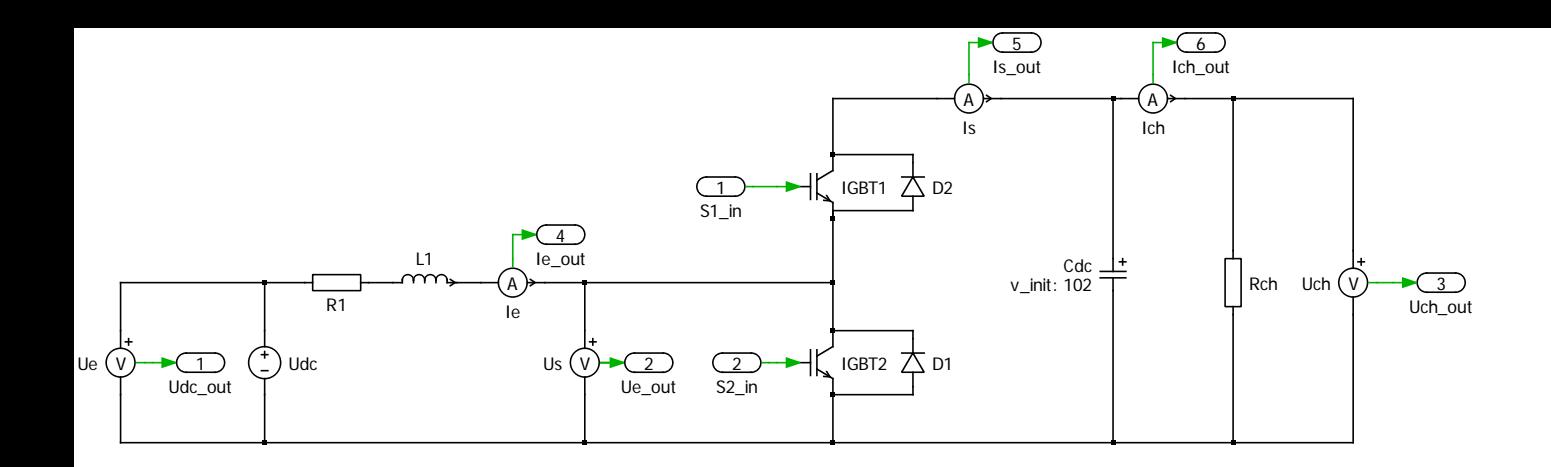

```
clear all; clc;
%%Paramètres de simulation
TIME = 0.02;
%%Paramètres du convertisseur
Udc = 50;Cdc = 1.8e-3;Ls = 1.5e-3;Rs = 0.2;Cch = 2.2e-6;Rch = 41;Vf igbt = 2;Ron igbt = 0.1;
Vf diode = 1.7;
Ron diode = 0.068;
%%Parmètres du signal PWM
F = 20000;f = 50;T = 1/F;T_dead = 1; %unité us
gain = F/20000;duty = 50;Amp = 1;% Calcul du signal PWM
PWM DEAD = T dead*gain;
PWM1 = duty-PWM DEAD;PWM2 = (100-duty) - PWM DEAD;delay = T*PWM1/100+T dead/2000000;
```
ond;

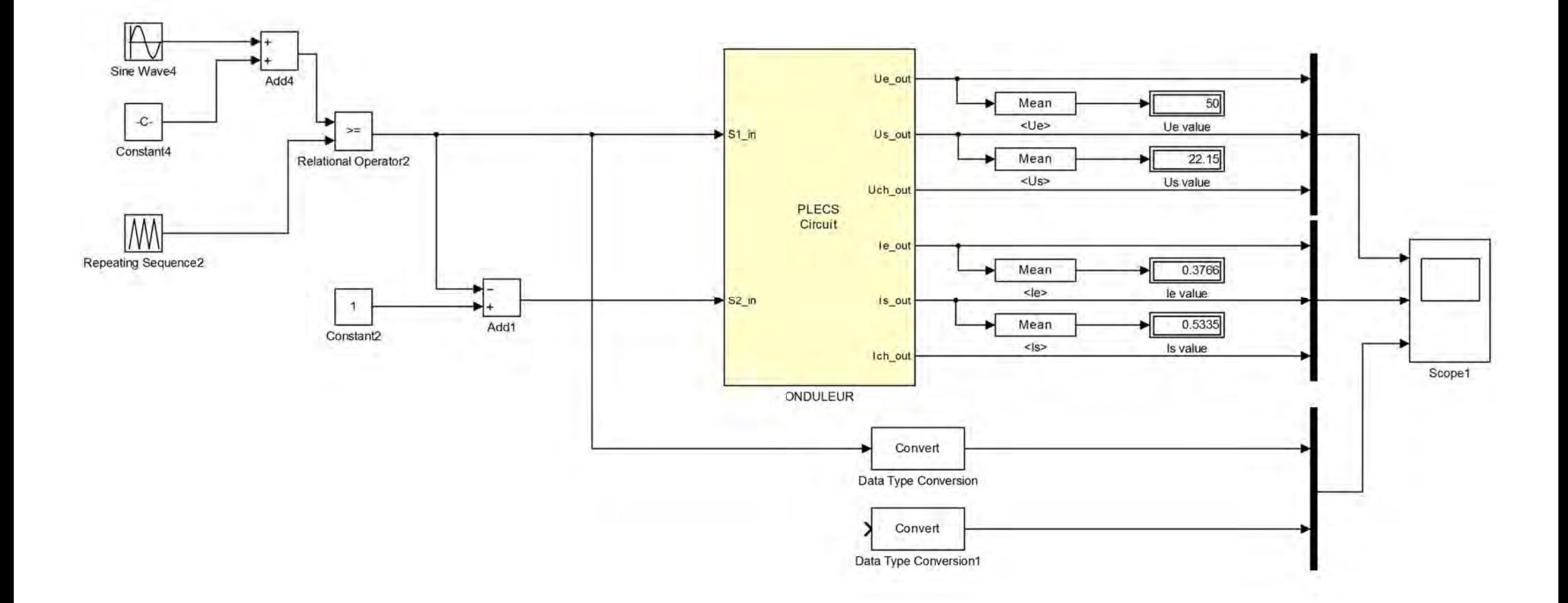

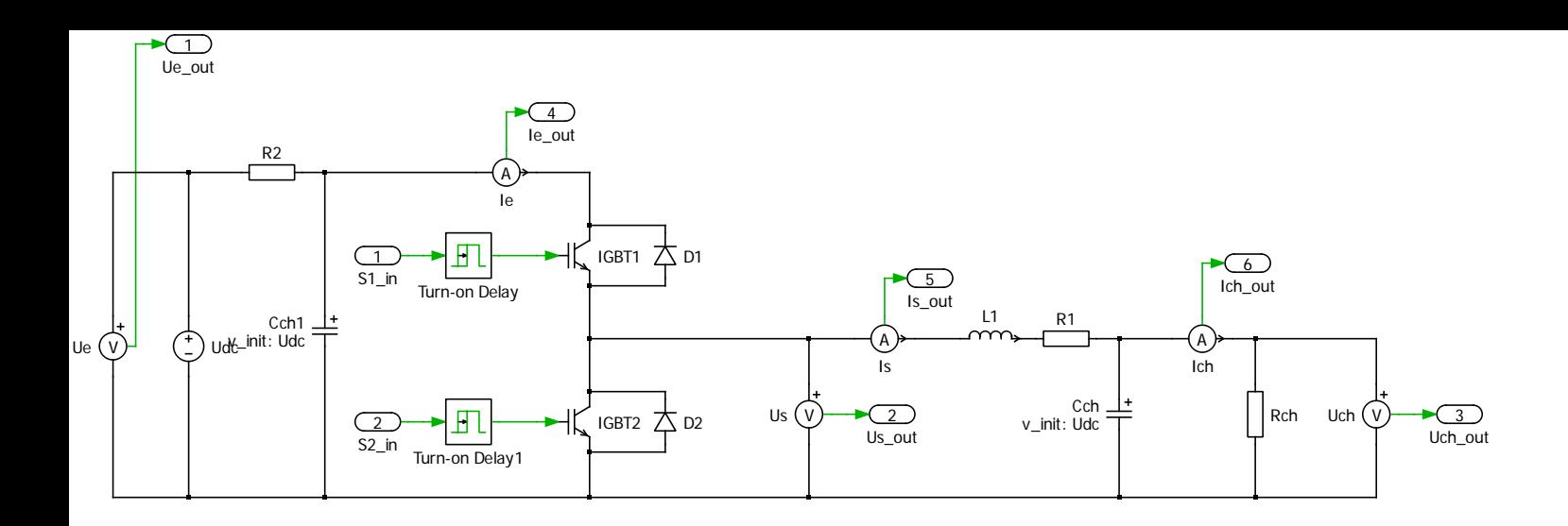

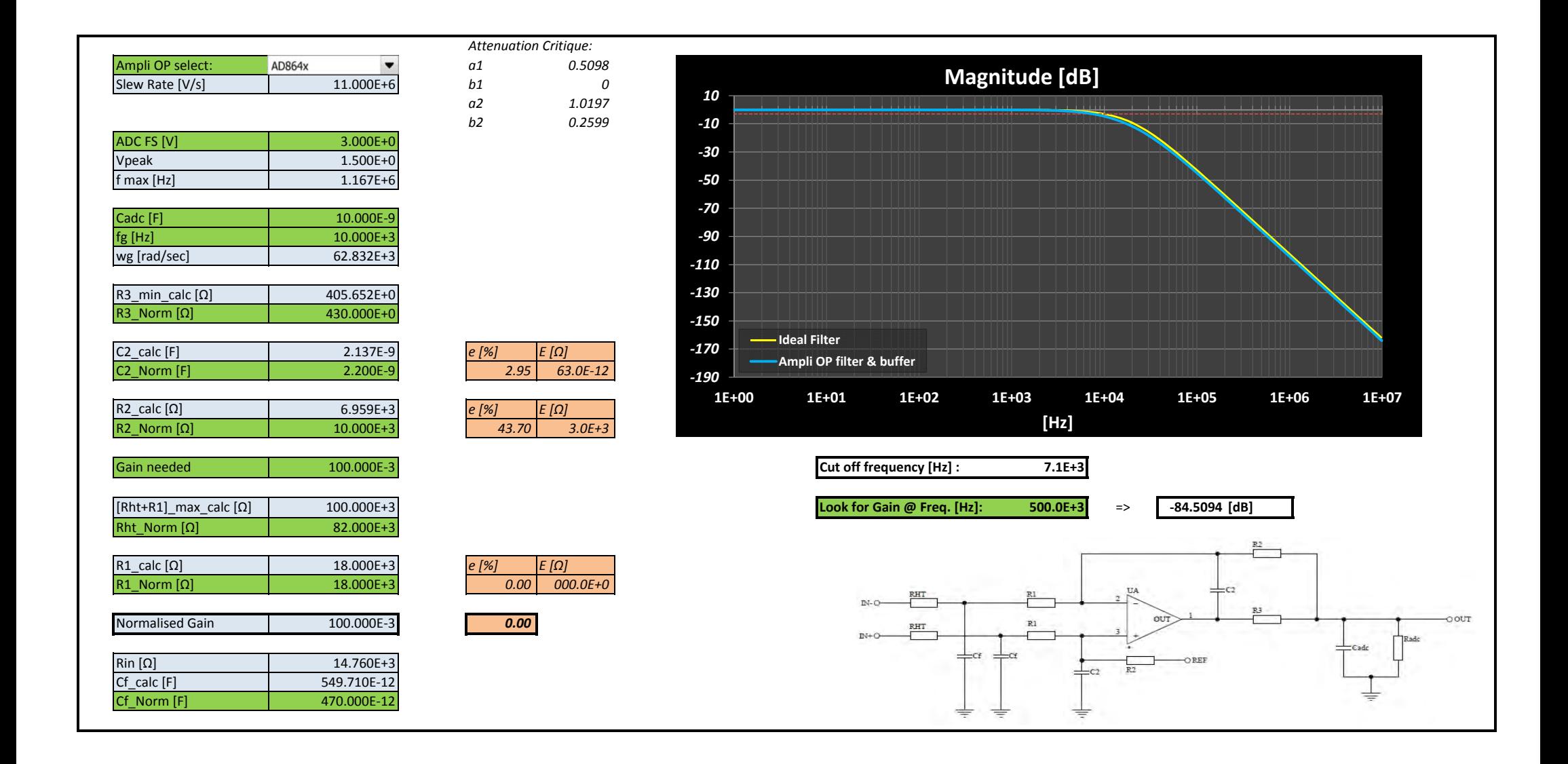